# **Передмова**

<span id="page-0-0"></span>Серія AE-V922 — це продукти нового покоління для задоволення загального призначення та спеціальних технічних вимог. Нова розроблена продуктивність векторного керування без датчиків інвертора AE-V922 покращила надійність на низькій швидкості, здатність до перевантаження на низькій частоті та високу точність керування в режимі керування напругою з відкритим контуром. Його функція захисту «anti-trip» та сильна адаптованість до гіршої мережі, температури, вологості та пилу дозволяють йому відповідати високопродуктивним вимогам замовника.

Інвертори серії AE-V922 мають вбудований інтерфейс RS485, який може використовувати завантаження програмного забезпечення та моніторинг параметрів інвертора. Вбудований PID, 16 multi-speed, керування ходом може реалізовувати різні складні високоточні приводи та широко застосовуватися в текстильній, паперовій промисловості, верстатах, упаковці, друку, насоси та вентилятори.

У цьому посібнику описано встановлення та конфігурацію, налаштування параметрів, діагностику несправностей, щоденне технічне обслуговування та відповідні запобіжні заходи для клієнтів. Будь ласка, уважно прочитайте цей посібник перед встановленням, щоб забезпечити правильну установку та роботу, а також високу продуктивність інверторів серії AE-V922.

**АЗ НЕБЕЗПЕКА**: вказує на ситуацію, при якій недотримання експлуатаційних вимог може призвести до пожежі або серйозних тілесних ушкоджень або навіть смерті.

**/! УВАГА**: вказує на ситуацію, при якій недотримання експлуатаційних вимог може призвести до травм середнього або незначного ступеня і пошкодження обладнання.

# Зміст

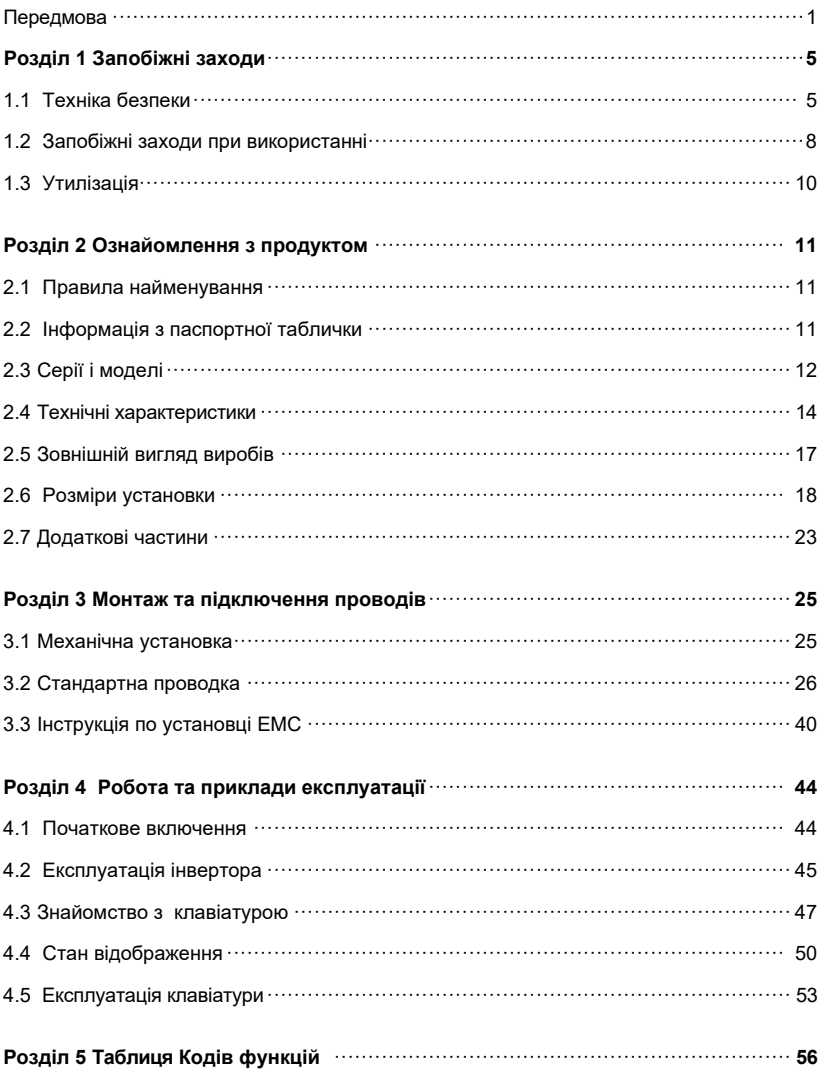

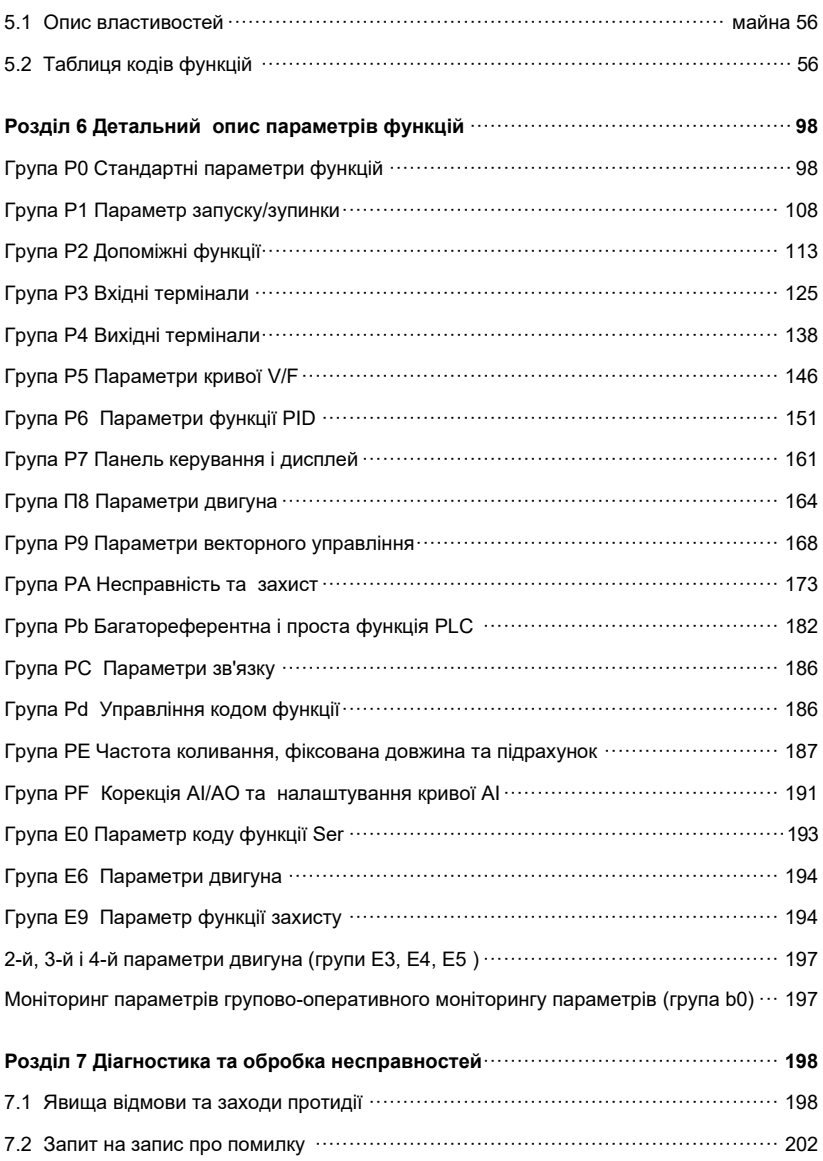

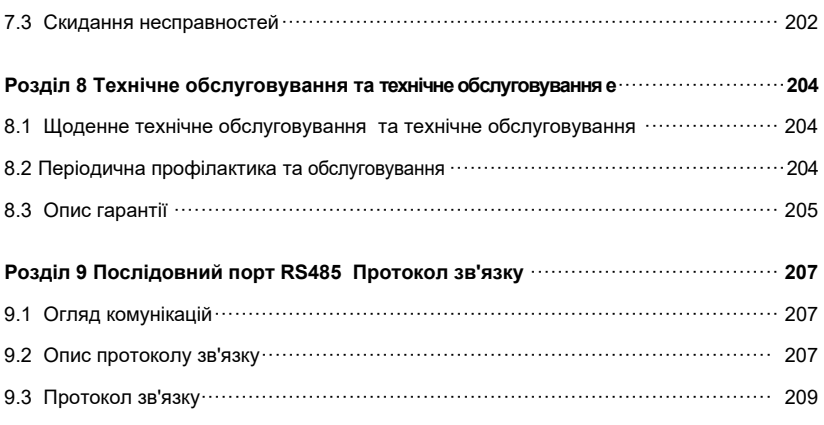

# **Розділ 1 Запобіжні заходи**

# <span id="page-4-1"></span><span id="page-4-0"></span>**1.1 Техніка безпеки**

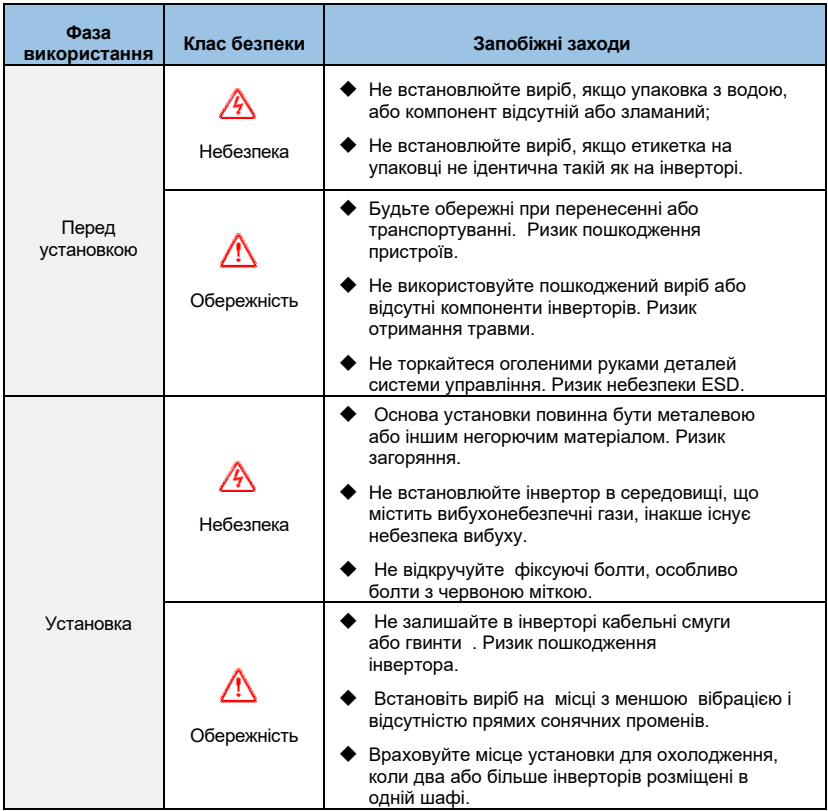

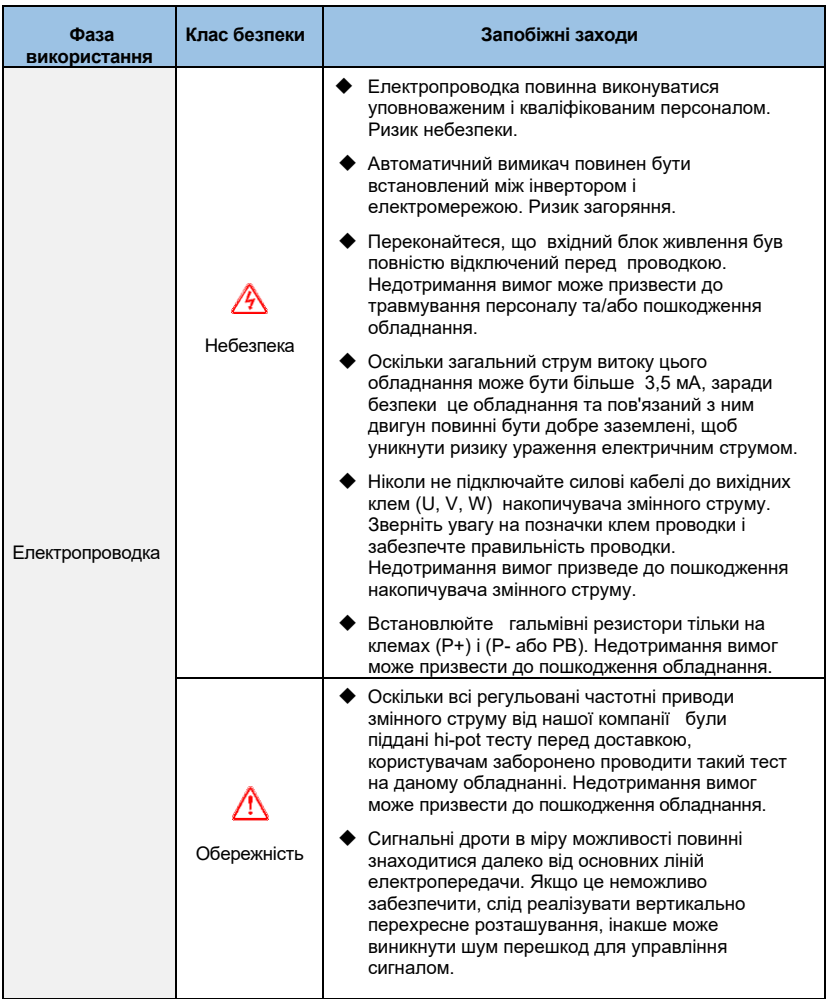

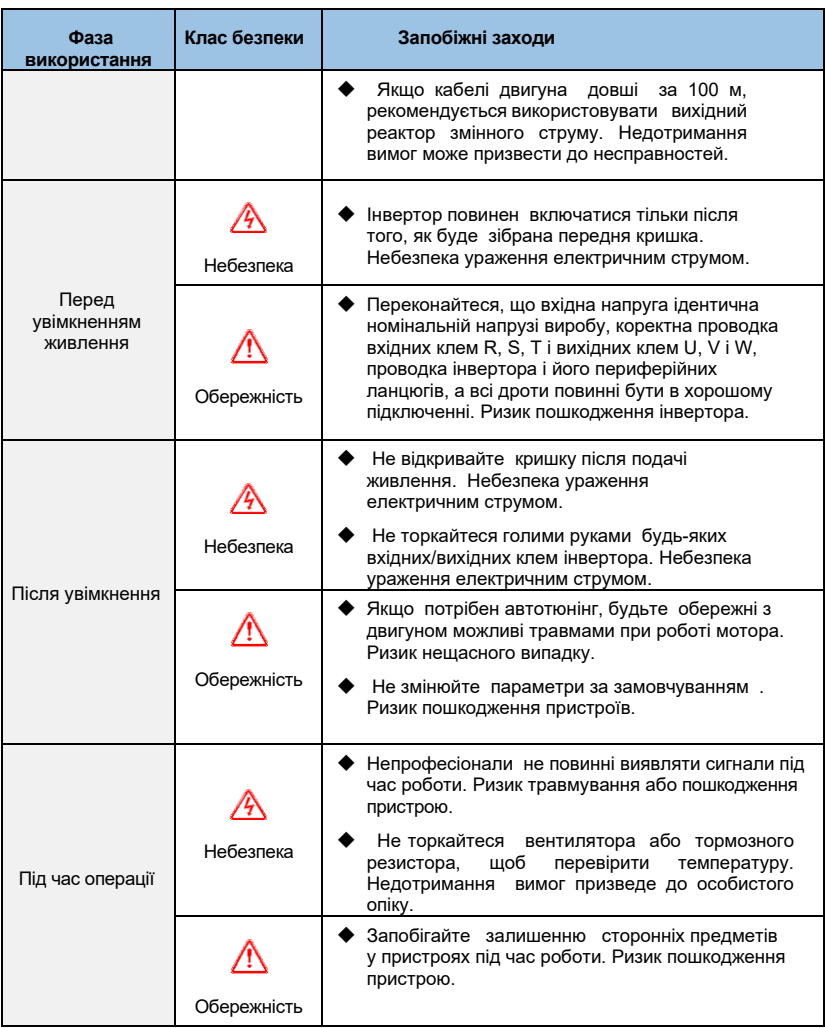

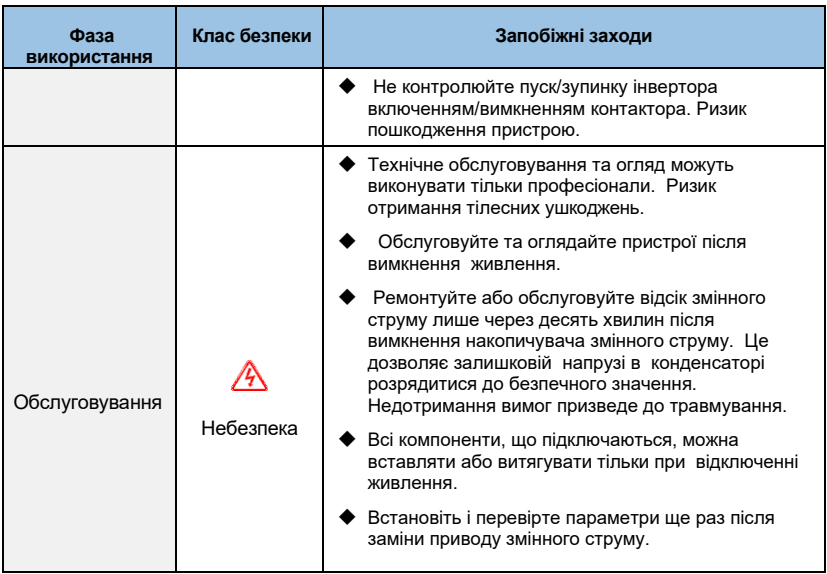

## <span id="page-7-0"></span>**1.2 Запобіжні заходи при використанні**

При використанні інвертора серії AE-V922 зверніть увагу на наступні моменти:

## **1.2.1 Постійний крутний момент і низька швидкість роботи**

Коли інвертор працює зі звичайним двигуном протягом тривалого часу на низькій швидкості, ефект розсіювання тепла буде погіршуватися, що вплине на термін служби двигуна. Якщо вам потрібен постійний крутний момент на низькій швидкості для тривалої роботи, вам слід використовувати спеціальний інверторний двигун.

## **1.2.2 Підтвердження ізоляції двигуна**

При застосуванні інвертора серії AE-V922 перевірте ізоляцію двигуна перед використанням двигуна, щоб запобігти пошкодженню обладнання. Крім того, будь ласка, регулярно перевіряйте ізоляцію двигуна, коли середовище двигуна погане, щоб забезпечити безпечну роботу системи.

## **1.2.3 Навантаження негативного моменту**

'

Для таких ситуацій, як підйом вантажу, часто існує негативний крутний момент, і інвертор буде спрацьовувати на захист, якщо виникає помилка перевищення струму або перенапруги. У цьому випадку слід розглянути додатковий гальмівний резистор.

#### **1.2.4 Точка механічного резонансу навантажувального пристрою**

Інвертор може зіткнутися з точкою механічного резонансу навантажувального пристрою в межах певного діапазону вихідної частоти, і цього слід уникати, встановивши частоту стрибка.

#### **1.2.5 Є Ємність або варістор для підвищення коефіцієнта потужності**

Оскільки вихідна напруга інвертора має тип імпульсної хвилі, якщо вихідна сторона оснащена конденсатором із покращеним коефіцієнтом потужності або варистором для захисту від блискавки, це призведе до відключення інвертора або пошкодження пристрою. Обов'язково зніміть його, і рекомендується не з боку виходу. Додайте комутаційні пристрої, такі як повітряні перемикачі та контактори, як показано на малюнку 1-1. (Якщо вихідний сигнал інвертора повинен бути нульовим, коли активовано пристрій перемикання вихідної сторони)

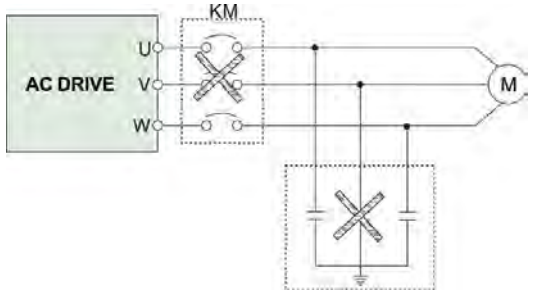

Рисунок *1-1 Відключення конденсатора на виході інвертора*

## **1.2.6 Зниження номіналу на базовій частоті**

Якщо налаштування основної частоти нижче за номінальну частоту, зверніть увагу на зниження номінальних характеристик двигуна, щоб уникнути перегріву двигуна.

## **1.2.7 Робота на частотах вище 50 Гц**

'

Якщо двигун експлуатується вище 50 Гц, крім урахування вібрації і шуму двигуна, необхідно забезпечити діапазон швидкостей підшипників двигуна і механічних пристроїв.

## **1.2.8 Значення електронного теплового захисту двигуна**

Коли обраний двигун адаптований, інвертор може термічно захистити двигун. Якщо двигун не відповідає номінальній потужності інвертора, обов'язково відрегулюйте значення захисту або треба вжити інших захисних заходів для забезпечення безпечної експлуатації двигуна.

#### **1.2.9 Висота над рівнем моря та зниження номіналу**

У районах, де висота над рівнем моря становить понад 1000 метрів, ефект тепловіддачі інвертора погіршується через розріджене повітря, тому необхідно зменшити використання. На рисунку 1-2 показано залежність між номінальним струмом інвертора та висотою над рівнем моря.

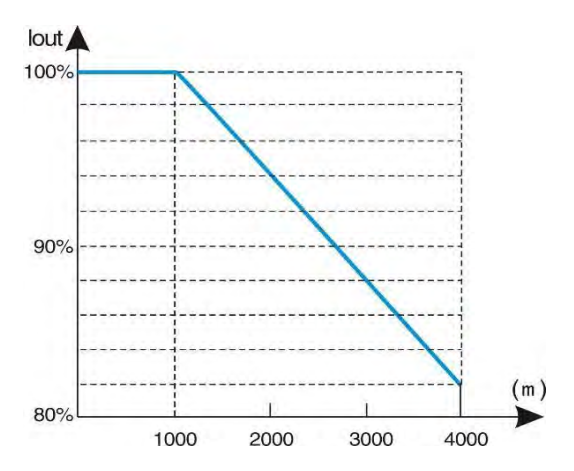

Рисунок *1-2 Діаграма вихідного струму інвертора і висоти над рівнем моря*

## **1.2.10 Ступінь захисту**

Рівень захисту IP20 інвертора AE-V922, означає ступінь захисту, який досягається при виборі блоку відображення стану або клавіатури.

## <span id="page-9-0"></span>**1.3 Утилізація**

'

При здачі інвертора на брухт зверніть увагу:

Електролітичний конденсатор основної схеми і електролітичний конденсатор на друкованій платі можуть вибухнути при спалюванні. Отруйний газ утворюється при спалюванні корпусу пластикових деталей. Будь ласка, розглядайте як промислові відходи.

# **Розділ 2 Ознайомлення з продуктом**

## <span id="page-10-1"></span><span id="page-10-0"></span>**2.1 Правила найменування**

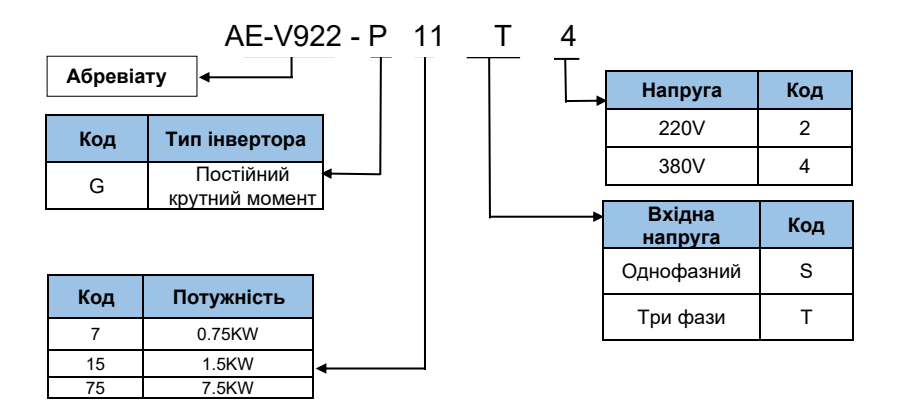

*Рис 2-1. Моделі опис*

## <span id="page-10-2"></span>**2.2 Інформація з паспортної таблички**

Під правою бічною панеллю інвертора прикріплена табличка із зазначенням моделі інвертора і скороченою характеристикою. Значення такі:

| <b>AE</b> <sup><i>A</i></sup> technology | Frequency<br>Inverter | RoHS $\zeta \in$ |  |
|------------------------------------------|-----------------------|------------------|--|
| Model                                    | AE-V922-G11T4         |                  |  |
| Power                                    | 11 kW 380V            |                  |  |
| Input                                    | 3PH 380V AC 50-60Hz   |                  |  |
| Output                                   | 3PH 380V 25A 0-400Hz  |                  |  |

*Малюнок 2-2. Правила позначення інформації*

# <span id="page-11-0"></span>**2.3 Серії та моделі**

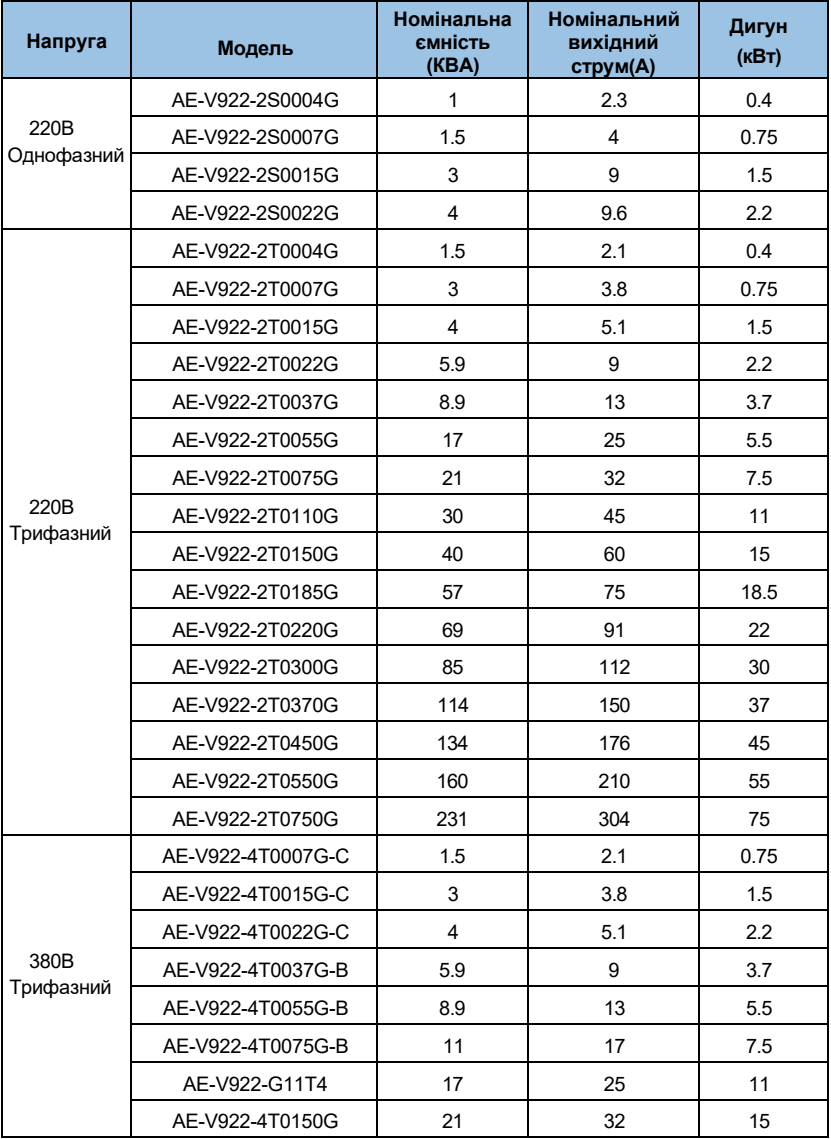

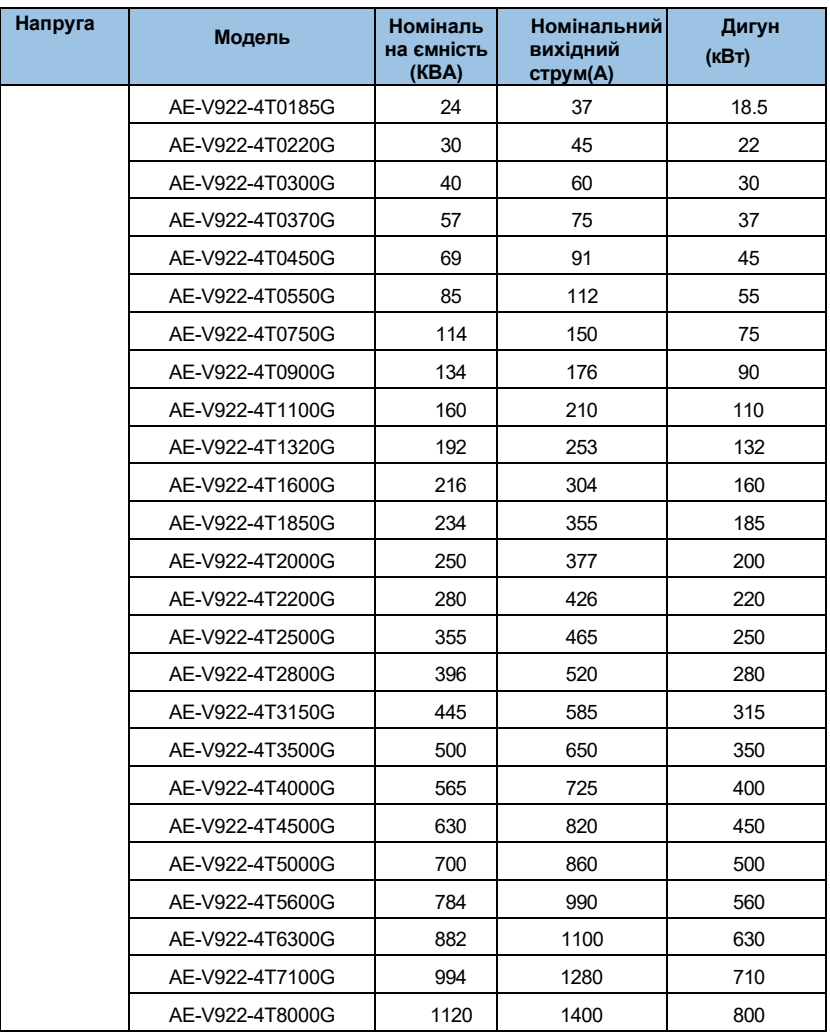

# <span id="page-13-0"></span>**2.4 Специфікації**

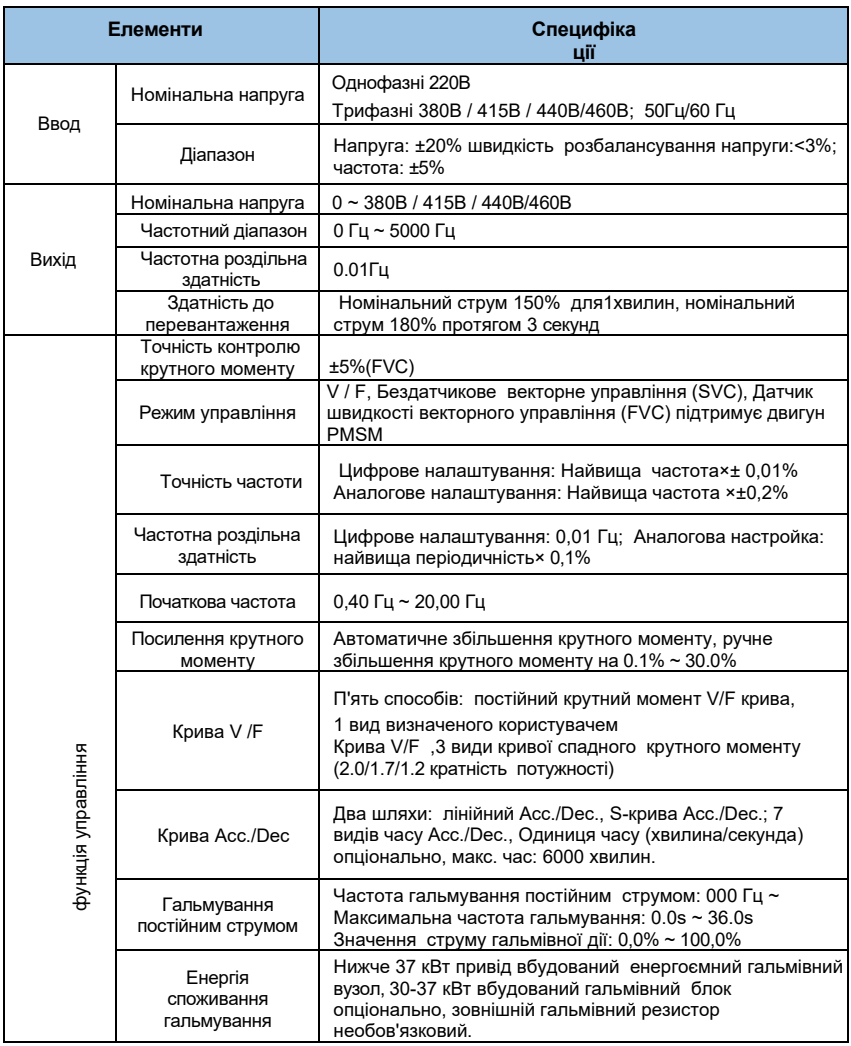

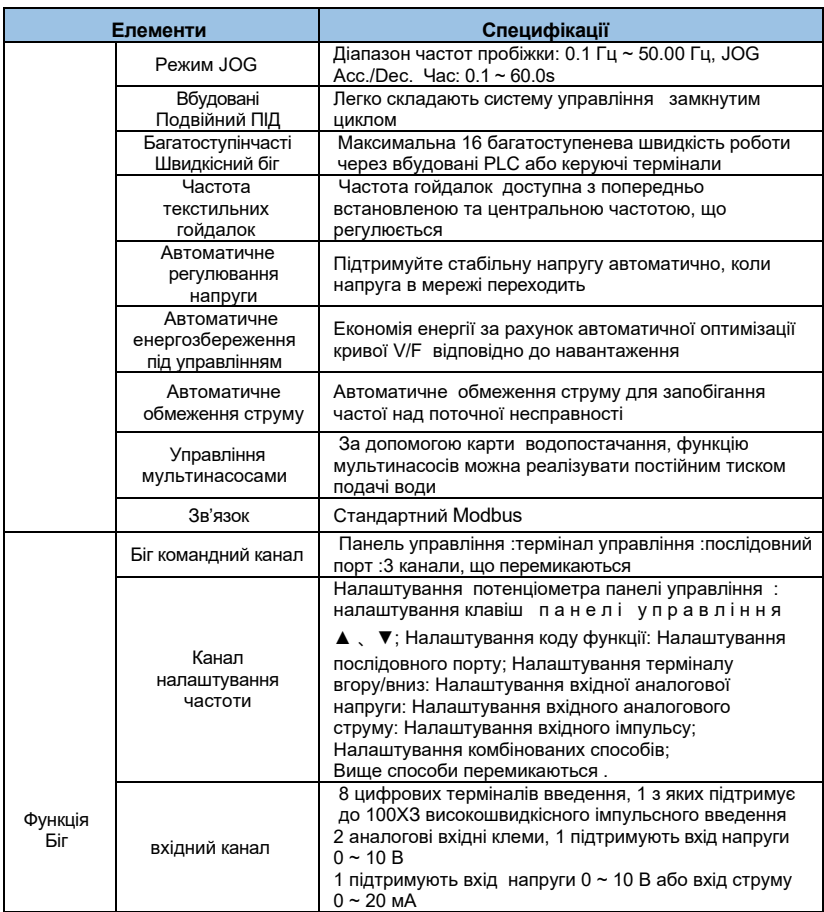

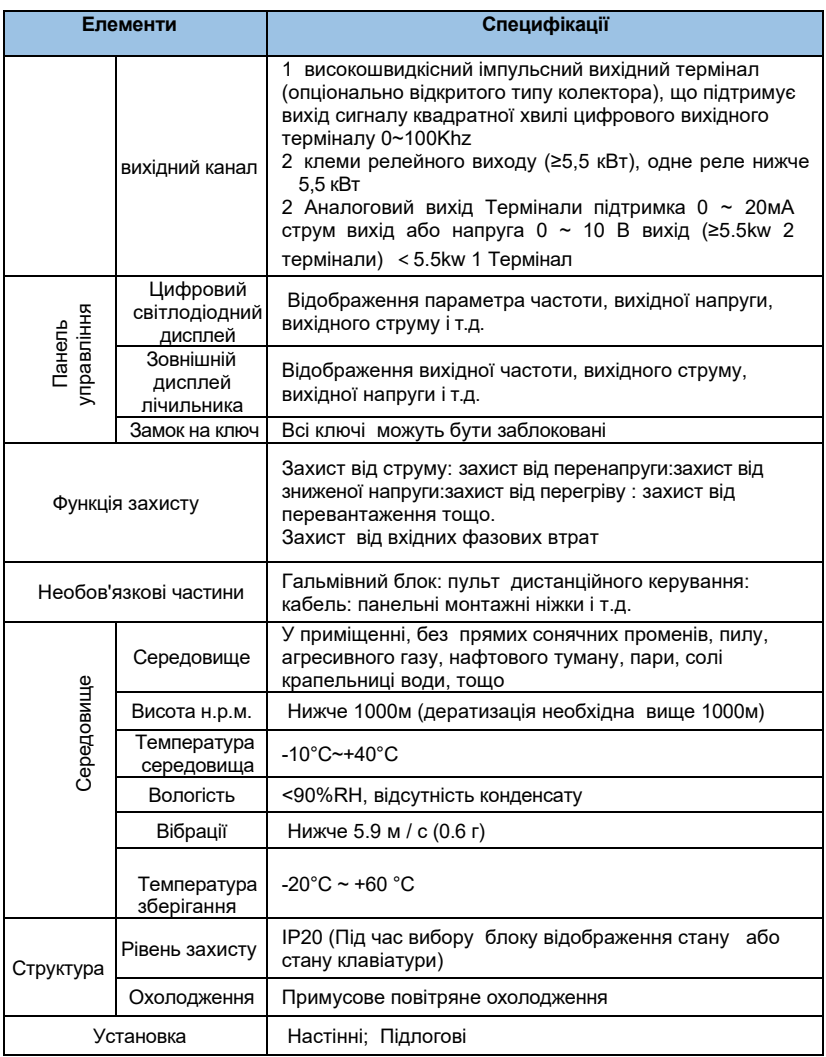

# <span id="page-16-0"></span>**2.5 Зовнішній вигляд виробів**

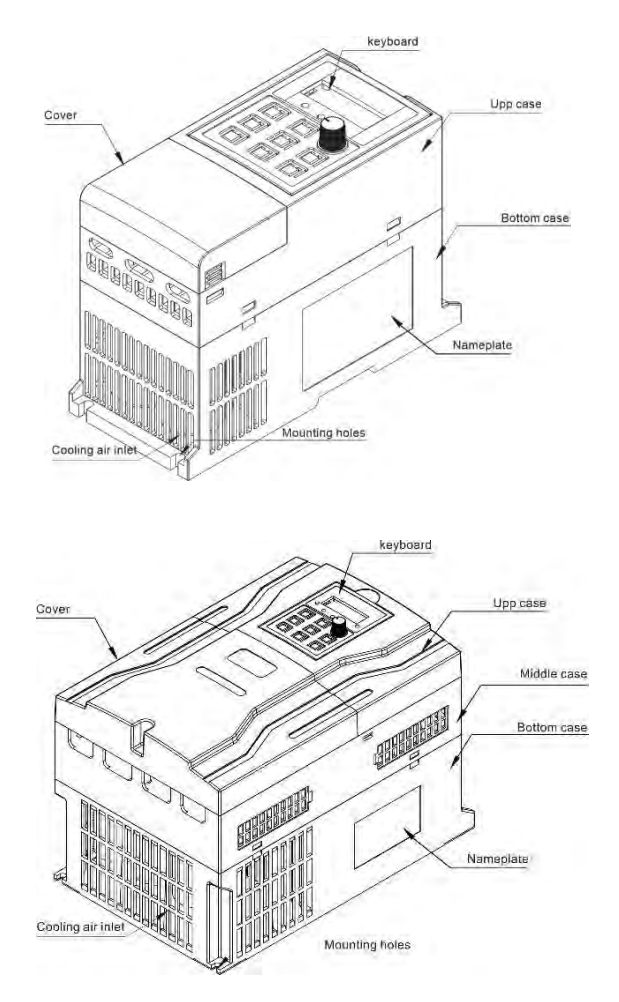

*Рисунок 2-3 частини інвертора*

# <span id="page-17-0"></span>**2.6 Розмір установки**

## **2.6.1 0,75 ~ 22 кВт (Пластиковий корпус)**

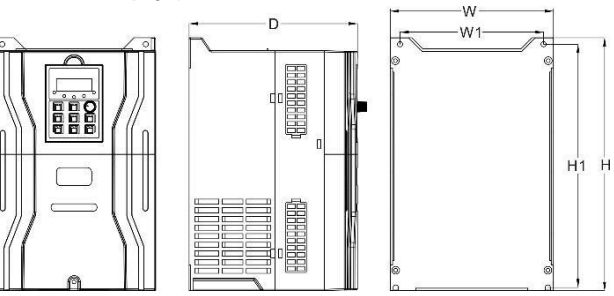

*Малюнок 2-4*

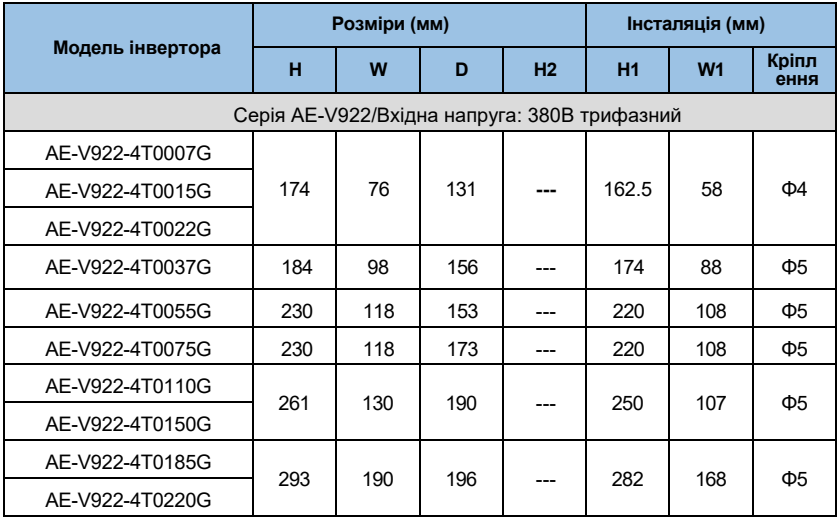

**2.6.2 130 ~ 160 кВт (Залізний корпус)**

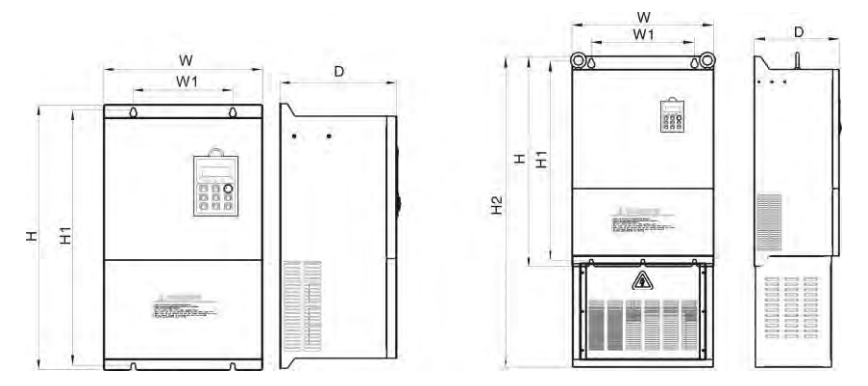

*Малюнок 2-5 Рис 2-6*

| Модель інвертора                             | Розміри (мм) |     |     |                | Інсталяція (мм) |                |               |  |
|----------------------------------------------|--------------|-----|-----|----------------|-----------------|----------------|---------------|--|
|                                              | н            | W   | D   | H <sub>2</sub> | <b>H1</b>       | W <sub>1</sub> | Кріпл<br>ення |  |
| Серія АЕ-V922/Вхідна напруга: 380В трифазний |              |     |     |                |                 |                |               |  |
| AE-V922-4T0300G                              | 330          | 200 | 200 |                | 316             | 188            | Ф7            |  |
| AE-V922-4T0370G                              | 445          | 260 | 230 |                | 426             | 200            | Ф9            |  |
| AE-V922-4T0450G                              | 505          | 320 | 240 |                | 486             | 200            | Ф9            |  |
| AE-V922-4T0550G                              |              |     |     |                |                 |                |               |  |
| AE-V922-4T0750G                              | 585          | 310 | 260 |                | 530             | 250            | $\Phi$ 12     |  |
| AE-V922-4T0900G                              | 650          | 400 | 300 |                | 619.5           | 280            | $\Phi$ 17     |  |
| AE-V922-4T1100G                              |              |     |     |                |                 |                |               |  |
| AE-V922-4T1320G                              | 760          | 340 | 320 |                | 730             | 280            | $\Phi$ 14     |  |
| AE-V922-4T1600G                              |              |     |     |                |                 |                |               |  |

**2.6.3 185 ~ 250 кВт (Залізний корпус)**

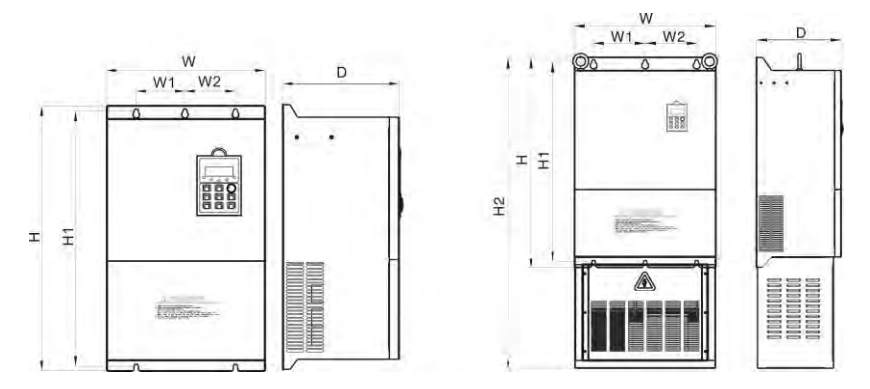

*Рисунок 2-7 Рис 2-8(Додати основу)*

|                                              | Розміри (мм) |     |     |      |           | Інсталяція (мм) |                |               |
|----------------------------------------------|--------------|-----|-----|------|-----------|-----------------|----------------|---------------|
| Модель інвертора                             | н            | W   | D   | H2   | <b>H1</b> | W <sub>1</sub>  | W <sub>2</sub> | Кріпл<br>ення |
| Серія АЕ-V922/Вхідна напруга: 380В трифазний |              |     |     |      |           |                 |                |               |
| AE-V922-4T1850G                              | 810          | 550 | 330 | 1200 | 775       | 200             | 200            | Ф14           |
| AE-V922-4T2000G                              |              |     |     |      |           |                 |                |               |
| AE-V922-4T2200G                              | 810          | 640 | 350 | 1270 | 775       | 240             | 240            | $\Phi$ 12     |
| AE-V922-4T2500G                              |              |     |     |      |           |                 |                |               |

## **2.6.4 280 ~ 450 кВт (Підлогове встановлення)**

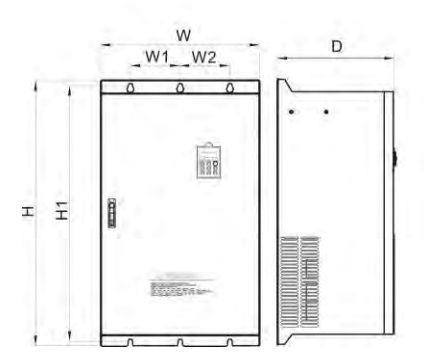

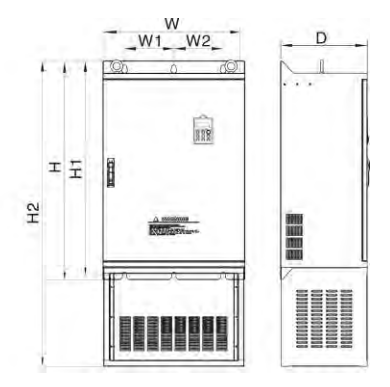

*Рисунок 2-9 Рис 2-10(Додати основу)*

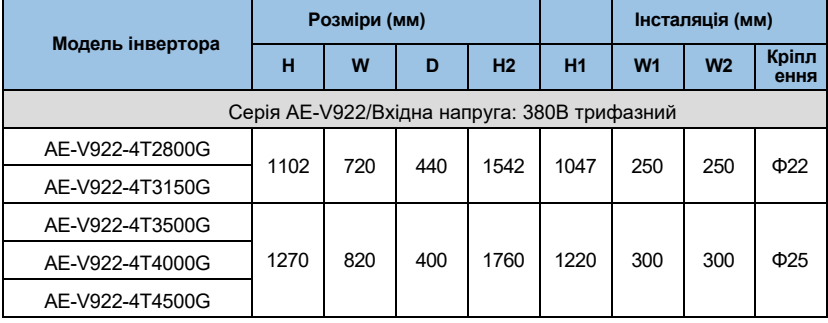

**2.6.5 350 ~ 630 кВт (Підлогове встановлення)**

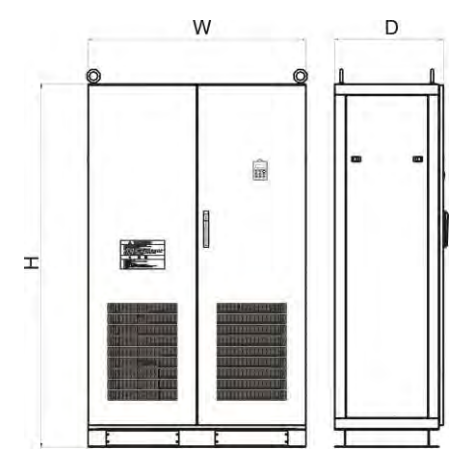

*Рисунок 2-11(Додати базу)*

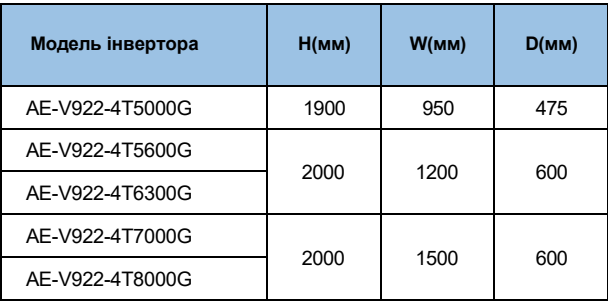

## <span id="page-22-0"></span>**2.7 Додаткові частини:**

## **2.7.1 Гальмівний резистор**

В інверторах серія AE-V922 нижче 22 кВт (включаючи 22 кВт) містить гальмівний вузол. Якщо є потреба в споживанні енергії, виберіть гальмівний резистор відповідно до наступної таблиці. Підключення гальмівного резистора показано на рисунку 2-8.

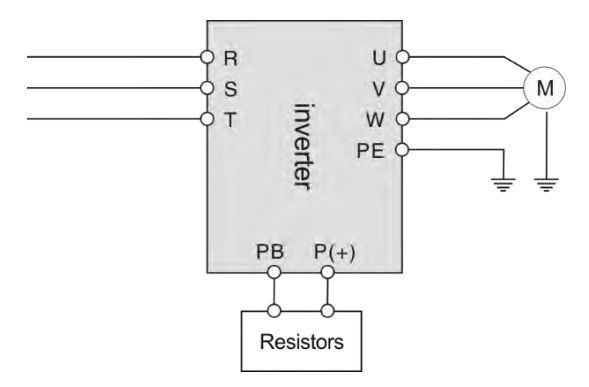

*Рисунок 2-8 Схема з'єднання інвертора і гальмівних компонентів*

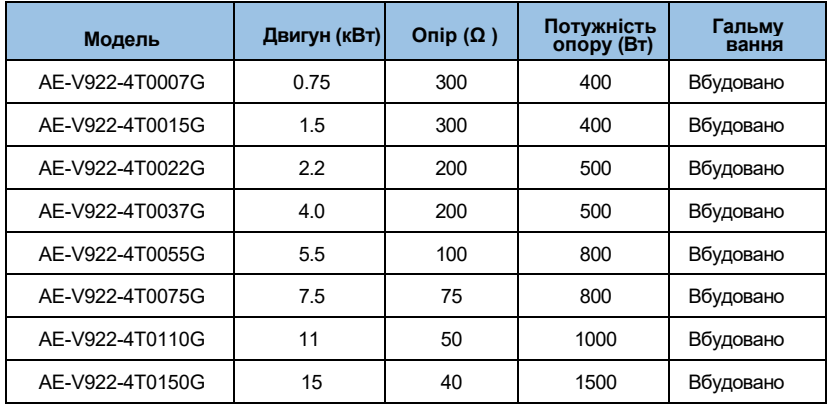

## **Таблиця вибору гальмівного резистора**

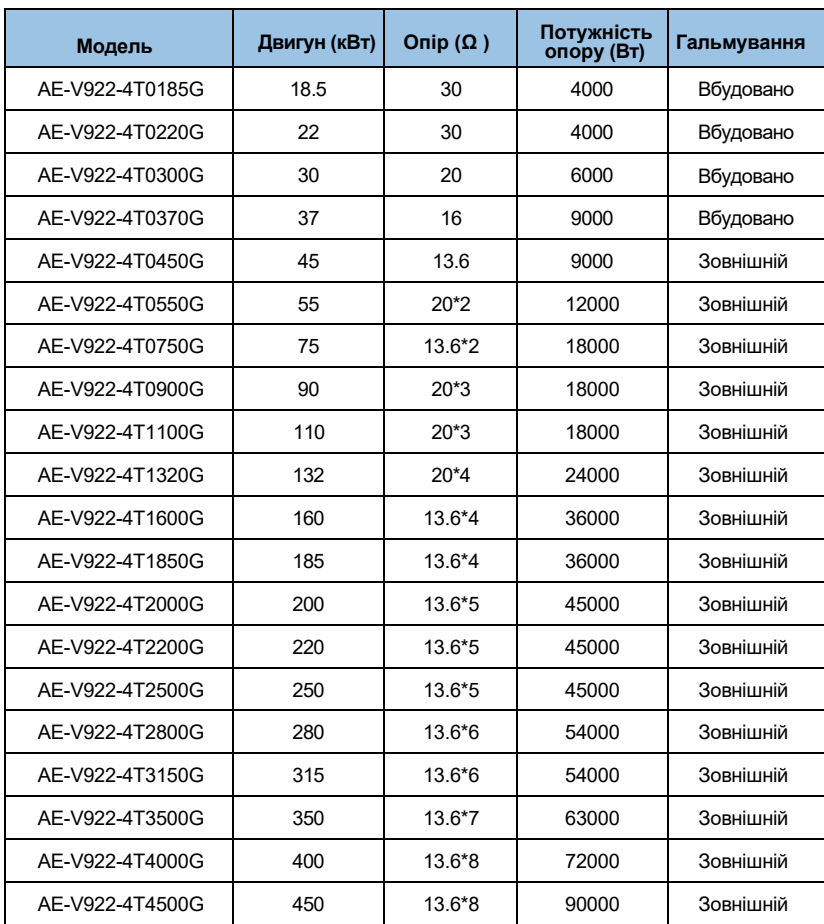

# <span id="page-24-0"></span>**Розділ 3 Монтаж та підключення проводів**

## <span id="page-24-1"></span>**3.1 Механічна установка**

#### **3.1.1 Середовище встановлення**

- ◆ Будь ласка, змонтуйте всередині добре провітрюваного місця. Температура навколишнього середовища повинна бути в межах -10 ~ 40 °C. Якщо температура вище 40 °C, інвертор слід деградувати, одночасно посилити вентиляцію і тепловіддачу.
- ◆ Будьте подалі від місця, повного пилу або металевого порошку, і монтуйте в місці, вільному від прямих сонячних променів.
- ◆ Кріплення в місці, вільному від агресивного газу або горючого газу.
- ◆ Вологість повинна бути нижче 95% без утворення конденсату роси.
- ◆ Монтуйте в місці, де вібрація менше 5.9 м / с2 (0.6G).
- ◆ Будь ласка, намагайтеся тримати інвертор подалі від джерела EMI та інших електронних пристроїв, чутливих до EMI.

#### **3.1.2 Монтажний простір і напрямок**

- ◆ Як правило, вертикальним способом.
- ◆ Вимоги до монтажного простору і відстані дивіться на рис.3-1.
- ◆ Коли в одній шафі встановлено кілька інверторів, їх слід монтувати паралельно зі спеціальною вхідною і виходить вентиляцією і спеціальними вентиляторами. Коли два інвертори змонтовані вгору і вниз, слід закріпити пластину, що відводить повітряний потік, як показано на рис.3-2, щоб забезпечити хорошу тепловіддачу.

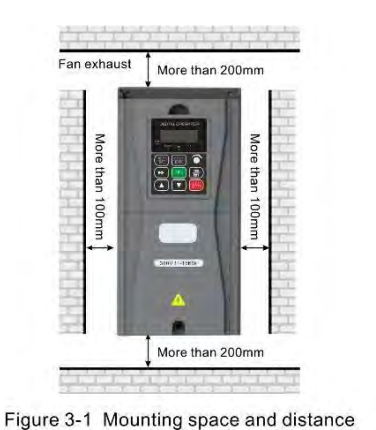

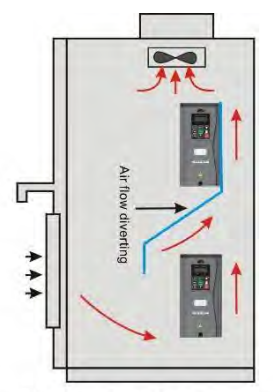

Figure 3-2 Mounting of multiple inverters

*Рис.3-1 Монтажний простір і відстань Рис.3-2 Монтаж декількох інверторів*

## <span id="page-25-0"></span>**3.2 Стандартна проводка**

## **3.2.1 Запобіжні заходи при проводці**

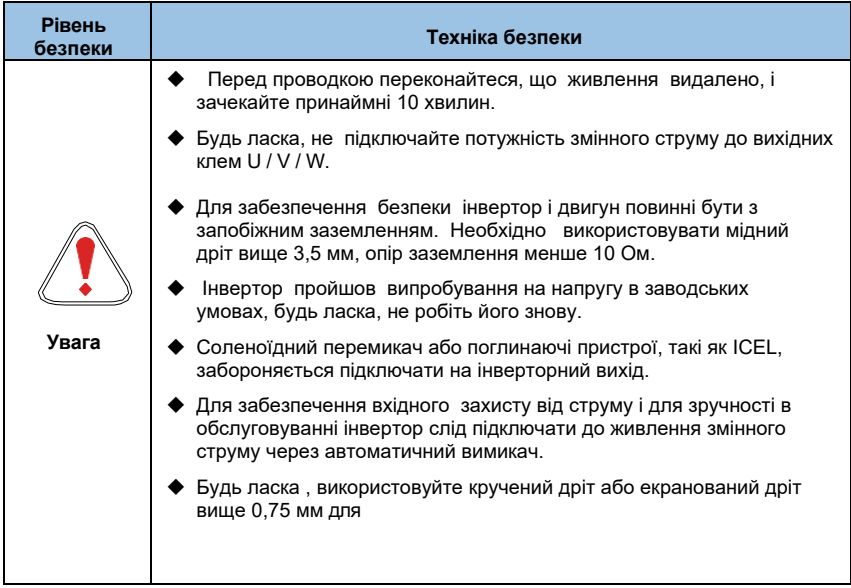

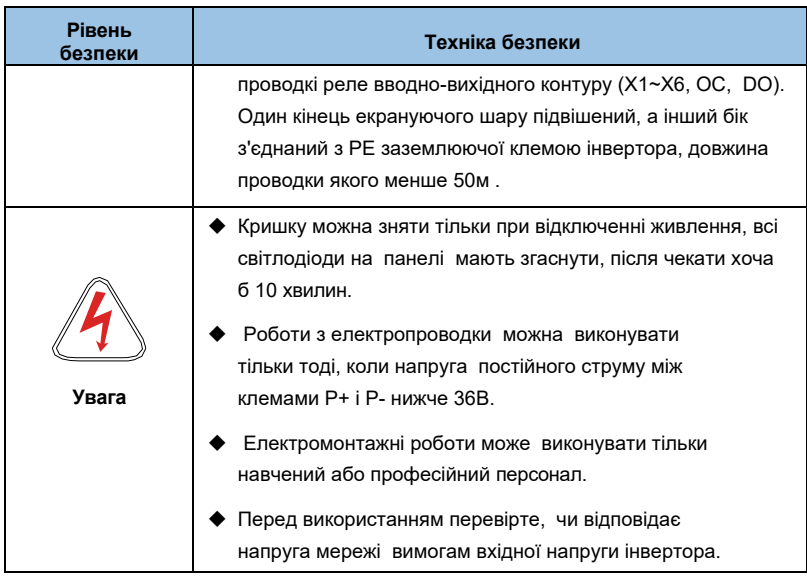

## **3.2.2 Проводка основного ланцюга**

## 3.2.2.1 Схема підключення основної схеми

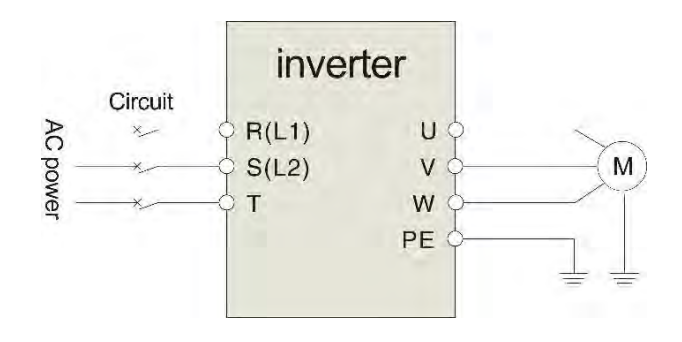

*3-3 Магістральна схема електропроводки*

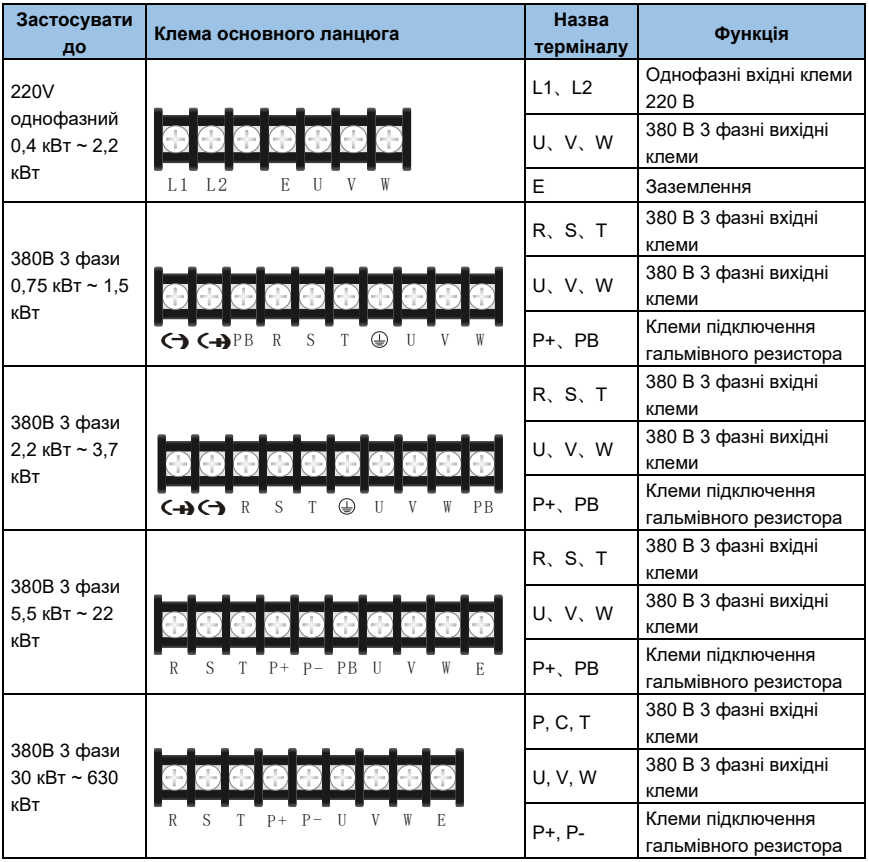

## 3.2.2.2 Принципова схема клем головного контуру

*Таблиця 3-1 Опис основної схеми вхідних /вихідних клем*

#### **3.2.3 Проста схема підключення**

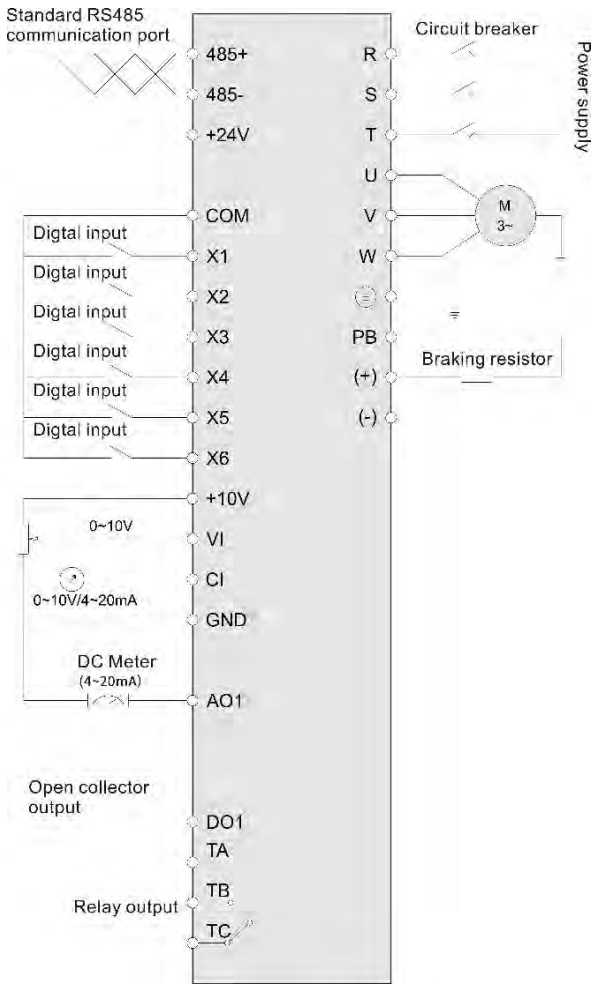

*3-4 Основні схеми підключення*

*(AE-V922-4T0007G-C,AE-V922-4T0015G-C,AE-V922-4T0022G-C)*

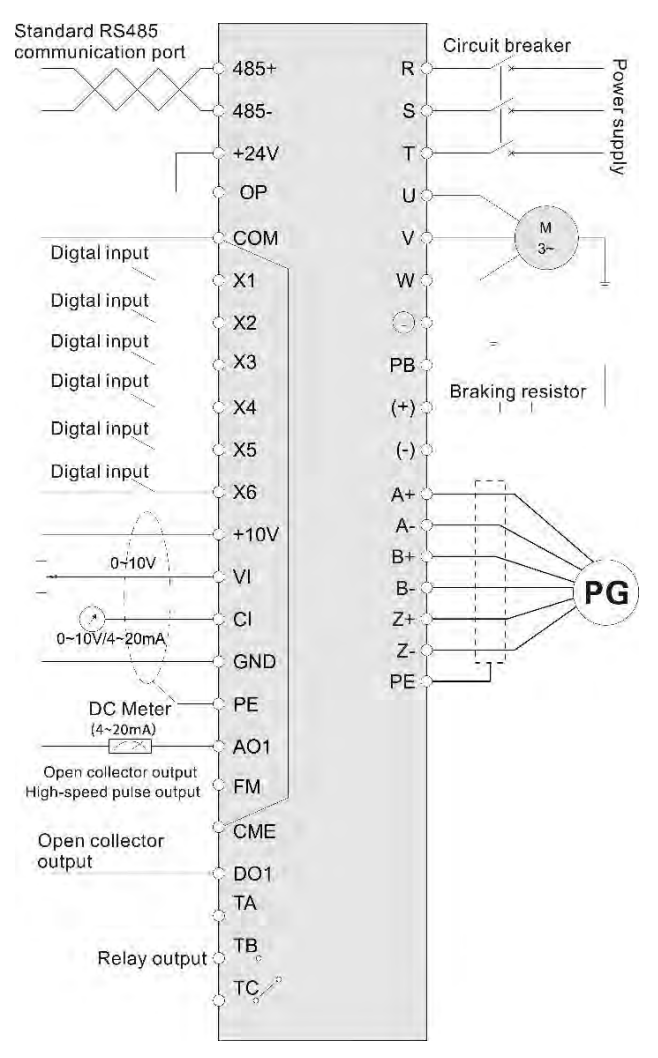

*3-5 Основна схема підключення*

*(AE-V922-4T0037G-B, AE-V922-4T0055G-B,AE-V922- 4T0075G-B,AE-V922-4T0110G, AE-V922-4T0150G,AE-V922- 4T0185G,AE-V922-4T0220G)*

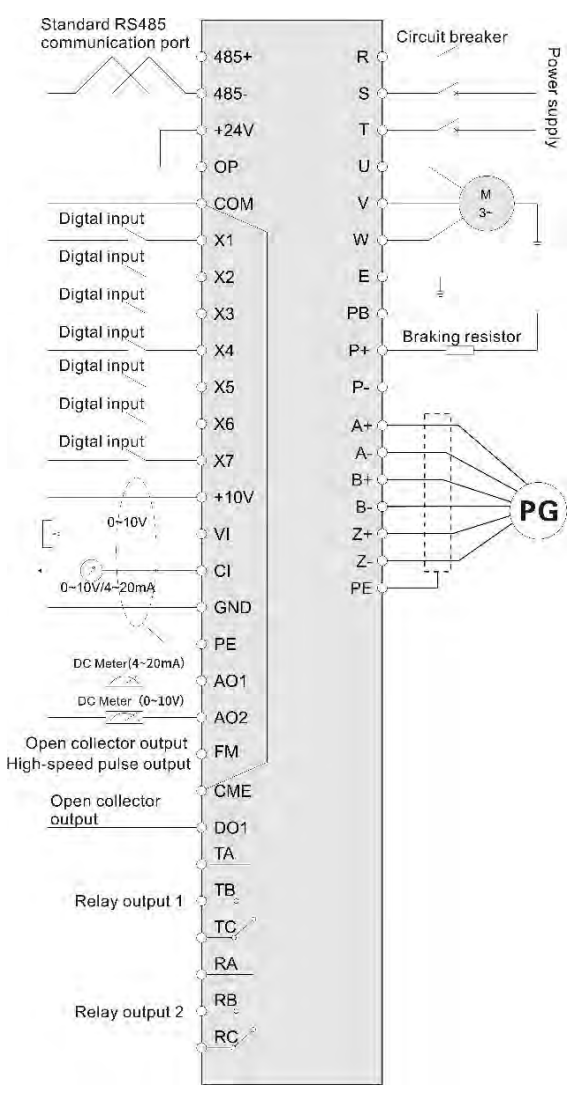

*3-6 Основна схема підключення (AE-V922-4T0300G, AE-V922-4T0370G)*

#### **3.2.4 Конфігурація та підключення контуру керування**

#### **3.2.4.1 Розташування та функція клем перемикача та плати керування**

Відносне розташування перемичок і клем на платі керування показано на малюнку 3-5. Функцію та параметри налаштування кожного перемикача див. у таблиці 3-2. Опис функцій кожного терміналу див. у таблиці 3-3. Перед введенням інвертора в експлуатацію необхідно правильно встановити всі перемички на клемній проводці та платі керування налаштуваннями. Рекомендується використовувати провід більше 1 мм як лінію з'єднання клем.

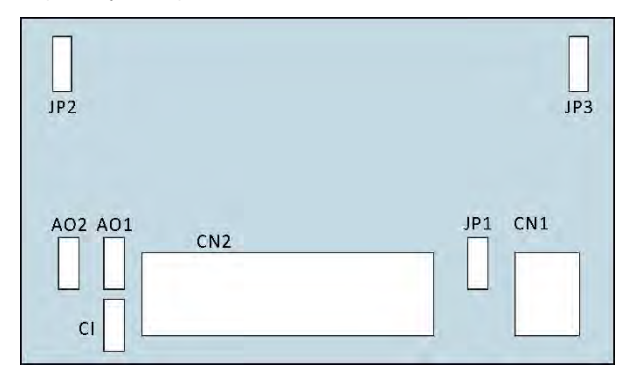

*Мал. 3-5 Розташування та функція клем перемикача та плати керування*

**3.2.4.2 Перемикачі**

| <b>NO</b>       | Заводські<br>налаштування функцій              | Налаштування                                                                                              | FD                     |
|-----------------|------------------------------------------------|----------------------------------------------------------------------------------------------------|------------------------|
| JP <sub>1</sub> | Вибір підключення СОМ і<br><b>CME</b>          | Підключення 1-2: підключено СОМ і СМЕ<br>З'єднання 2-3: СОМ і СМЕ від'єднано                              | З'єднання СОМ і<br>CME |
| JP2             | Вибір фільтра GND і<br>заземлення оболонки     | 1-2 з'єднання: GND і Е (заземлення)<br>відключені<br>2-3 підключення: підключено GND і Е<br>(заземлення). | 1-2 підключення        |
| JP3             | Вибір фільтра<br>заземлення СОМ і<br>оболонки  | З'єднання 1-2: СОМ і Е (заземлення)<br>відключено<br>2-3 з'єднання: підключено СОМ та Е<br>(заземлення).  | 2-3 з'єднання          |
| AO1             | Вибір вихідного<br>струму/напруги клеми<br>AO1 | З'єднання з боку І: АО1: вихід 0~20МА або<br>$4 - 20MA$<br>Підключення з боку V: АО1: вихід 0~10 В        | Вихід 0-10 В           |

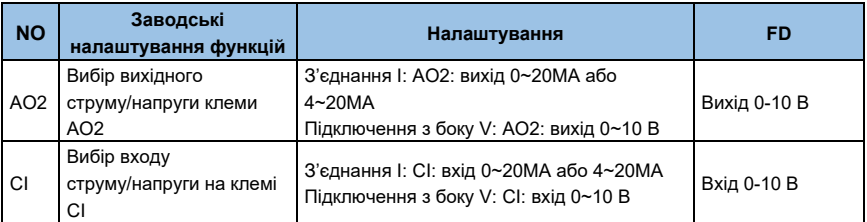

*Таблиця 3-2 Таблиця функцій перемикача*

## **3.2.4.3 Клема CN1 плати керування**

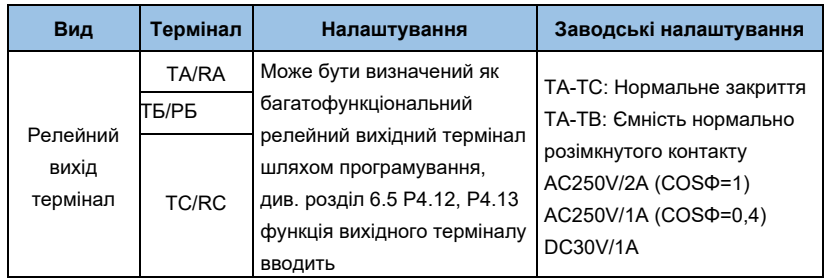

*Таблиця 3-3 Таблиця функцій клеми плати керування CN1*

## **3.2.4.4 Клема CN2 плати керування**

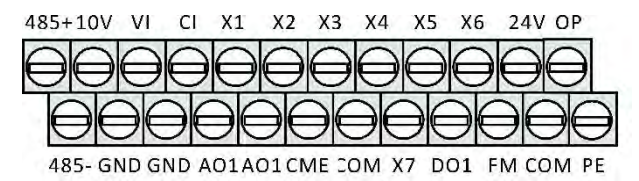

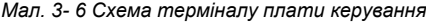

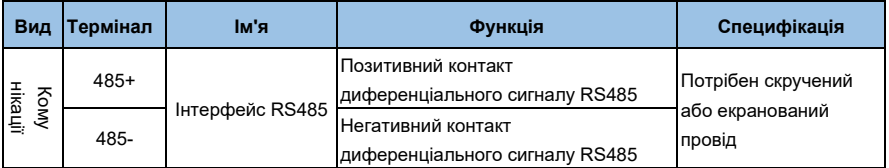

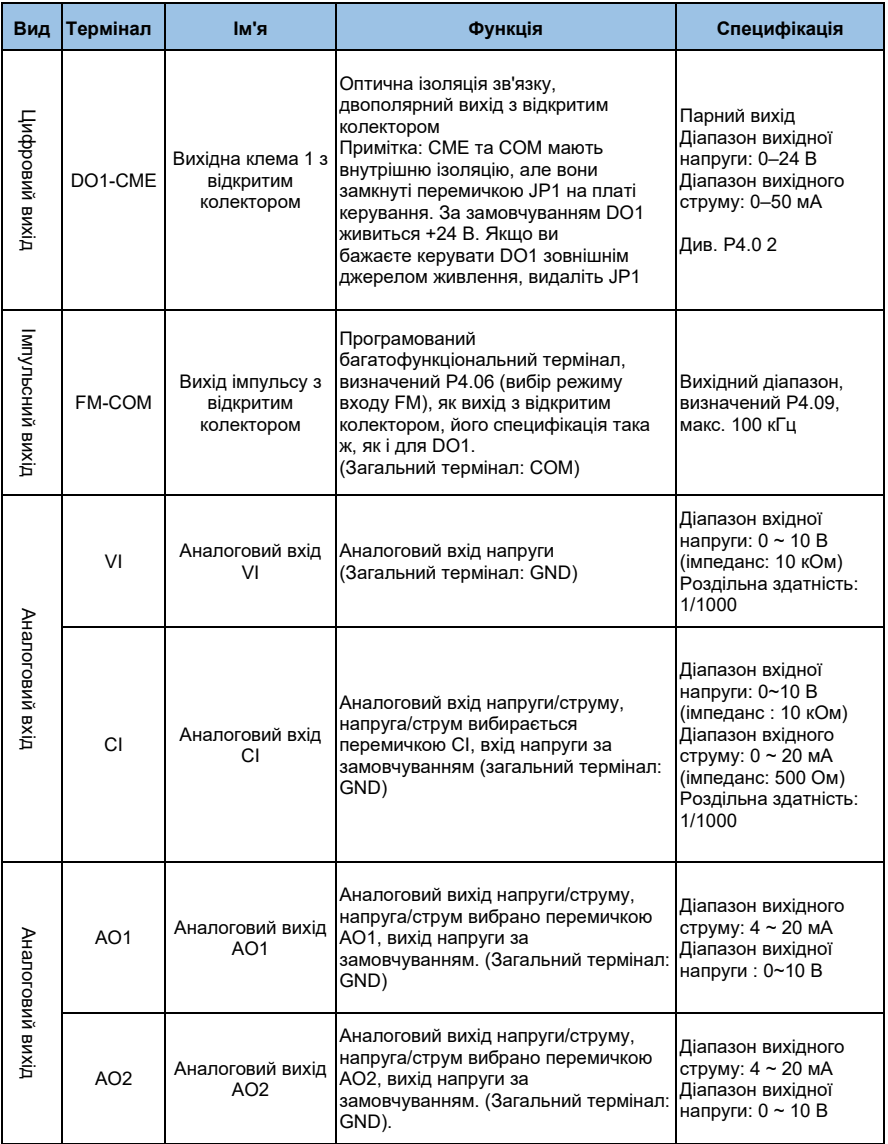

| Вид        | Термінал        | ім'я                                           | Функція                                                                                                    | Специфікація                                                                       |  |
|------------|-----------------|------------------------------------------------|----------------------------------------------------------------------------------------------------|------------------------------------------------------------------------------------|--|
|            | X1              | Багатофункціонал<br>ьний вхідний<br>термінал 1 | Можна визначити як<br>багатофункціональний<br>вхідний термінал за допомогою<br>Оптична ізоляція<br>програмування, див. розділ 6.5 (група<br>зв'язку, сумісний вхід<br>P3).<br>подвійної полярності                                |                                                                                    |  |
|            | X2              | Багатофункціонал<br>ьний вхідний<br>термінал 2 |                                                                                                    |                                                                                    |  |
|            | X <sub>3</sub>  | Багатофункціонал<br>ьний вхідний<br>термінал 3 | (Загальний термінал: СОМ)<br>На додаток до функцій вхідного                                                                                                    | Вхідний опір: R=2 кОм<br>Максимальна вхідна<br>частота: 200 Гц<br>Діапазон вхідної |  |
|            | X4              | Багатофункціонал<br>ьна вхідна клема<br>4      |                                                                                                    | напруги: $9\sim30B$                                                                |  |
|            | X <sub>5</sub>  | Багатофункціонал<br>ьна вхідна клема<br>5      | терміналу Х, Х5 також можна<br>використовувати як<br>високошвидкісний імпульсний вхідний                                                                                                    |                                                                                    |  |
|            | X <sub>6</sub>  | Багатофункціонал<br>ьна вхідна клема<br>6      | канал.                                                                                                    |                                                                                    |  |
| потужність | P <sub>24</sub> | Загальна клема<br>$+24B$                       | Живлення +24 В (мінусова клема:<br>COM)                                                                                                    |                                                                                    |  |
|            | OP              | Зовнішнє джерело<br>живлення                   | Зовнішнє живлення за<br>замовчуванням +24 В<br>У разі використання зовнішнього<br>джерела живлення для клеми X1 $\sim$ X6<br>, OP необхідно підключити до<br>зовнішнього джерела живлення. І<br>зніміть перемичку OP і клеми +24V |                                                                                    |  |
|            | 10V             | Живлення +10В                                  | Живлення +10 В (мінусова клема:<br>GND)                                                                                                    | Макс. вихідний струм:<br>50 MA                                                     |  |
|            | <b>GND</b>      | Загальна клема<br>$+10B$                       | Заземлення аналогового сигналу та<br>джерела живлення +10В                                                                                                    | Клеми COM і GND є                                                                  |  |
|            | <b>COM</b>      | +24В загальна<br>клема                         | Вхід цифрового сигналу, вихід<br>загальний термінал                                                                                                    | Ізольовані всередині                                                               |  |

*Таблиця 3-4 Таблиця функцій клем CN2 плати керування (продовження вище)*

#### **3.2.5 Аналогова проводка вводу/ виводу клеми**

(1) Аналоговий вхід сигналу напруги через VI клему наступним чином проводки:

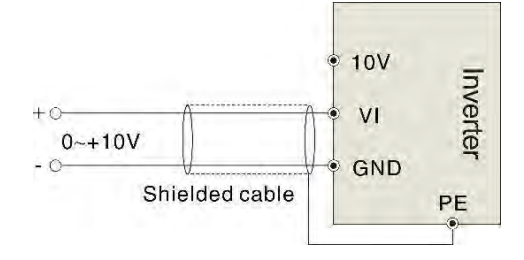

*3-9 VI клемна проводка*

(2) Аналоговий вхід сигналу через клему CI, вибір перемички для вхідної напруги (0 ~ 10 В) або вхідного струму (4 ~ 20 мА) наступним чином проводка:

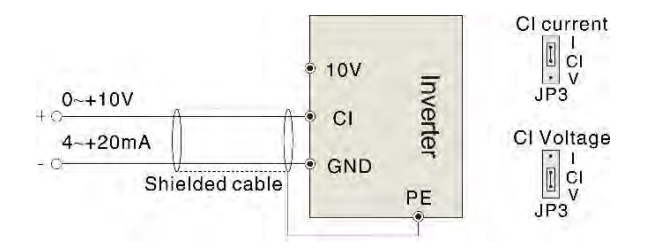

*3-10 Клемна проводка СІ*

(3) Аналогова вихідна клемна проводка АО1

Аналогова вихідна клема може бути підключена до зовнішнього аналогового лічильника із зазначенням різної фізичної величини, вибору перемички для вихідної напруги (0 ~ 10 В) або вихідного струму (4 ~ 20 мА) наступним чином проводки:
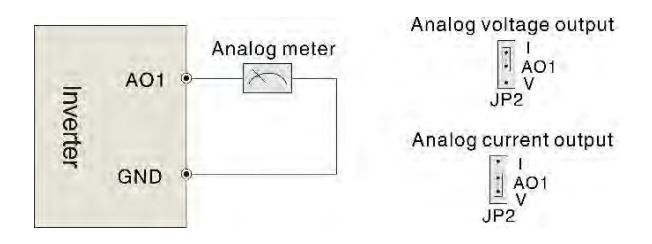

*3-11 Аналогова вихідна клемна проводка*

(4) Цифровий вихід клема DO

Коли DO підключається до реле, повтор повинен з'єднуватися з діодом. В іншому випадку джерело потужності терміналу 24В може пошкодитися. Струм повинен бути менше 50мА

## **Примітка.**

*Підключення діодного полюса має бути правильним, інакше клема 24В джерела живлення вийде з ладу.*

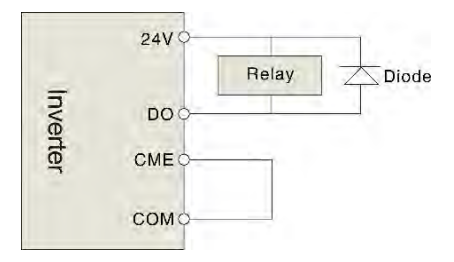

*Рисунок 3-12 Принципова схема цифрової вихідної клемної проводки*

## **Нотатки:**

*(1) Фільтруючий конденсатор або індуктор загального режиму можуть бути встановлені між VI і GND терміналом або CI і GND терміналом при використанні аналогового режиму введення.*

*(2) Будь ласка, використовуйте екранований кабель і добре заземліть, тримайте провід якомога коротшим, щоб запобігти зовнішнім перешкодам при використанні аналогового режиму вводу /виводу.*

#### **3.2.6 Проводка комунікаційного терміналу**

Інвертор має стандартний порт зв'язку RS 485

Архітектура системи управління один майстер один слейв або систему один майстер та мульти-слейв. Головний комп'ютер (PC / PLC) може в реальному часі контролювати інвертор в системі управління та досягати складних функцій контролю, таких як дистанційне керування тощо

(1) Пульт дистанційного керування можна підключити до інвертора до RS485 порт, підключивши пульт дистанційного керування до порту RS485 без будь-якої настройки параметрів. Локальна панель управління інвертором і пульт дистанційного керування можуть працювати одночасно.

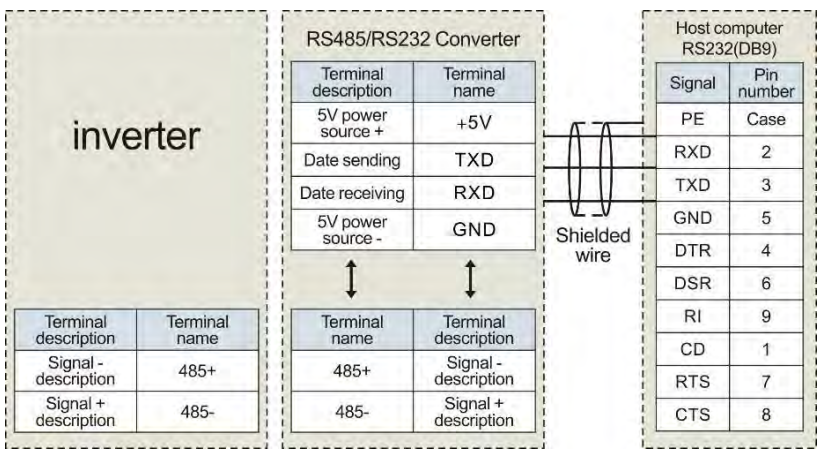

(2) RS 485 порт і проводка управління комп'ютера відбувається наступним чином:

*3-13 Проводка зв'язку RS485-(RS485/232)-RS232*

(3) Мультиінвертори можуть зв'язуватися через RS485, керовані PC/PLC, як майстер, показаний на рис.3-12. Він також може керуватися одним з інверторів, як майстер показано на рис.3-13

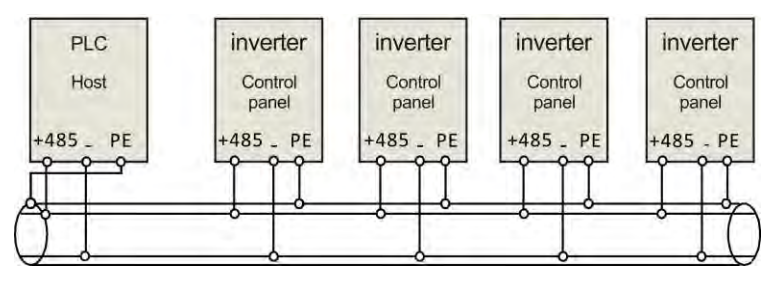

*3-14 Зв'язок ПЛК з мультиінверторами*

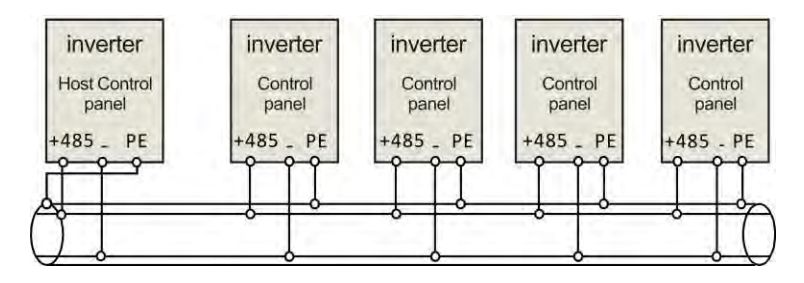

*3-15 Мультиінвертори зв'язок*

 Чим більше інверторів підключено, тим більше може призвести до телекомунікаційних перешкод. Будь ласка, зробіть проводку, як зазначено вище, і зробіть добре заземлення інверторів і двигунів або прийміть наступні заходи, щоб запобігти перешкодам.

(1) Окремо електропостачання ПК/ПЛК або ізольоване живлення ПК/ПЛК.

(2) Використовуйте EMIFIL для проводу або зменшіть частоту носія належним чином

## **3.3 Інструкція по установці ЕМС**

Інвертор виводить ШІМ-хвилю, вона буде виробляти електромагнітний шум. Для зменшення перешкод в цьому розділі буде введена установка ЕМС від шумозаглушення, підключення проводів, заземлення, струму витоку і фільтра джерела живлення

## **3.3.1 Придушення шуму**

Шум неминучий при роботі інвертора. Його вплив на периферійне обладнання пов'язано з шумовим типом, засобами передачі, а також конструкцією, проводкою і заземленням системи приводу

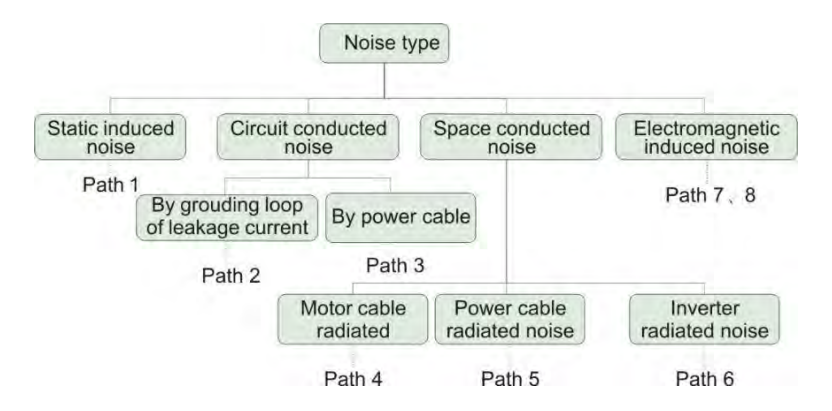

## **(2) Методи придушення шуму**

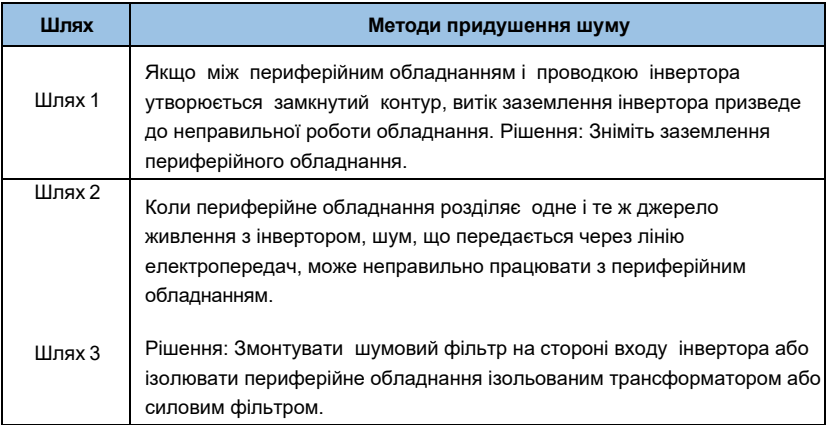

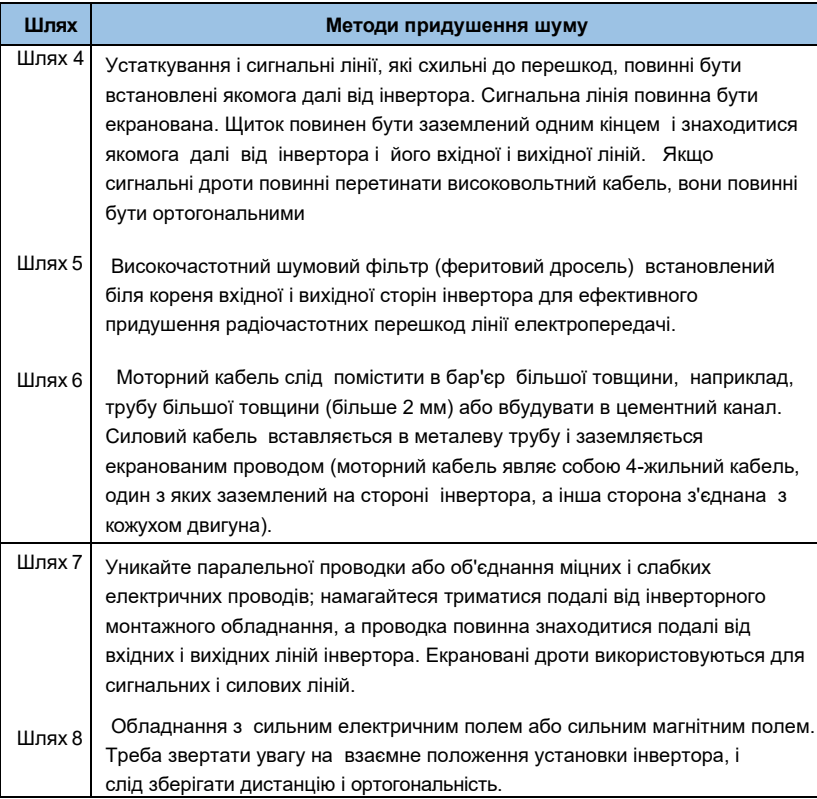

*Таблиця3-5 Метод придушення шуму* 

## **3.3.2 Підключення та заземлення проводки**

- ◆ Будь ласка, не проводьте кабель двигуна (від інвертора до двигуна) паралельно з силовим кабелем і тримайтеся принаймні на відстані 30 см один від одного.
- ◆ Будь ласка, спробуйте розташувати моторний кабель через контрольний сигнал кабелю металеву трубу або в металеву проводку паз.
- ◆ Будь ласка, використовуйте сигнальний кабель управління екранованими кабелями та підключіть захисне покриття до КЛЕМИ ІНВЕРТОРА з проксимальним заземленням до інвертора.
- ◆ PE заземлюючий кабель повинен бути безпосередньо підключений до заземлювальної плити.
- ◆ Короб з сигналом управління не повинен знаходитися паралельно з потужним електричним кабелем (силовим кабелем / кабелем двигуна). Їх не слід згинати разом, тримати подалі як мінімум на відстані 20 см один від одного. Якщо перетин кабелю неминучий, будь ласка, переконайтеся, що він такий самий, як рис.3-16
- ◆ Будь ласка, заземліть кабель контрольного сигналу окремо від кабелю живлення / кабелю двигуна .
- ◆ Будь ласка, не підключайте інші пристрої до інверторних терміналів живлення (R/S/T).

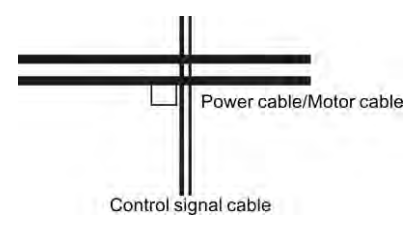

*3-16 отогональна проводка*

# **Розділ 4 Робота та приклади експлуатації**

#### **4.1 Початкове включення**

Будь ласка, дотримуйтесь вимог до проводки, наведених у главі 3 "Монтаж та підключення проводів" цього посібника.

Після підтвердження якості проводки та перевірки потужності закрийте вимикач живлення змінного струму на вхідній стороні інвертора для живлення інвертора. Інвертор управляє світлодіодом клавіатури для відображення динамічного екрану запуску. Контактор в нормі втягується. На цифровому табло символ відображення змінюється на задану частоту. Коли вказується, що інвертор був ініціалізований, початковий процес роботи включення виглядає наступним чином:

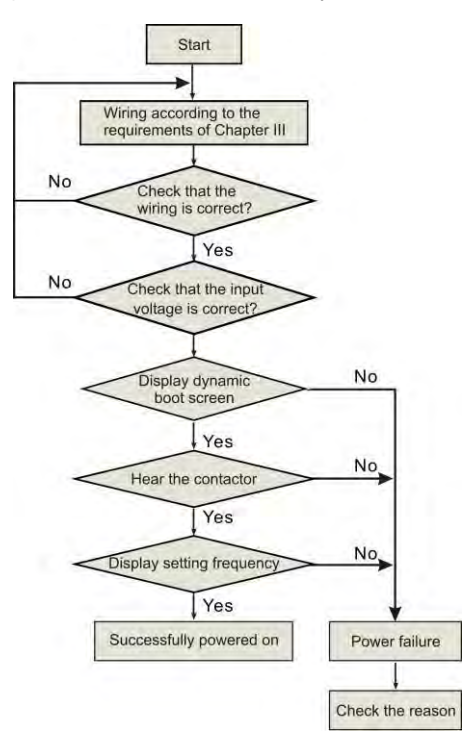

#### *4-1 Початкова робота інвертора при включенні*

## **4.2 робота інвертора**

## **4.2.1 Командний канал роботи інвертора**

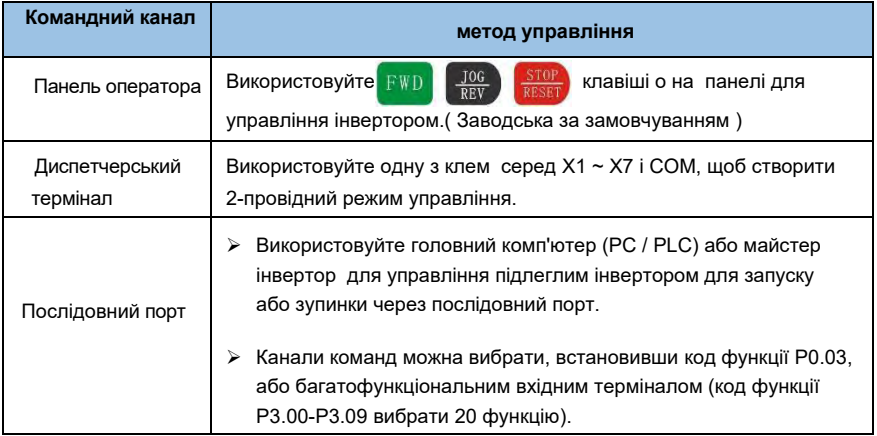

#### **Примітка:**

*При перемиканні командного каналу, будь ласка, виконайте налагодження заздалегідь*, *щоб підтвердити, чи може він відповідати вимогам системи. В іншому випадку існує небезпека пошкодження пристрою і травмування.*

## **4.2.2 Частота інвертора задається каналом**

Існує 8 видів каналів задання частоти:

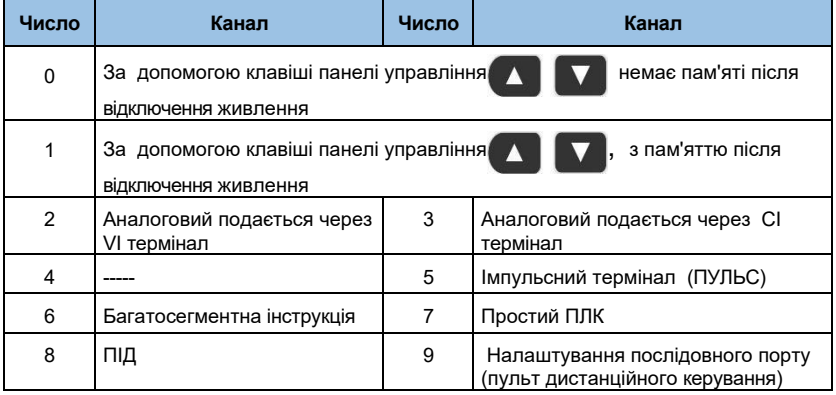

## **4.2.3 Стани роботи інвертора**

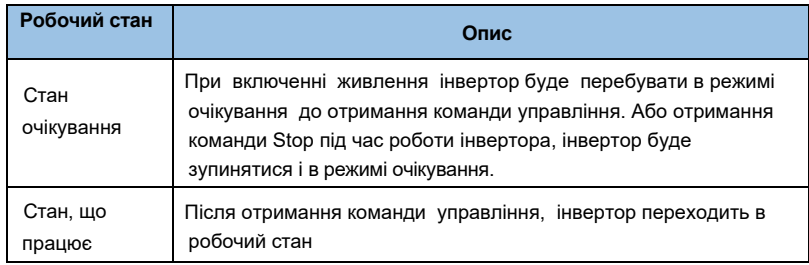

При включенні інвертора є два стани, які є резервними та робочими.

## **4.2.4 Режим роботи інвертора**

Інвертори AE-V922 мають п'ять режимів роботи відповідно до пріоритету: біг JOG, біг із замкненим циклом, біг PLC, багатоступеневий швидкісний біг і нормальний біг, як показано на рис.4-2.

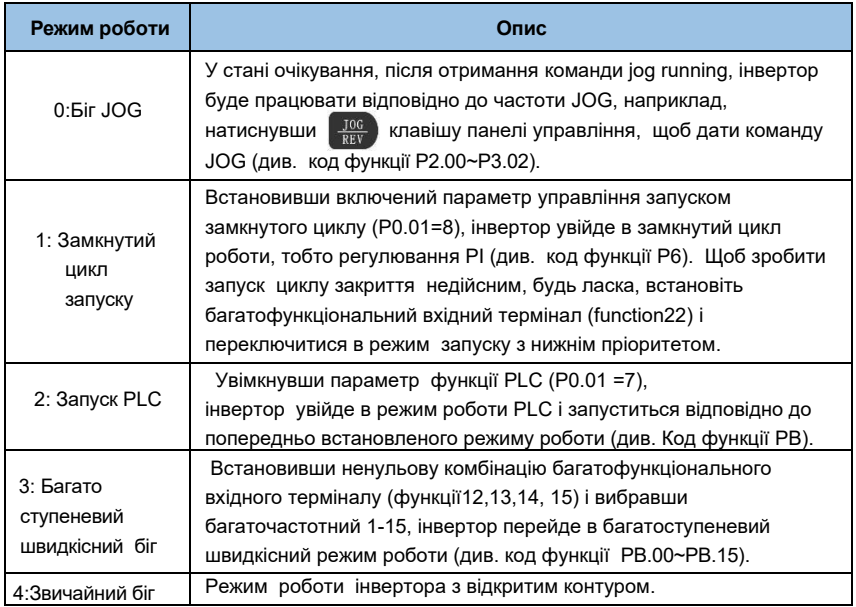

*Таблиця 4-4 Режим роботи інвертора*

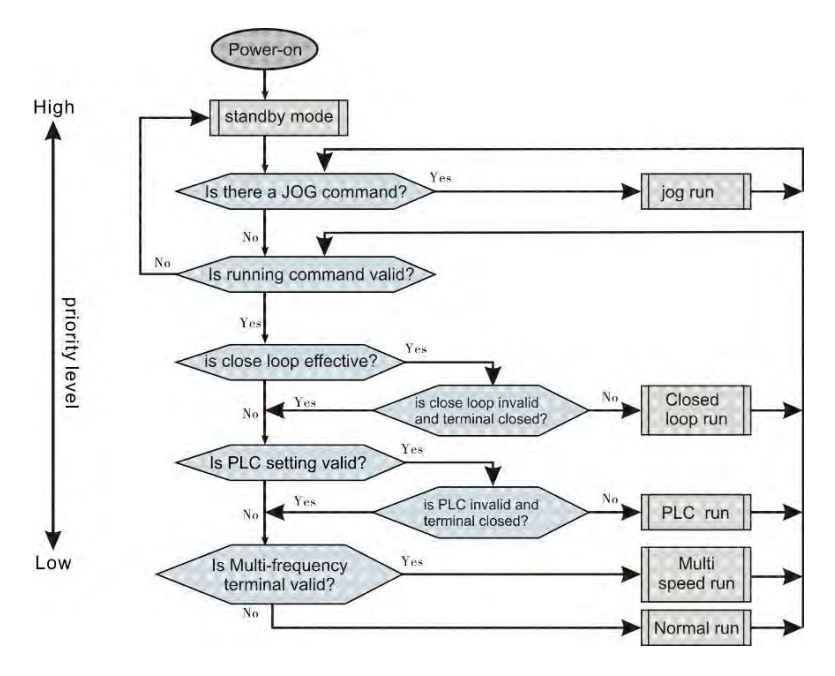

*4-2 Діаграма логічних зв'язків стану роботи інвертора* 

Вищезазначені 5 видів режимів роботи можуть працювати в декількох каналах налаштування частот, за винятком запуску JOG. Біг PLC, багатоступеневий швидкісний біг і звичайний біг можуть здійснювати біг з частотою гойдалок

## **4.3 Знайомство з клавіатурою**

#### **4.3.1 Інтерфейс клавіатури**

Панель управління і клеми управління інвертора можуть управляти пуском, регулюванням швидкості, відключенням, гальмуванням, налаштуванням робочих параметрів і периферійним обладнанням двигуна. Панель управління представлена на рисунку 4-3.

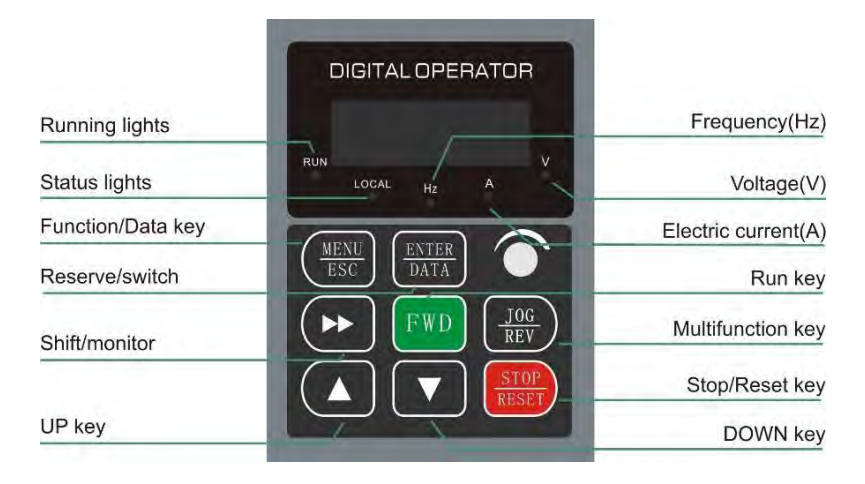

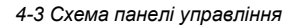

## **4.3.2 Опис функцій клавіатури**

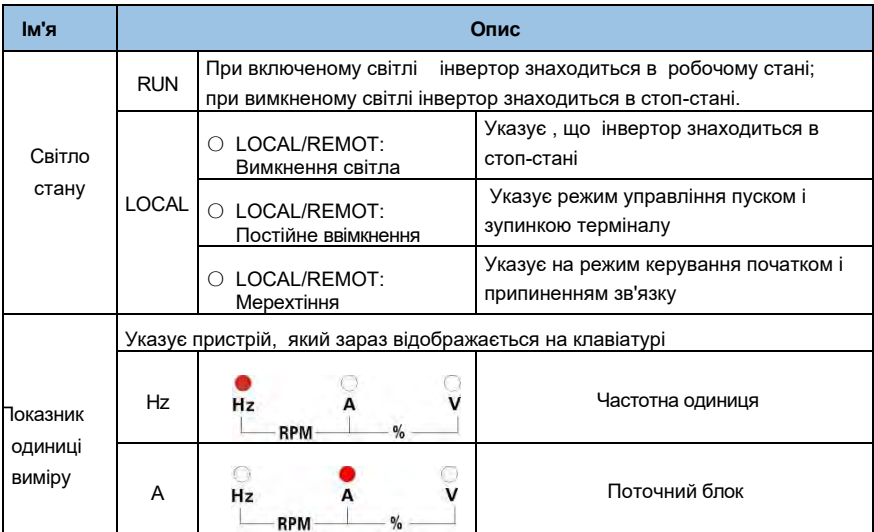

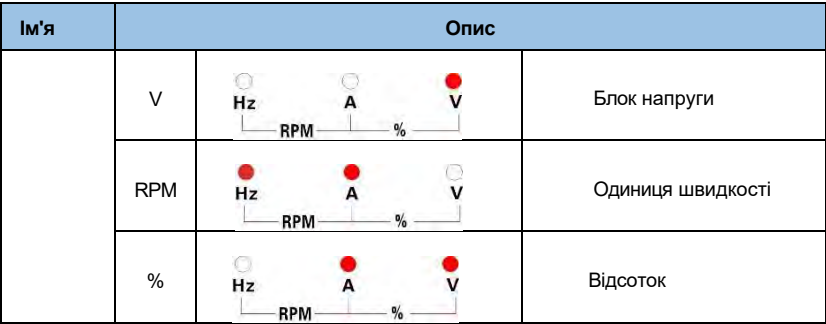

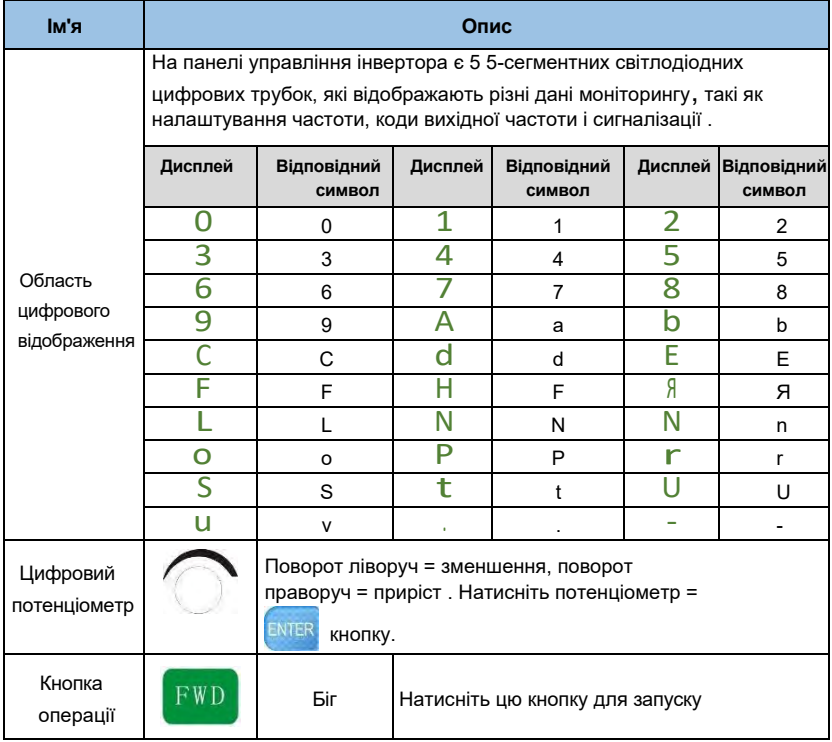

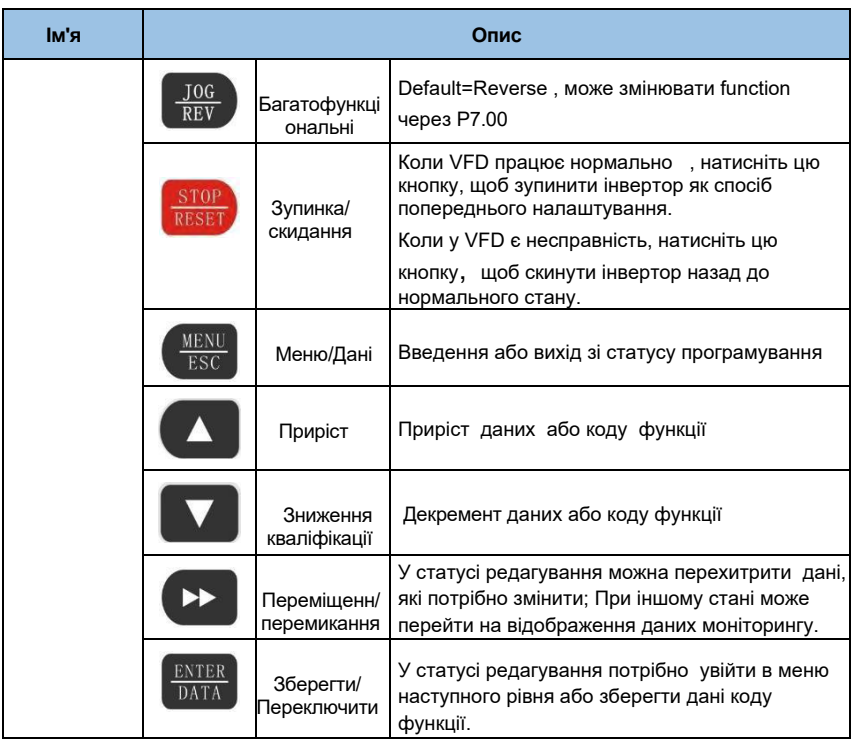

## **4.4 Стан відображення**

4-х дисплеєм робочого щита інвертора є відображення параметрів стоп-статусу, відображення стану редагування параметрів функціонального коду, відображення стану сигналізації несправностей та відображення параметрів робочого стану.

## **4.4.1 Стан відображення стоп-параметра**

Коли інвертор знаходиться в стані зупинки, на екрані відображаються параметри моніторингу стану зупинки. Нормальним параметром відображення є задана частота частоти. Як показано на малюнку 4-4 і малюнку B, індикатор одиниці з правого боку показує одиницю параметра.

Press (D) Може циклічно відображати інші дані моніторингу стану зупинки (ця функція визначається кодом функції P7.04)

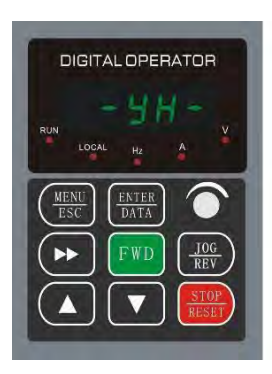

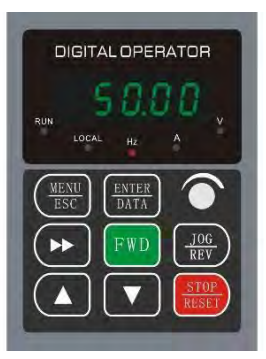

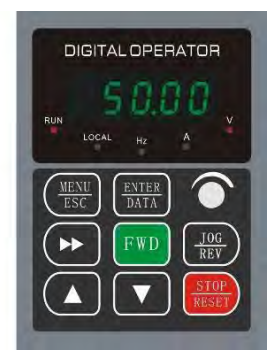

**Малюнок А Малюнок Б Малюнок С**

 Увімкніть, щоб ініціалізувати відображення динамічного зображення

Стан зупинки , відображення параметр простою

Стан "Запуск ", у якому відображається параметри робочого стану

*4-4 Відображення параметрів* в *ініціалізації, зупинці і робочому стані*

## **4.4.2 Стан відображення параметрів запуску**

Отримавши дійсний працюючий комман, Інвертор вводить стан запуску, а операційна клавіатура відображає параметри моніторингу стану роботи . Параметром моніторингу відображення за замовчуванням є частота виведення (параметр моніторингу b0.00). Як показано на рис.4- 4,рисунок С, одиничний показник праворуч показує одиницю параметра.

Натиснути  $\blacktriangleright$  кнопку можна сислебельним відображенням параметрів моніторингу стану роботи (Визначається кодом функції P7.02&7.03)

## **4.4.3 Стан відображення аварійної сигналізації**

Коли інвертор виявляє сигнал несправності , він входить в стан дисплея сигналізації несправностей і блимає кодом несправності (як показано на рисунку 4-5).

Натисніть  $\blacktriangleright$  кнопку, можна перевірити супутній параметр несправності. Щоб

перевірити параметр несправності, натисніть **вести стан** програми і перевірити параметр PA.

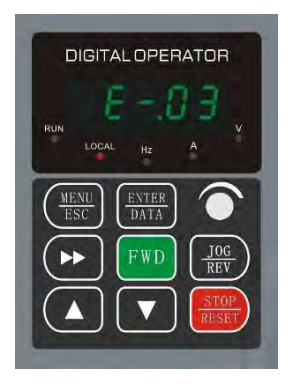

*4-5 Несправність сигналізації стану дисплея*

#### **Зауваження:**

Для деяких серйозних несправностей, таких як захист інверторного модуля, над струмом, над напругою тощо. Абсолютно не можна форсувати роботу скидання несправностей, коли несправність не підтверджена, і запустити інвертор знову. Інакше є небезпека пошкодження інвертора!

#### **4.4.4 Стан редагування коду функції**

У стані зупинки, запуску або сигналізації несправностей попередньо кнопка Меню для входу в стан редагування (якщо пароль користувача встановлений, потрібно ввести пароль для редагування, дивіться опис Pd.00 і рисунок 4-9), редагувати стан відображення в режимі меню третього рівня, як показано на рисунку 4-6 . **Порядок такий:** група кодів функції - код функції номер - параметр коду функції, натисніть enter, щоб повернути попереднє меню без збереження даних.

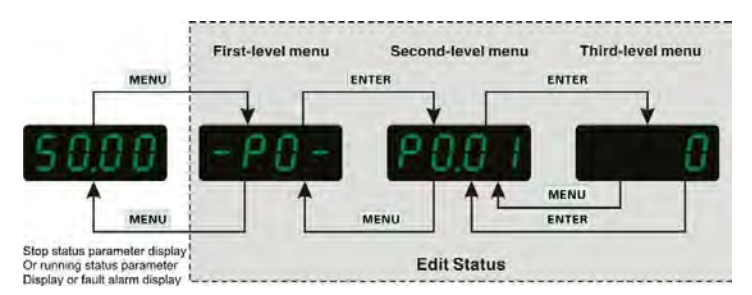

*Рис.4-6 Робоча панель, програмінг стану дисплея*

## **4.5 робота на клавіатурі**

 На інверторі через панель управління можуть виконуватися різні операції, наприклад, наступним чином:

## **4.5.1 Перемикання відображення параметрів стану**

Після натискання  $\rightarrow$  клавіші автоматично перемикається значення параметра моніторингу.

Спосіб перемикання наведено на рисунку 4-7. Відображення вмісту визначається P7.02 і P7.03.

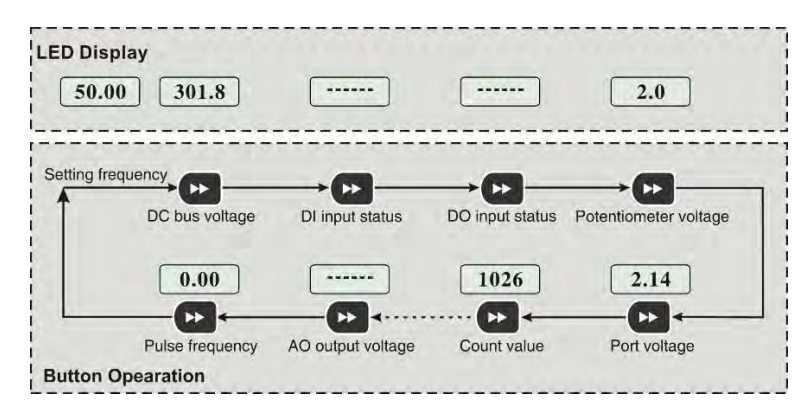

*Рис.4-7 Приклад виконання операції відображення даних про стан* 

## **4.5.2 Налаштування коду функції**

Приклад установки коду функції P2.09 з 5,00Гц на 8,5 Гц.

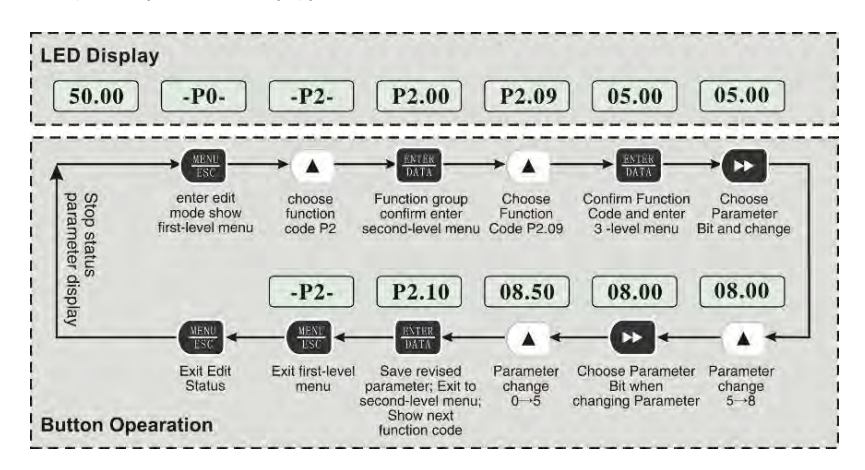

*Рис.4-8 Приклад операції редагування параметрів*

## **Зауваження:**

У статусі трирівневого меню, якщо параметр не має миготливого біта, це означає, що код функції не може бути змінений. Можливі причини наступні:

Код функції є немодифікованим параметром, таким як фактично виявлений параметр стану, параметр поточного запису тощо.

Код функції не може бути змінений в поочному статусі, і може бути змінений після зупинки.

## **4.5.3 Операція бігу підтюпцем**

Припустимо, що поточний запущений командний канал - це панель управління, в стані зупинки, а частота бігу пробіжки - 5 Гц. Наприклад:

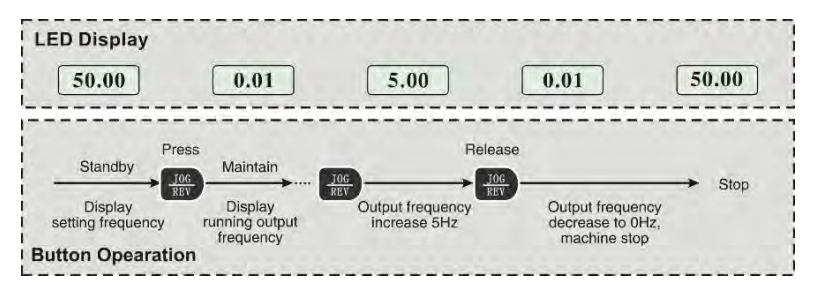

*Рис.4-9 Приклад операції бігу підтюпцем*

#### **4.5.4 Set операція розблокування пароля для пароля користувача**

Припустимо, що для "пароля користувача" Pd.00 встановлено значення "2345". Жирні цифри на рисунку 4-10 позначають біти спалаху.

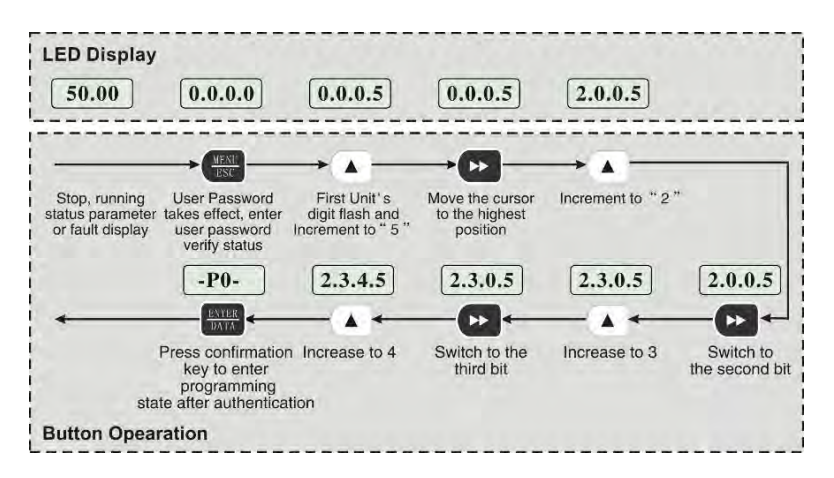

*Рис.4-10 Приклад введення пароля користувача для введення коду функції операції*

#### **4.5.5 Примітка параметрів несправності запиту стану несправності:**

Коли користувач запитує параметри несправності, ви можете переглянути коди функцій PA.14 ~PA.40 для перегляду трьох наборів інформації про помилки.

#### **4.5.6 Встановіть частотну клавіатуру вгору / вниз кнопка виправлення функції**

Припустимо, що поточний стан відображення параметра зупинки, P0.01=1, виглядає наступним чином:

- 1. Регулювання частоти приймає інтегральний метод;
- 2. При натисканні верхньої кнопки цифра світлодіодного блоку починає збільшуватися. Коли вона збільшується до цифри десяти, цифра десяти починає збільшуватися. Коли цифра десяти збільшується до цифри сотні до цифри сотні, цифра сотні починає збільшуватися, аналогія. Якщо натиснути кнопку вгору, а потім знову натиснути кнопку, вона почне знову збільшуватися від цифри світлодіодного блоку.

При натисканні кнопки вниз цифра світлодіодного блоку починає зменшуватися. При зменшенні до запозичення з цифри десятицифра t en починає зменшуватися. Коли цифра десяти зменшується до запозичення з цифри сотні, цифра сотні починає зменшуватися, і так далі. Якщо відпустити кнопку вниз і знову натиснути кнопку, вона почне зменшуватися від цифри світлодіодного блоку.

# **Розділ 5. Опис майна**

## **5.1 Опис майна**

**"○"**: Параметр можна змінити, коли диск змінного струму знаходиться в стані зупинки або роботи.

"×": Параметр не можна змінити, коли накопичувач змінного струму знаходиться в робочому стані.

"\*": Параметр є заводським параметром і не може бути змінений.

## **5.1 Стандартний Параметри функції**

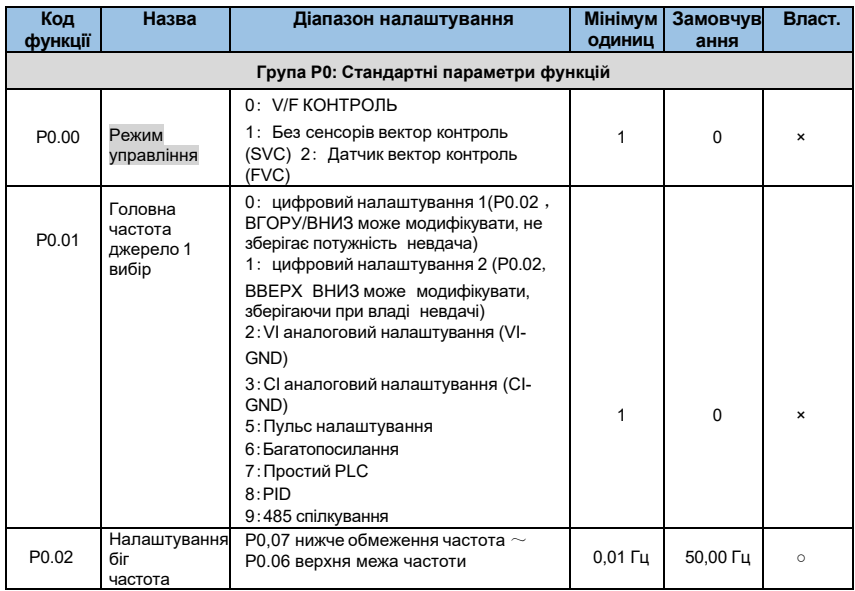

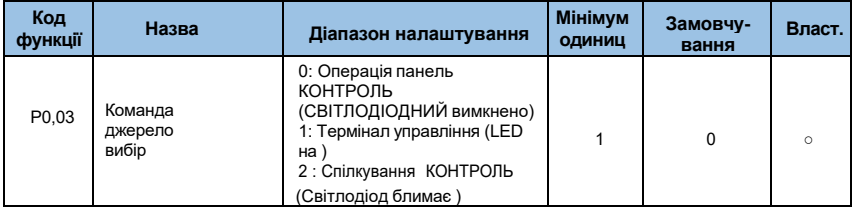

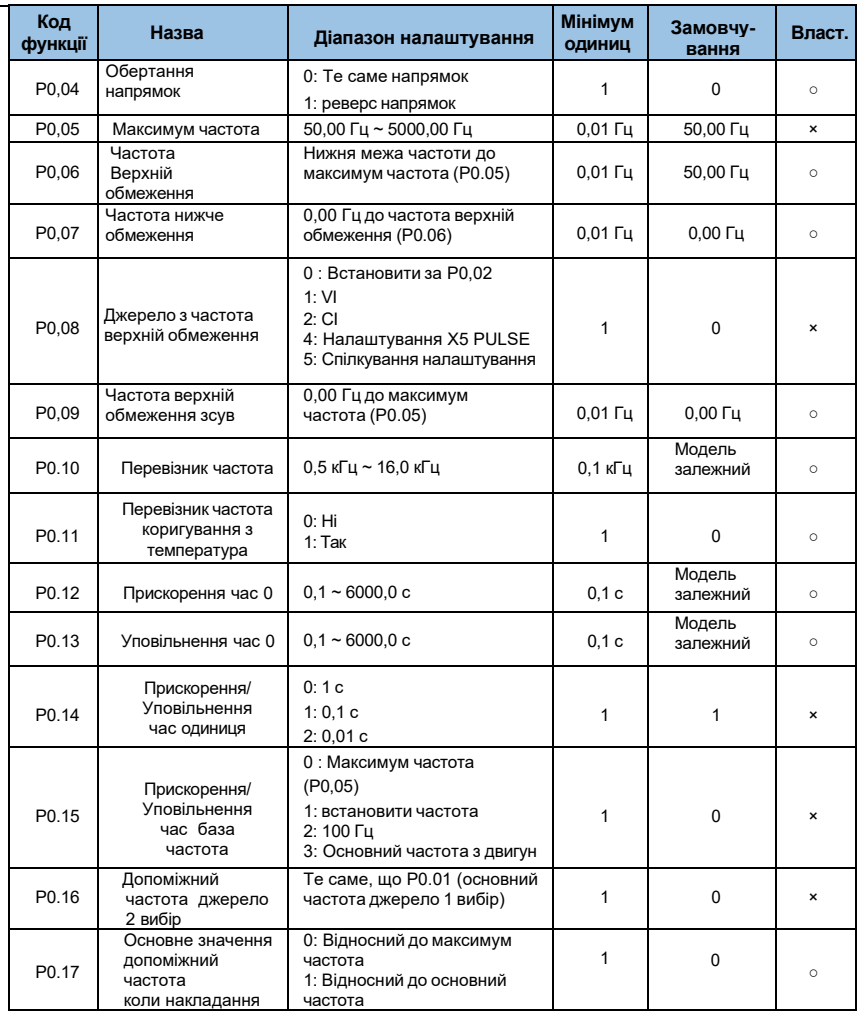

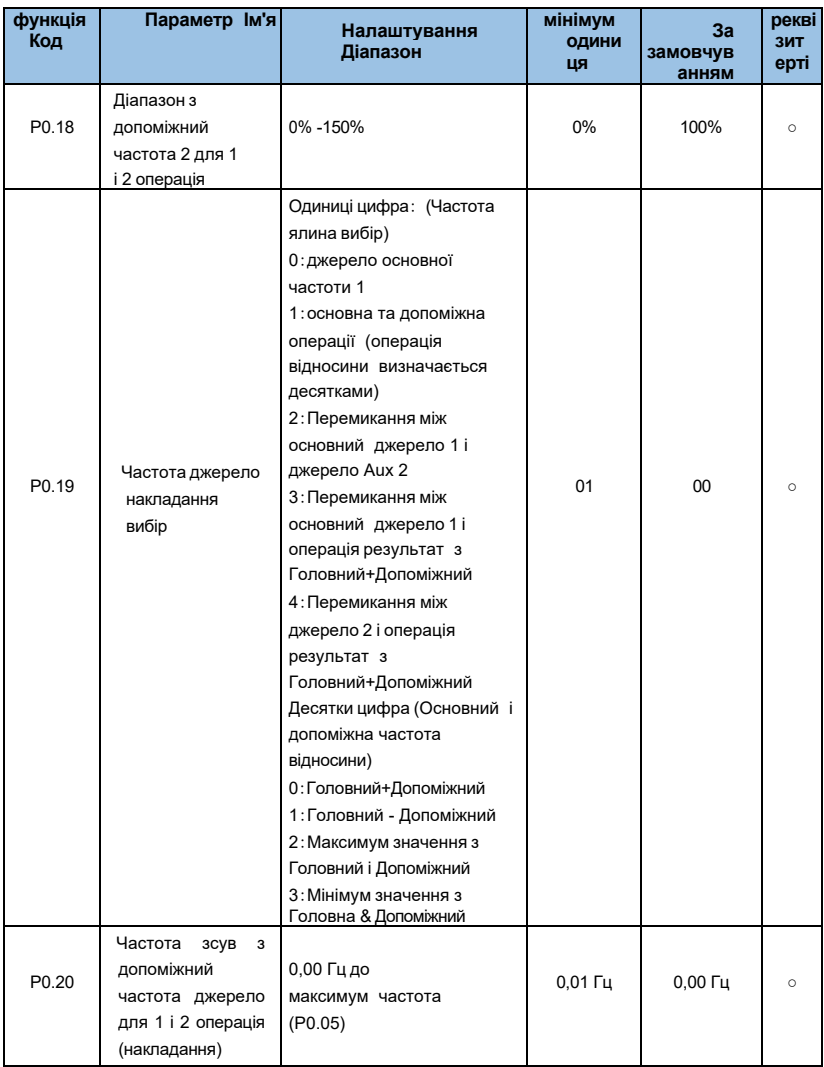

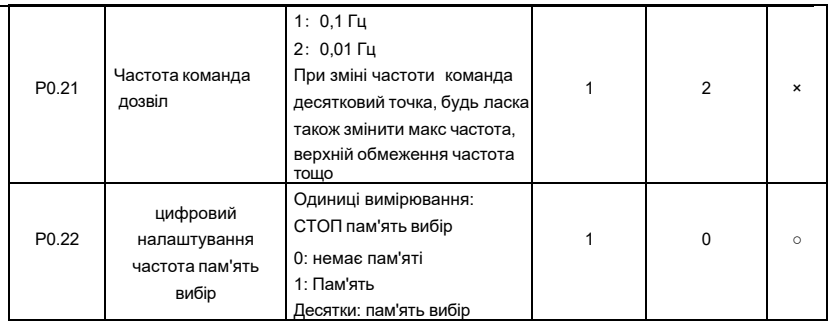

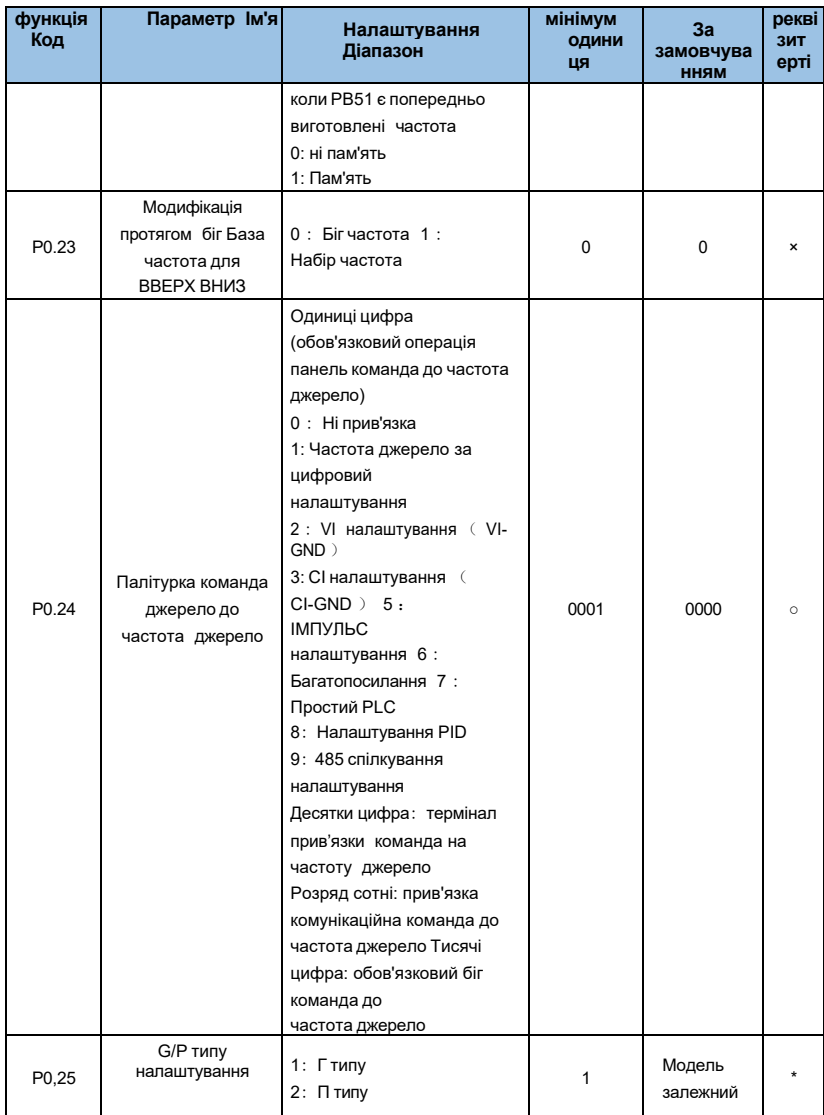

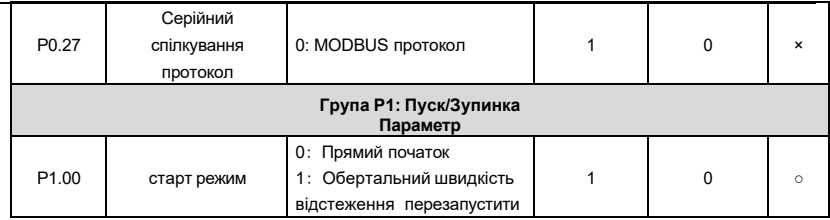

-

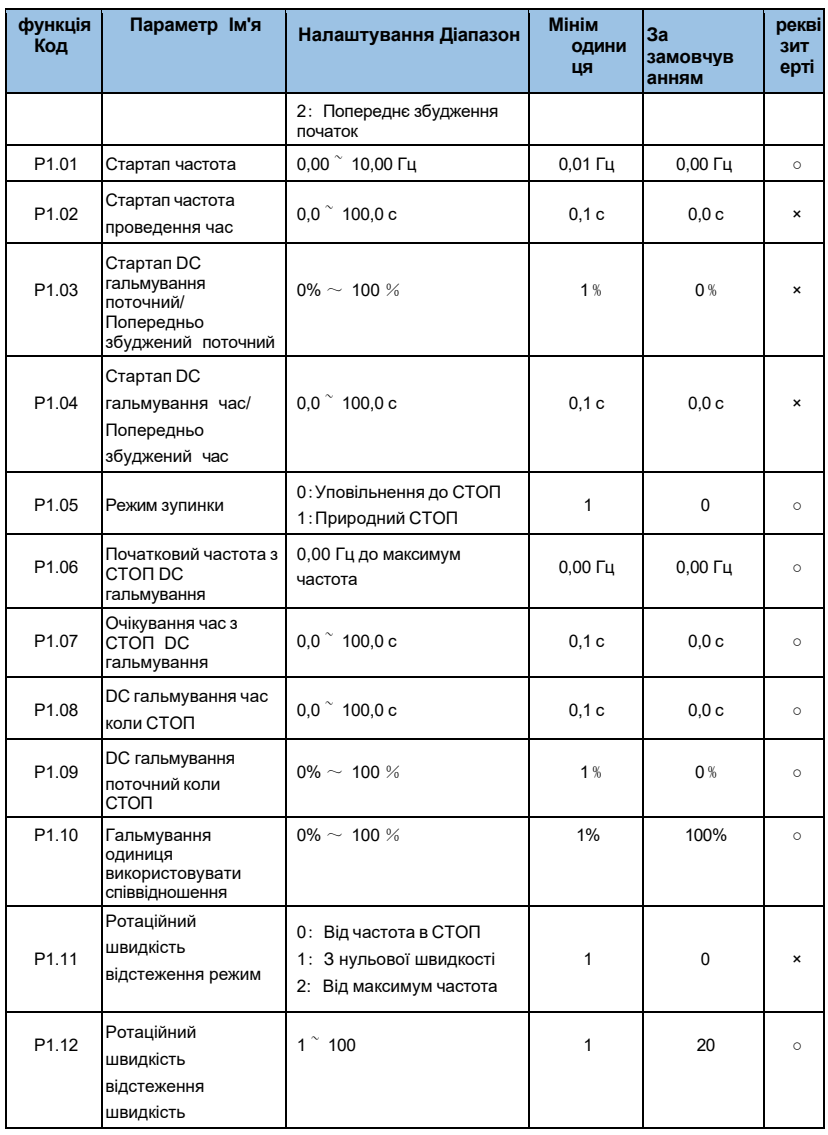

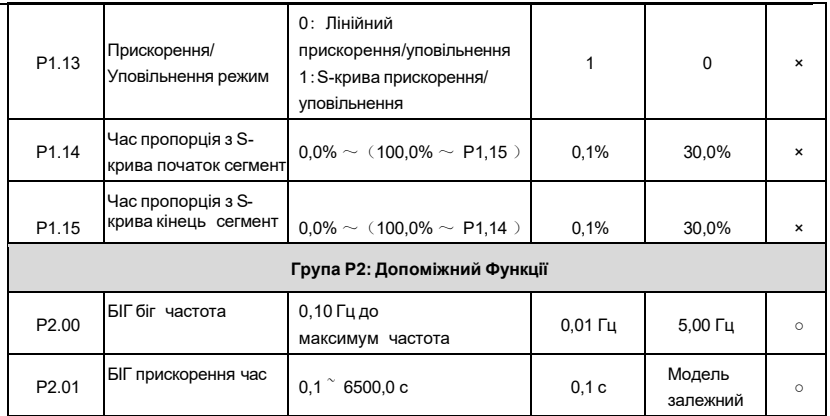

 $\overline{\phantom{0}}$ 

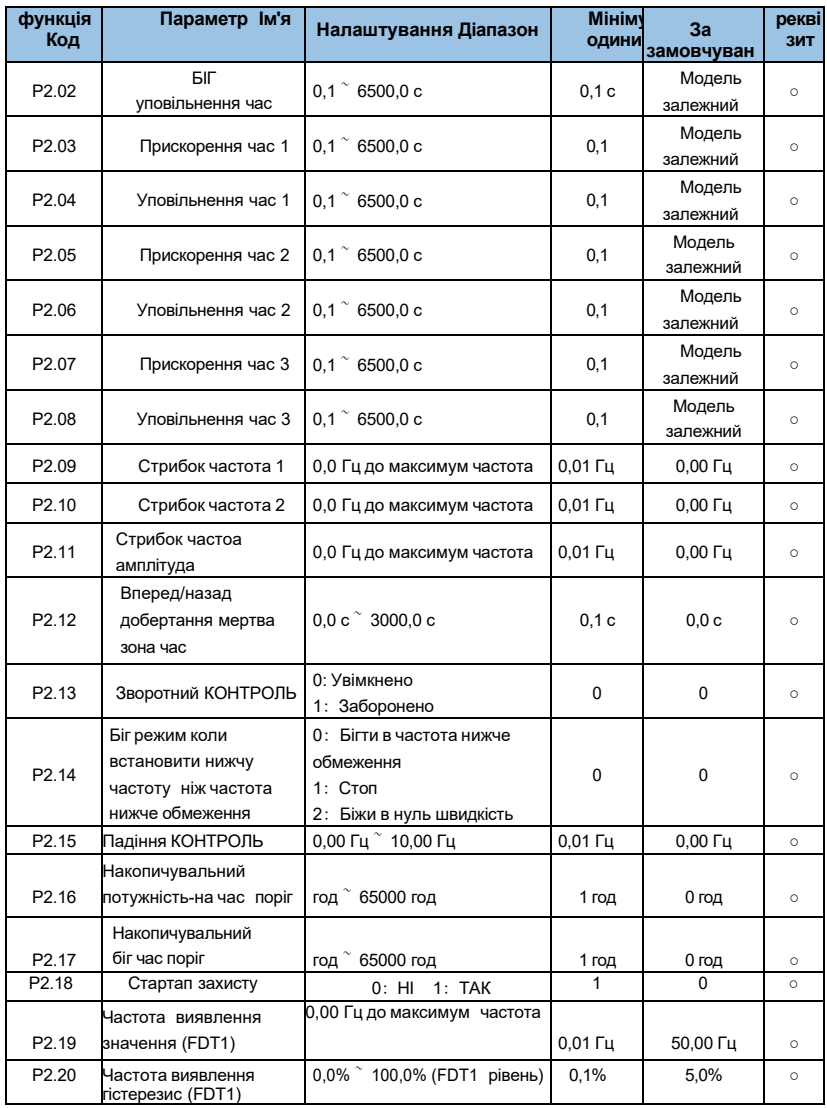

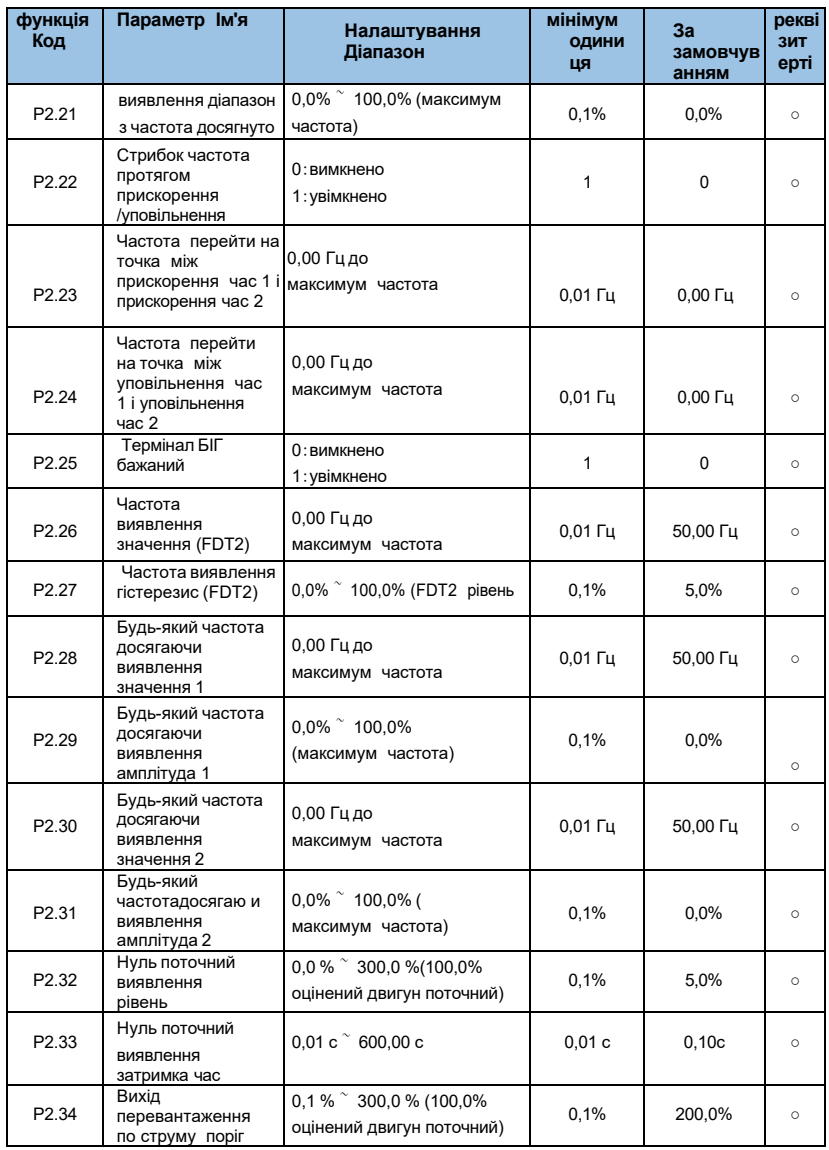

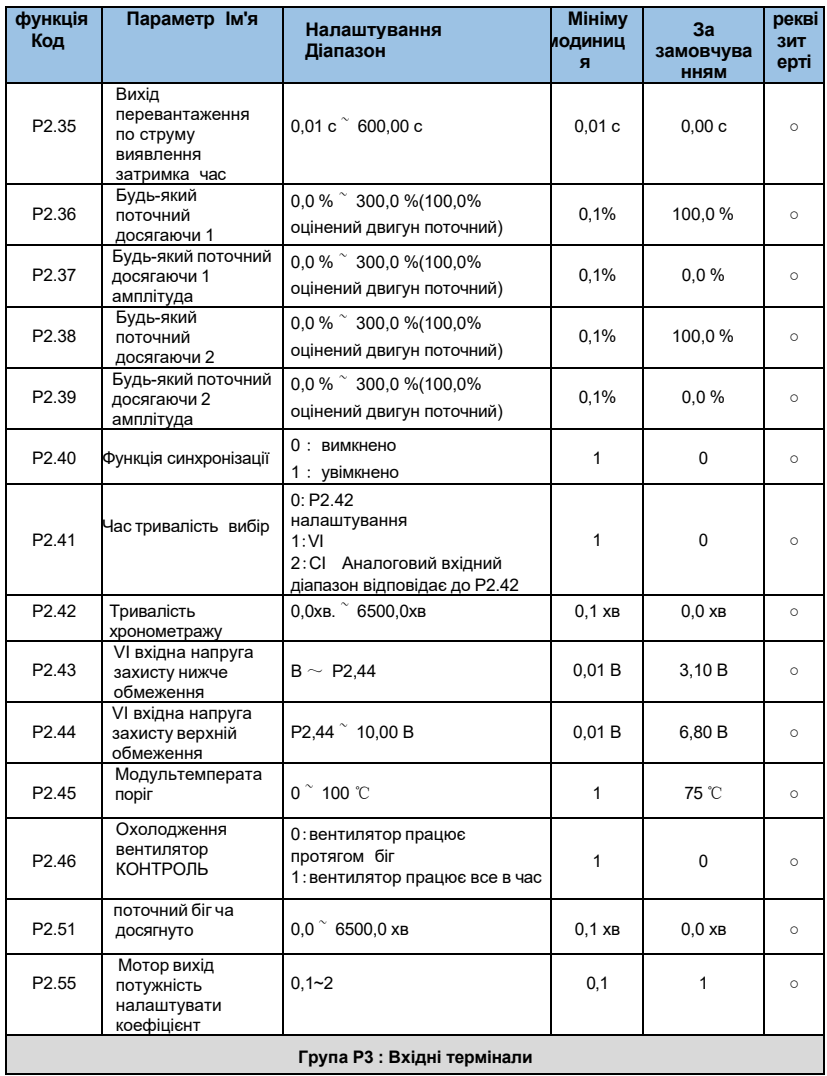

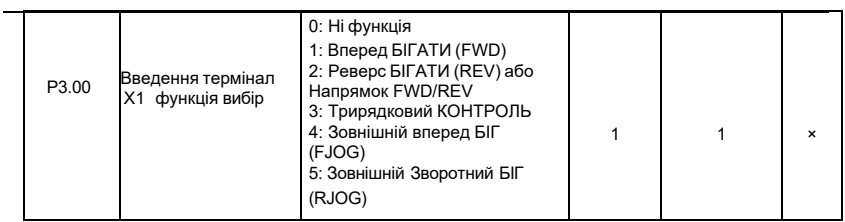

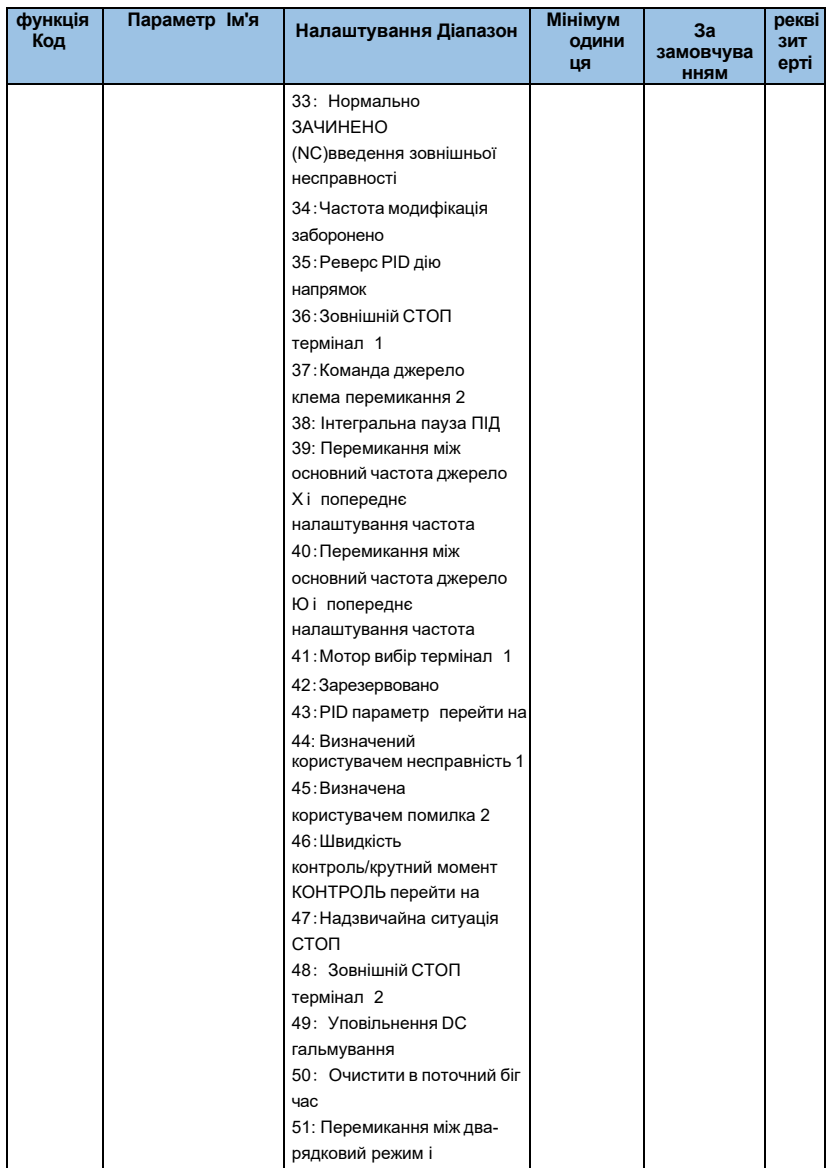

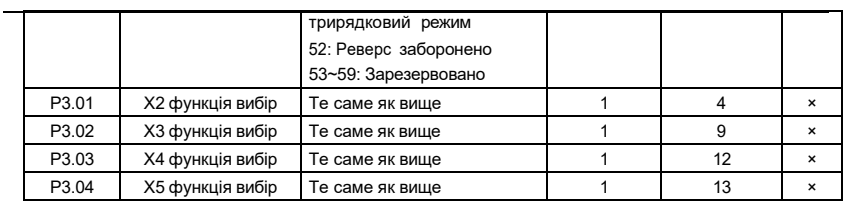

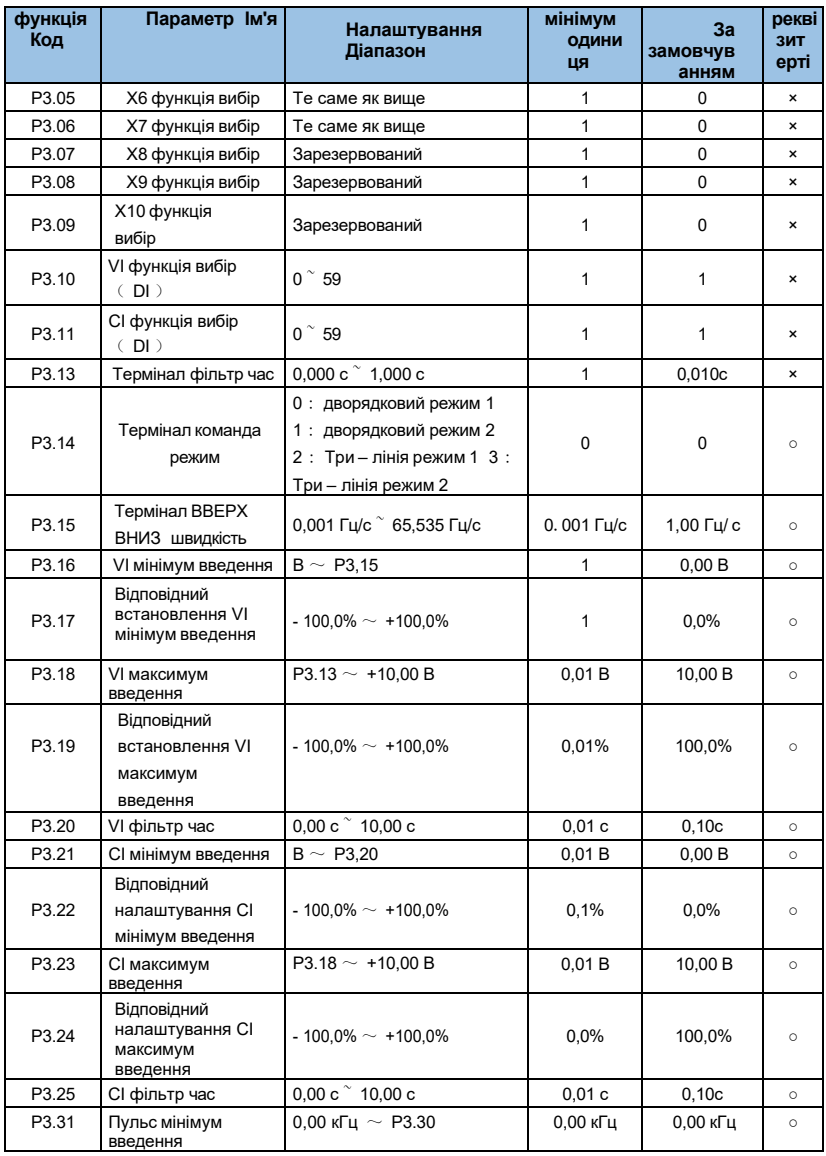

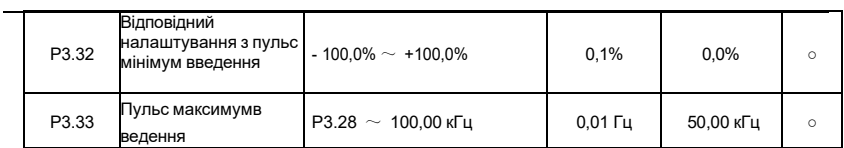
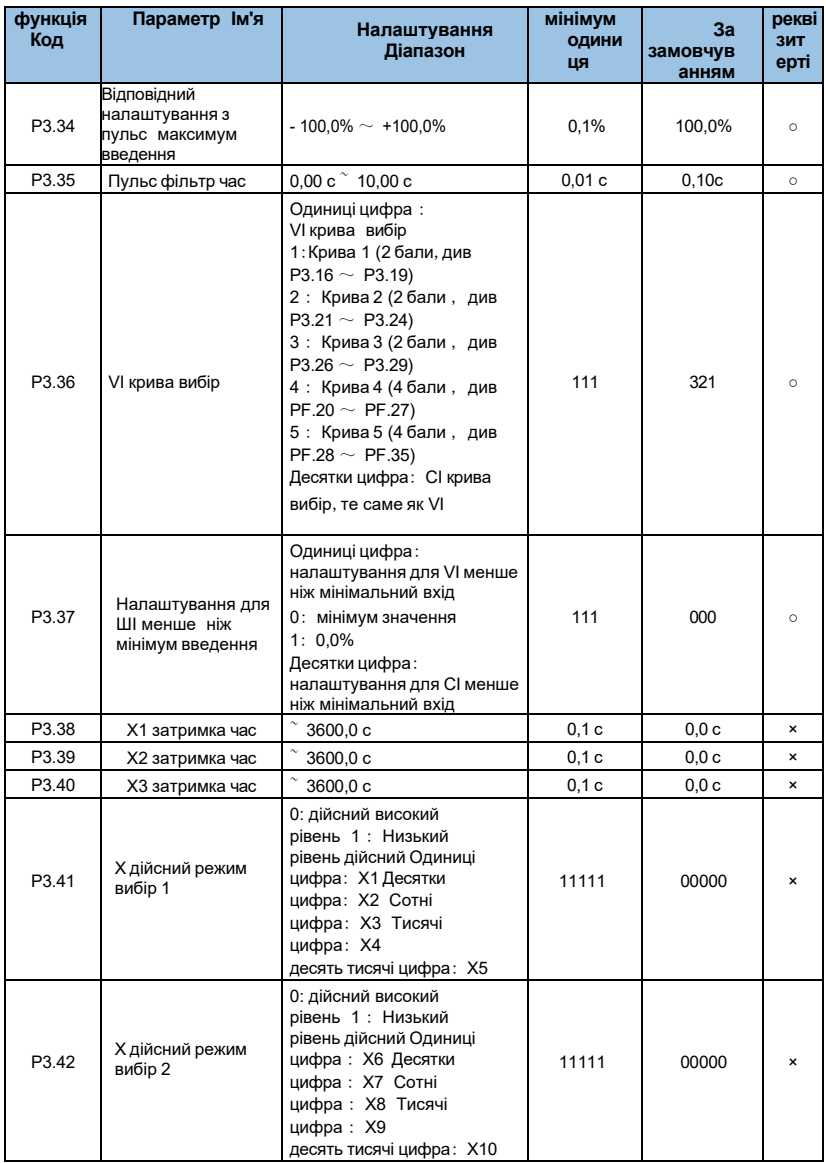

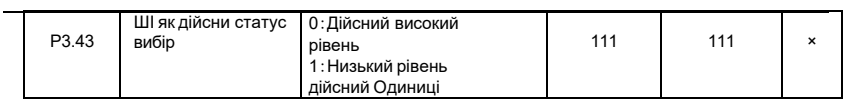

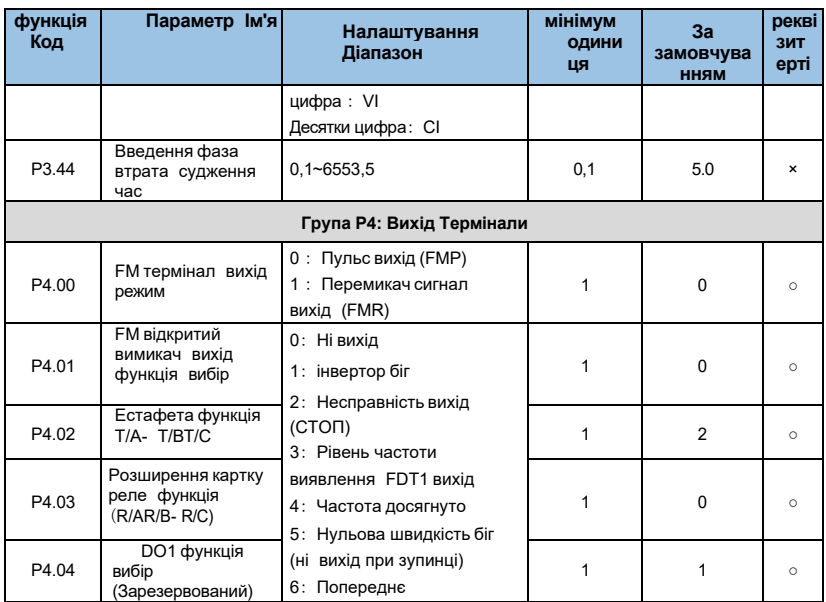

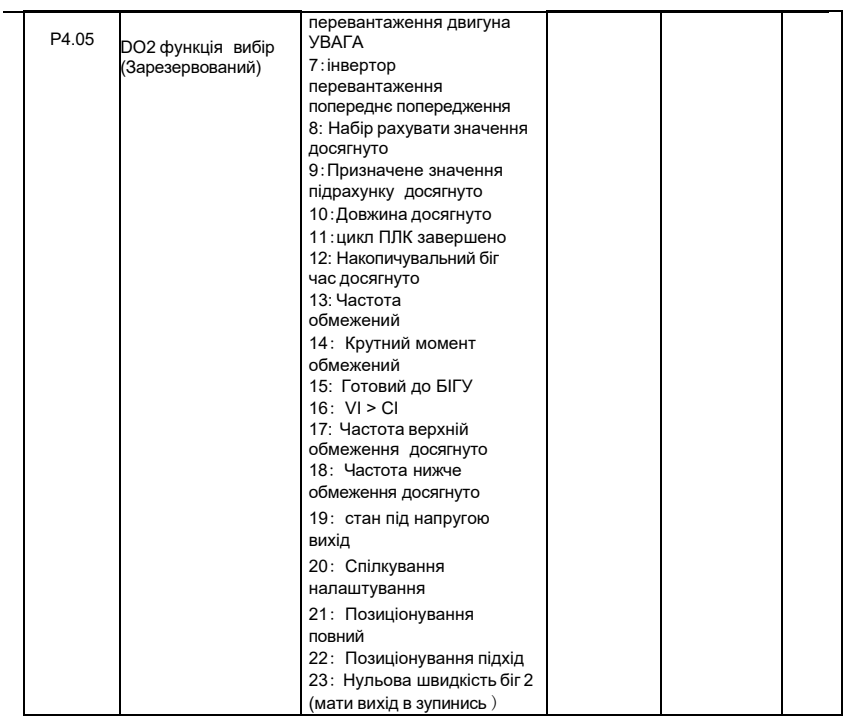

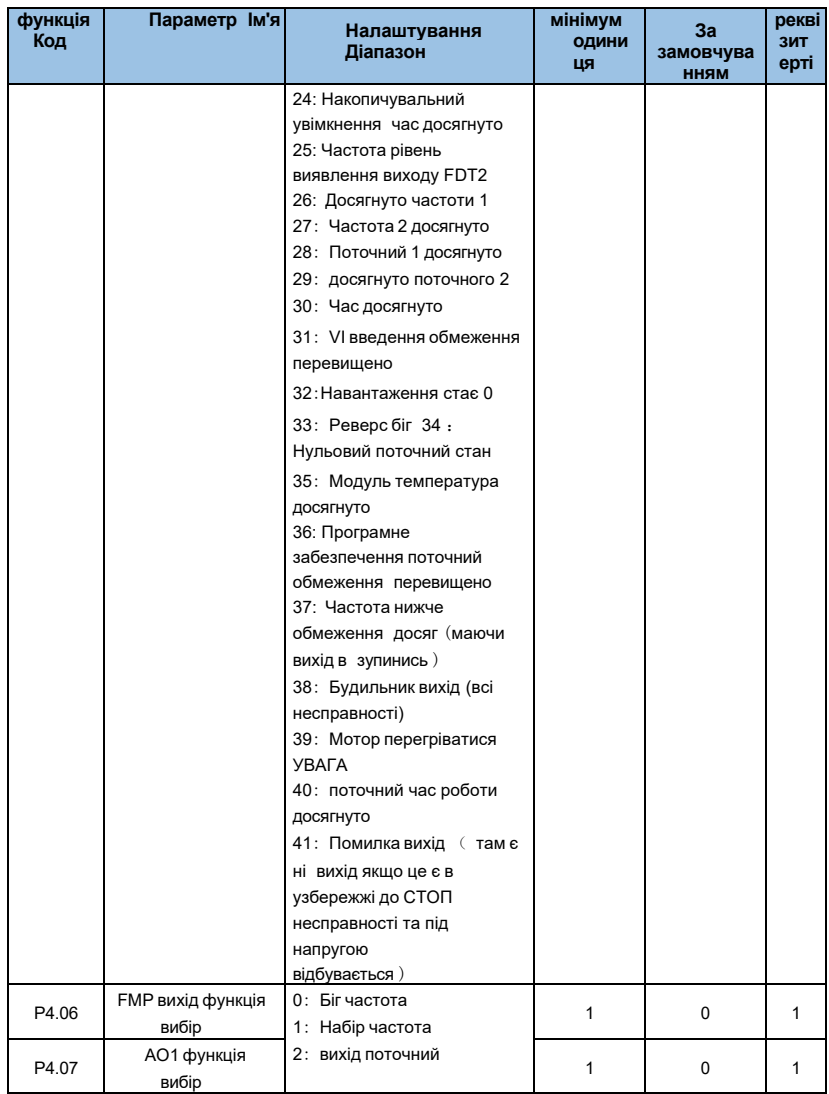

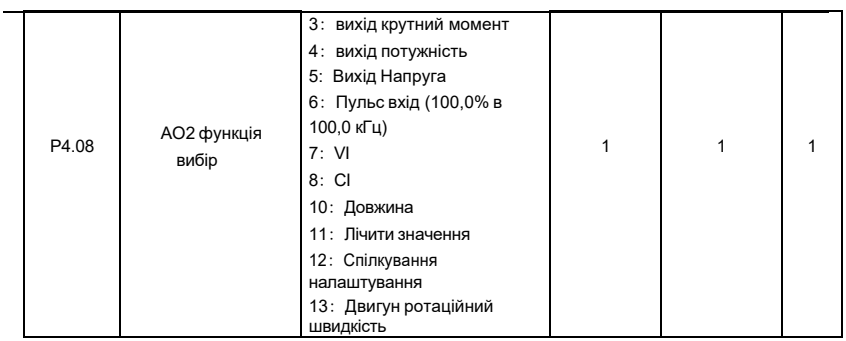

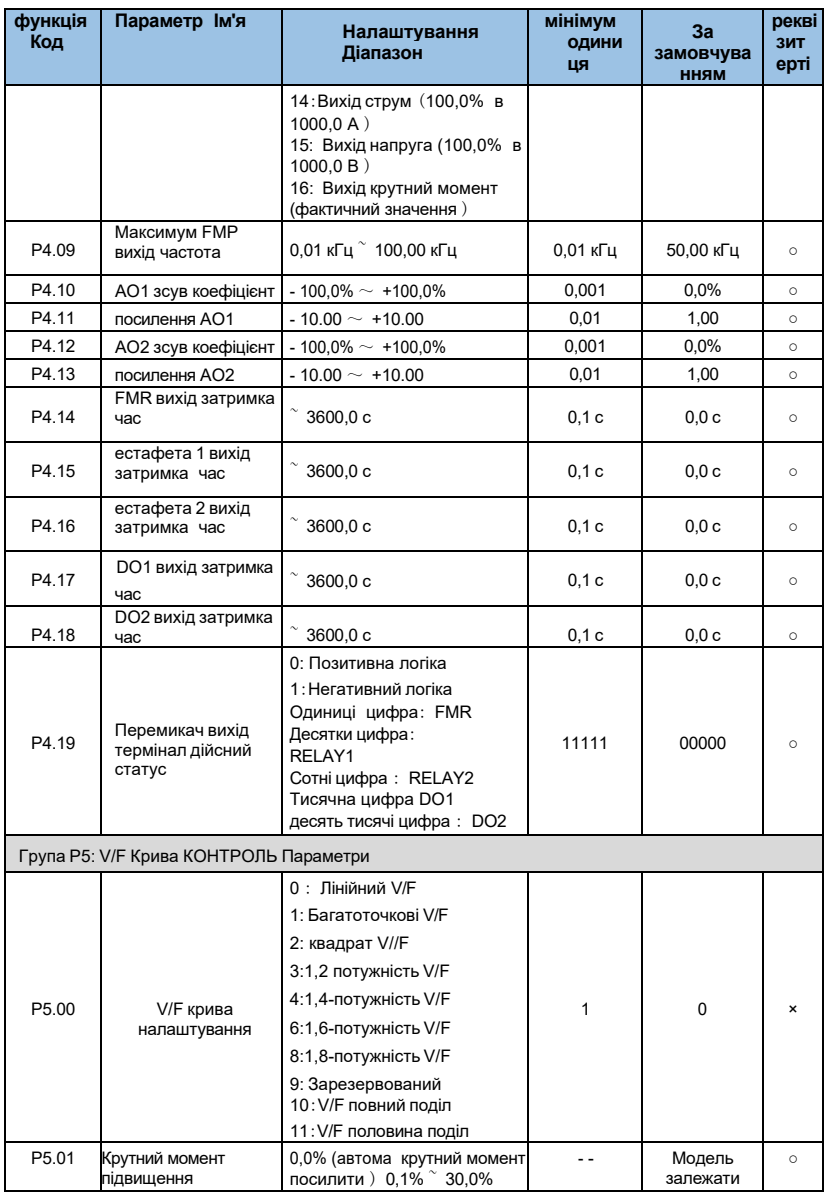

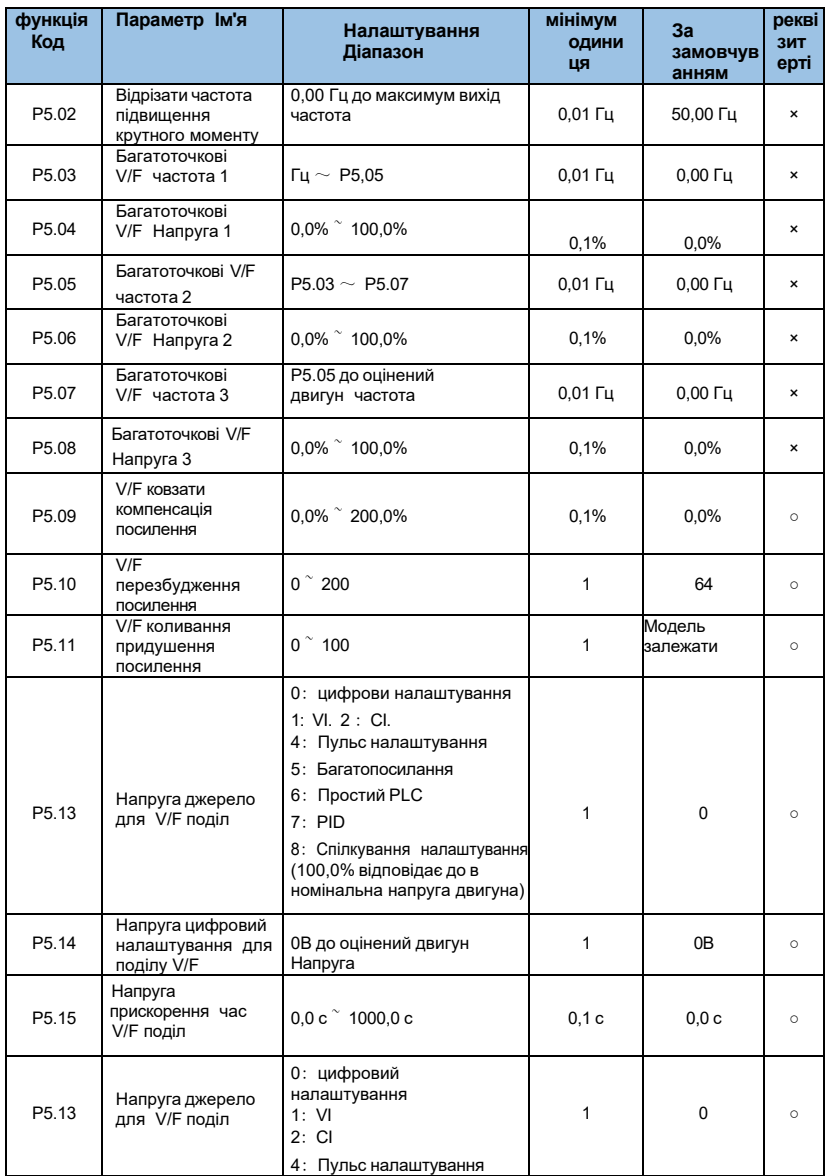

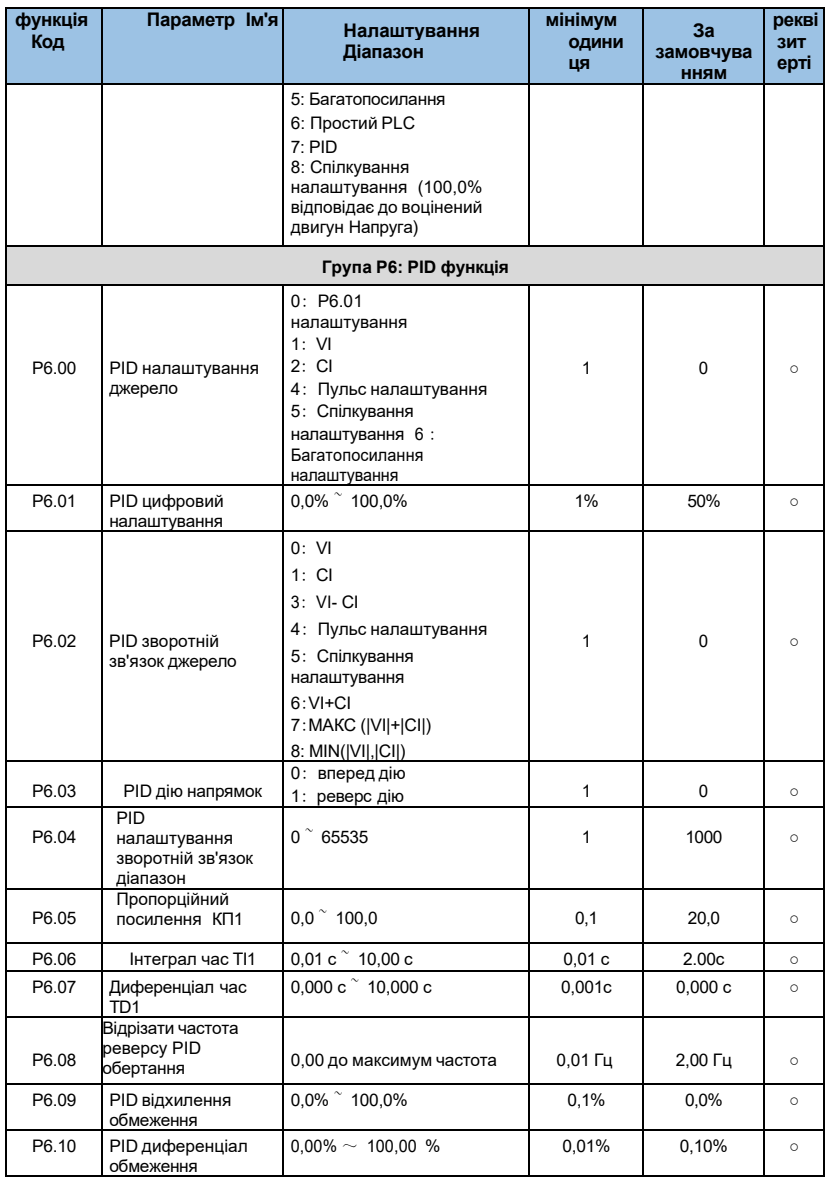

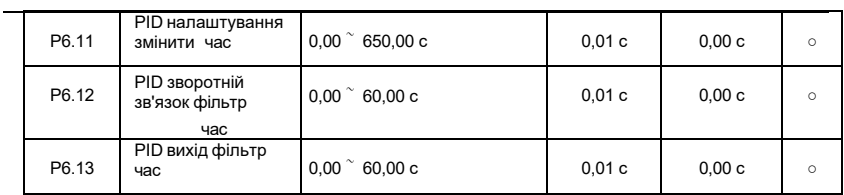

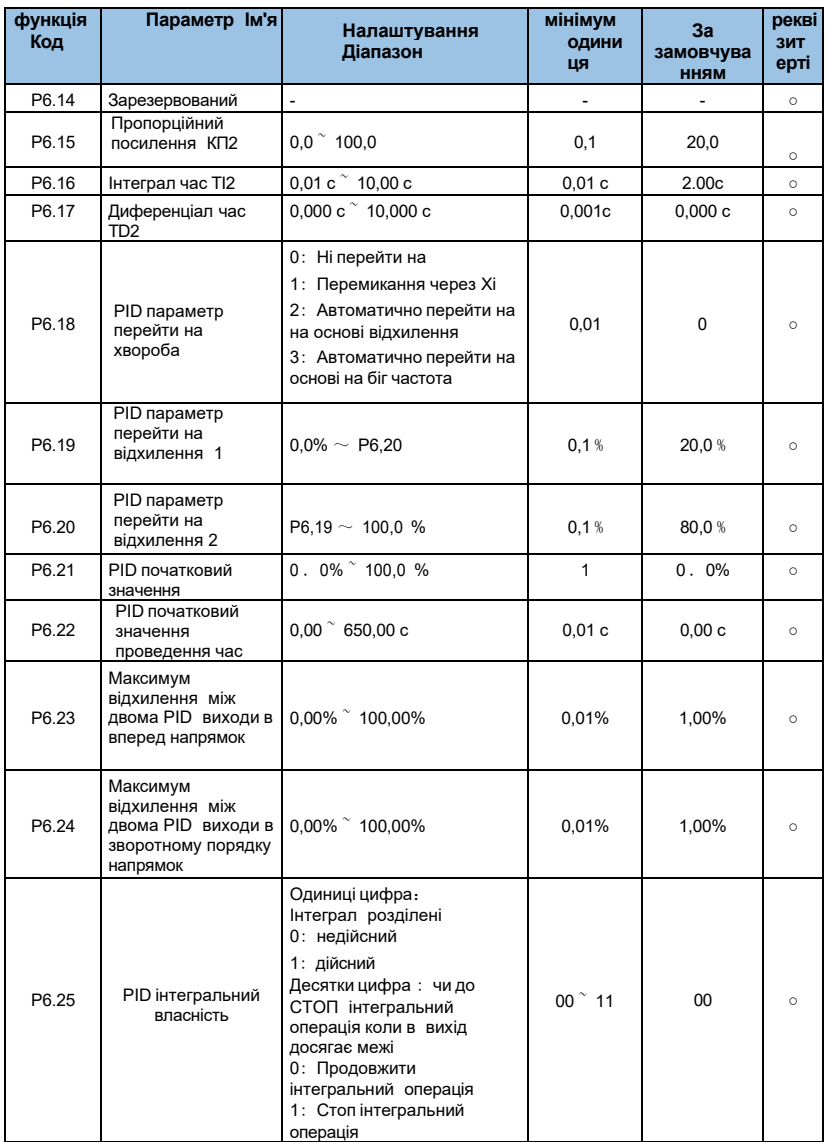

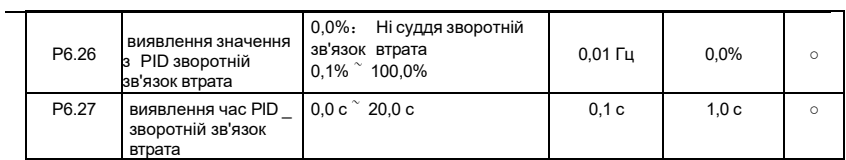

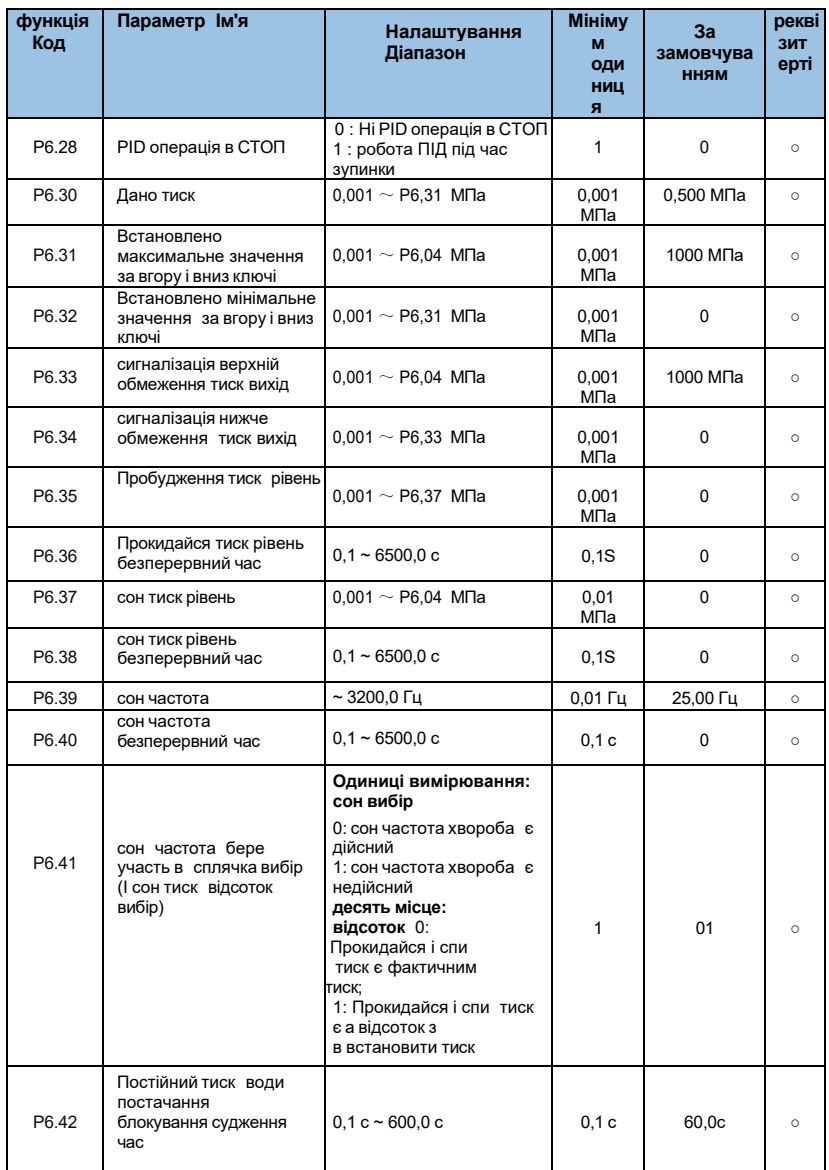

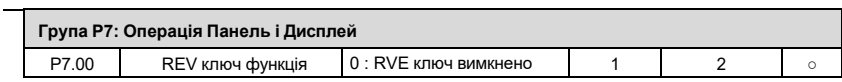

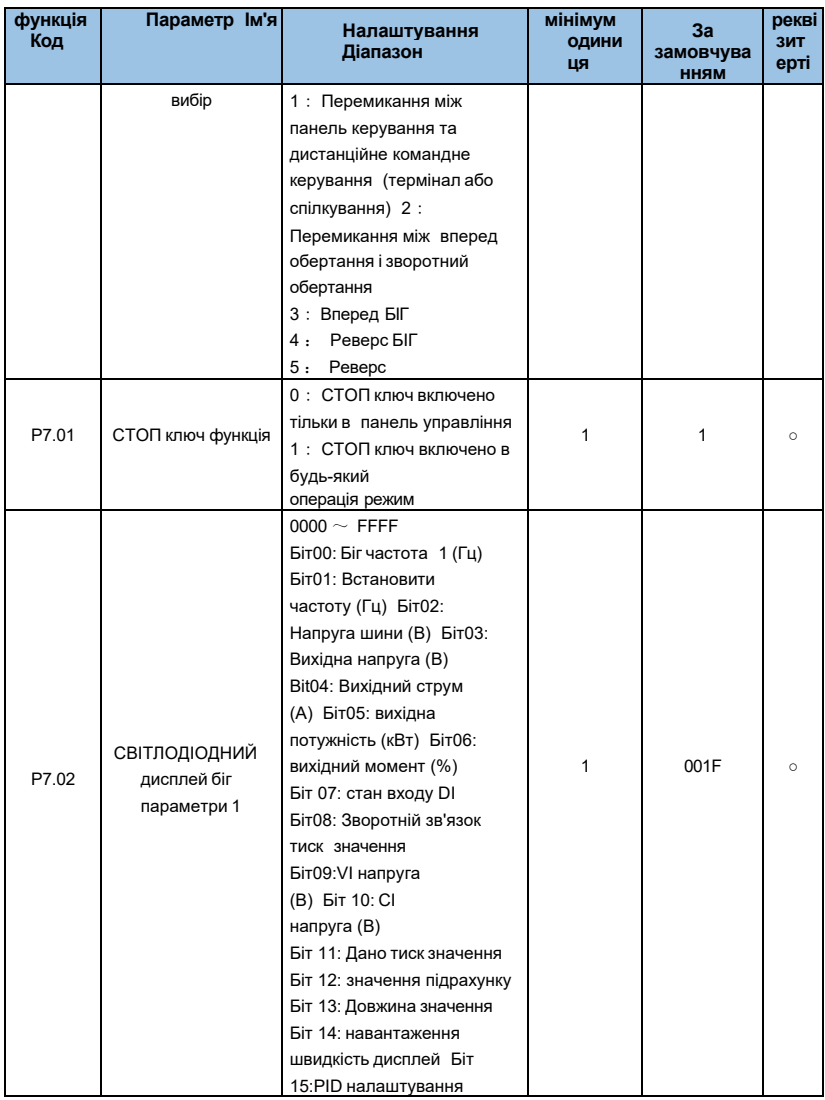

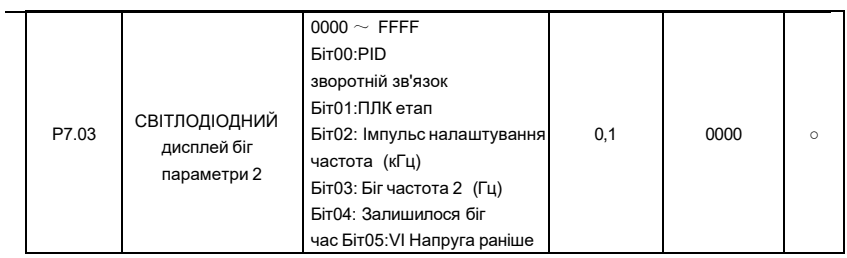

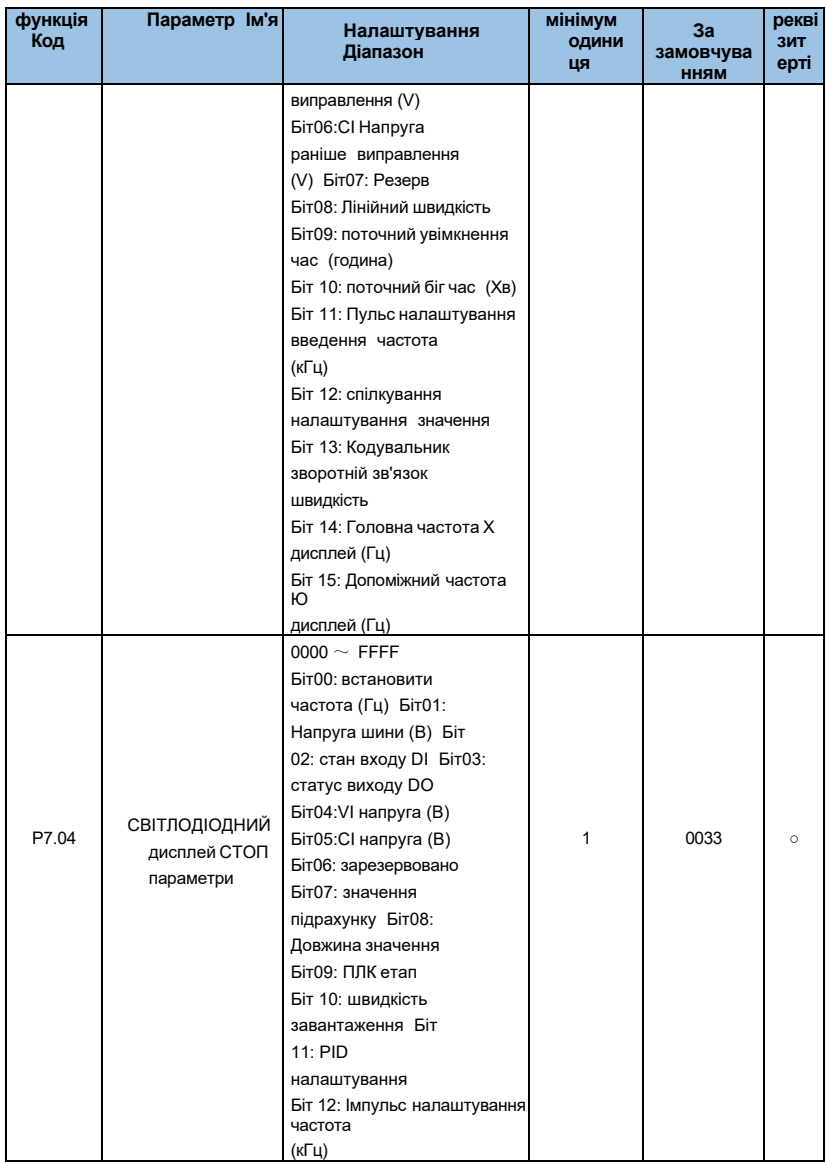

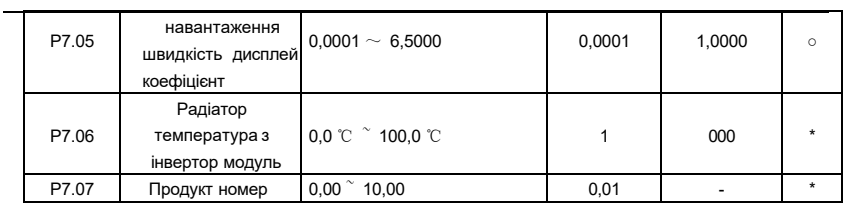

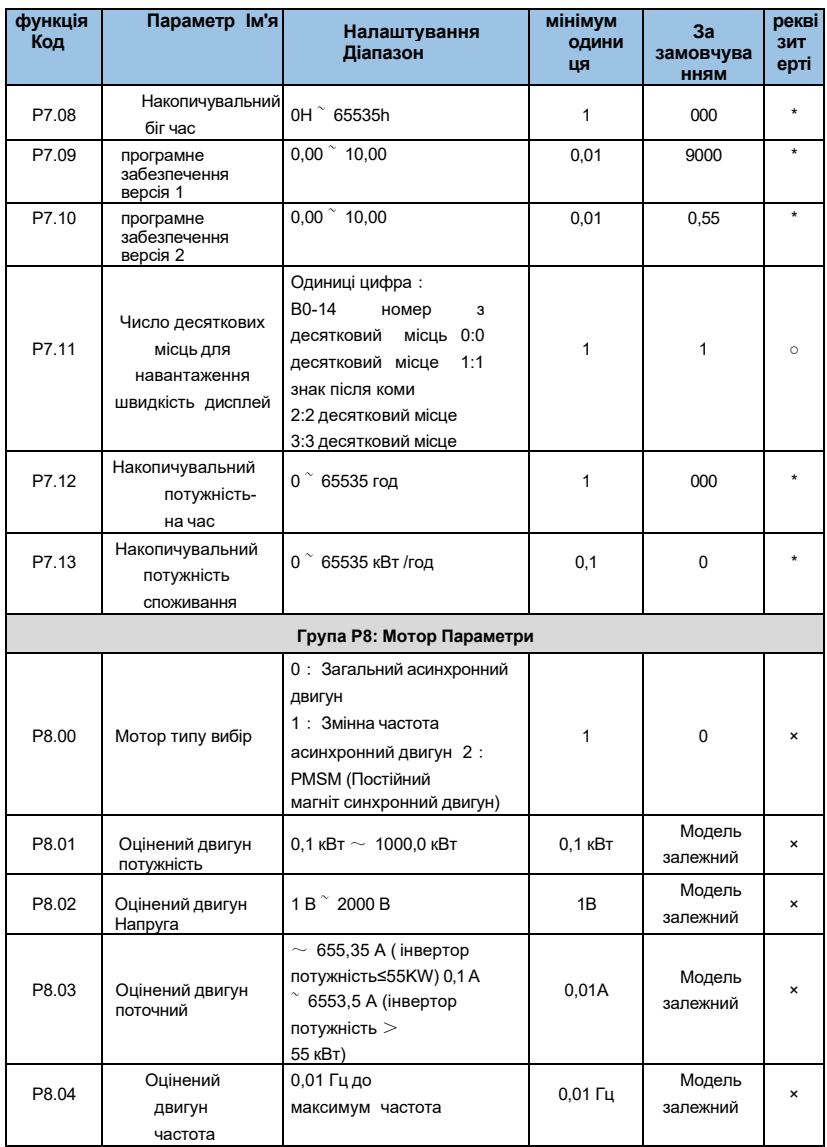

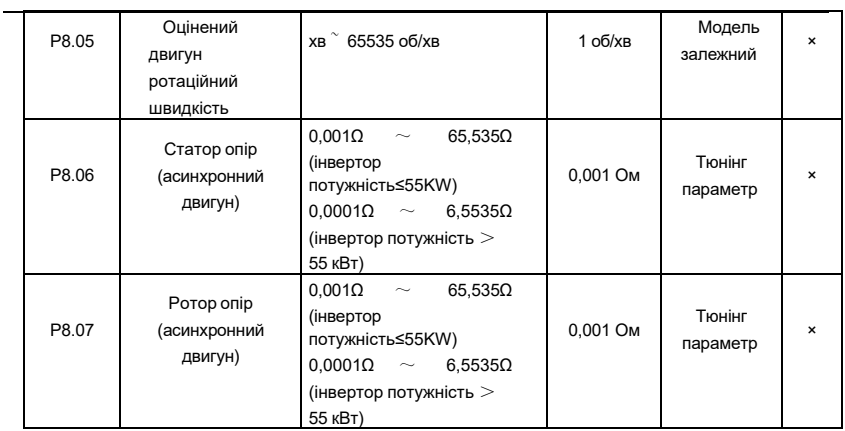

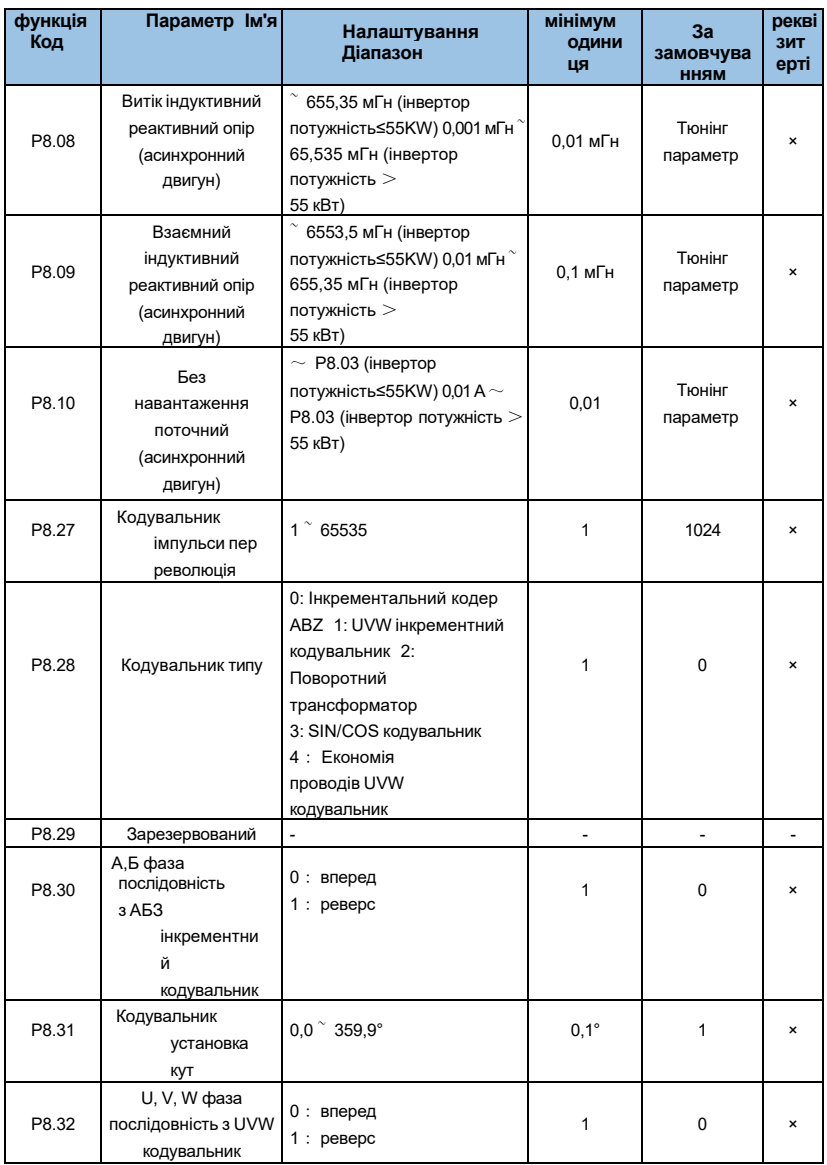

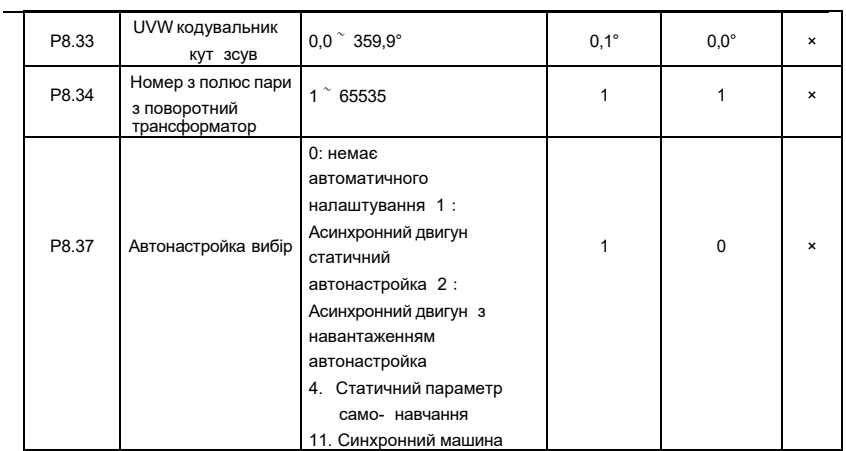

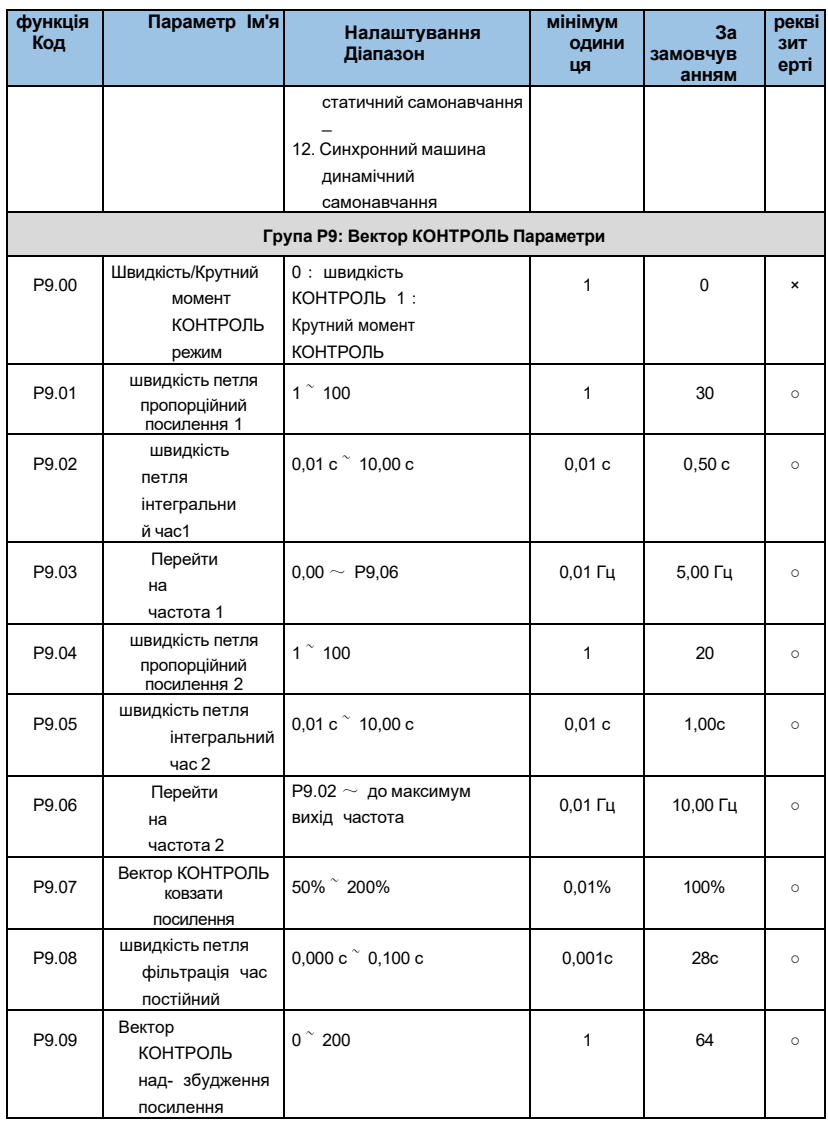

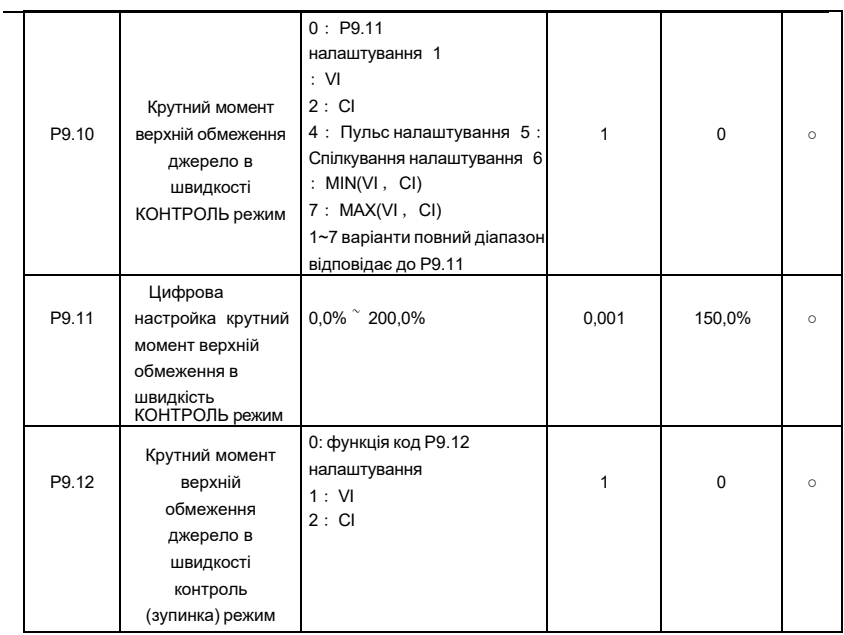

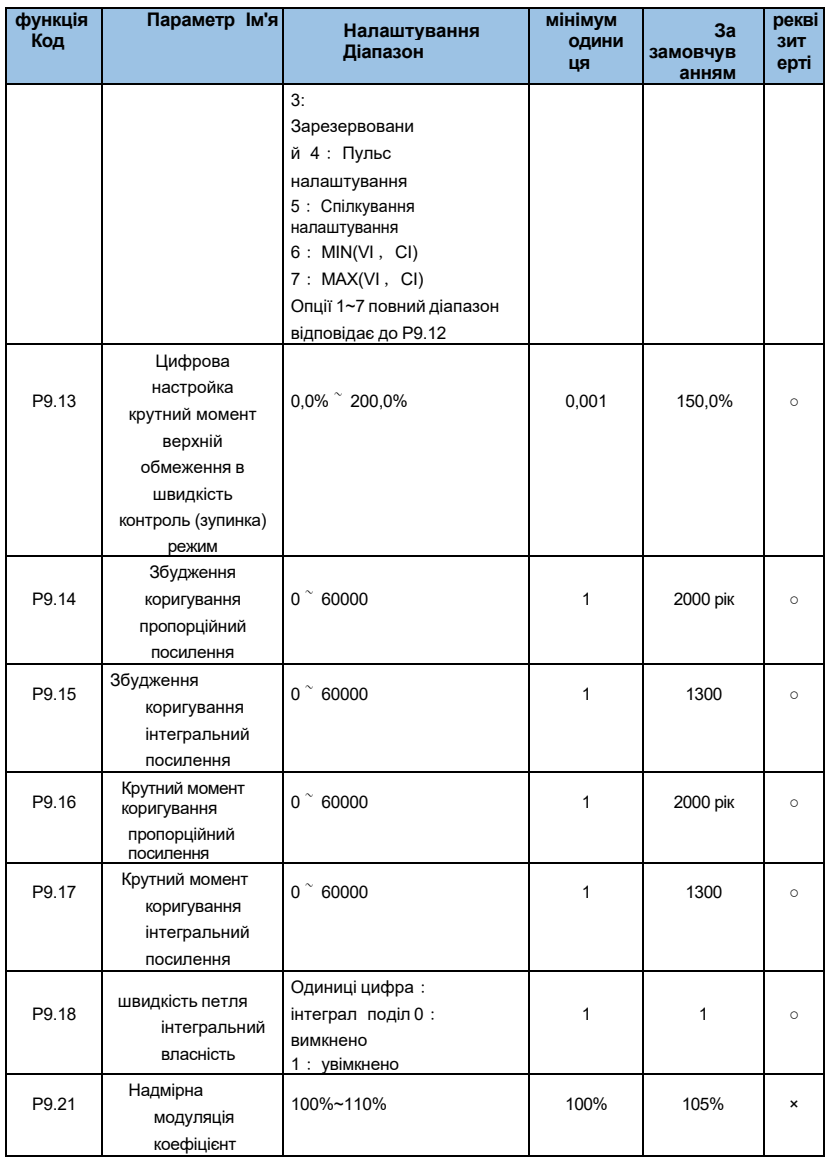

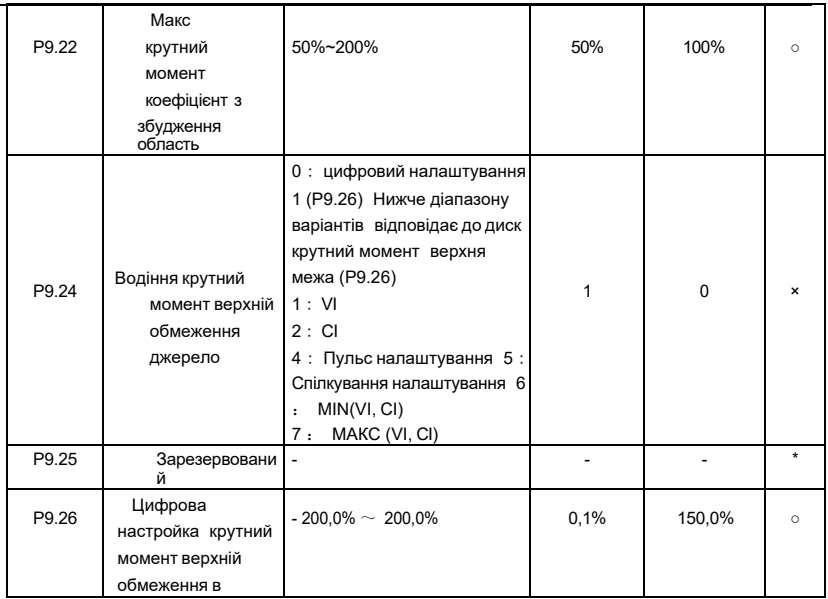

 $\overline{\phantom{0}}$ 

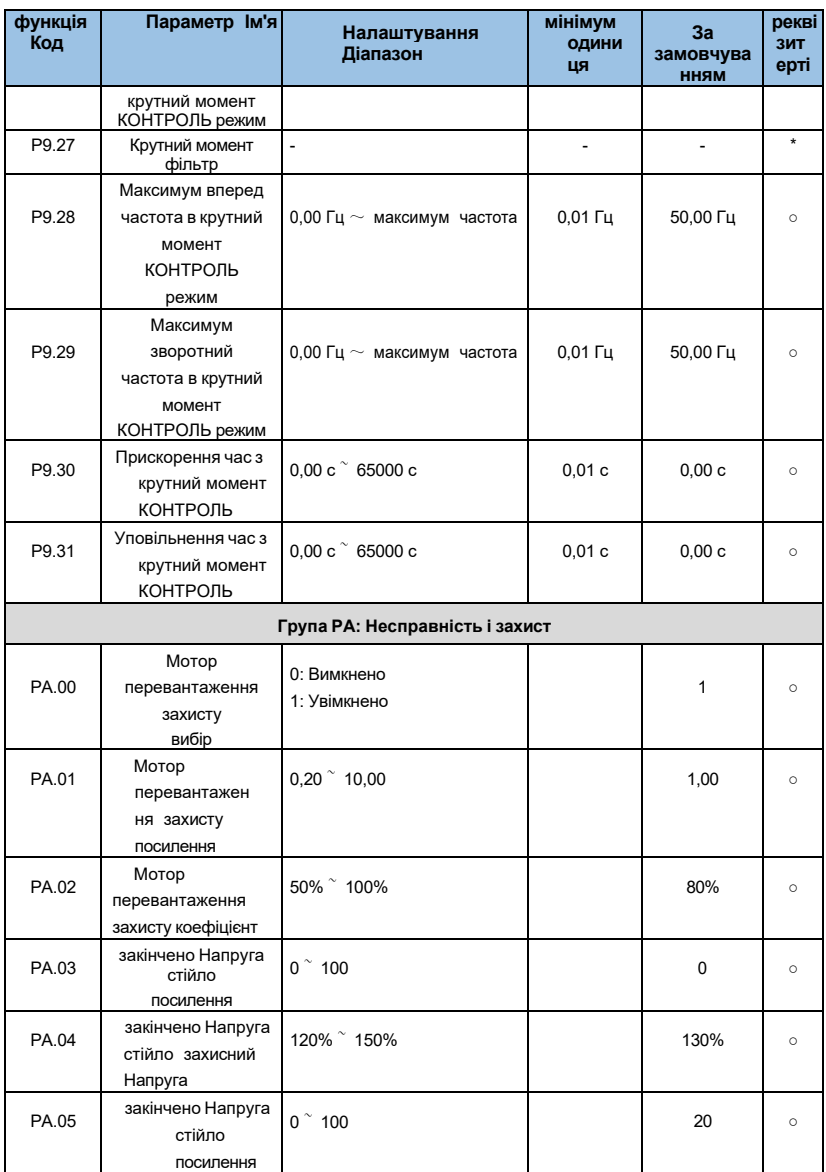

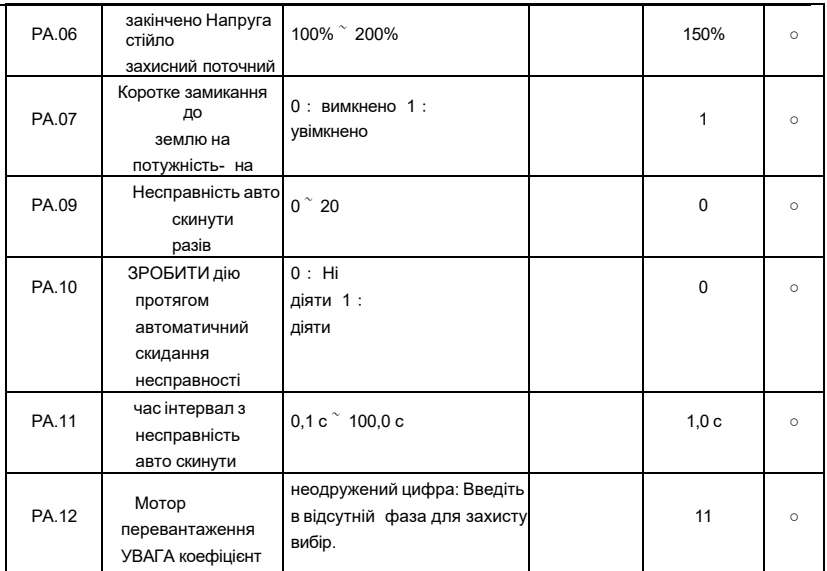

 $\overline{\phantom{0}}$ 

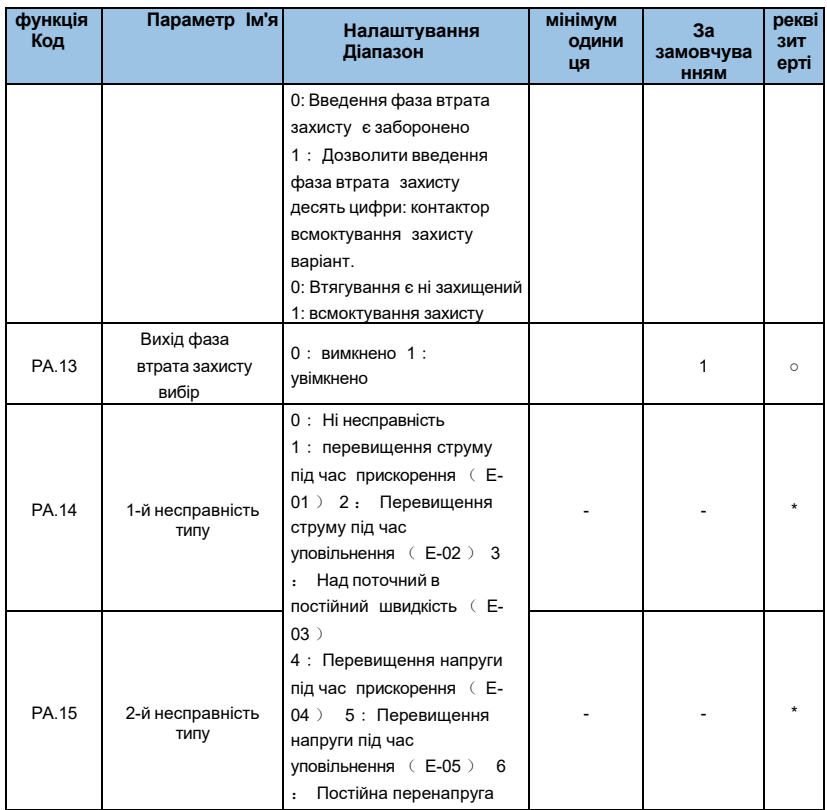

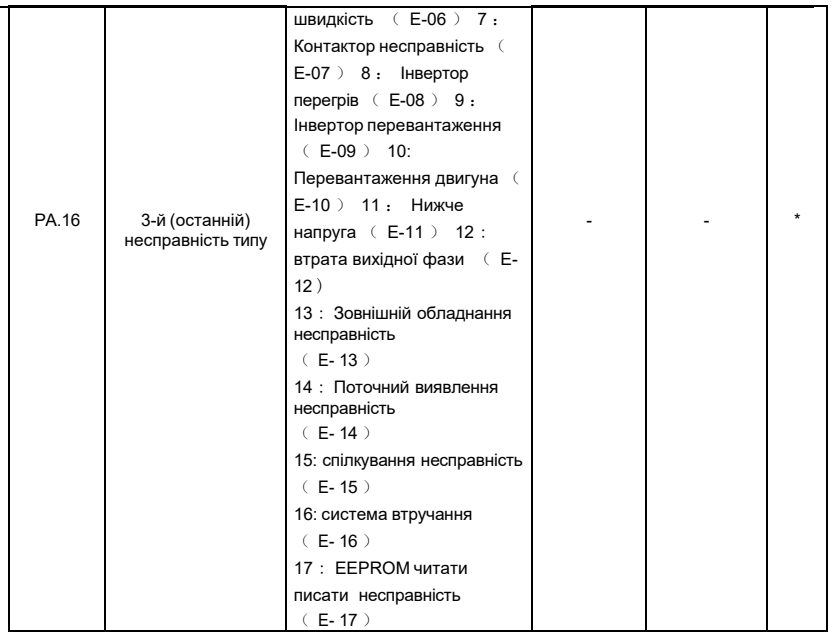

÷

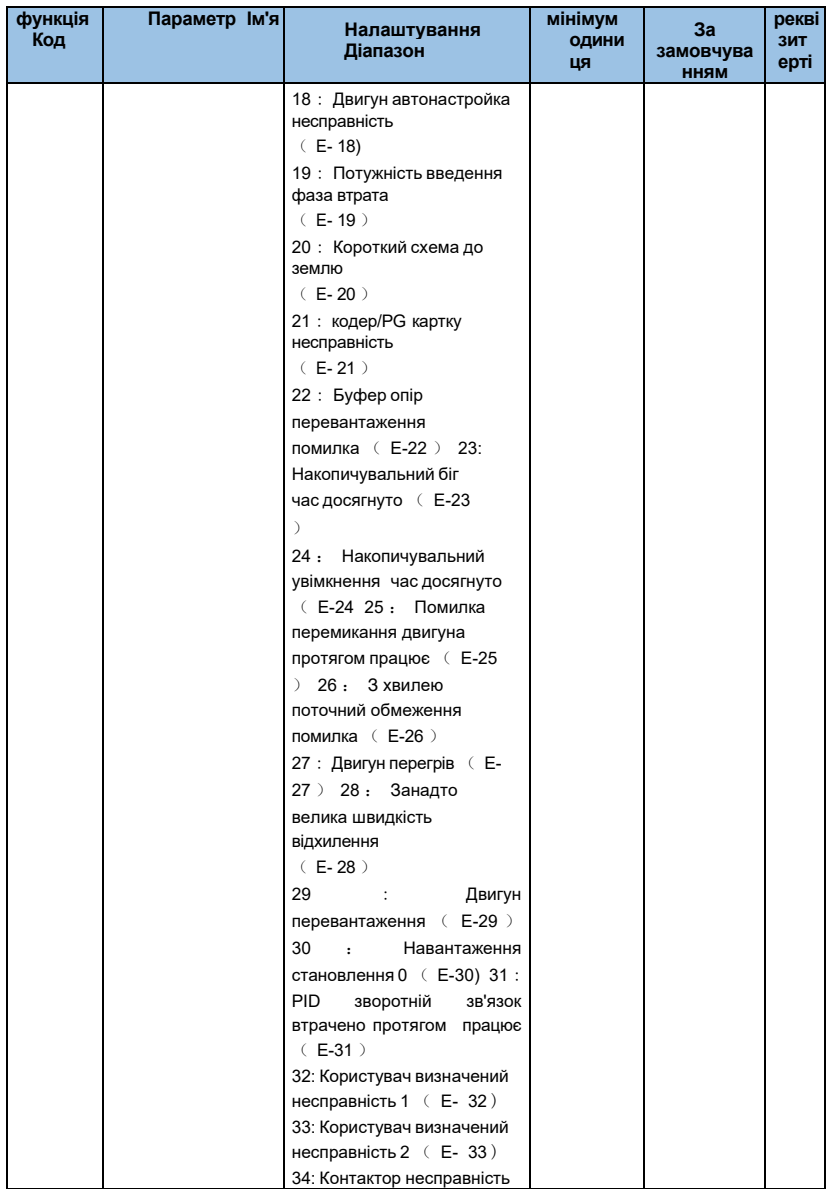

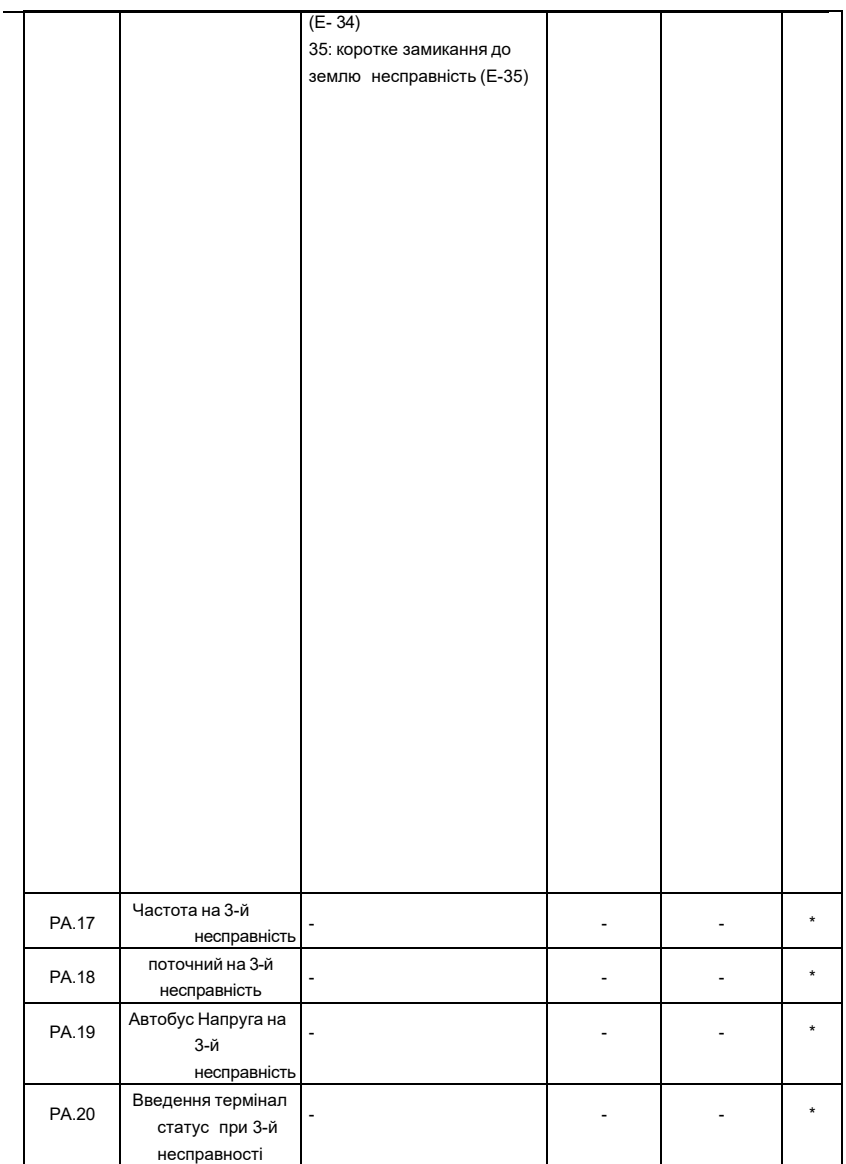

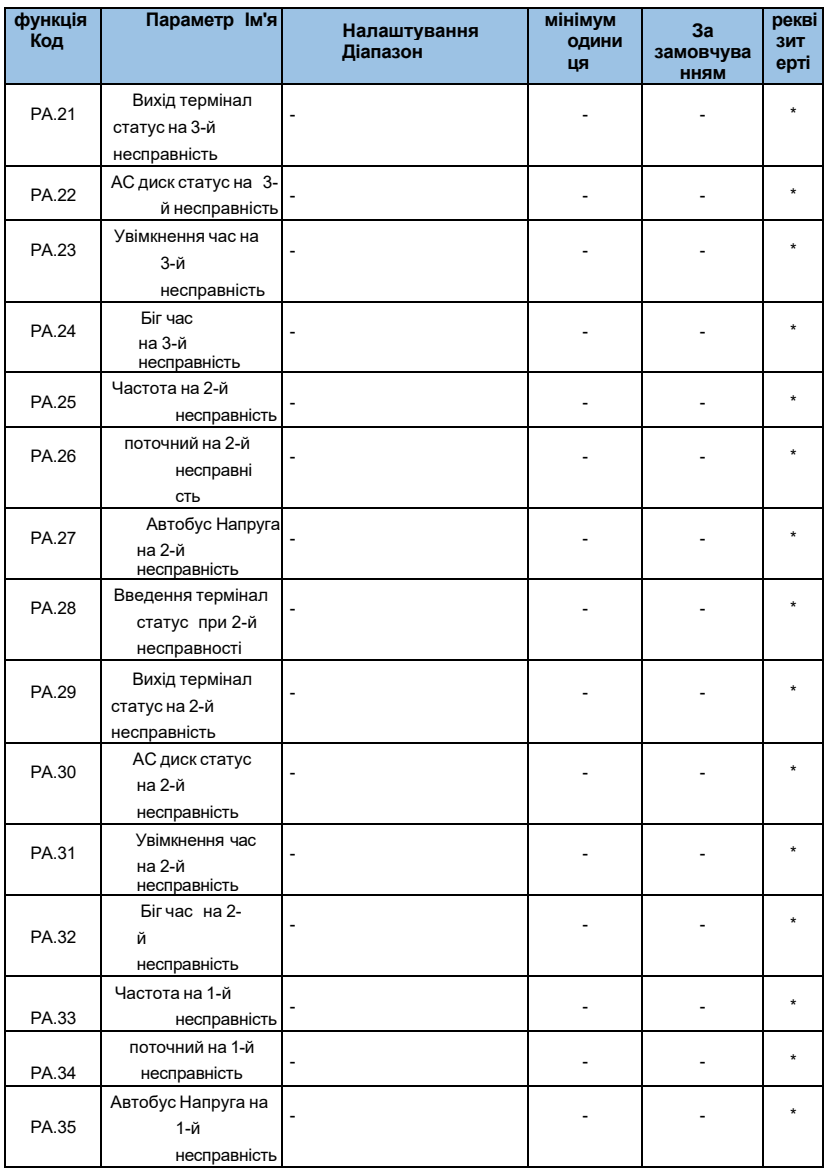

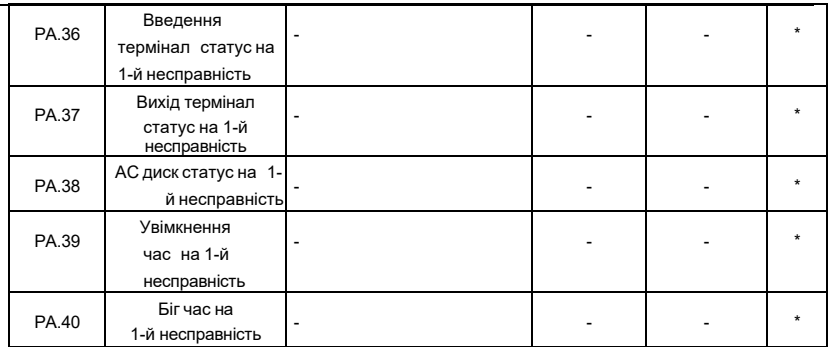

 $\overline{a}$ 

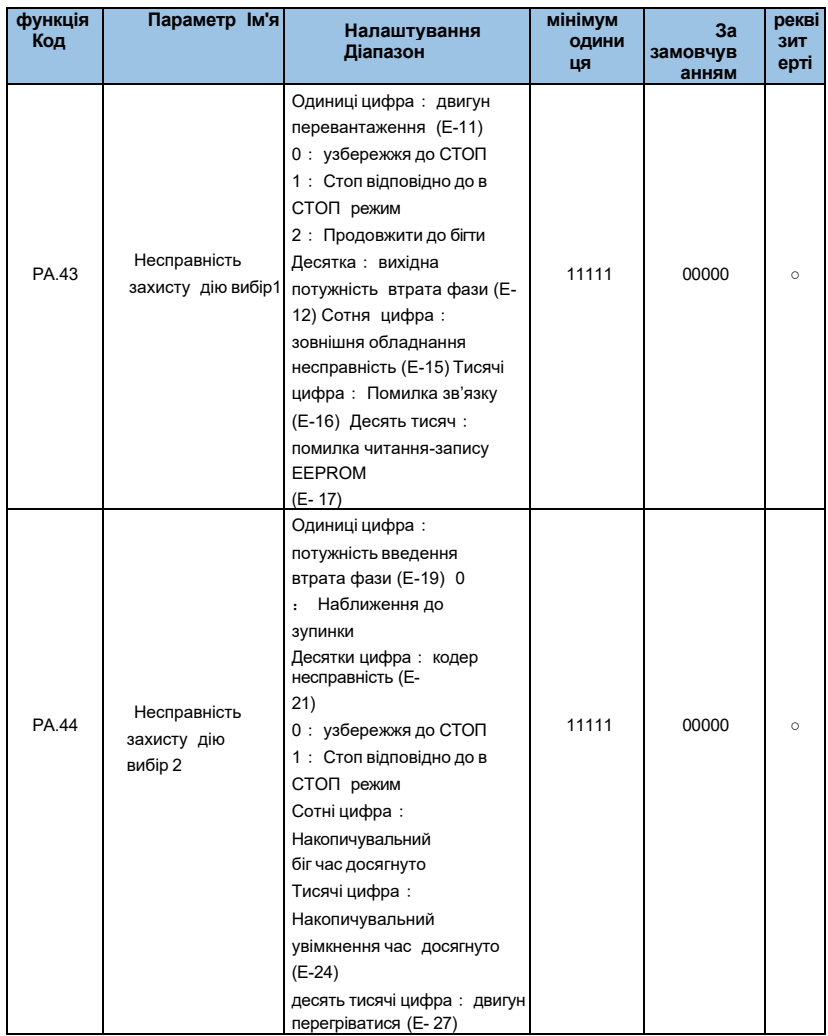

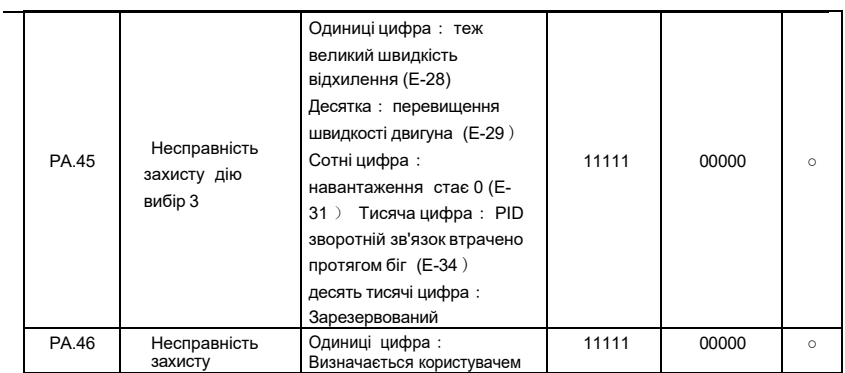
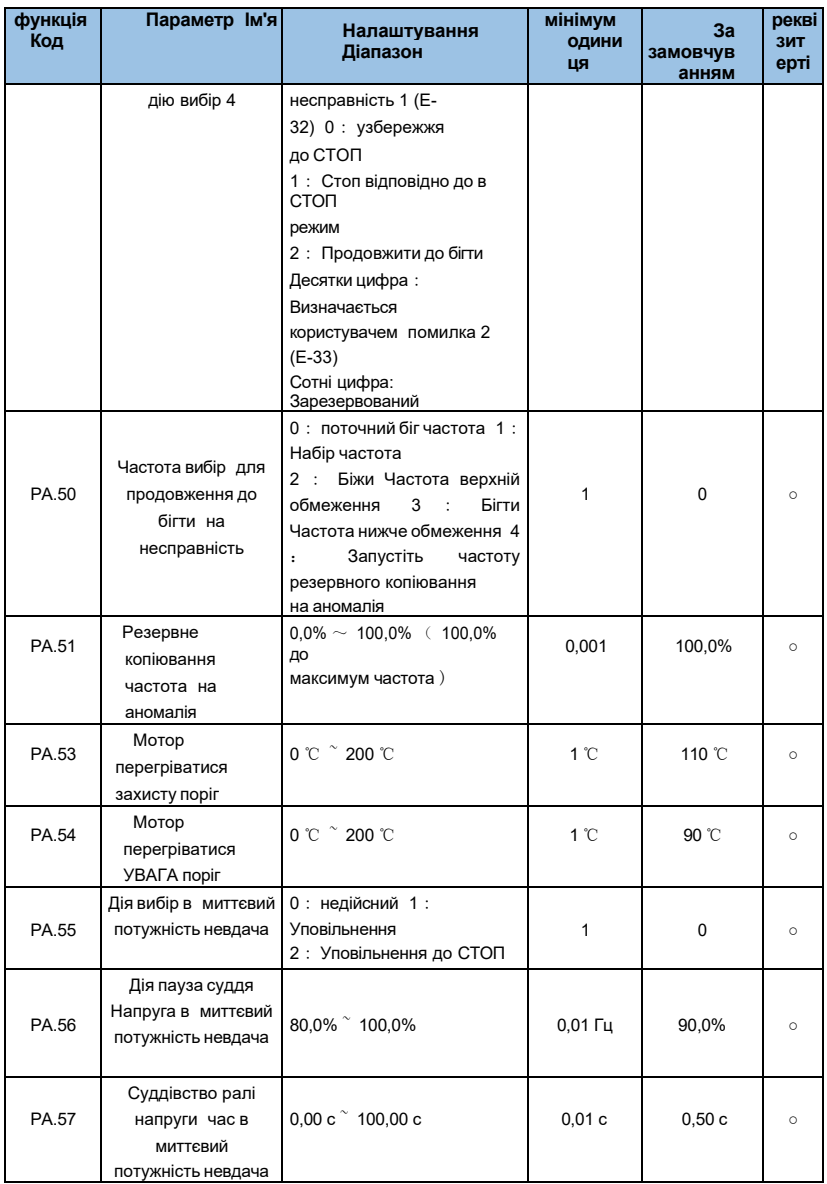

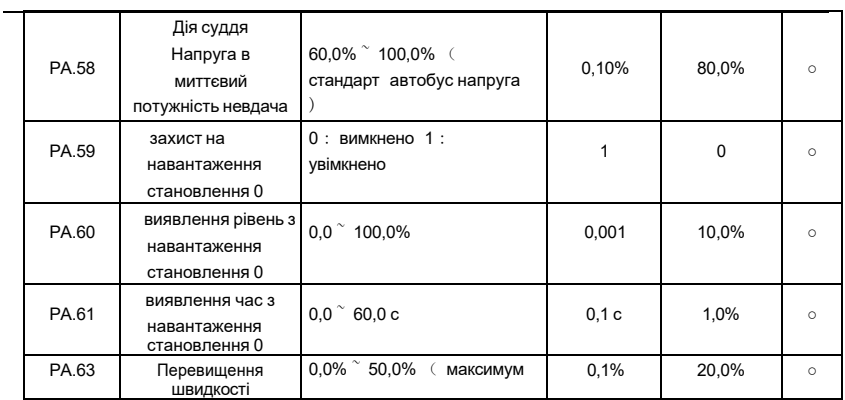

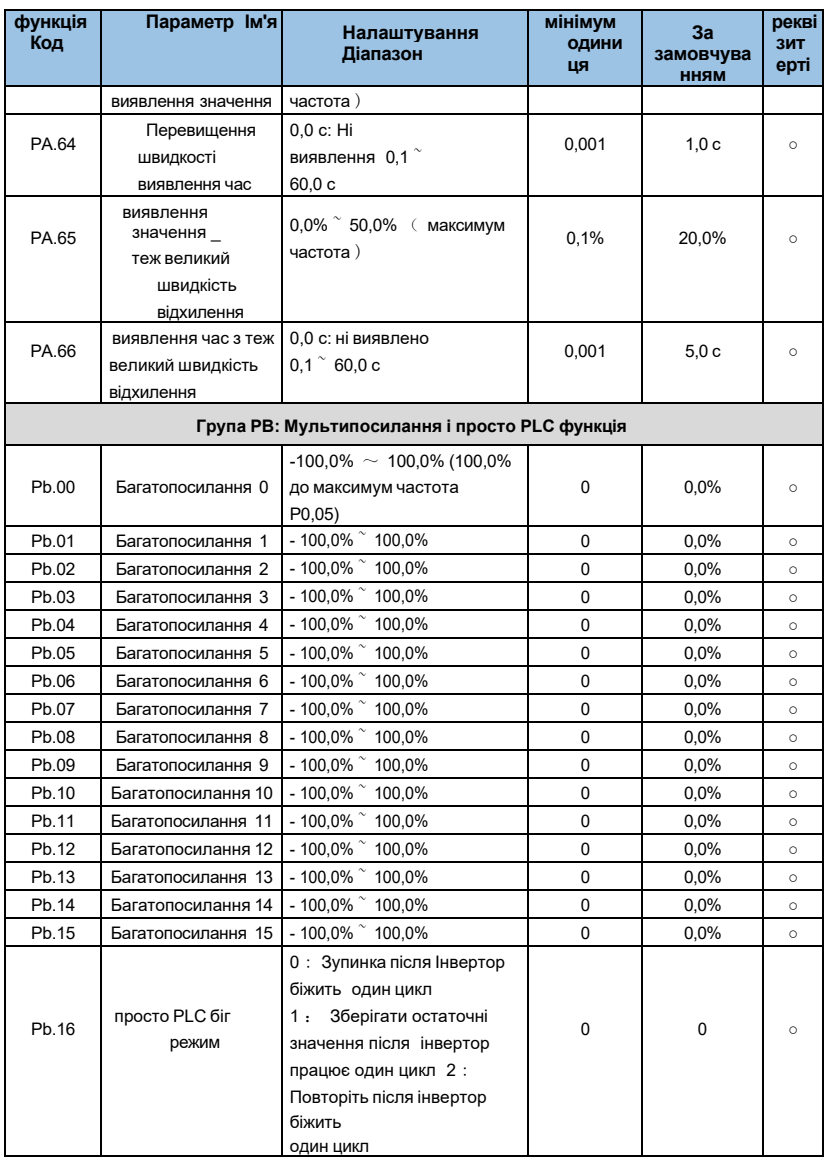

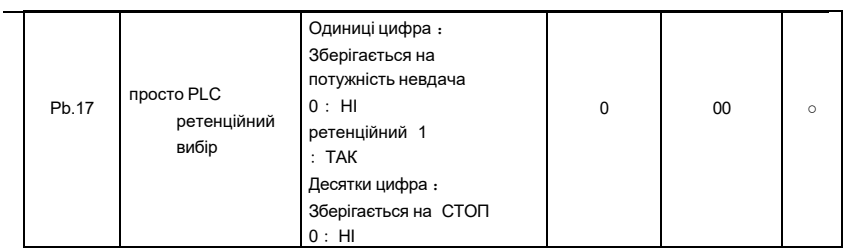

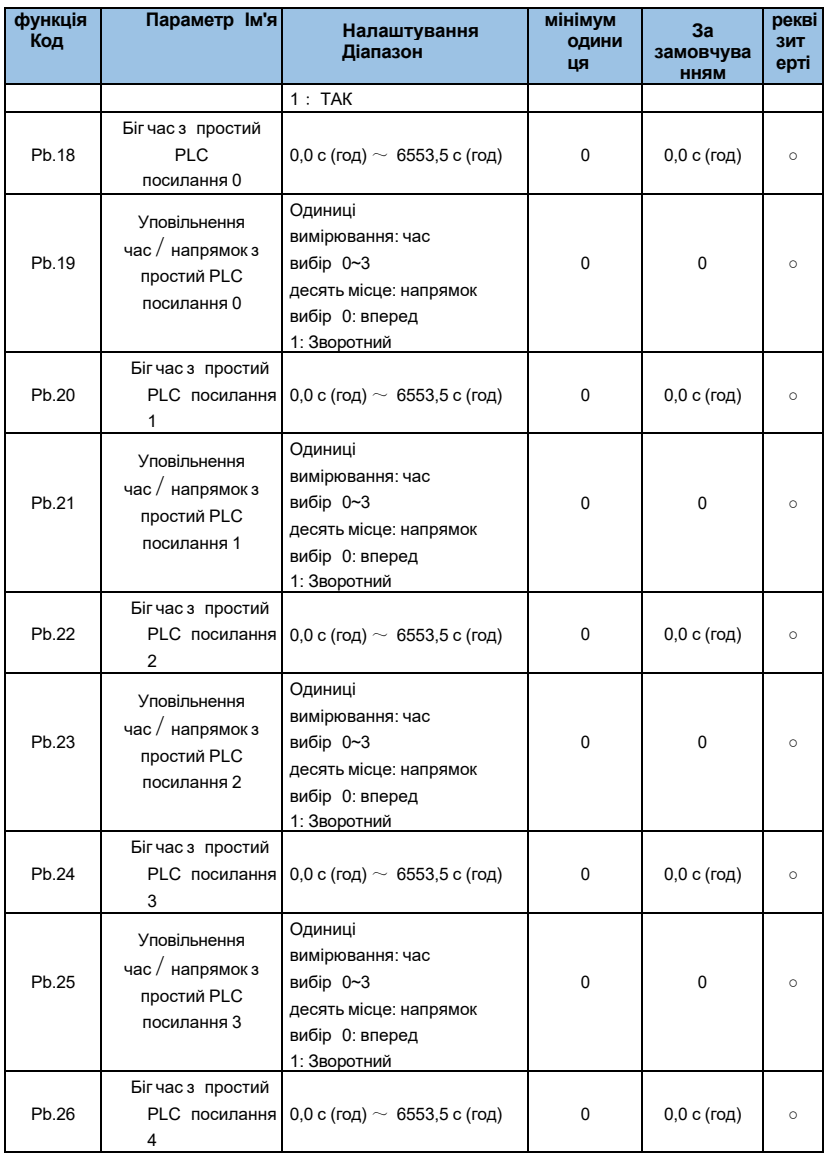

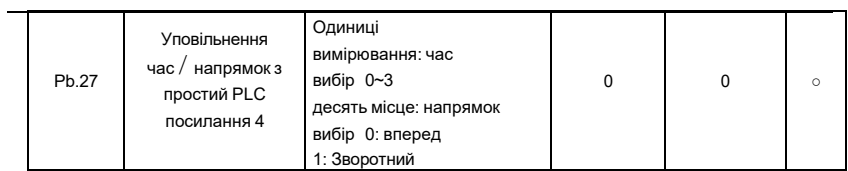

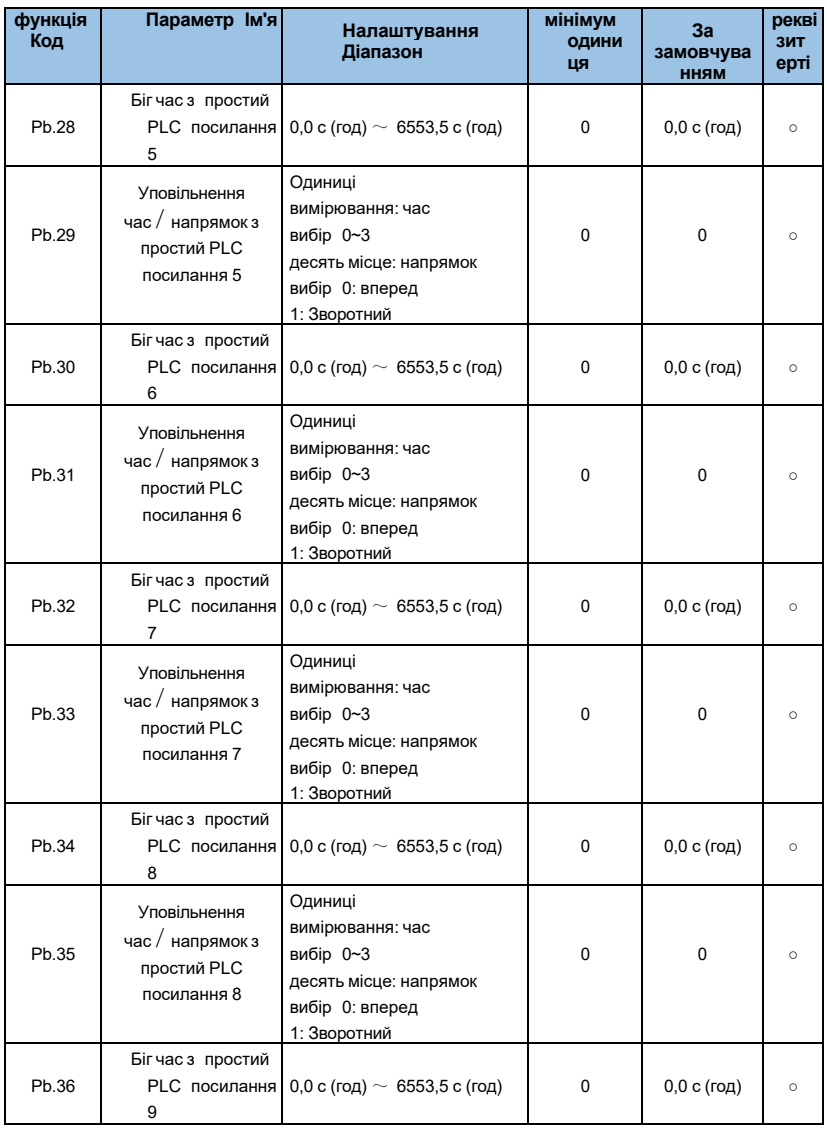

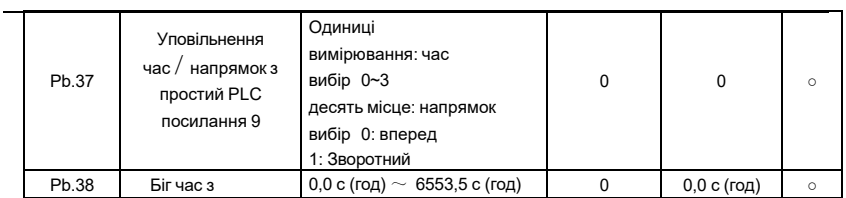

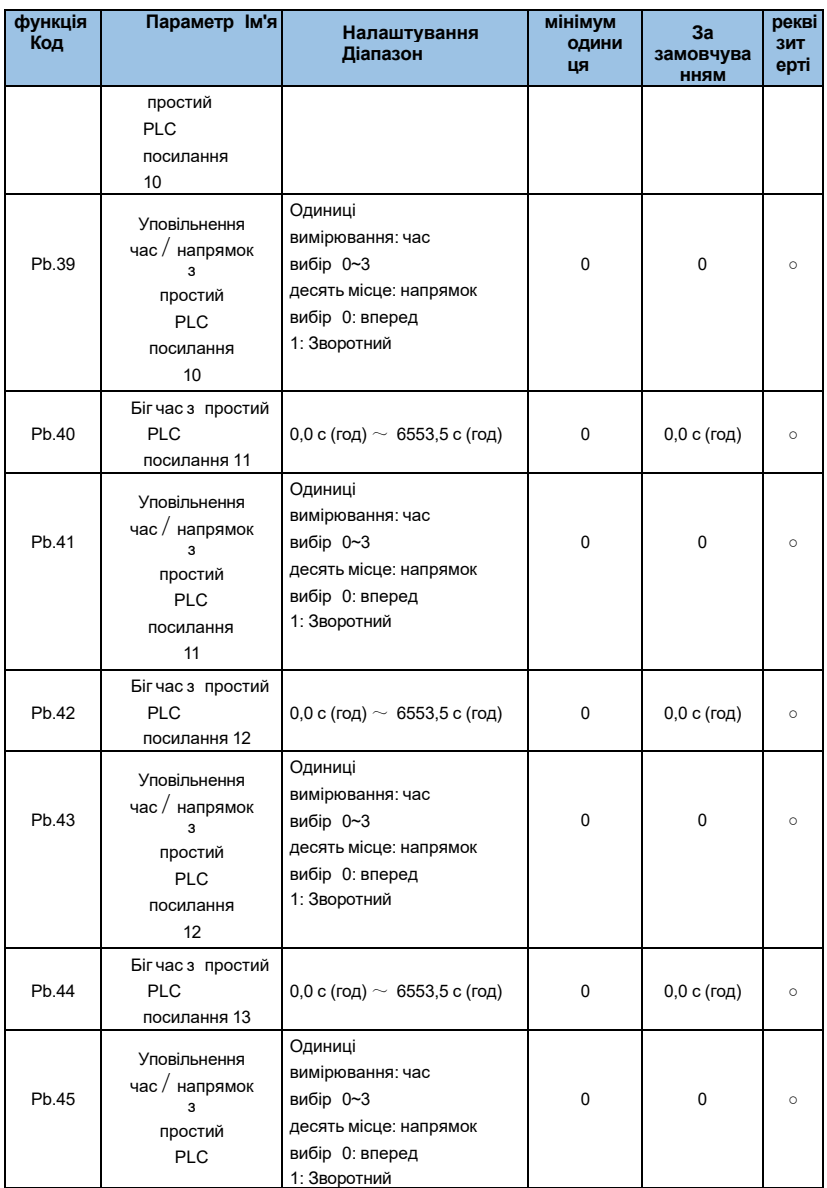

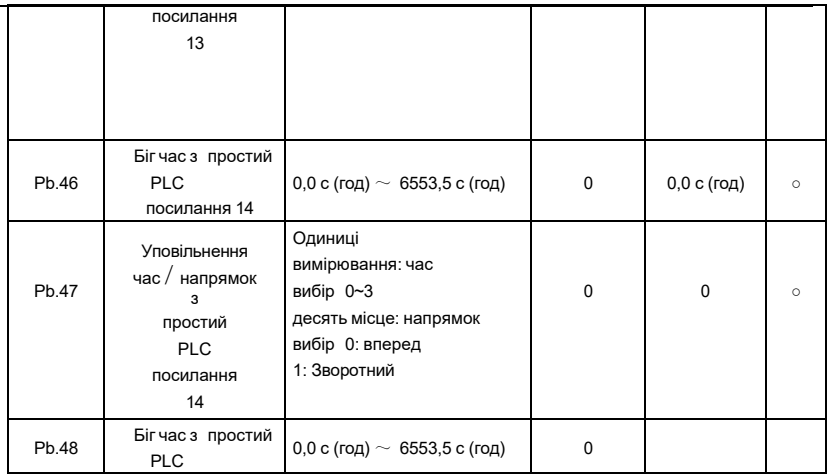

÷

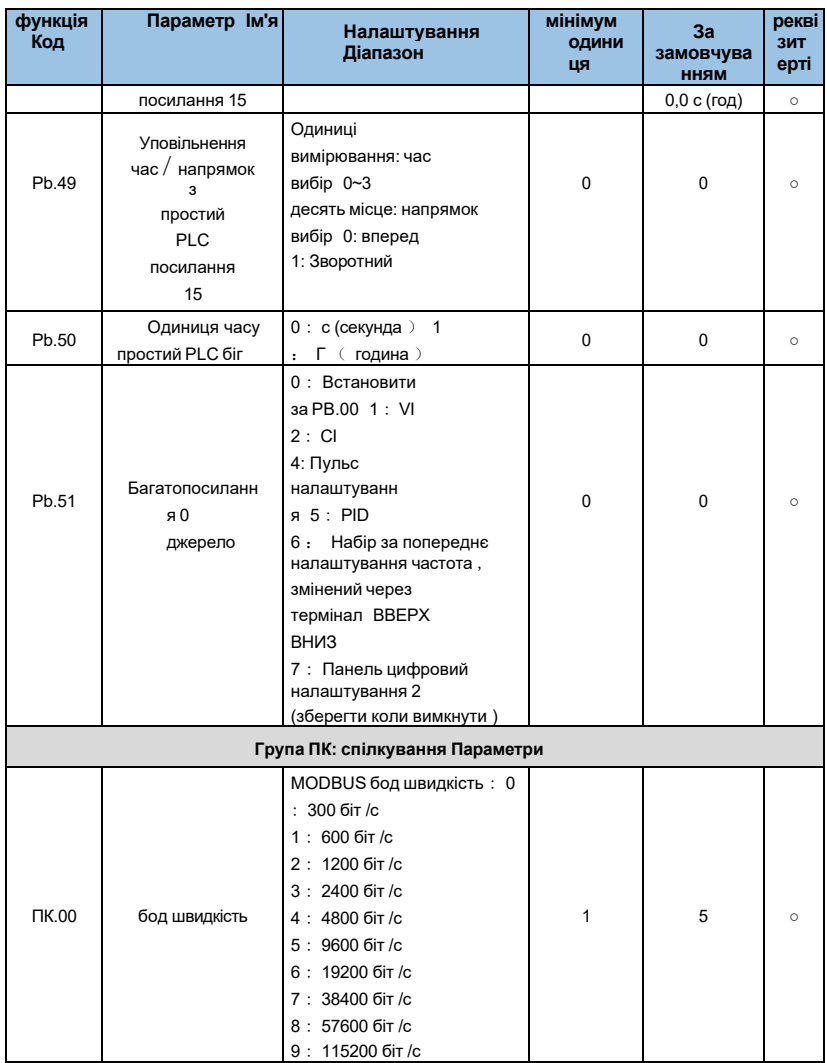

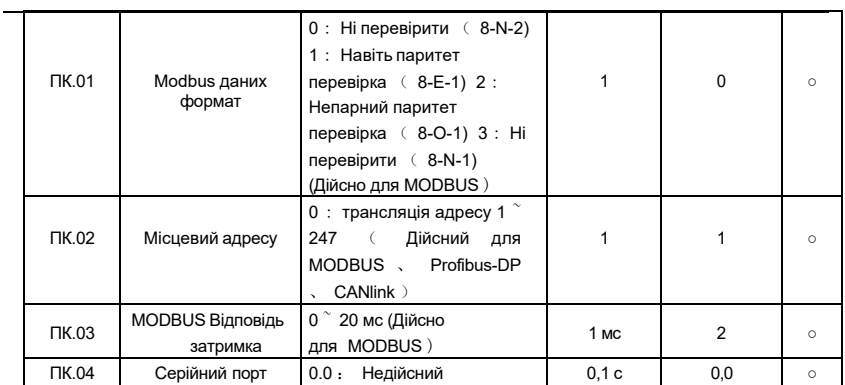

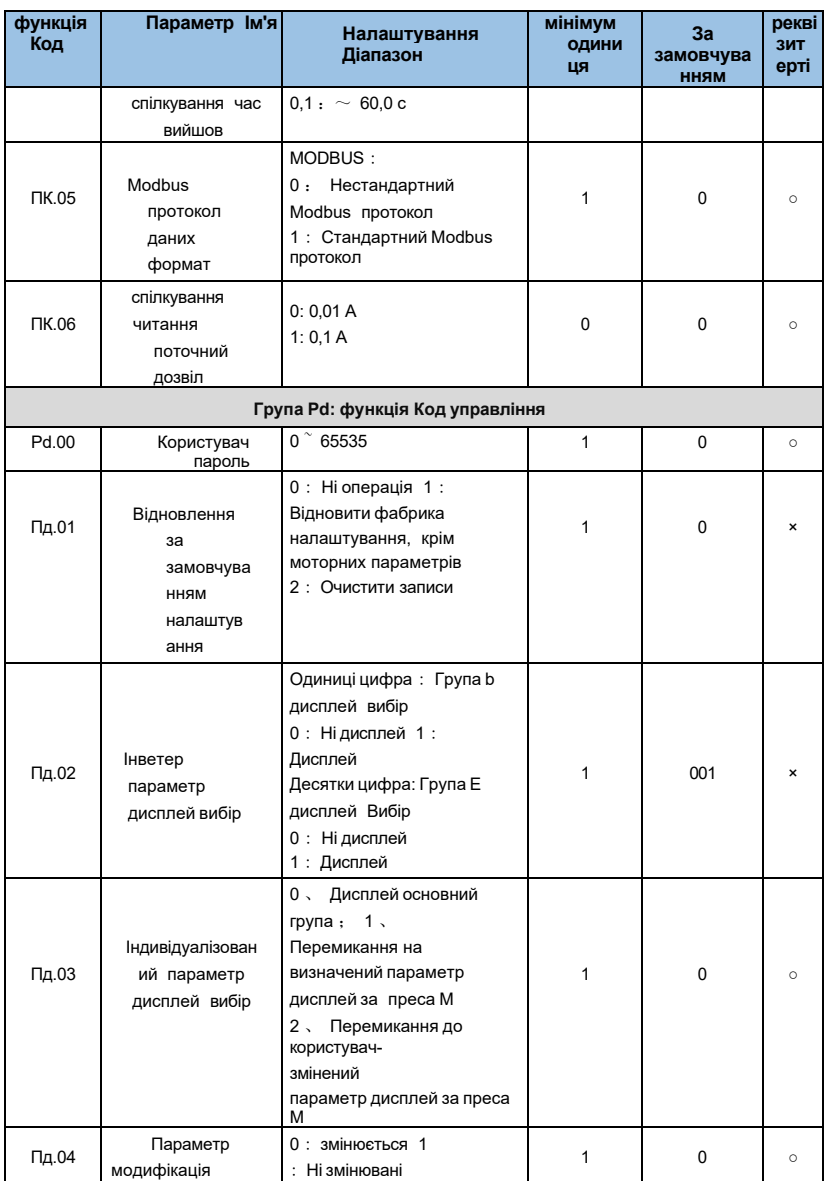

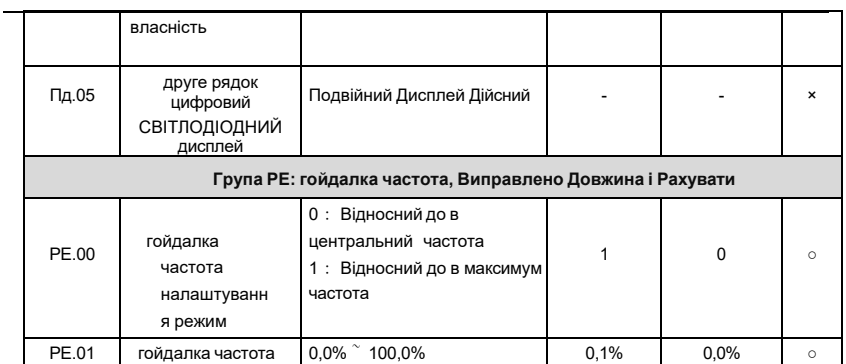

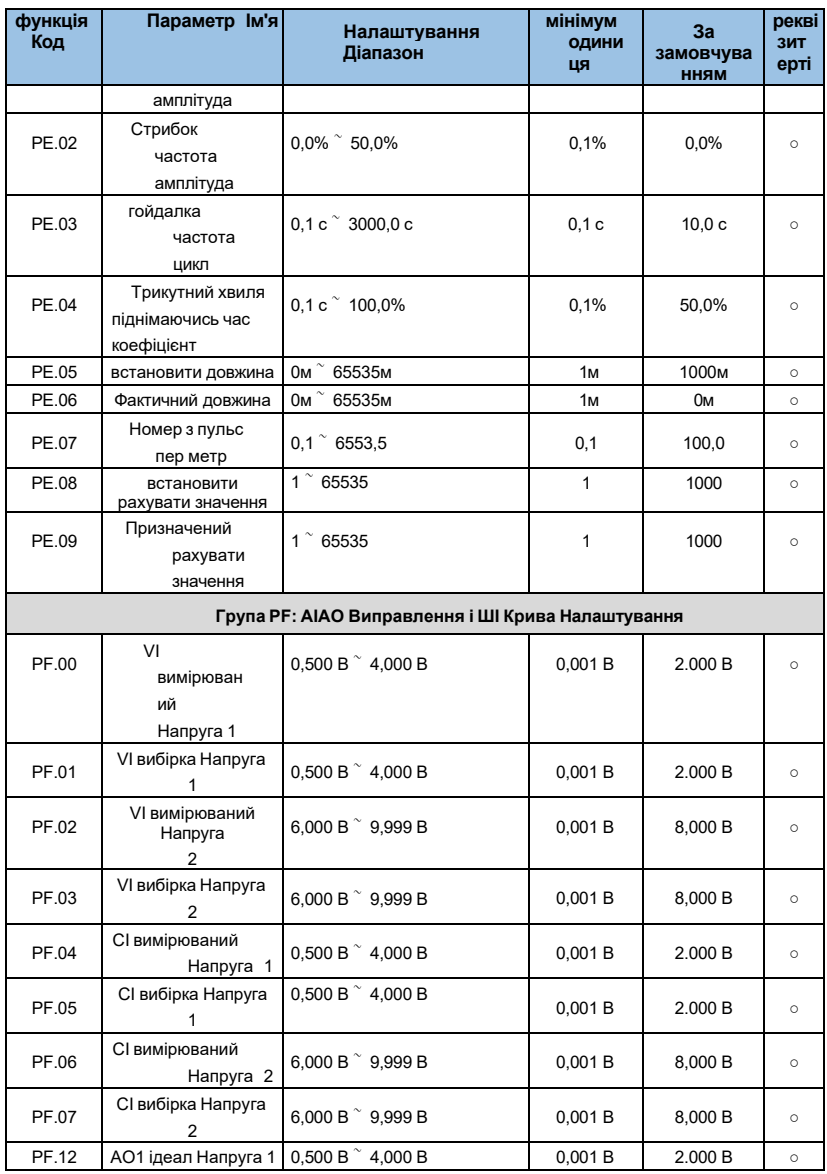

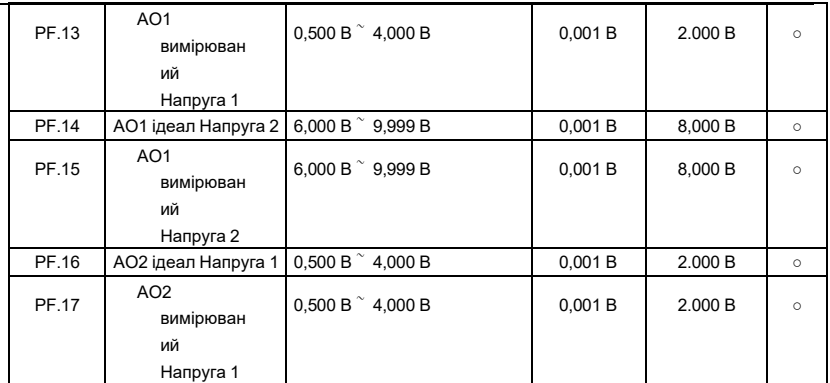

÷

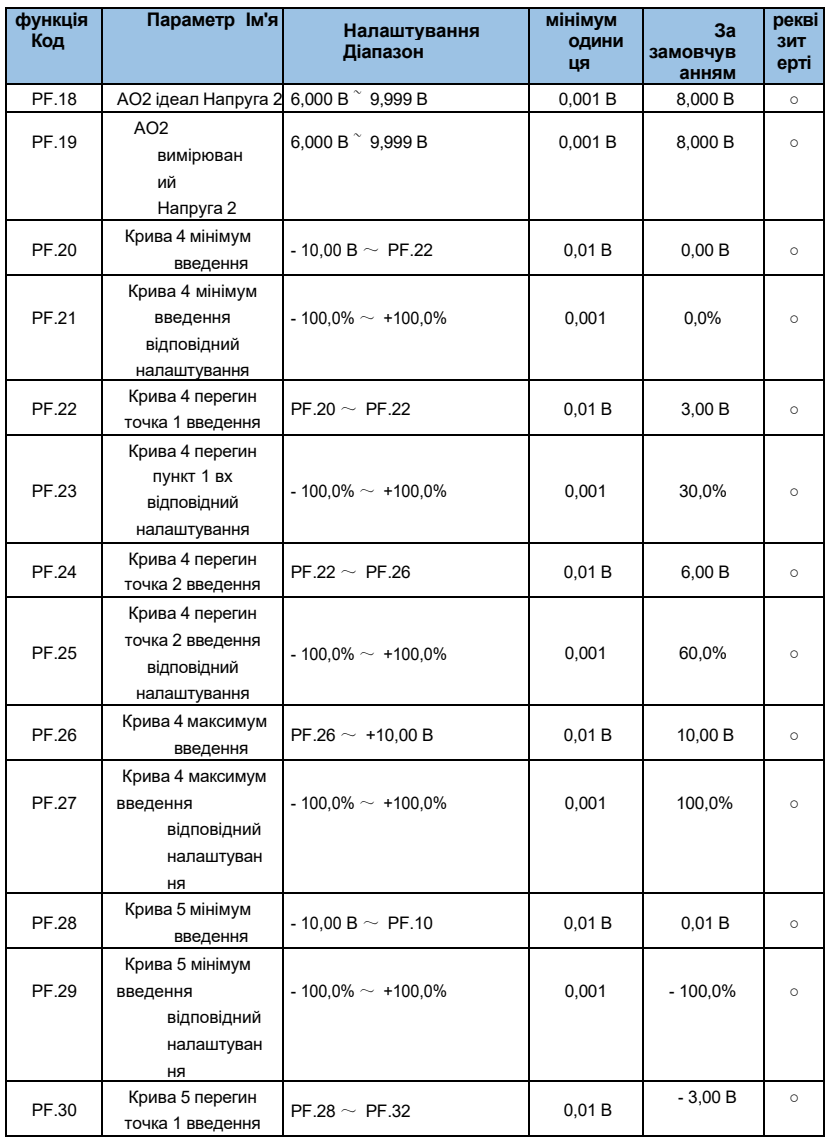

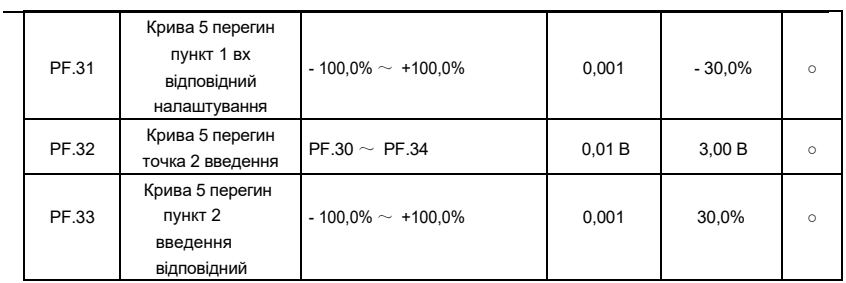

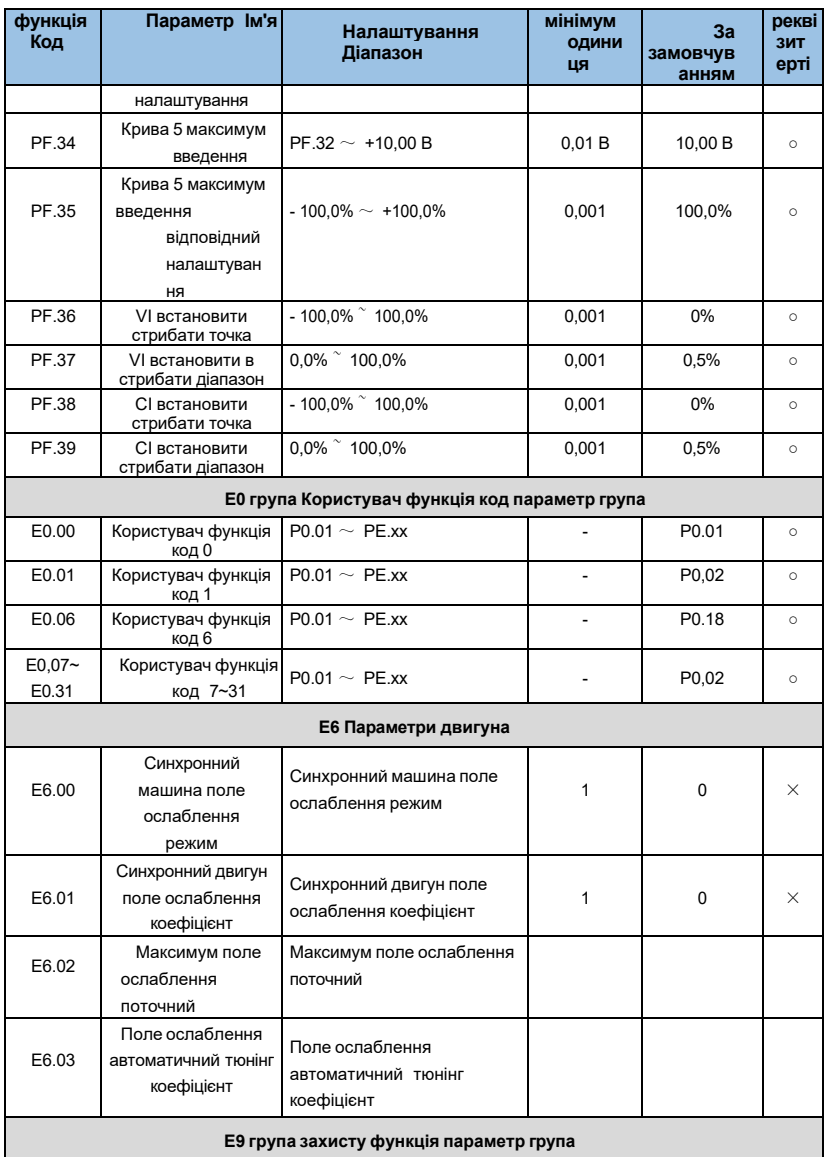

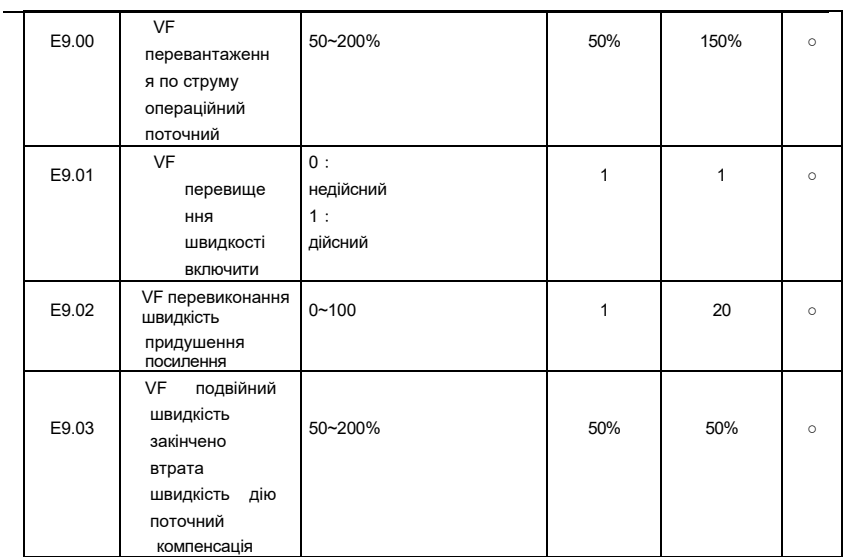

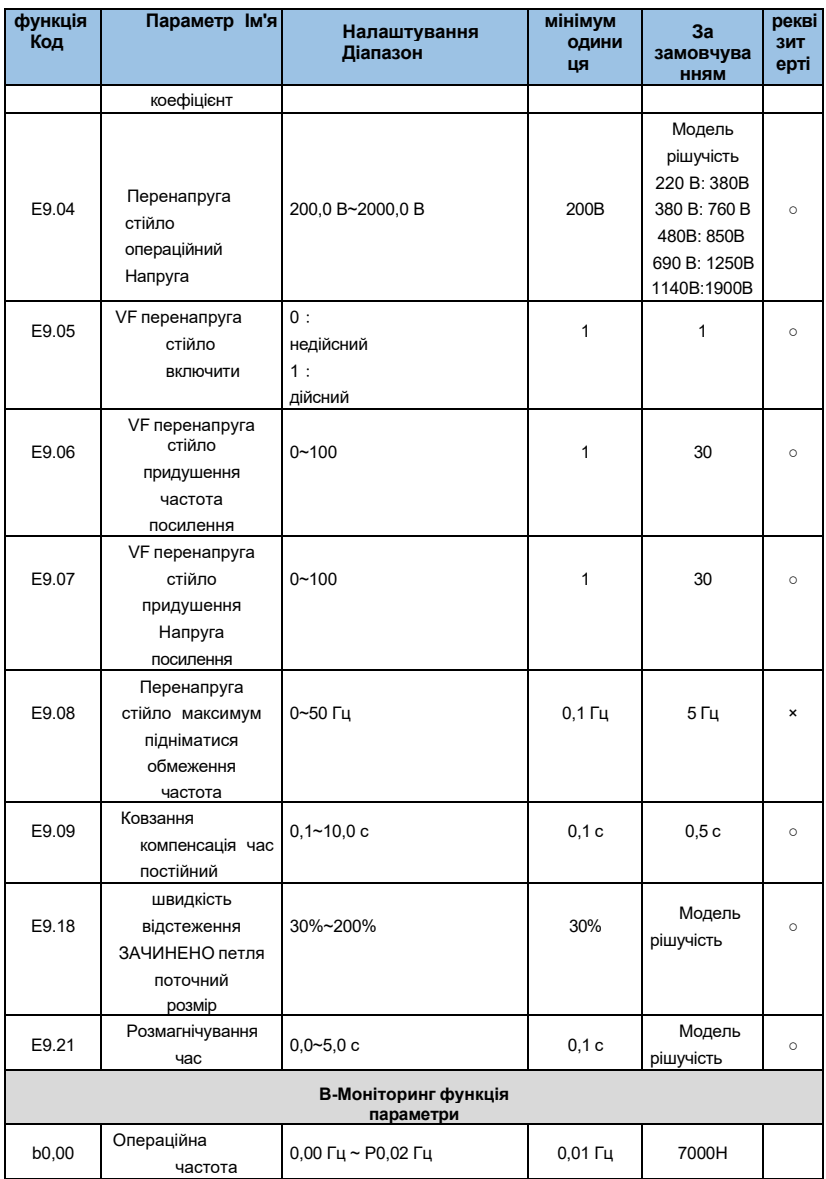

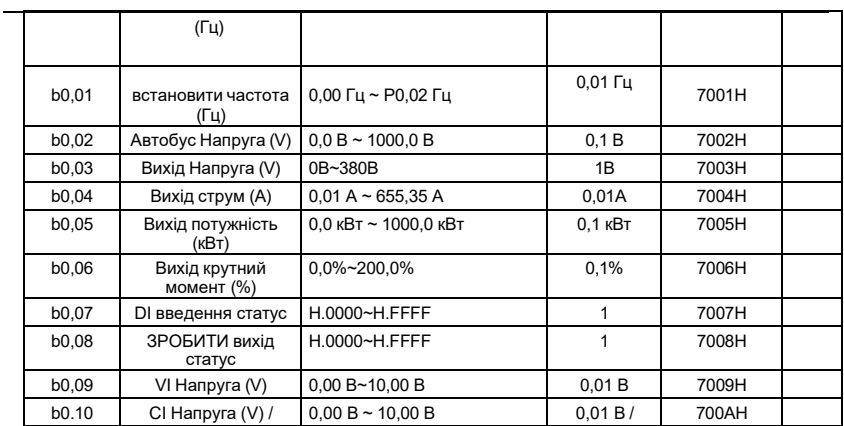

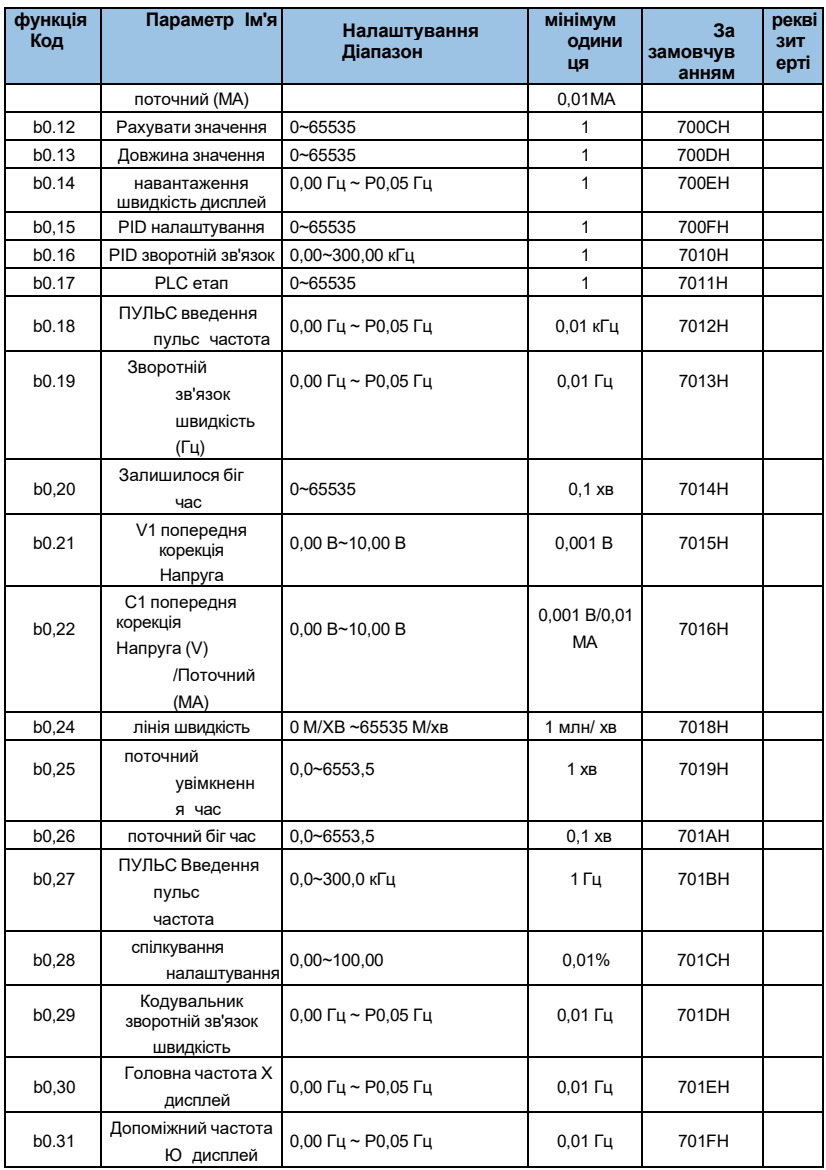

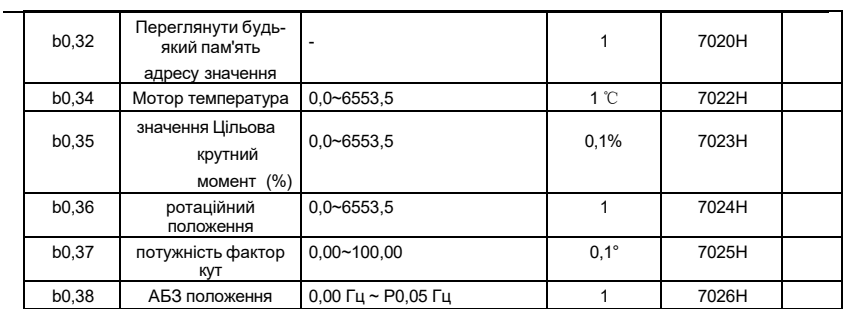

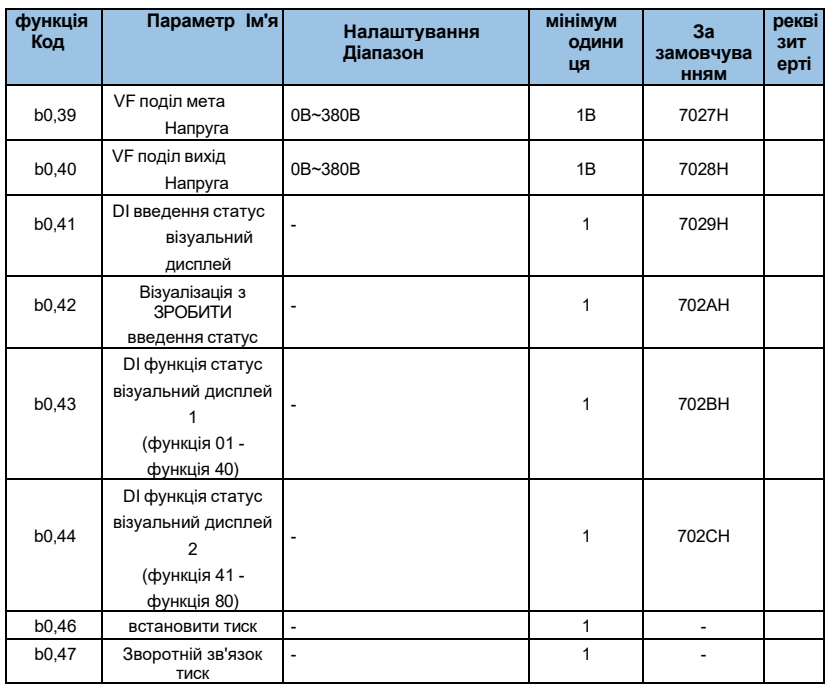

# **Розділ 6 Детальний опис параметрів функції**

# **Група P0: Стандартний параметр функції**

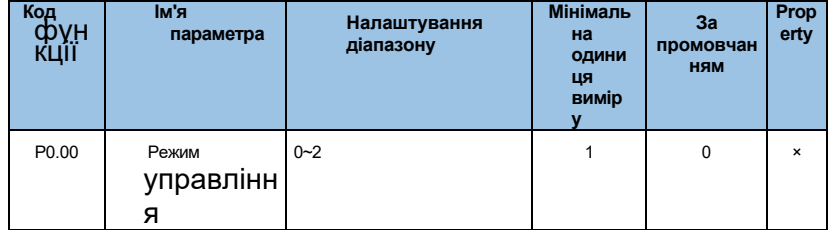

## **0: V/F управління**

Він підходить для застосувань, де вимоги до навантаження не високі, або коли один

інвертор приводить в рух кілька двигунів, таких як вентилятори та насоси. Він може використовуватися в тому випадку, коли один інвертор приводить в рух кілька двигунів.

#### **1: немає датчика швидкості векторного управління**

Відноситься до векторного управління з відкритим контуром, придатного для загальних високопродуктивних застосувань управління, один інвертор може приводити в рух лише один двигун. Такі як верстати, центрифуги, машини для волочіння дроту, машини для лиття під тиском та інші вантажі.

#### **2: Датчик швидкості v ector управління**

Відноситься до замкнутого векторного управління, мотор повинен бути оснащений кодером, інвертор повинен бути оснащений тим же типом карти розширення, що і кодер, придатний для високоточного регулювання швидкості або управління крутним моментом. Всього один мотабо може приводитися в рух одним інвертором. Такі як високошвидкісна паперова техніка, підйомна техніка, ліфти та інші вантажі.

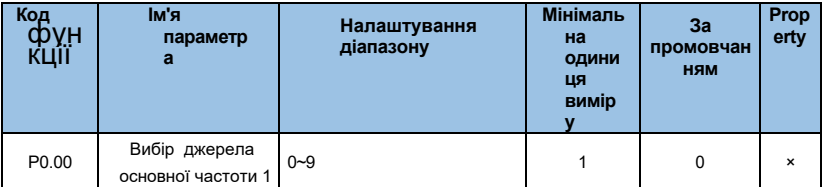

#### **0:Цифрова установка 1(P0.02,UP/DOWN можемодифікувати,не ретентивна при відключенні живлення)**

Використовуйте клавіші клавіатури ▲, ▼ , клавіші або перемикач ручки , щоб встановити робочу частоту . Коли інвертор відключається і знову включається , задане значення частоти повертається до значення P0.02 «Задана частота цифрового набору».

## **1: Цифрова установка 2(P0.02,UP/DOWN може змінюватися,ретентивна при відключенні живлення)**

Керуйте клавішами клавіатури або перемикачами ручки, щоб встановити робочу частоту. Коли інвертор вимкнений, а потім знову включений, задана частота є заданою частотою на момент останнього відключення живлення і коригується клавішами ▲, ▼ або корекцією

суми терміналів ВГОРУ і ВНИЗ.

#### **Аналогове налаштування 2:VI (VI-GND)**

Налаштування частоти визначається аналоговим напругою VI клеми. Діапазон вхідної напруги постійного струму 0 ~ 10 В. Відповідність між частотою і VI входом визначається кодом функції P3.21~P3.24.

#### **3: Аналогове налаштування CI (CI-GND)**

Налаштування частоти визначається аналоговою напругою/струмом CI клеми CI. Діапазон input - DC 0 ~ 10V (перемичка J8 вибирає сторону V), DC: 4 ~ 20mA (J8 jumper вибирає сторону A). Відповідність між частотою і входом CI визначається кодом функції P3.21~P3.24.

#### **5: Налаштування імпульсу**

 Налаштування частоти визначається кінцевою частотою імпульсів (імпульсний сигнал може бути введений тільки Х5). Відповідність між частотою і входом PLUSE визначається кодом функції P3.31~P3.34.

#### **6: Мультиреференс**

Різні комбінації станів цифрового входу DI-терміналів corреагують на різні задані значення частот. AE-V922 може встановити 4 багатосегментних командних терміналу (термінальні функції 12 ~ 15), 16 станів 4 терміналів, може відповідати будь-яким 16 "багатосегментним командам" через код функції групи FC, "багатосегментна команда" пов'язана з максимальною частотою P0.05 Percentage. Коли цифровий вхідний DI-термінал використовується в якості багатосегментної функції командного терміналу, його потрібно встановити в групі P3. Для отримання детальної інформації, будь ласка, зверніться до опису відповідного параметра функції групи P3.

#### **7: Простий PLC**

Коли джерелом частоти є простий ПЛК, джерело робочої частоти інвертора можна перемикати між 1 ~ 16 довільними частотними командами. Час утримання частотних команд 1 ~ 16 і відповідний час прискорення / уповільнення також можуть бути встановлені користувачем. Опис групи свинцю.

#### **8: ПІД**

 При застосуванні PID в якості джерела частоти потрібно задати функції P6 «PIDфункція» пов'язаних параметрів.

#### **9:485 зв'язок**

Частота задається методом зв'язку . Верхній комп'ютер видає дані

за адресою зв'язку 0x1000 формат даних становить -100,00%~100,00%, а 100,00% відноситься до відсотка відносної максимальної частоти P0,05.

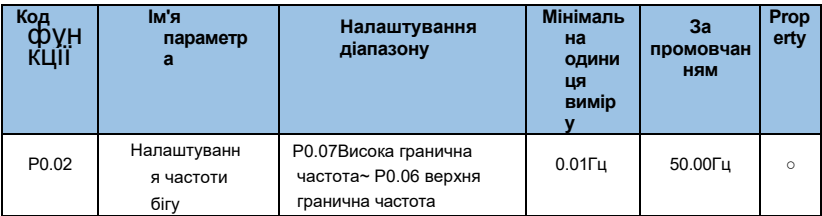

Коли канал налаштування частоти визначається як цифрова установка (P0.01=1,

2), параметр P0.02 є початковою заданою частотою інвертора.

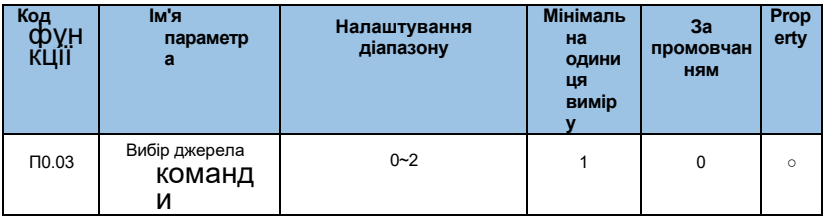

# **0:Управління панеллю керування (світлодіод вимкнено)**

Використовуйте операційну клавіатуру FWD, STOP/RESET, JOG для запуску і зупинки.

# **1: Управління терміналом (увімкнено світлодіод)**

Пуск і зупинка з терміналами зовнішнього управління FWD, REV, X1 до X6 і т.д.

# **2: Управління зв'язком (світлодіодне моргання)**

Використовуйте інтерфейс RS485 для управління запуском і зупинкою.

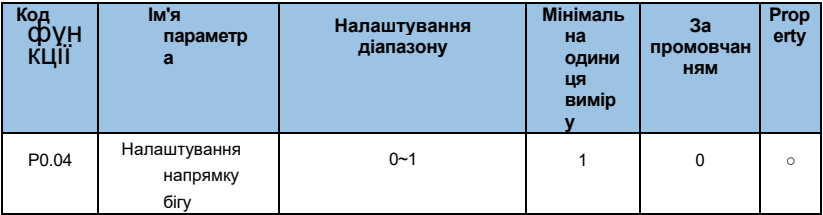

#### **0:Той самий напрямок**

Використовуйте операційну клавіатуру FWD, STOP/RESET, JOG для запуску і зупинки.

#### **1: Зворотний напрямок**

Пуск і зупинка з терміналами зовнішнього управління FWD, REV, X1 до X6 і т.д.

**Примітка:** Після ініціалізації параметрів напрямок ходу двигуна повернеться в початковий стан. Будьте обережні, щоб не змінити напрямок мотора після налагодження системи.

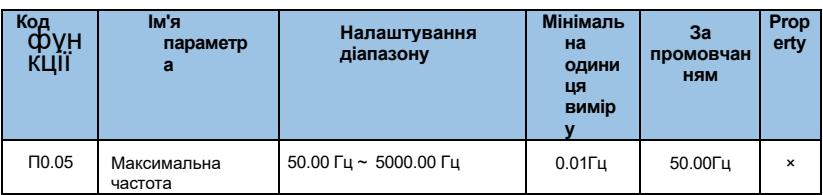

У AE-V922 аналоговий вхід, імпульсний вхід (X5), багатосегментна команда і т. Д., В якості джерела частоти кожна 100, 0% масштабується щодо P0,05.

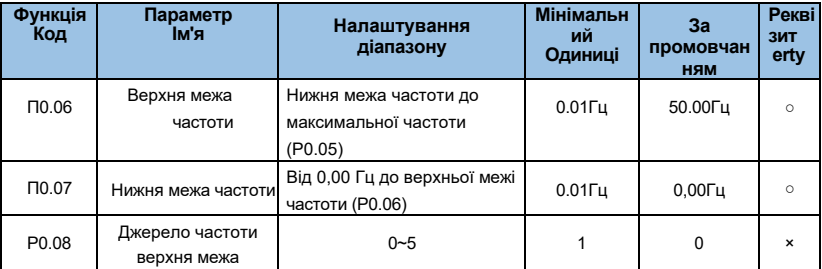

Визначте джерело верхньої граничної частоти. Джерело верхньої частоти можна вибрати:

#### **0:Набір по P0.02;**

**1:V1;**

**2: КІ;**

**3:----;**

#### **4: налаштування пульсу Х5 ;**

#### **5: Налаштування зв'язку .**

 При використанні аналогової настройки, настройки PULSE (X5) або настройки зв'язку вона аналогічна основному джерелу частот, див.

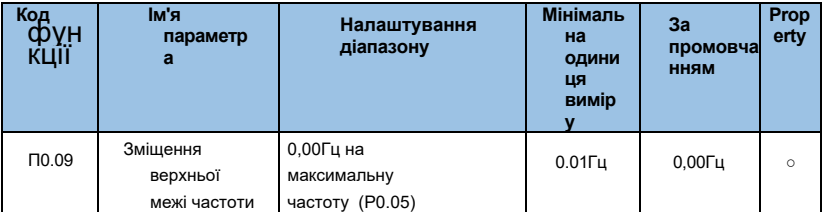

103 Коли верхня гранична частота аналогова або ПУЛЬС, в якості зміщення заданого значення використовується P0,09, а на частоту зміщення накладається верхнє

граничне значення частоти P0,08 в якості встановленого значення кінцевої верхньої граничної частоти.

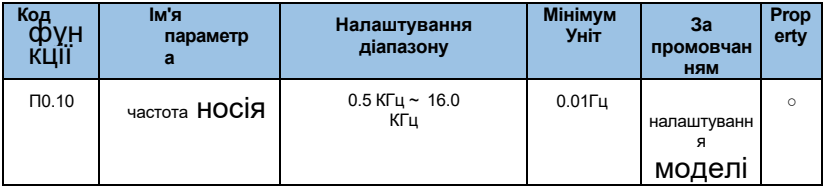

Несуча частота в першу чергу впливає на шум двигуна і тепловтрати при роботі. Зв'язок між частотою носія і шумом двигуна , струмом витоку і перешкодами виглядає наступним чином:

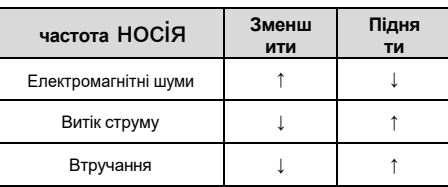

**Оперативне:**

⚫ Для отримання кращих керуючих характеристик відношення несучої частоти до максимальної робочої частоти інвертора

рекомендується не нижче 36.

⚫ Коли несуча частота низька, виникає похибка в поточному дисплеї value.

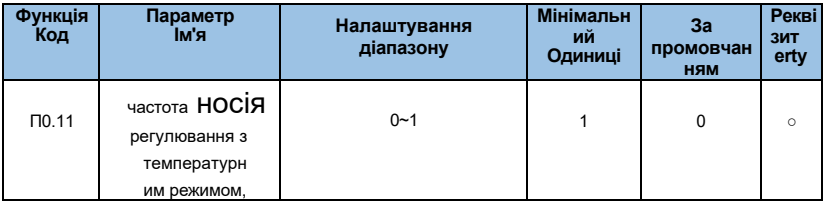

# **1:Ні**

# **2: Так**

Несуча частота регулюється температурою, а це означає, що коли водій виявляє, що температура радіатора висока, несуча частота автоматично знижується, щоб зменшити підвищення температури водія. Коли темп тепловідводу низький, несуча частота поступово повертається до встановленого значення. Ця функція знижує ймовірність сигналізації про перегрів накопичувача.

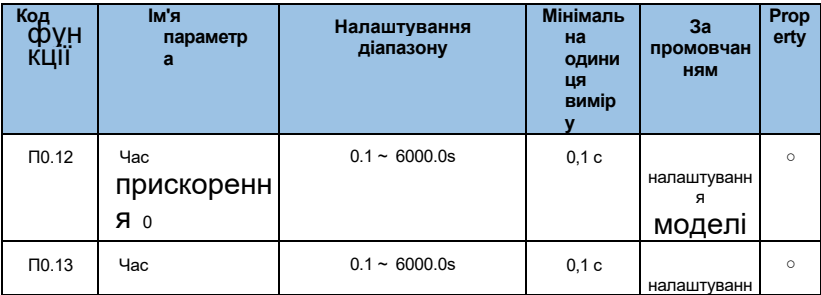

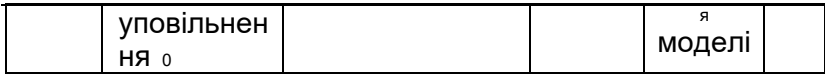

Час прискорення/уповільнення відноситься до часу, необхідного інвертору для прискорення від нульової частоти до максимальної (P0.05) (t1 на рис. 6-1) і часу, необхідного для уповільнення від максимальної частоти (P0.05) до частоти 0. (t2 на рис. 6-1).

Інвертор AE-V922 забезпечує 4 комплекти часу прискорення/уповільнення. Користувач може використовувати цифровий вхідний термінал DI для перемикання вибору. Чотири групи часу прискорення/уповільнення задаються наступними кодами функцій:

Перша група: P0.12~ P0.13;

Друга група: P2.03~ P2.04;

Третя група: P2.05~ P2.06;

Четверта група: P2.07~ P2.08.

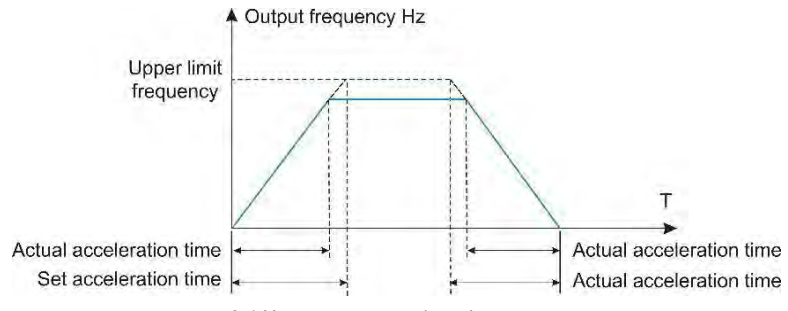

*6-1 Час прискорення/уповільнення*

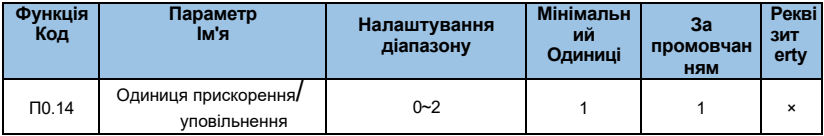

# **0:1s**

**1:0.1s**

# **2:0.01с**

# **Оперативне:**

⚫ При зміні параметрів функції кількість десяткових ком, що

відображаються в 4 групах часу прискорення/уповільнення, буде змінюватися, а також змінюватися відповідний час прискорення/уповільнення. Особливу увагу приділіть під час процесу подачі заявки.

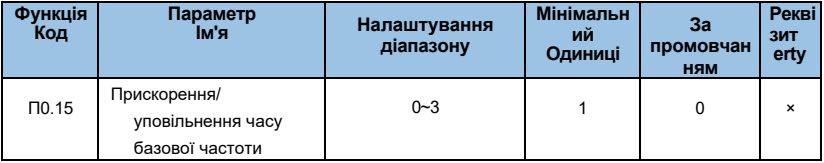

#### **0: максимальна частота (P0.05)**

## **1: задана частота**

- **2:100.00Гц**
- **3: Основна частота двигуна**

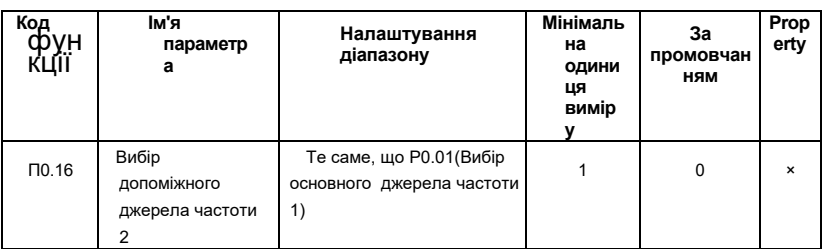

Режим допоміжної частотної прив'язки узгоджується з основним режимом

реферування частоти . Для отримання детальної інформації зверніться до опису коду функції P0.01.

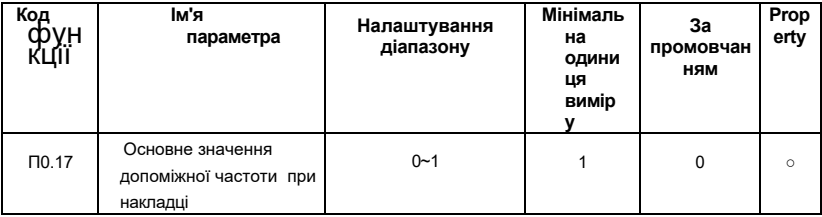

**0:Відносно максимальної частоти** 

#### **1:Відносно основної частоти**

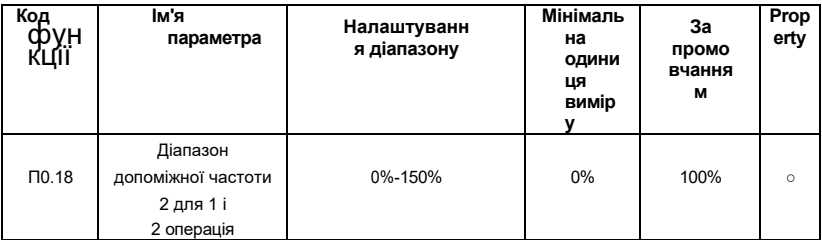

 Цей параметр використовується для визначення діапазону регулювання джерела допоміжної частоти .

#### **Оперативне:**

⚫ Якщо вибрати відносно первинної частоти, діапазон вторинного джерела частоти буде змінюватися в міру введення первинної частоти.

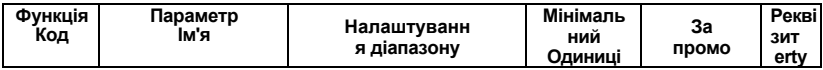
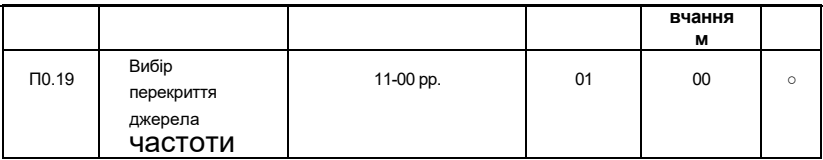

#### **Цифри одиниць виміру: вибір джерела частоти**

0: Основне джерело частоти 1;

1: Операція Main і Aux (співвідношення операцій визначається цифрою десять );

2: Перемикання між основним джерелом 1 і Aux джерелом 2;Ним можна керувати за допомогою багатофункціонального терміналу 18 (референтна комутація частоти). Коли багатофункціональна вхідна термінальна функція 18 недійсна, в якості цільової f-реквенції використовується основний еталонний режим (P0.01);

Коли діє багатофункціональна вхідна кінцева функція 18 , в якості цільової частоти використовується допоміжний опорний режим (P0.19);

3: Перемикання між основним джерелом 1 і результатом роботи Main +Aux :функція комутації дроселяh багатофункціонального терміналу 18;

4: Перемикання між джерелом 2 та результатом роботи цифри Main + Aux Ten (відношення частотної операції Main & Aux): перемикання функцій через багатофункціональний термінал 18.

# **Десять цифр: співвідношення первинної і вторинної операції джерела частоти**

0:

Головна+Aux;

1: Головна -

Aux;

## 2: Максимальне значення

Main&Aux; 3: Мінімальне

значення Main & Aux.

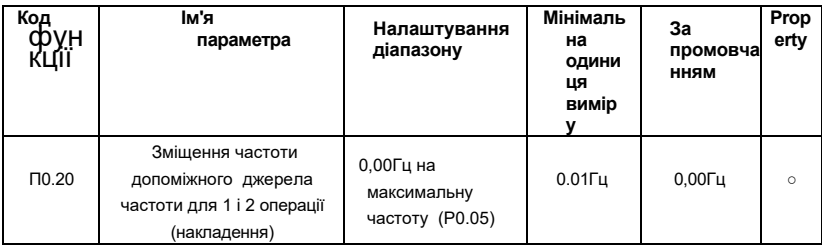

Цей код функції дійсний тільки тоді, коли джерело частоти обраний в якості основної і допоміжної операції. Коли джерело частоти є основною допоміжною операцією, P0.20 - це частота зміщення, а результат основних і допоміжних операцій накладається як кінцева настройка частоти, так що настройка частоти може бути більше Гнучкі.

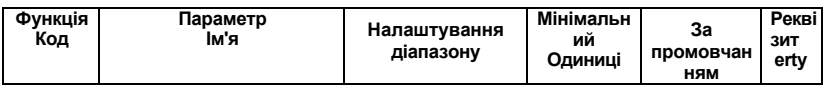

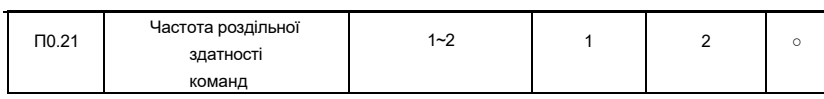

# $1:0.1$   $\Gamma$ ų

## $2:0.01$ Гц

## Оперативне:

• При зміні частоти системи десяткової коми зверніть увагу на зміну максимальної частоти (Р0.05 і верхня межа частоти Р0.06).

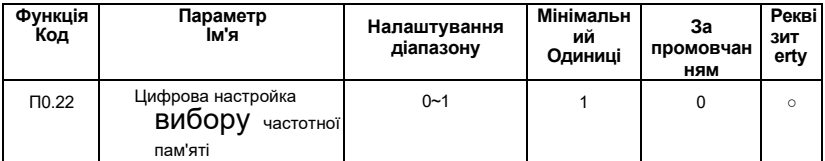

Одиниці вимірювання: ця функція доступна лише тоді, коли джерело частоти встановлено в цифровому вигляді.

#### **0:Не ретентивна**

 Після зупинки інвертора цифровий набір значення частоти повертається до значення P0.02 (задана частота), а корекція частоти, виконана клавіатурою, клавішею або клемами ВГОРУ і ВНИЗ, очищається.

#### **1:Ретентивний**

Після зупинки інвертора цифрова задана частота залишається заданою частотою останнього часу зупинки, а корекція частоти, що виконується клавіатурою, клавішею або клемами ВГОРУ і ВНИЗ, залишається в силі.

Десятки місць: вибір пам'яті, коли PB51 заздалегідь зроблений частотою

#### **0: немає пам'яті**

#### **1: Пам'ять**

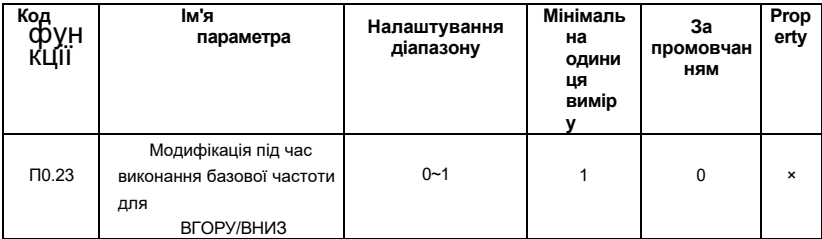

#### **0:Частота запуску**

## **1:Встановити**

#### **частоту**

Цей параметр діє тільки тоді, коли джерело частоти виставлений в цифровому вигляді. При визначенні дії клавіатури або терміналу ВГОРУ/ВНИЗ, який метод використовується для корекції заданої частоти, тобто збільшення або зменшення цільової частоти з урахуванням робочої частоти або збільшення або зменшення виходячи з заданої частоти.

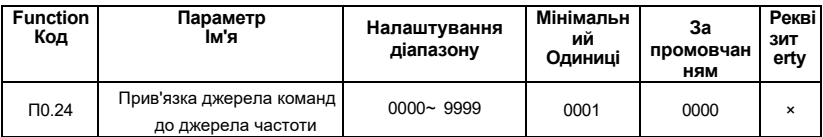

#### **0:Частота запуску**

#### **1:Встановити частоту**

# Цей параметр діє тільки тоді, коли джерело частоти виставлений в цифровому вигляді. При визначенні дії клавіатури або терміналу ВГОРУ/ВНИЗ, який метод використовується для корекції заданої частоти, тобто чи збільшується або зменшується цільова частота в залежності від робочої частоти або збільшується або зменшується виходячи з заданоїним частоти.

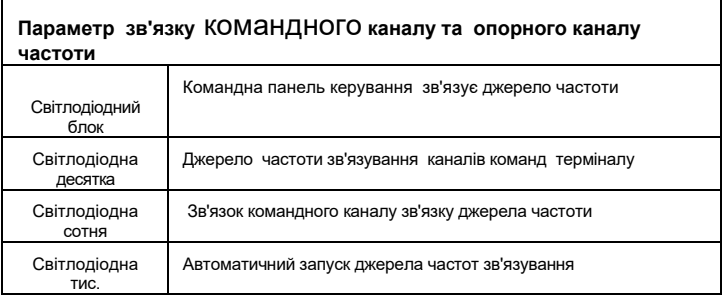

Код функції визначає комбінацію зв'язків з чотирьох запущених командних каналів і дев'яти каналів, заданих частотою, так що різнікомандні канали runni ng об'єднуються з різною заданою частотою. Значення кожного біта таке ж, як і в режимі налаштування частоти основної частоти P0.01. Будь ласка, зверніться до опису коду функції P0.01.

 Коли джерело команд має комплектне джерело частот, основна частота (P0.02), допоміжна прив'язка частоти (P0.16) і вибір суперпозиції частотного каналу (P0.19) є недійсними протягом допустимого періоду дії джерела команди.

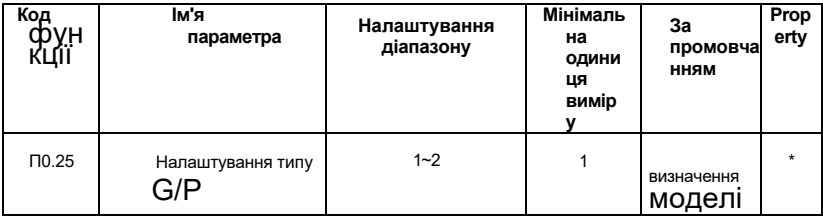

**1: Постійне крутне навантаження для заданих номінальних параметрів**

**2: Змінне навантаження на крутний момент (вентилятор, навантаження насоса) для заданих номінальних параметрів**

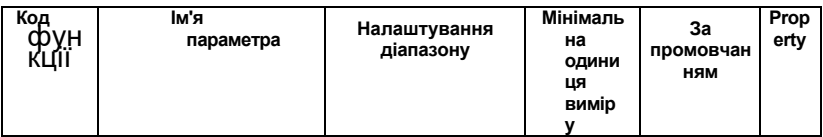

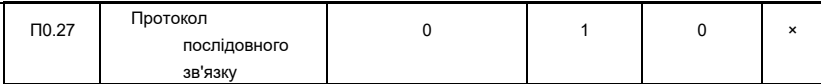

AE-V922 використовує послідовний порт для досягнення протоколу 0: MODBUS .

# **Група P1: параметр старт/зупинка**

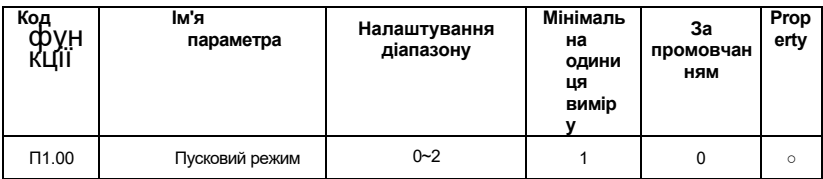

## **0: Прямий старт**

Коли інвертор починає працювати зі стану зупинки, якщо встановлені P1.02 і P1.03, гальмування постійним струмом починається від стартової частоти (P1.01) і підтримує час, встановлений P1.02 на цій частоті. Потім натисніть встановлений режим прискорення та час прискорення, щоб запустити до заданої частоти. В іншому випадку відсутній процес гальмування постійним струмом.

## **1: Перезапуск відстеження швидкості обертання**

Спочатку шукається фактична швидкість двигуна, що обертається, і плавний старт без удару починається з шуканого speed. Він підходить для таких застосувань, як миттєвий збій живлення і перезапуск, запуск вентилятора, який ще обертається. Щоб забезпечити точність пошуку швидкості, будь ласка, правильно встановіть параметри двигуна та P1.11 ~ P1.12.

## **2: Передзбуджуючийіонний старт**

Діє тільки для асинхронних двигунів, що використовуються для встановлення магнітного поля перед роботою двигуна.

Струм попереднього збудження і час попереднього збудження описані в кодах функцій P1.03 і P1.04.

 Якщо час попереднього збудження встановлено на 0, інвертор скасовує процес попереднього збудження і стартує від частоти пуску. Якщо час перед збудженням не дорівнює 0, попередньо збудження спочатку перезапускають, що може поліпшити показники динамічного відгуку мотора.

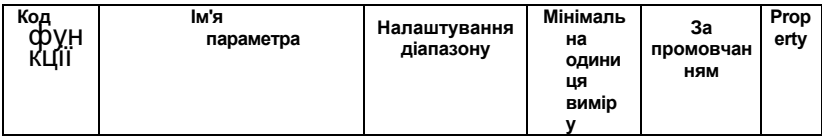

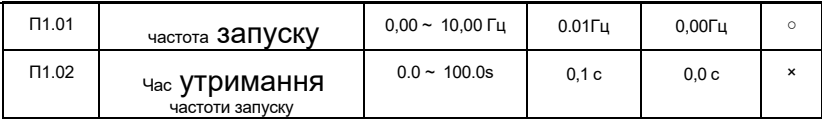

Для забезпечення крутного моменту двигуна при пуску встановіть відповідну частоту пуску. Для того щоб повністю встановити магнітний потік при запуску мотора,

пускову частоту потрібно підтримувати протягом певного проміжку часу.

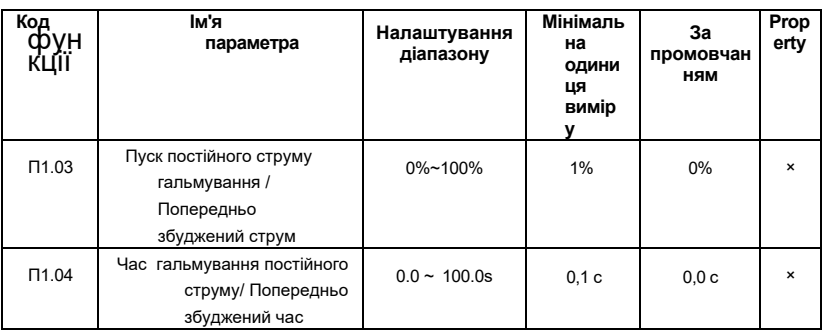

 Почніть гальмування постійним струмом, як правило, використовується для зупинки працюючого двигуна, а потім запустіть. Попереднє збудження використовується для того, щоб асинхронний двигун перед запуском встановив магнітне поле, що покращує швидкість спрацьовування.

Початок гальмування постійним струмом справедливий тільки тоді, коли режим пуску прямий пуск (P1.00 встановлено значення 0). У цей час інвертор спочатку виконує гальмування постійним струмом відповідно до заданого пускового струму гальмування постійного струму, а потім починає працювати після того, як час гальмування постійним струмом розпочато. Якщо час гальмування постійним струмом встановлено на 0, воно почнеться безпосередньо без гальмування постійним струмом. Чим більше гальмівний струм постійного струму, тим більше гальмівне зусилля. Якщо пусковим режимом є асинхронний старт передзбудження машини (Р1.00 встановлено значення 1), інвертор спочатку естаб'є магнітне поле відповідно до заданого струму попереднього збудження, а потім починає роботу після встановленого часу попереднього збудження. Якщо час попереднього збудження встановлено на 0, воно почнеться безпосередньо без процесу попереднього збудження.

## **Оперативне:**

⚫ Пуск постійного гальмівного струму / струму попереднього збудження, який становить відсоток від номінального струму інвертора.

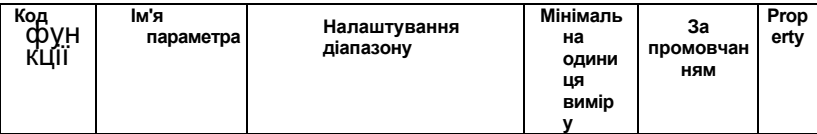

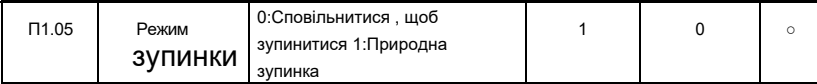

#### **0: Сповільнюйте зупинку**

 Після того як інвертор отримує команду зупинки, вихідна частота поступово зменшується відповідно до встановленого часу уповільнення, а частота знижується до нуля, а потім зупиняється.

## **1: Природна зупинка**

Після того як інвертор отримує команду зупинки, він відразу ж припиняє вихід, і мотор вільно зупиняється по механіціаль інерції.

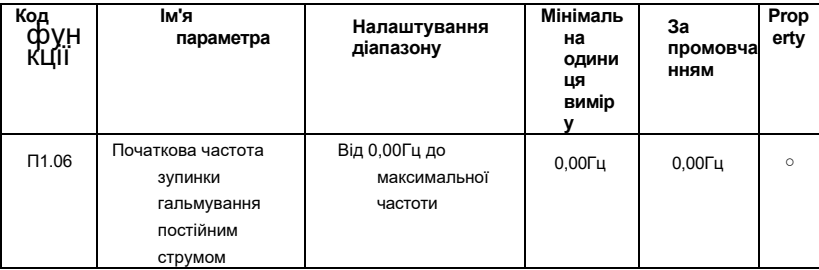

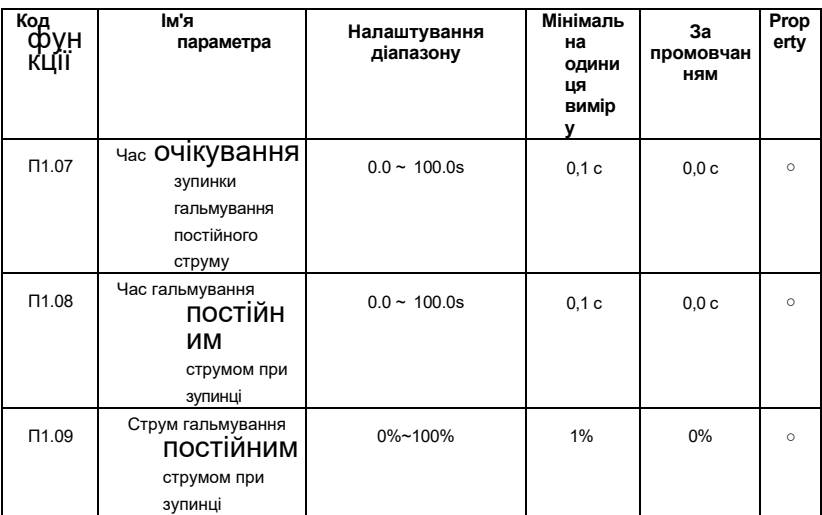

P1.06: Гальмування постійним струмом запускається, коли частота бігу зменшується до цієї частоти під час зупинки уповільнення.

P1.07: Після того, як частота запуску до частоти запуску гальмування постійного струму, інвертор зупиняє вихід на деякий час перед початком процесу dc braking. Він використовується для запобігання таких несправностей, як надструм, які можуть бути викликані запуском гальмування постійним струмом на більш високих швидкостях.

P1.08 : Відноситься до вихідного струму під час гальмування постійним струмом у відсотках від номінального струму двигуна. Чим більше значення, тим сильніше гальмівний ефект постійного струму, але тим більше тепло, що виділяється мотором і інвертором.

P1.09: Час, протягом якого підтримується величина гальмування постійного струму. Ця величина дорівнює 0, а процес гальмування постійним струмомканцлерується. Конкретне відключення гальмування постійного струму описано на рисунку6- 2.

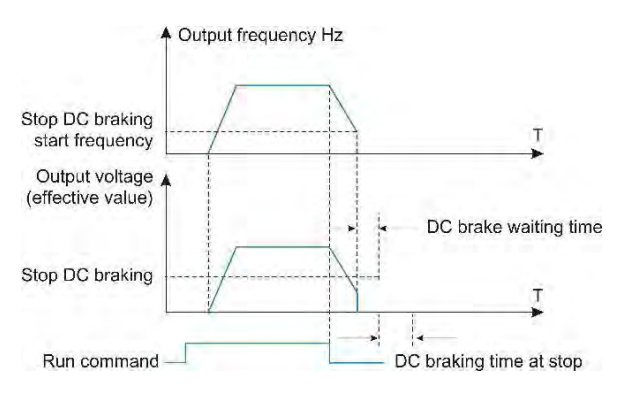

6-02 Зупинити процес гальмування постійним струмом

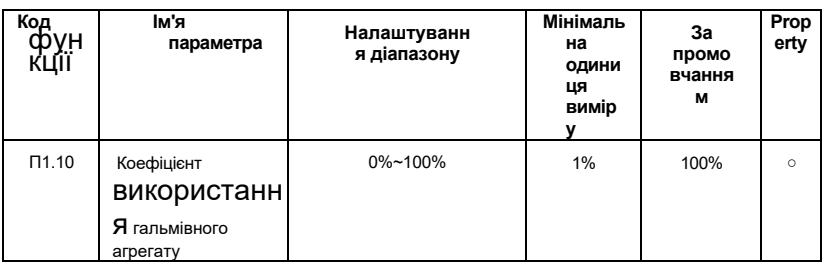

Він використовується для регулювання коефіцієнта черговості гальмівного вузла. Коли швидкість використання гальм висока, коефіцієнт вантажопідйомності гальмівного вузла високий, а гальмівний ефект сильний. Однак напруга шини інвертора сильно коливається в процесі гальмування.

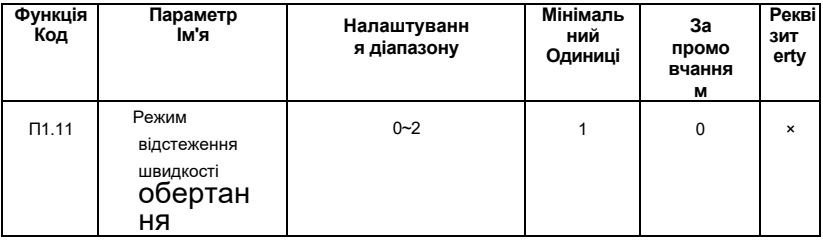

#### **Метод відстеження швидкості :**

 0: Відстежуйте частоту при відключенні живлення. Зазвичай використовується цей метод.

1: Почніть відстеження з нульової частоти та використовуйте його, коли час

відключення живлення тривалий, а потім перезапустіть.

2: Відстеження з максимальної частоти, зазвичай використовується для генерації навантажень.

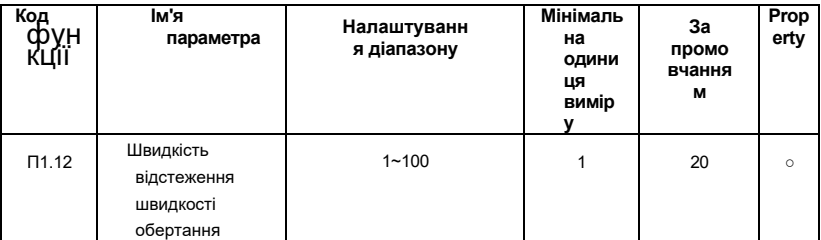

При перезапуску відстеження швидкості вибирається ефективність відстеження швидкості. Чим більше параметр, тим швидше швидкість відстеження. Однак занадто велике налаштування може призвести до того, що ефект відстеження буде ненадійним.

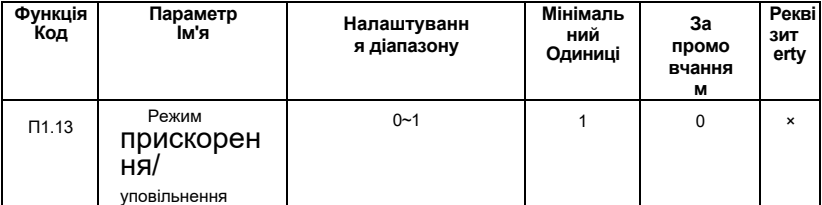

## 0: Лінійне прискорення/ уповільнення

Вихідна частота збільшується або зменшується постійним ухилом, як показано на рисунку 6-3.

### 1: Прискорення /уповільнення S-кривої

Вихідна частота збільшується або зменшується відповідно до S-подібної кривої, як показано на рисунку 6-4.

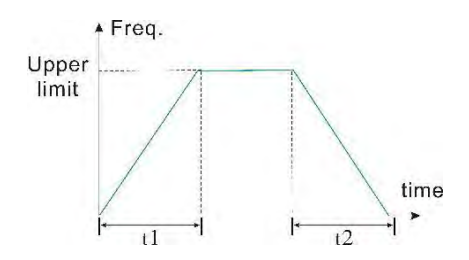

6-03 Лінійне прискорення і уповільнення

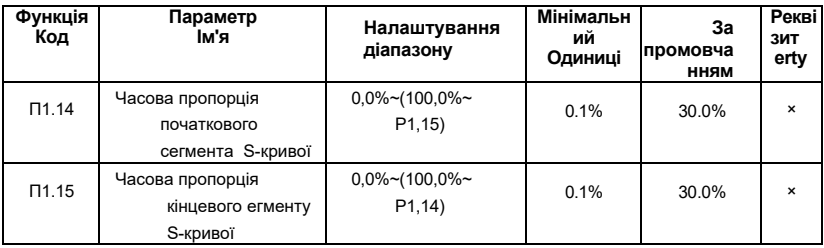

Р1.14 і Р1.15 дійсні тільки при режимі прискорення/уповільнення S-кривої (Р1.13 =1) вибирається для режиму прискорення/уповільнення, а P1.14+P1.15≤90%.

Час початку кривої S показано як 3 на рисунку 6-4, а нахил вихідної частоти змінюється поступово від 0.

Період висхідного ходу кривої S показаний як 2 на малюнку 6-4, а нахил вихідної зміни частоти постійний.

Кінцевий час кривої S показано як 1 на рисунку 6-4, а нахил вихідної зміни частоти поступово зменшується до нуля.

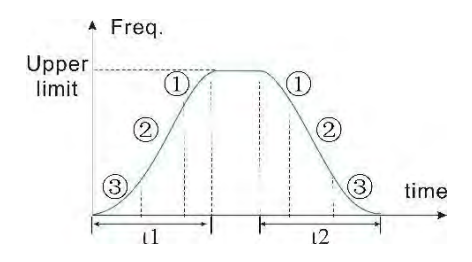

6-04 Прискорення і уповільнення кривої S

## **Оперативне:**

⚫ S-кривий режим прискорення і уповільнення , придатний для пуску і зупинки ліфтів, конвеєрних стрічок, транспортування передавальних вантажів.

| Код<br>٧н | ім'я<br>параметра       | Налаштування<br>діапазону                 | Мінімаль<br>на<br>ОДИНИ<br>ЦЯ<br>вимір | За<br>промовча<br>нням   | Prop<br>erty |
|-----------|-------------------------|-------------------------------------------|----------------------------------------|--------------------------|--------------|
| $\Pi2.00$ | Частота бігу JOG        | Від 0,10 Гц до<br>максимальної<br>частоти | $0.01$ $\Gamma$ u                      | $5.00$ $\Gamma$ u        | $\circ$      |
| $\Pi2.01$ | Час прискорення<br>JOG  | $0.1 - 6500.0s$                           | 0,1c                                   | Модель<br>Залежні        | Ο            |
| $\Pi2.02$ | Час уповільнення<br>JOG | $0.1 \sim 6500.0$ s                       | 0,1c                                   | Модель<br>залежна<br>від | $\circ$      |

**Група P2: допоміжні функції**

Час прискорення пробіжки відноситься до часу, необхідного інвертору для прискорення від нульової частоти до верхньої граничної частоти. Час уповільнення пробіжки відноситься до часу, необхідного інвертору для зменшення з верхньої граничної частоти до нульової частоти.

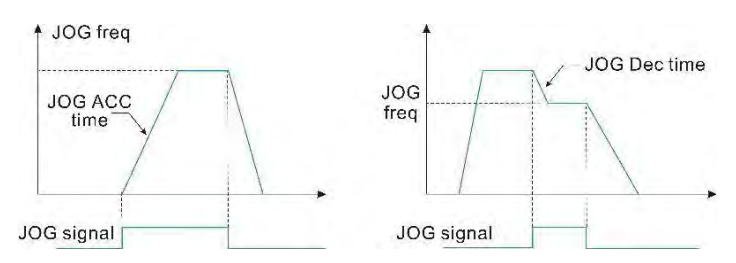

# *6-05 Робота ДЖОГ*

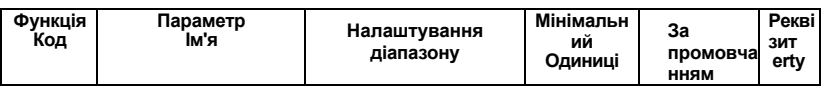

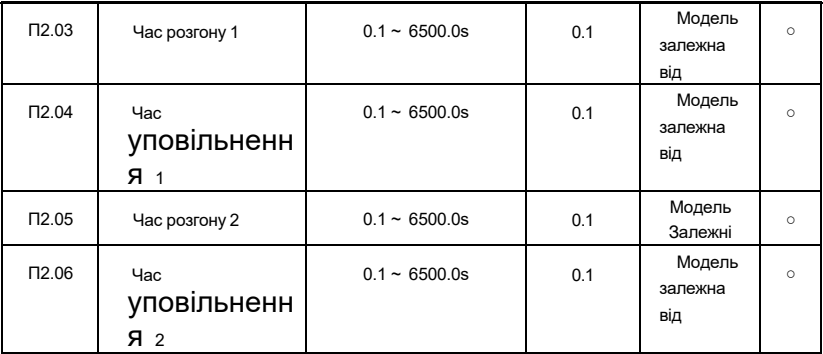

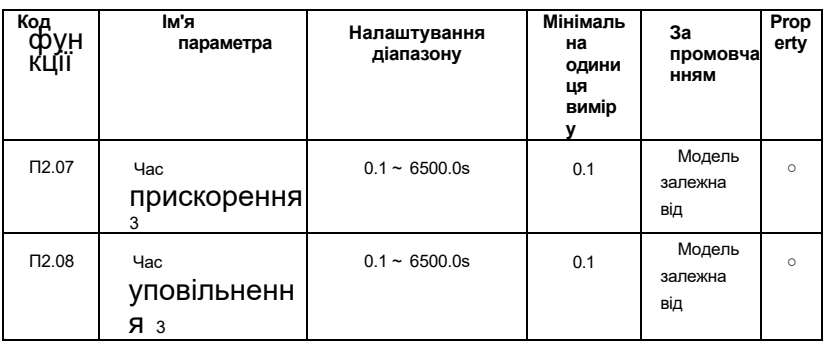

Можна визначити чотири види часу прискорення/уповільнення, а час прискорення/уповільнення 1~4 під час роботи інвертора може бути вибрано різними комбінаціями клем управління. Будь ласка, зверніться до визначення функції терміналу часу прискорення/уповільнення в P3.00 ~ P3.09. Крім того, час прискорення/уповільнення 1 визначається в кодах функцій P0.12 і P0.13.

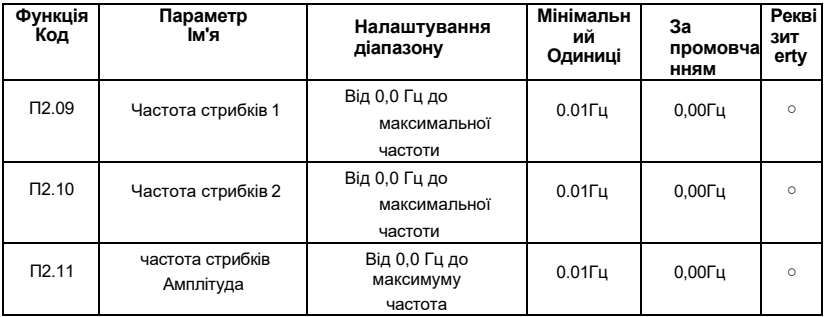

P2.09~ P2.11 є функціями для налаштування вихідної частоти інвертора, щоб уникнути точки резонансної частоти механічного навантаження. Задана частота

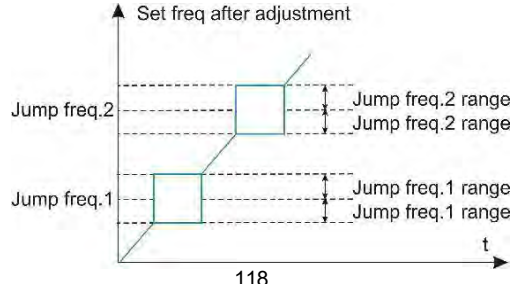

інвертора може бути стрибати навколо певних точок частоти відповідно до рис.6-6. Можна визначити до 2 діапазонів стрибків.

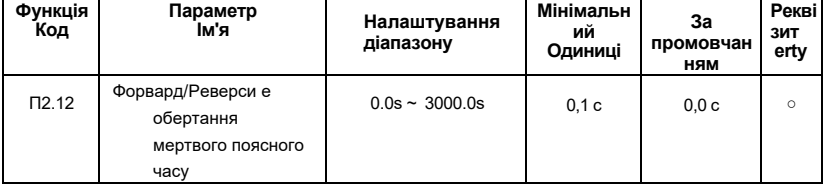

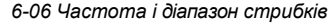

Час переходу, який інвертор перечікує від прямого бігу до зворотного ходу, або від зворотного бігу до прямого ходу, чекаючи на виході нульової частоти, як t1 показано на рисунку 6-7.

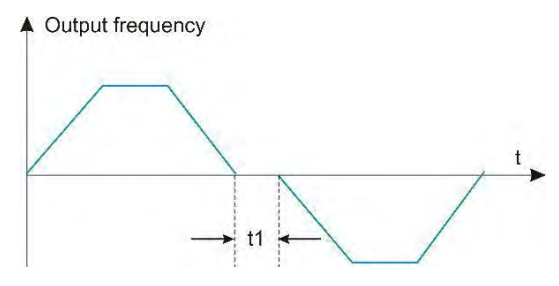

*6-07 Позитивний/зворотний мертвий час*

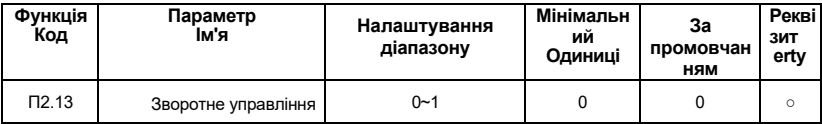

 Цей параметр використовується для того, щоб задати, чи дозволено інвертору працювати в зворотному стані. Коли мотору не дають задній хід, цей параметр можна виставити на 1.

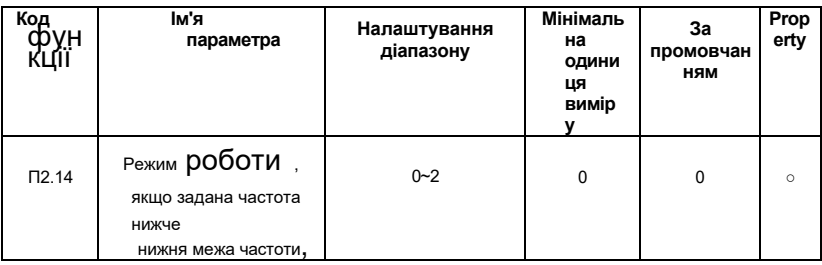

#### **0:Запуск з нижньою межею**

**частоти 1:Стоп**

**2: Біг з нульовою швидкістю**

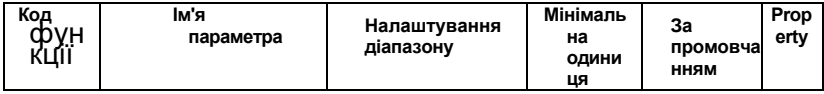

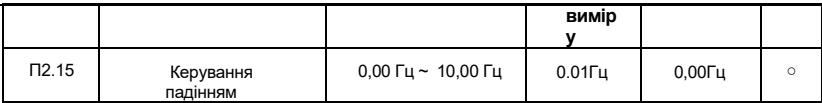

 Функція зазвичай використовується для розподілу навантаження, коли кілька двигунів тягнуть одне і те ж навантаження.

Управління обвисанням означає, що зі збільшенням навантаження вихідна частота інвертора зменшується, так що при перетягуванні декількох двигунів одним і тим же навантаженням вихід

 частота мотора в навантаженні падає більше, тим самим знижуючи навантаження мотора і реалізуючи роботу декількох моторів. Навантаження рівномірна.

Цей параметр відноситься до значення падіння частоти на виході, коли інвертор видає номінальне навантаження.

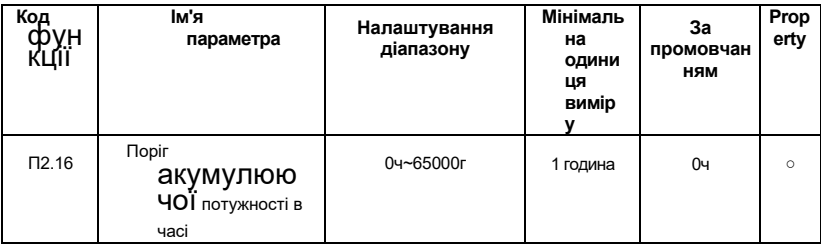

Коли накопичений час включення живлення (P7.12) досягає часу включення,

встановленого P2.16, інверторний багатофункціональний цифровий DO видає сигнал ON.

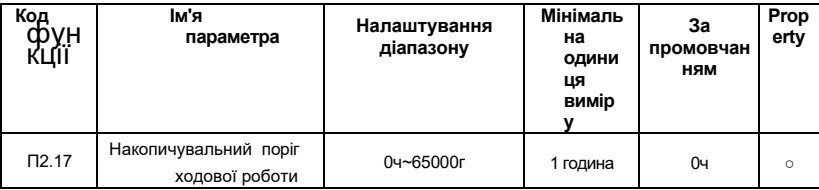

Коли накопичений час включення живлення (P7.12) досягає часу включення,

встановленого P2.16, інверторний багатофункціональний цифровий DO видає сигнал ON.

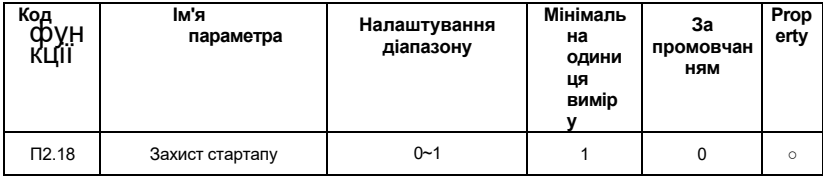

**0:НІ**

## **1: ТАК**

Цей параметр відноситься до функції захисту безпеки перетворювача частоти. Якщо параметр встановлений на 1, якщо виконується команда інвертора дійсна (наприклад

, перед включенням вмикання закривається команда запуску терміналу), інвертор не реагує на запущену команду, і команда запуску повинна бути видалена один раз. Після того, як запущена команда знову дійсна. Інвертор реагує.

Крім того, якщо параметр встановлений на 1, якщо діє ходова команда часу скидання несправностей інвертора, інвертор не реагує на запущену команду, і команда запуску повинна бути видалена до того, як стан захисту від запуску можна буде усунути.

Установка цього параметра на 1 може запобігти небезпеці , викликаної реакцією мотора на запущену команду при включенні живлення або при скиданні несправності , не знаючи про це.

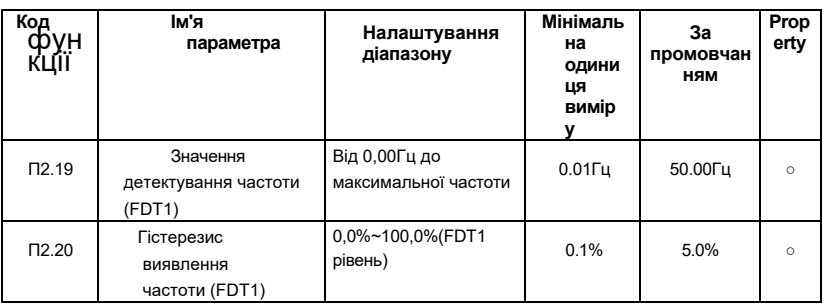

 Коли ходова частота вище значення детектування частоти, багатофункціональний вихід DO інвертора виводить НА сигнал, а після того, як частота нижче певного значення частоти виявленого значення, сигнал DO-вихід ON скасовується. Наведені вище параметри використовуються для установки значення детектування частоти output і значення гістерезису випуску вихідної дії. Де Pd.20 - відсоток частоти гістерезису щодо значення виявлення частоти Pd.19.

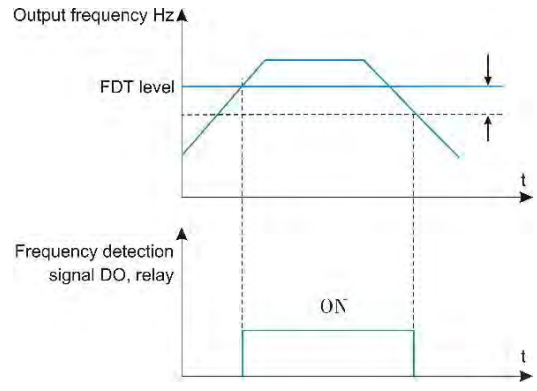

*6-08 Функція ФДТ*

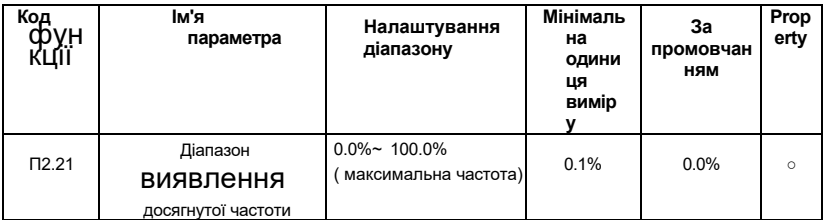

Коли робоча частота інвертора знаходиться в певному діапазоні від цільової частоти, інвертор багатофункціональний DO виводить сигнал ON. Цей параметр використовується для установки діапазону детектування частоти приходу, який становить відсоток щодо the максимальної частоти.

На рисунку 6-9 представлена принципова схема частотного приходу.

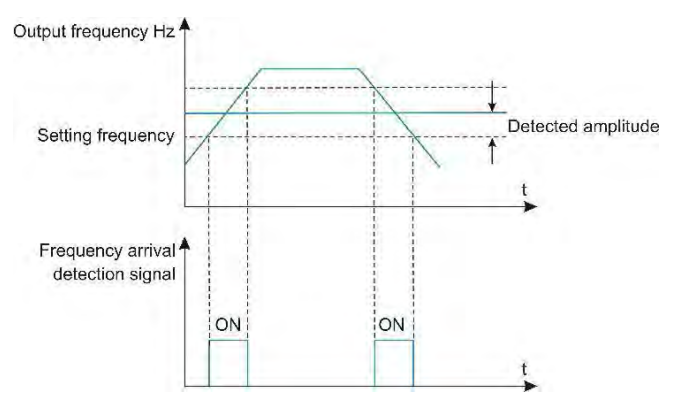

6-09 Амплітуда виявлення приходу частоти

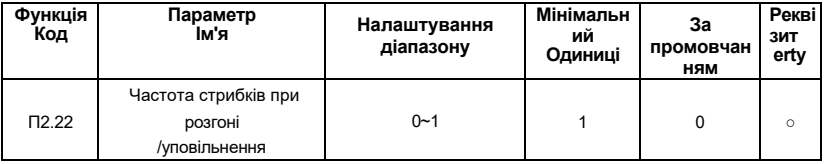

# 0:Відключено

#### 1:Увімкнено

Цей код функції використовується для встановлення того, чи дійсна частота пропуску під час прискорення та уповільнення.

Якшо встановлено дійсність, коли частота запуску знаходиться в діапазоні частот пропуску, фактична частота запуску пропустить встановлену межу частоти пропуску.

На рисунку 6-10 представлена ефективна частота стрибків при розгоні і уповільненні.

AE-V922 надає два набори довільних параметрів виявлення частоти прибуття та встановлює значення частоти та діапазон виявлення частот відповідно. На рисунку 6-11 представлена схема цієї функції.

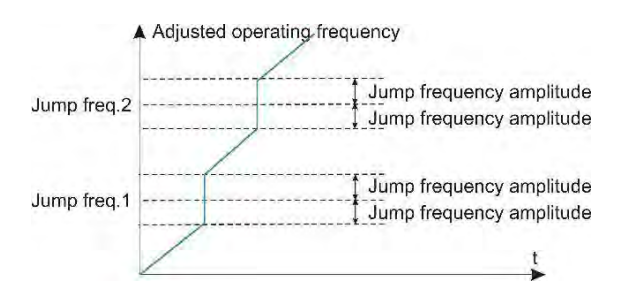

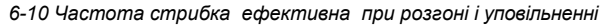

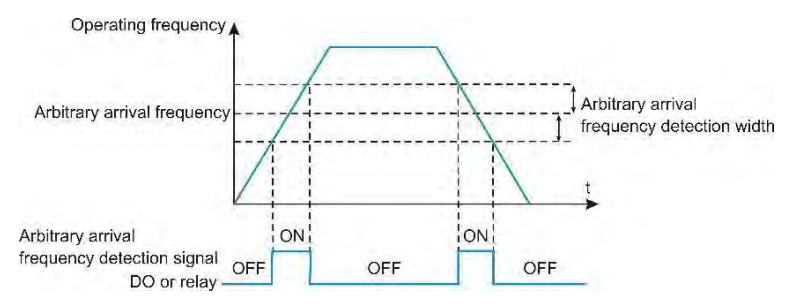

*6-11 Довільне визначення частоти прибуття*

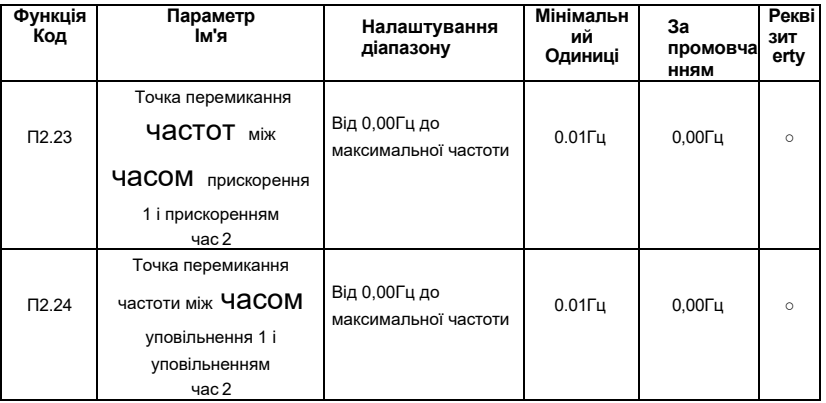

Ця функція діє, коли двигун обраний як двигун 1, а час прискорення/уповільнення не

вибирається перемиканням клем DI. Він використовується для вибору різного часу прискорення/ уповільнення відповідно до діапазону робочих частот без пробігу через DI-термінал під час роботи інвертора.

На рисунку 6-12 показано перемикання часу прискорення/уповільнення. У процесі розгону, якщо частота бігу менше P2, 23, вибирається час розгону 2; якщо частота бігу більше P2.23, вибирається час прискорення 1.

Під час уповільнення, якщо ходова частота більше P2.24, вибирається час уповільнення 1 . Якщо частота бігу менше P2.24, вибирається час уповільнення 2.

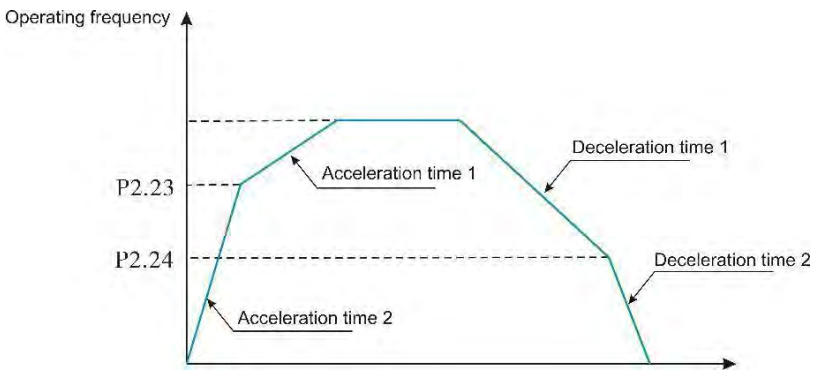

*6-12 Комутація прискорення/уповільнення*

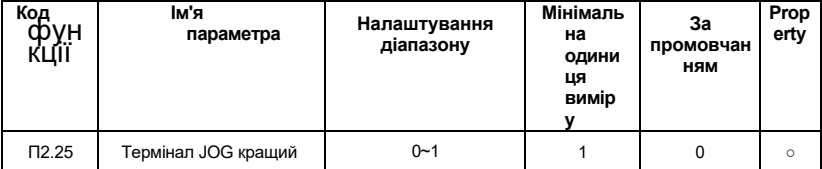

## **0:Відключено**

## **1:Увімкнено**

Коли діє, якщо під час роботи з'являється команда пробіжки терміналу, інвертор переходить у стан роботи клемної пробіжки.

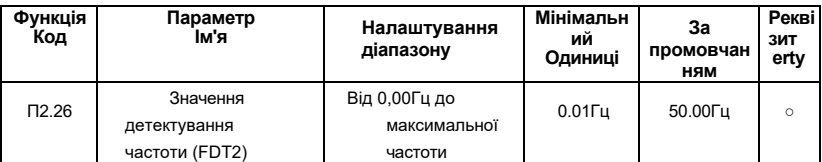

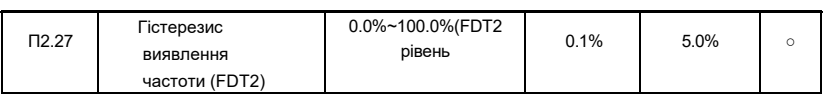

Зверніться до відповідного опису FDT1, тобто опису коду функції P2.20, P2.21.

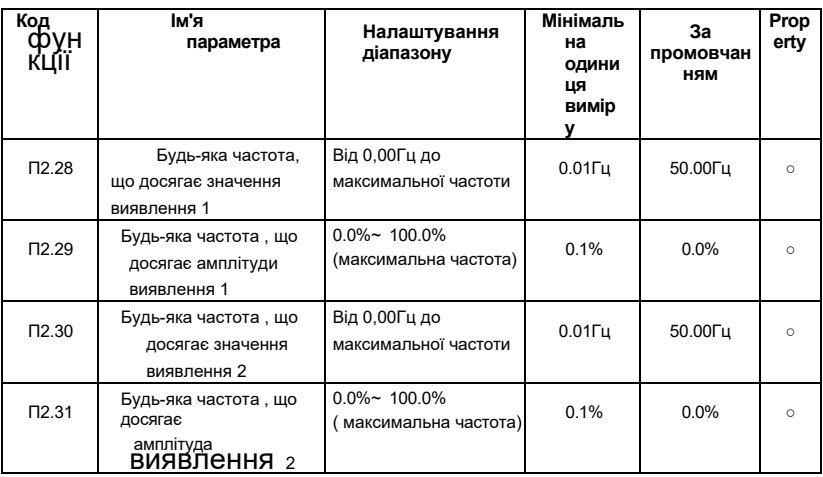

 Коли вихідна частота інвертора знаходиться в межах позитивного і негативного діапазону виявлення будь-якого значення виявлення частоти прибуття, багатофункціональний DO видає сигнал ON.

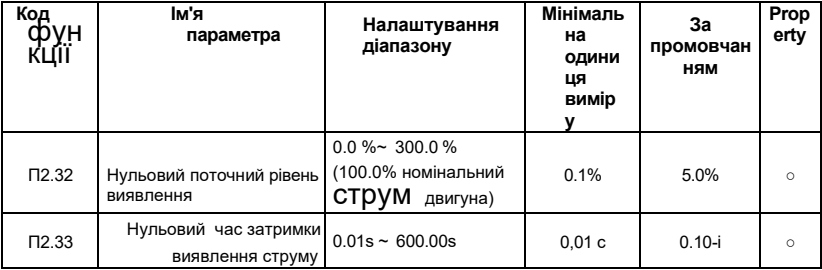

 Коли вихідний струм інвертора менше або дорівнює нульовому рівню виявлення струму, а тривалість перевищує нульовий час затримки виявлення струму, інвертор багатофункціональний DO виводить сигнал ON. На рисунку 6-13 показано нульове виявлення струму.

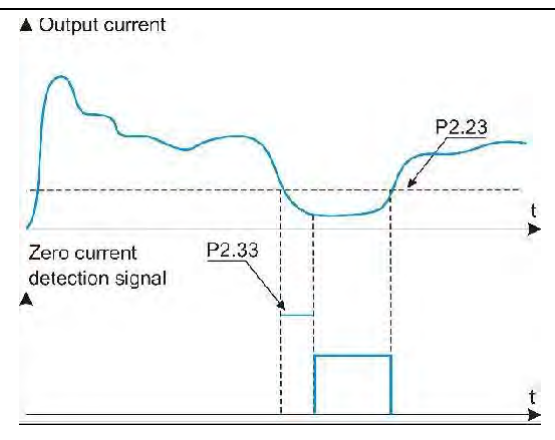

6-13 Нульове виявлення струму

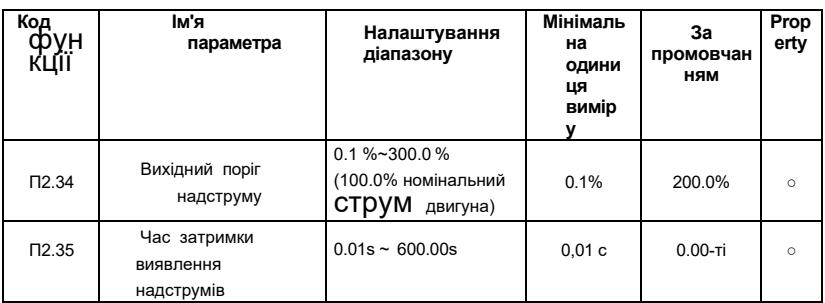

 Коли P2, 34 становить 0, 0%, він не виявляється, а відсоток встановлюється щодо номінального струму Р8, 03 мотора.

Коли вихідний струм інвертора більше або перевищує точку виявлення і тривалість програмного забезпечення перевищує час затримки виявлення струму, інвертор багатофункціональний DO виводить сигнал, а на рисунку 6-14 показана функція перевищення граничного струму вихідного струму .

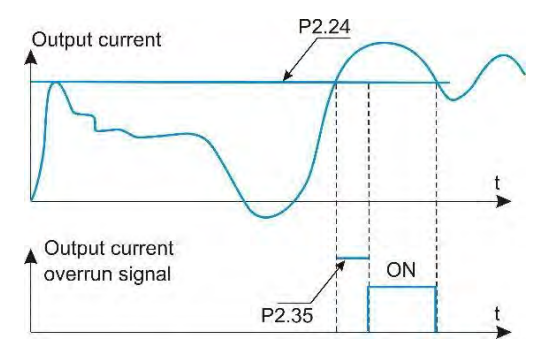

*6-14 Виявлення перевитрати вихідного струму* 

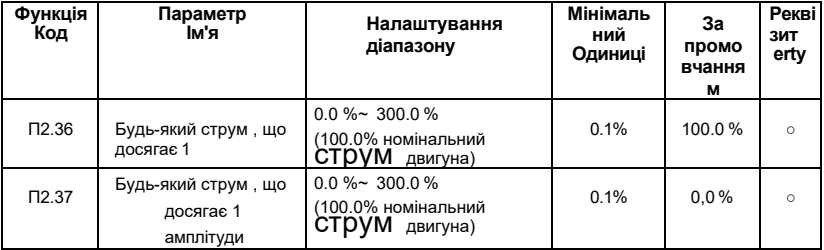

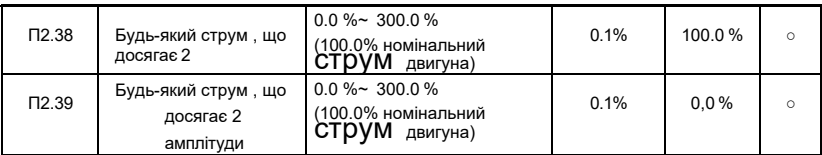

 Відсоток становить відносно номінального струму двигуна Р8.03. Коли вихідний струм інвертора знаходиться в межах позитивної і негативної ширини детектування будь-якого заданого струму, інвертор багатофункціональний DO виводить сигнал ON.
AE-V922 надає два набори довільних параметрів струму прибуття та ширини виявлення. На малюнкуе 6-15 показана функція.

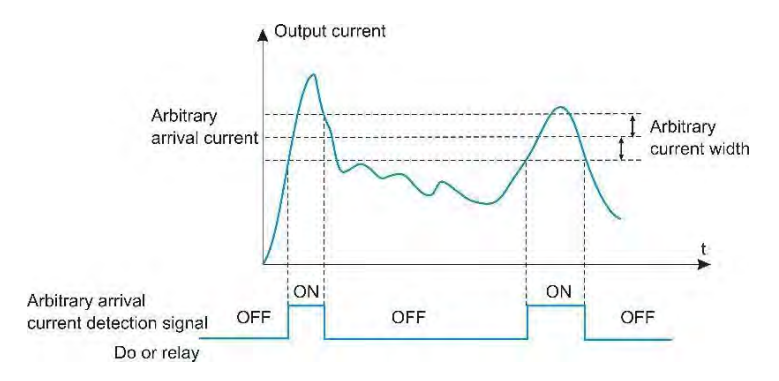

*6-15 Довільне визначення частоти прибуття*

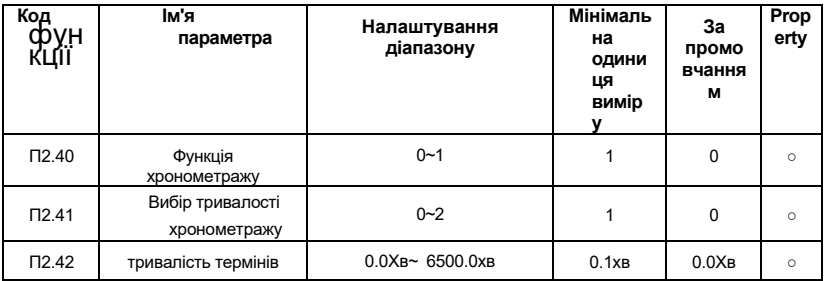

Ця група параметрів використовується для завершення ХРОН Роботи інвертора.

Коли вибір функції хронометражу P2.40 дійсний, інвертор почне хронометраж при запуску. Після встановленого часу роботи інвертор автоматично зупиниться, а багатофункціональний DO виведе сигнал ON.

Кожен раз при запуску інвертора він починається від 0, а час, що залишився роботи можна подивитися через b0.25. Час роботи хронометражу задається P2.41 і P2.42, а одиниця часу - хвилина. P2.41 Вибір часу виконання:

## **0: P2.42**

### **налаштування**

**1:VI**

# **2:Діапазон входу аналогового аналога CI відповідає P2.42;**

# **Примітка:**

⚫ Діапазон аналогового введення відповідає заданому часу P2.42 .

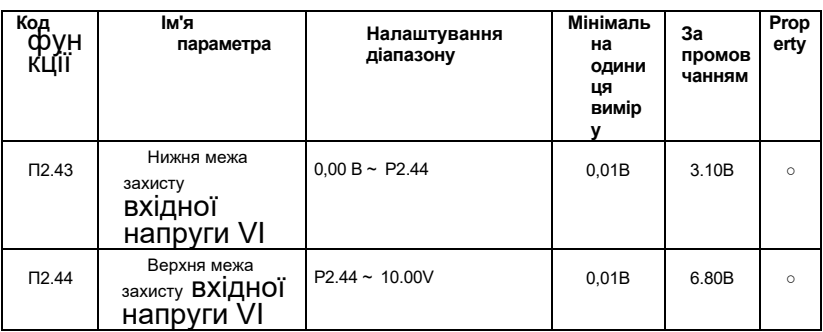

Коли значення аналогового входу VI більше P2.43 або вводу менше P2.44,

інверторний багатофункціональний DO виводить сигнал ON "VI аналоговий вхід", який використовується для позначення того, чи знаходиться вхідна напруга ШІ в заданому діапазоні.

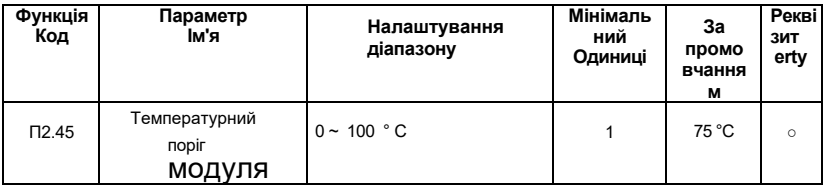

 Коли температура інверторного радіатора досягає цієї температури, багатофункціональний DO інвертора видає «досягнуту температуру модуля» на сигнал.

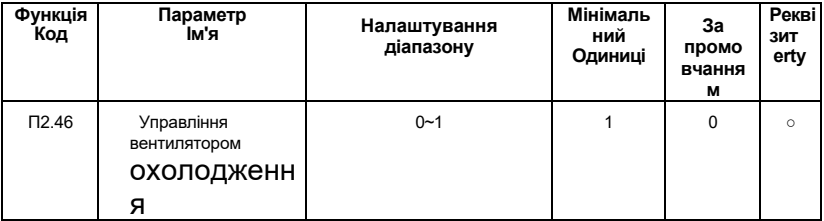

## **0:Вентилятор , що працює під час бігу**

Якщо в стані зупинки температура радіатора вище 40 °C, запуститься вентилятор. Коли радіатор знаходиться нижче 40 °C в стані зупинки, вентилятор не запуститься.

# **1:Вентилятор працює постійно**

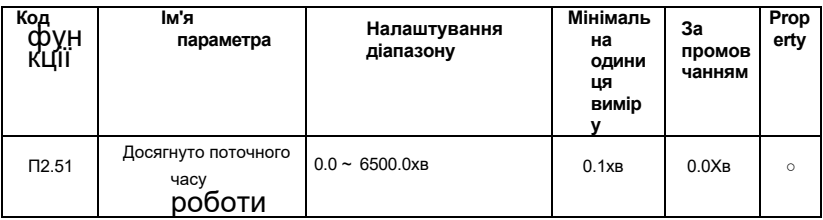

 Після того, як час роботи цього запуску досягає цього часу, інверторний багатофункціональний цифровий DO видає сигнал про те, що «цей час роботи досягає» ON.

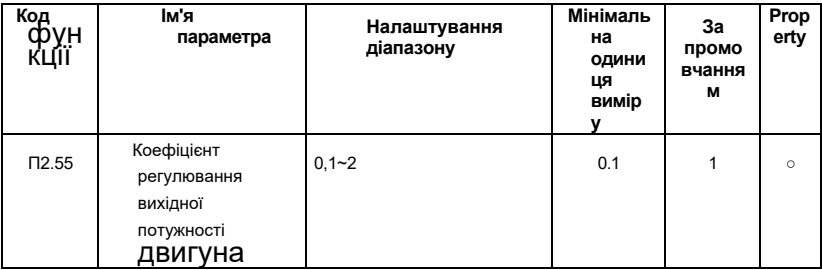

Відрегулюйте цей параметр для калібрування значення вихідної потужності b0,05.

| Код<br>'nvн  | ім'я<br>параметра                         | Налаштування<br>діапазону | Мінімаль<br>на<br>ОДИНИ<br>ЦЯ<br>вимір<br>v | 3a<br>промовчан<br><b>HRM</b> | Prop<br>erty |
|--------------|-------------------------------------------|---------------------------|---------------------------------------------|-------------------------------|--------------|
| $\Pi$ 3.00   | Вибір функції<br>вхідного терміналу<br>X1 | $0 - 59$                  | 1                                           | 1                             | $\mathbf{x}$ |
| $\Pi$ 3.01   | Вибір функції X2                          | Те саме, що вище          | 1                                           | $\overline{4}$                | $\mathsf{x}$ |
| $\Pi$ 3.02   | Вибір функції $X3$                        | Те саме, що вище          | 1                                           | 9                             | $\mathbf{x}$ |
| $\Pi$ 3.03   | Вибір функції $X4$                        | Те саме, що вище          | 1                                           | 12                            | ×            |
| $\Pi$ 3.04   | Вибір функції $X5$                        | Те саме, що вище          | 1                                           | 13                            | $\mathbf{x}$ |
| $\Pi$ 3.05   | вибір функції $X6$                        | Те саме, що вище          | 1                                           | $\Omega$                      | $\mathbf{x}$ |
| $\Pi$ 3.06   | Вибір функції X7                          | Те саме, що вище          | 1                                           | $\Omega$                      | $\mathbf x$  |
| <b>N3.07</b> | Вибір функції $X8$                        | Захищені                  | 1                                           | $\Omega$                      | $\mathsf{x}$ |
| $\Pi$ 3.08   | Вибір функції Х9                          | Захищені                  | 1                                           | $\Omega$                      | $\mathbf{x}$ |
| $\Pi$ 3.09   | Вибір функції $X10$                       | Захищені                  | 1                                           | $\Omega$                      | $\mathbf{x}$ |

**Група P3: Термінали введення**

 Багатофункціональні вхідні термінали X1 - X10 надаються користувачеві функції, і користувач може зручно вибирати відповідно до потреб, тобто функції від X1 до X10 відповідно визначаються шляхом установки значень P3.00 на P3.09, а користувач посилається на таблицю 6-1. Термінал X1 відповідає терміналу FWD, а rminal X2 teтерміналу REV.

| Цінні<br>сть  | Функція                                         | Цінні<br>сть | Функція                        |
|---------------|-------------------------------------------------|--------------|--------------------------------|
| $\Omega$      | 0:Немає функції                                 | 1            | Прямий біг (FWD)               |
| $\mathcal{P}$ | Зворотний пробіг (REV) або напрямок<br>FWD /REV | 3            | Трилінійне управління          |
| 4             | ЗовнішнійВПЕРЕД JOG (FJOG)                      | 5            | Зовнішній зворотний JOG (RJOG) |
| 6             | Термінал УП                                     |              | Термінал ВНИЗ                  |
| 8             | Берег до зупинки (FRS)                          | 9            | Скидання Несправностей         |

*Таблиця 6-1 Багатофункціональна таблиця функцій вибору входу*

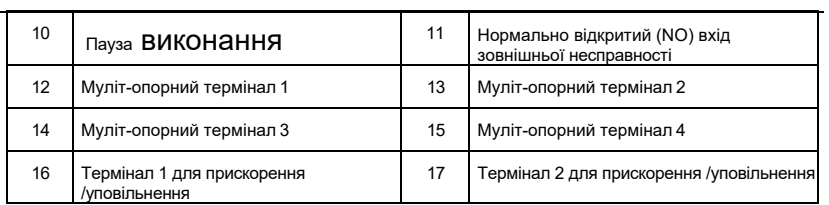

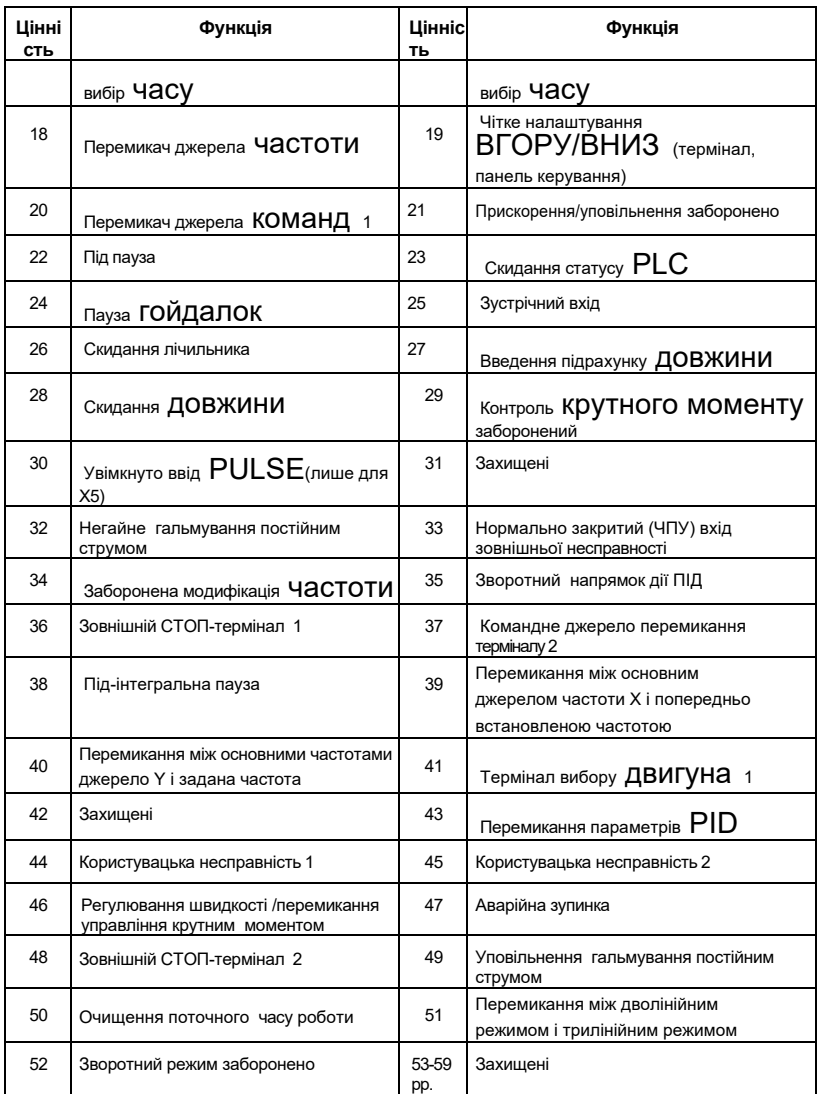

Функції, наведені в таблиці 6-1, описуються наступним чином:

# **1~2: Позитивні та негативні контрольні термінали**

Інвертор управляється обертанням вперед і назад зовнішніми клемами .

# **3: Трипровідний контроль роботи**

 Дана клема використовується для визначення режиму роботи інвертора - це трипровідний режим управління. Для отримання детальної інформації, будь ласка, зверніться до опису коду функції P3.14 ("Термінал

Командний метод»).

## **4~5: Позитивна і негативна пробіжка**

FJOG - це біг підтюпцем вперед , а RJOG - біг на пробіжку заднім ходом. Частоту бігу підтюпцем та час прискорення/уповільнення пробіжки дивіться в описах кодів функцій P2.00, P2.01 та P2.02.

# **6~7: Інструкція з приросту частоти ВГОРУ/декремент інструкція ВНИЗ**

Частота збільшується або зменшується клемою управління замістьпанелі peration для дистанційного керування. Коли джерело частоти встановлено на цифрове налаштування, задану частоту можна регулювати вгору і вниз. Швидкість зміни терміналу ВГОРУ/ВНИЗ в секунду задається кодом функції P3.15.

## **8: Безкоштовний вхід для паркування**

Ця функція має той же сенс, що і вільна ходова зупинка, визначена в P1.05, але реалізується терміналом управління для дистанційного керування.

# **9: Скидання несправностей (RESET)**

Коли інвертор має сигналізацію про несправності, несправність можна скинути через цю клему. Його функція узгоджується з функцією кнопки STOP панелі управління.

## **10: Пауза виконання**

Привід сповільнюється до зупинки, але запам'ятовуються всі робочі параметри. Такі як параметри ПЛК, параметри частоти гойдання, параметри PID. Після зникнення клемного сигналу інвертор повертається в робочий стан до зупинки.

## **11: Несправність зовнішнього пристрою нормально відкритий / нормально закритий вхід**

Через цю клему може надходити сигнал несправності зовнішнього пристрою, що зручно інвертору стежити за несправністю зовнішнього пристрою. Після отримання сигналу несправності зовнішнього пристрою інвертор відображає «Е-13», тобто сигналізацію про несправності зовнішнього пристрою. Сигнал несправності може бути як нормально відкритим, так і нормально закритим.

Як показано на рисунку 6-17, Х4 є нормально відкритим режимом введення. Тут КМ є зовнішнім пристроєм реле несправностей.

# **12 ~15: Багатошвидкісний ходовий термінал**

Чотири багатосегментних командних терміналу можуть бути об'єднані в 16 станів, і

кожному з цих 16 станів відповідає 16 значень набору команд. У спеціальній таблиці нижче показано:

| K4    | K3    | К2    | К1               | Налаштування                  | Відповідні<br>Параметр |
|-------|-------|-------|------------------|-------------------------------|------------------------|
|       |       |       |                  | команд                        |                        |
| викл. | викл. | викл. | ВИК<br>Л.        | Багатосегментна частота 0     | Pb.00                  |
| викл. | викл. | викл. | Ha               | Багатосегментна частота 1     | Pb.01                  |
| викл. | викл. | Ha    | ВИК<br>Л.        | Багатосегментна частота 2     | Pb.02                  |
| викл. | викл. | Ha    | Ha               | Багатосегментна частота 3     | Pb.03                  |
| викл. | Ha    | викл. | ВИК<br>Л.        | Багатосегментна частота 4     | Pb.04                  |
| викл. | Ha    | викл. | Ha               | Багатосегментна частота 5     | Pb.05                  |
| викл. | Ha    | Ha    | ВИК<br>Л.        | Багатосегментна частота 6     | Pb.06                  |
| викл. | Ha    | Ha    | Ha               | Багатосегментна частота 7     | Pb.07                  |
| Ha    | викл. | викл. | <b>BNK</b><br>Л. | Багатосегментна частота 8     | Pb.08                  |
| Ha    | викл. | викл. | Ha               | Багатосегментна частота 9     | Pb.09                  |
| Ha    | викл. | Ha    | ВИК<br>Л.        | Багатосегментна частота<br>10 | Свинець.10             |
| Ha    | викл. | Ha    | Ha               | Багатосегментна частота<br>11 | Pb.11                  |
| Ha    | Ha    | викл. | ВИК<br>Л.        | Багатосегментна частота<br>12 | Pb.12                  |
| Ha    | Ha    | викл. | Ha               | Багатосегментна частота<br>13 | Свинець 13             |
| Ha    | Ha    | Ha    | ВИК<br>Л.        | Багатосегментна частота<br>14 | Свинець 14             |
| Ha    | Ha    | Ha    | Ha               | Багатосегментна частота<br>15 | Свинець.15             |

*Таблиця 6-2 Значення параметрів команд* 

 Коли джерело частоти вибрано як багатошвидкісне, 100,0% коду функції Pb.00~ Pb.15 відповідає максимальній частоті P0.05. Крім багатосегментної функції, багатосегментна команда також може бути використана як задане джерело PID, або як джерело напруги для управління поділом VF і т.д., щоб задовольнити необхідність перемикання between різних заданих значень. Схема підключення багатошвидкісної операції виглядає наступним чином 6-16 (підключається до 3 секцій).

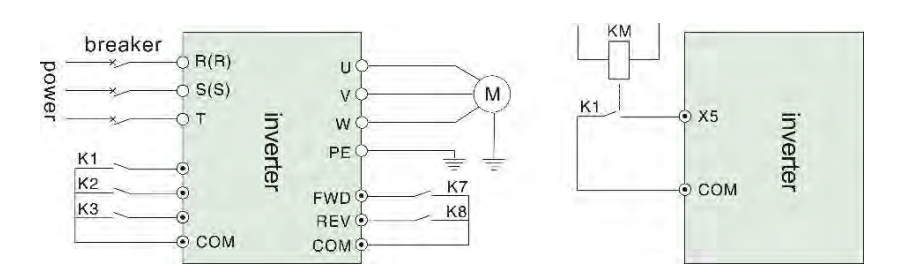

*Ввод у Рисунок 6-16 Схема* підключення багатошвидкісн ої роботи

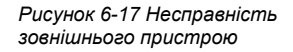

### **16 ~ 17: Вибір клеми часу прискорення / уповільнення**

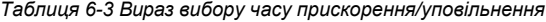

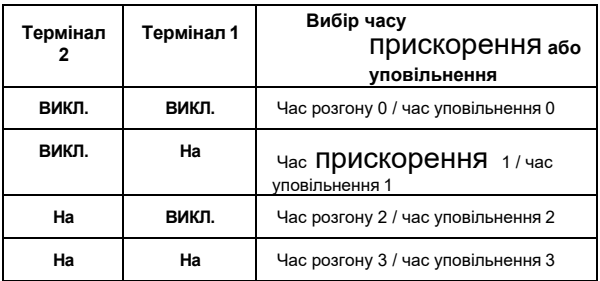

Вибір часу прискорення/уповільнення від 0 до 3 може бути досягнутий комбінацією ON/OFF клем часу прискорення/уповільнення 1 і 2.

## **18: Частота заданої комутації**

Використовується для перемикання на задане джерело різної частоти.

Згідно з налаштуванням функції вибору джерела частоти коду P0.19, при налаштуванні перемикання між двома видами частоти, заданими в якості частотного таймінгу, термінал використовується для перемикання між двома заданими частотами.

# **19: Налаштування ВГОРУ/ВНИЗ очищено**

Коли частота подається як цифрова частота, цей термінал може очистити значення частоти, змінене терміналом ВГОРУ/ВНИЗ або клавіатурою ВГОРУ/ВНИЗ, так що задана частота повертається до значення, встановленого P0.02.

### **20: Запустіть термінал командного перемикача**

Коли режим налаштування команд запуску встановлений на управління терміналом (P0.03=1), цей термінал може перемикатися між управлінням терміналом і управлінням клавіатурою.

Коли джерело команд встановлено на управління зв'язком (P0.03=2), цей термінал може перемикатися між управлінням зв'язком і управлінням клавіатурою.

## **21: Команда заборони прискорення/скасування**

Тримайте мотор без впливу будь-яких зовнішніх сигналів (крім команди зупинки) і підтримуйте поточну швидкість.

### **Кінчик:**

⚫ Недійсна під час звичайного уповільнення зупинка .

## **22: ПІД-підвіска**

Коли ПІД тимчасово діє, інвертор підтримує вихідну частоту струму і не виконує ПІД-регулювання частотного виходу.

## **23: Скидання статусу PLC**

ПЛК ставиться на паузу під час виконання. При повторному запуску інвертор може бути відновлений до початкового стану простого ПЛК через цей термінал.

### **24: пауза частоти гойдалок**

Частотний перетворювач виходить на центральну частоту . Функція частоти гойдання призупиняється.

## **25: Зустрічний вхід**

Порахуйте вхідну клему імпульсу .

### **26: Скидання лічильника**

Знято статус лічильника.

### **27: введення підрахунку довжини**

Функціональна клема використовується для контролю фіксованої довжини, а довжина розраховується імпульсним входом. Для отримання детальної інформації зверніться до введення функції PE.05 ~ PE.06.

## **28: Скидання довжини**

 Коли функціональний термінал дійсний, код функції фактичної довжини PE.06 встановлюється в нуль.

# **32: Негайне гальмування постійним струмом**

 Коли ця клема дійсна, інвертор безпосередньо переходить в гальмівний стан постійного струму.

### **33: Зовнішня несправність нормально закритого входу**

#### **34: Ефективний термінал налаштування частоти**

Якщо встановлено, що ця функція дійсна, перетворювач частоти не реагуватиме на зміну частоти при зміні частоти, поки статус терміналу не буде недійсним.

### **35: Під-акт іонного напрямку зворотна клема**

Коли ця клема дійсна, напрямок дії ПІД протилежно напрямку, заданому P6.03.

### **36: Зовнішній паркувальний термінал 1**

При управлінні клавіатурою цей термінал можна використовувати для зупинки інвертора, що еквівалентно функції кнопки СТОП на клавіатурі.

### **37: Управління командною комутацією терміналу 2**

Використовується для перемикання між управлінням терміналом і управлінням зв'язком. Якщо в якості управління терміналом вибрано джерело команд, система перемикається на управління зв'язком, коли термінал дійсний, навпаки.

#### **38: Термінал паузи інтеграції ПІД**

Коли клема дійсна, функція регулювання інтеграла PID призупиняється, а функції пропорційного регулювання та диференційного регулювання PID все ще дійсні.

#### **39: Основна частотна прив'язка і заданий термінал частотної комутації**

 Коли ця клема дійсна, основне джерело частоти інвертора замінюється заданою частотою (P0.02).

#### **40: допоміжна частотна прив'язка і задана клема частотної комутації**

 Коли клема дійсна, вхідне джерело частоти інвертора замінюється заданою частотою (P2.02).

### **43: Термінал комутації параметрів ПІД**

Коли умовою комутації параметрів PID є DI-термінал (P6.18=1), коли термінал недійсний, параметр PID використовує P6.05 ~ P6.07. Коли термінал дійсний, використовується P6.15 ~ P6.17;

## **44 ~ 45: Визначена користувачем несправність 1, 2**

Коли задані користувачем несправності 1 і 2 дійсні, інвертор буде спрацьовувати Е-32 і Е-33 відповідно, а інвертор вибере режим дії, обраний PA.46 відповідно до

дія захисту від несправностей.

### **46: Зарезервовано**

### **47: Аварійна зупинка**

 Коли клема дійсна, інвертор зупиняється на найшвидшій швидкості. Під час процесу зупинки струм залишається на верхній межі, яка встановлена. Ця функція використовується для задоволення вимоги про те, що інвертор повинен зупинитися якомога швидше, коли система знаходиться в новомустані.

## **48: Зовнішній СТОП-термінал 2**

У будь-якому режимі управління (управління клавіатурою, управління терміналом і управління зв'язком) цей термінал можна використовувати для того, щоб інвертор сповільнювався і зупинявся. Час уповільнення фіксується до часу 4 грудня.

### **49: Уповільнення гальмування постійним струмом**

 Коли клема дійсна, інвертор сповільнюється до стоп-постійної частоти гальмування , а потім переходить у гальмівний стан постійного струму.

## **50:Очищення поточного часу роботи**

 Коли клема дійсна, поточний час роботи інвертора очищається. Функція повинна бути пов'язана з хронометражем роботи (P2.40) і часом роботи ( P2.41), використовуваним разом.

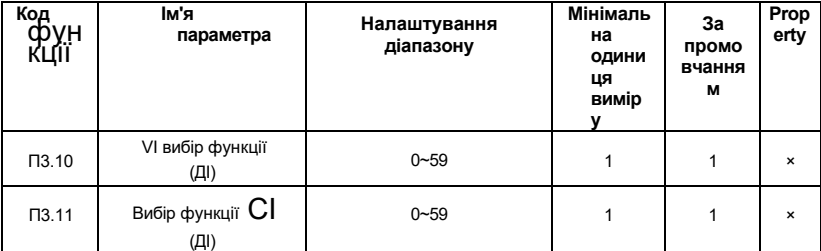

 Ця група кодів функцій використовується для використання ШІ як DI. Стан клеми AI - це високий рівень, коли вхідна напруга AI перевищує 7 В, і низький, коли вхідна напруга ШІ нижче 3 В. Коли вхідна напруга між 3В і 7В,це гістерезис, як показано на рис.6-18.

P3.43 використовується для визначення того, чи є ШІ дійсним на високому рівні або дійсним на низькому рівні, коли ШІ використовується як DI.

Налаштування функції таке ж, як і звичайна настройка X при використанні AI в якості DI-терміналу. Будь ласка, зверніться до опису відповідної настройки терміналу введення X в групі P3.

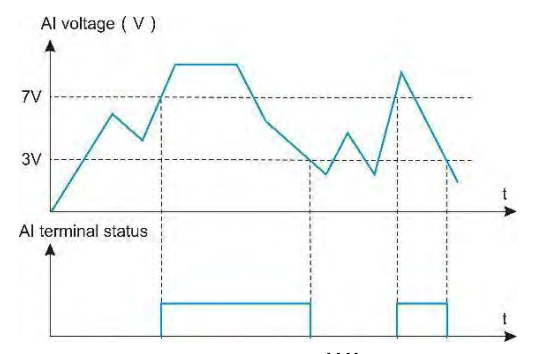

*Рис.6-18 Взаємозв'язок вхідної напруги* ШІ *і відповідного стану ДІ* 

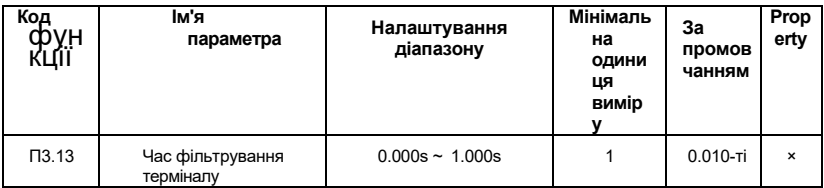

Встановіть час фільтрації програмного забезпечення для статусу терміналу X. Якщо вхідна клема схильна до перешкод і викликає несправність, параметр може бути інкримінований таким чином , щоб посилити анти-перешкодницьку здатність. Але збільшення часу фільтрації призведе до того, що X-термінал буде реагувати повільно.

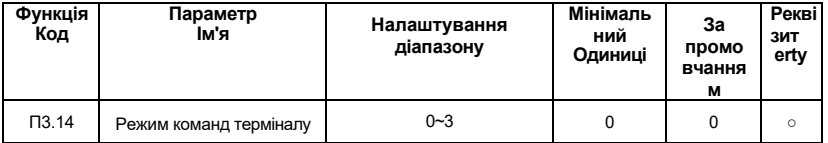

 Параметр визначає чотири різні способи управління роботою інвертора через зовнішні клеми.

## **0:Дворядковий режим 1**

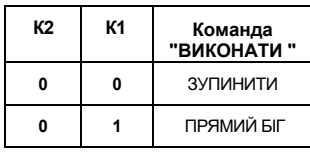

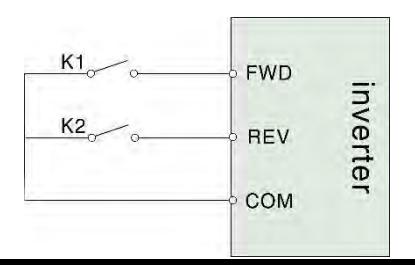

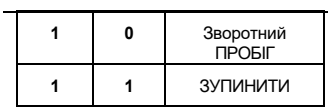

*Рис.6-19 Дворядковий режим 1*

## **1:Дворядковий режим**

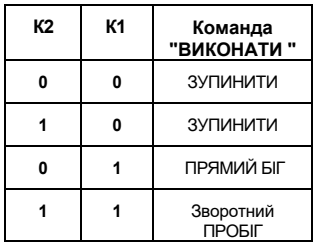

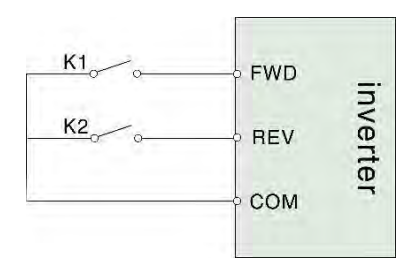

*Рис.6-20 Дворядкові*

## **2:Трилінійний режим 1**

Xi - багатофункціональні вхідні клеми X1 ~ X6, відповідна термінальна функція повинна бути визначена як функція «3-провідне управління роботою» No 9.

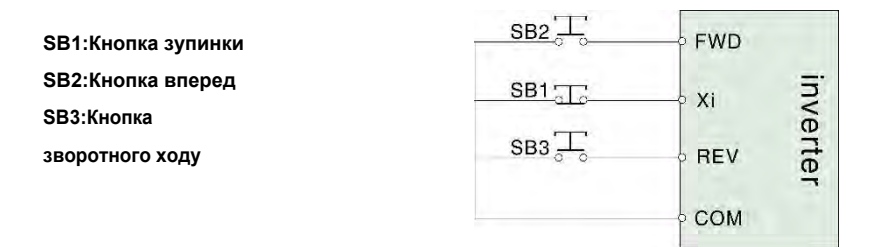

*Рис.6-21 Трилінійний режим 1*

# **3:Трилінійний режим 2**

Xi - багатофункціональні вхідні клеми X1 ~ X6, відповідна термінальна функція повинна бути визначена як функція «3-провідне управління роботою» No 9.

**SB1:кнопка зупинки SB2:кнопка "Виконати"**

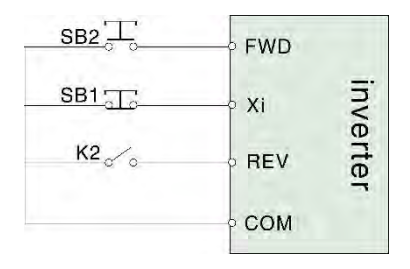

# *Рис.6-21 Трилінійний режим 2*

 ПРИМІТКА**:**Коли виникає тривога і зупиняється, якщо вибір каналу запуску команди є термінальним, а термінал FWD/REV знаходиться в дійсному стані, після скидання несправності інвертор негайно запуститься.

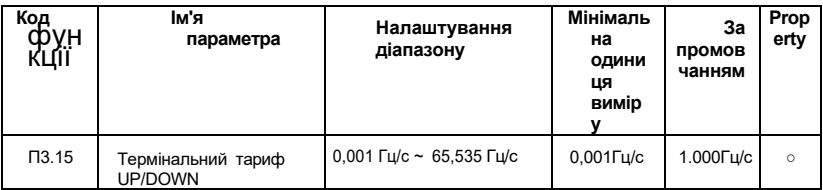

 Він використовується для регулювання частоти зміни частоти f, коли частота регулюється клемами UP/DOWN.

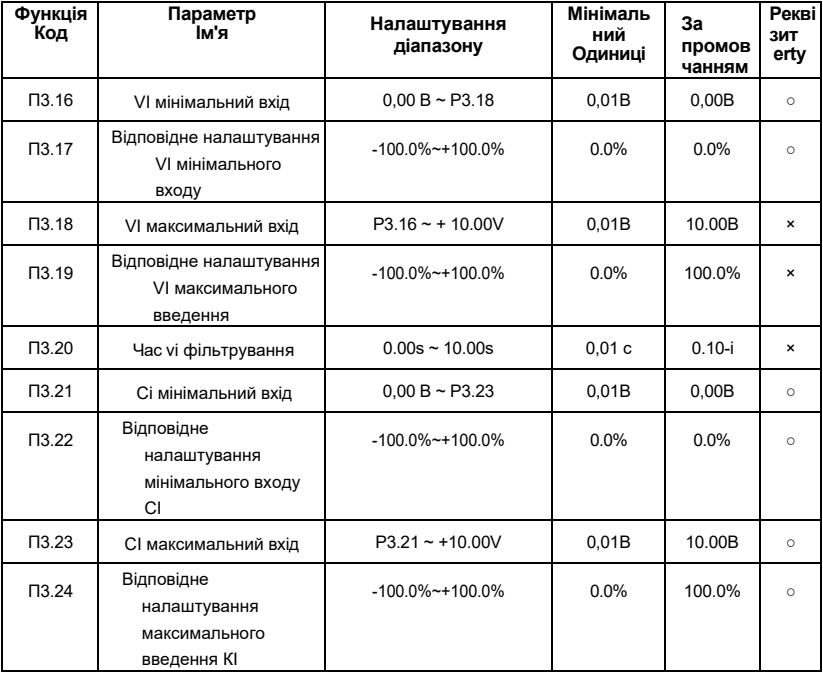

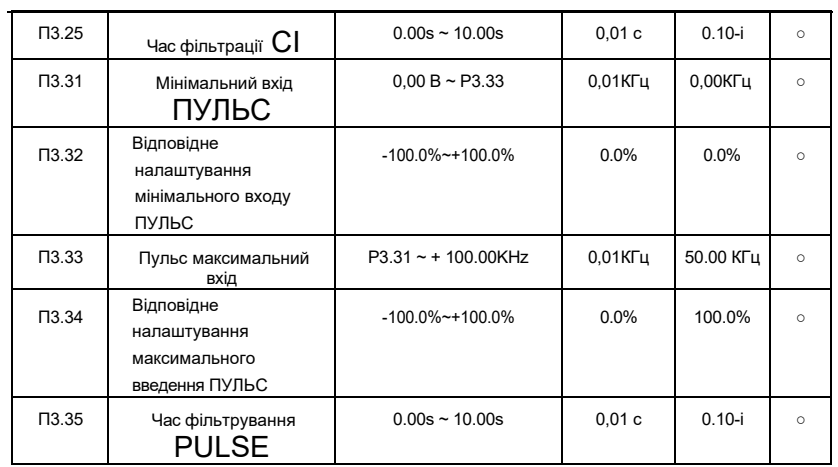

Наведений вище код функції використовується для установки залежності між аналоговим вхідною напругою і заданим значенням, яке воно представляє.

Коли напруга аналогового вводу більше встановленого «максимального вводу» (Р3.18), аналогова напруга розраховується за «максимальним входом»; аналогічно, коли аналогова вхідна напруга менше встановленого «мінімального вводу» ( P3.16), це відповідно до «AI low Select на мінімальному вхідному заданні (налаштування P3.37, розраховане з мінімальним входом або 0,0%).

Якщо аналоговий вхід є входом струму, струм 1мА еквівалентний 0, 5В.

Коли польовий аналог легко втручається, будь ласка, збільште час фільтрації, щоб виявлений аналог мав тенденцію бути стабільним, але чим більший час фільтрації, тим повільніша швидкість реакції аналогового виявлення.

Будь ласка, встановіть його належним чином відповідно до фактичної заявки .

У різних сферах застосування значення номіналу, відповідного 100, 0% аналогової настройки, відрізняється. Для отримання більш детальної інформації, будь ласка, зверніться до опису кожного розділу заявки. Нижче наведено ілюстрації для двох

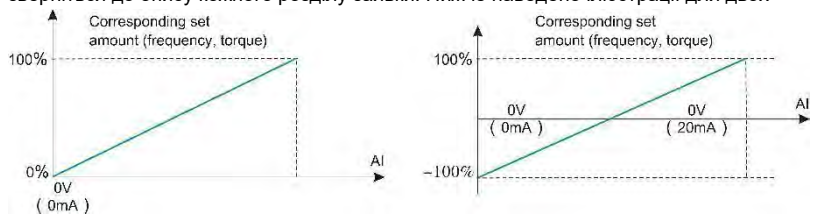

*6-23 Відповідна залежність між аналоговим входом і заданими значеннями*

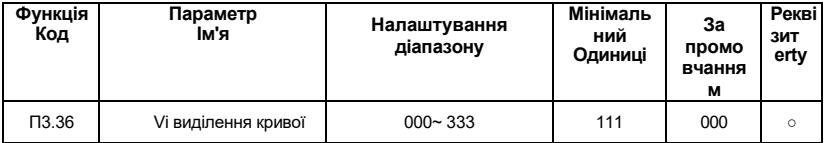

 Цифра одиниці, цифра десять і сотня коду функції відповідно використовуються для вибору відповідної кривої VI і CI. Будь-яку з трьох кривих можна вибрати для VI і CI.

Крива 1, крива 2 і крива 3 - це всі 2-точкові криві, задані в групі P3. Крива 1

відповідає P3.16 до P3.20, крива 2, що відповідає P3.21 до P3.25, крива 3, що відповідає P3.26 до P3.30.

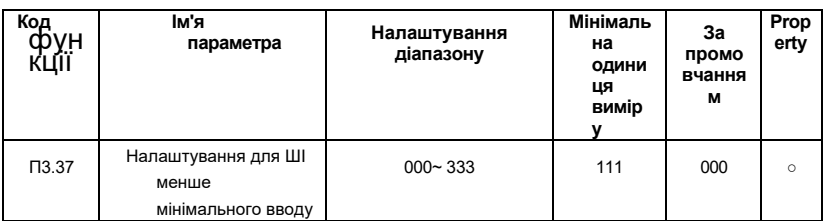

Цей код функції використовується для того, щоб задати, як вибрати аналогу відповідне значення, коли напруга аналогового входу менше встановленого «мінімального входу».

Цифра і десять цифр функціонального коду одиниці відповідають входам VI і CI.

 Якщо вибір дорівнює 0, коли вхід ШІ нижче "мінімального входу", то відповідною настройкою аналога є крива "мінімальний вхід відповідної настройки", що визначається код функції (P3.16, P3.22, P3. 26).

Якщо вибір дорівнює 1, аналоговий вхід встановлюється на 0,0%, коли вхід ШІ нижче мінімального входу.

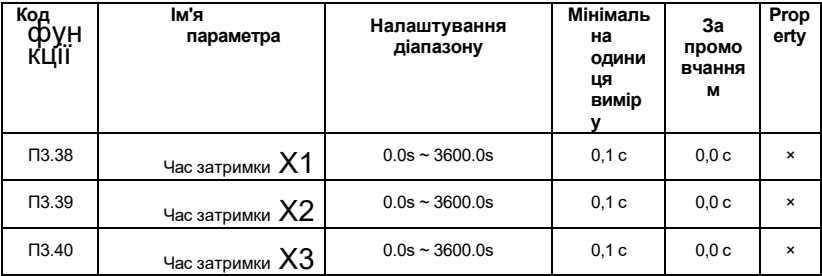

 Він використовується для установки часу затримки роботи інвертора, коли стан клеми X захитався. В даний час тільки X1, X2 і X3 мають функцію установки часу затримки.

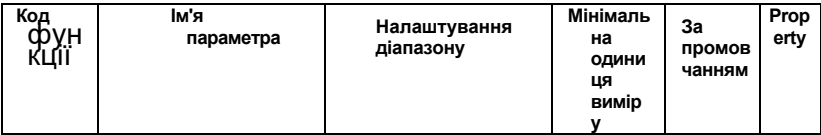

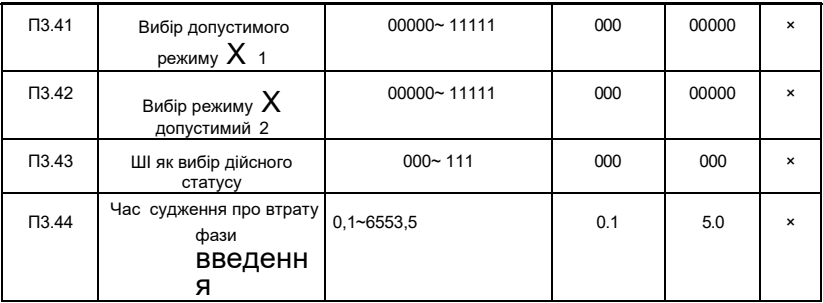

# **0: Дійсний**

# **високий рівень 1:**

# **Дійсний низький**

# **рівень**

 Група кодів функцій використовується для установки допустимого режиму стану цифрового вхідного терміналу.

Коли кожен біт обраний як допустимий високого рівня, відповідний X-термінал діє при підключенні до COM, а відключення є недійсним. Коли виділення низького рівня

дійсний, відповідний X-термінал недійсний при підключенні до COM, і відключення діє.

P3.41 Контрольний термінал біт description: Цифра одиниці : X1, цифри десять : X2, цифри сотні: X3, цифри тисяч: X 4, цифри десяти тисяч: X5.

P3.42 Опис розрядності контрольного терміналу: Цифра блоку: X6, десять цифр: X7,сотні цифр: X8, цифри тисяч: X9, Десять тисяч цифр: X10

P3.43 керуючий біт терміналу Опис: Цифра одиниці: VI, цифри десять: CI.

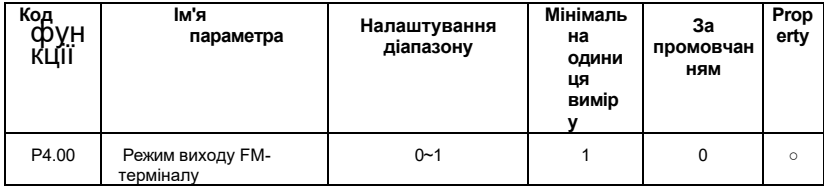

# **Група P4: Вихідні термінали**

**0:Імпульсний вихід (FMP)** 

# **1:Перемикач виходу сигналу (FMR)**

FM-термінал являє собою програмований мультиплексор, який може використовуватися як високошвидкісний імпульсний вихідний термінал або як вихід з відкритим колектором. Максимальна частота вихідного імпульсу становить 100КГц.Будь ласка, зверніться до опису P4.06 для імпульсного виходу, пов'язаного звеселими діями.

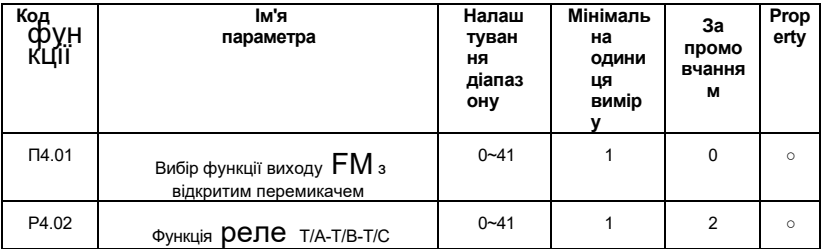

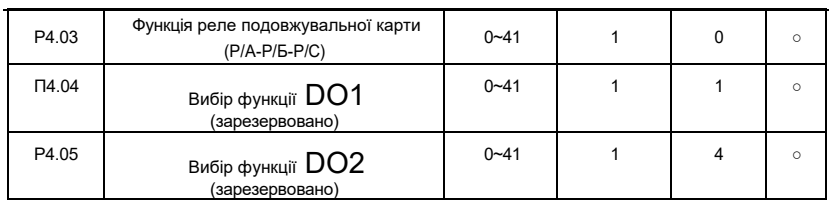

 Наведені вище п'ять кодів функцій використовуються для вибору функцій п'яти цифрових виходів, де T/A-T/B-T/C і P/A-P/B-P/C є відповідно двома реле.

Функція багатофункціонального вихідного терміналу полягає в наступному:

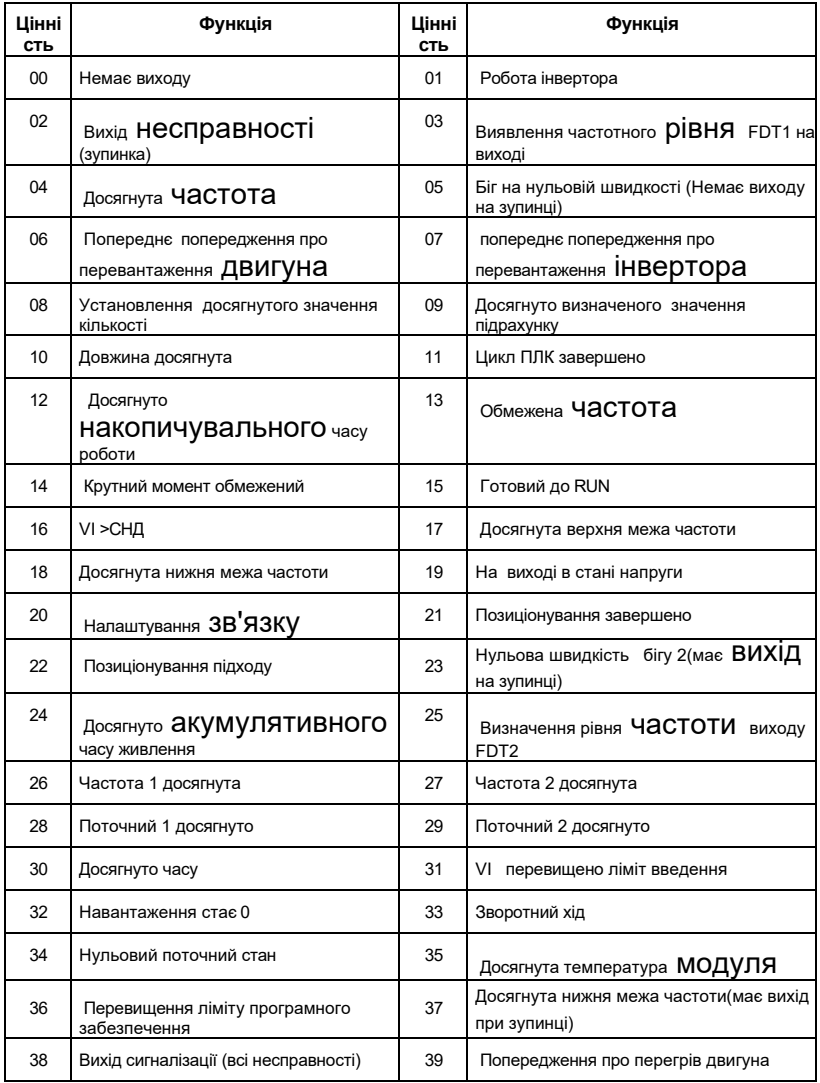

# *Таблиця6-4 Функція вихідних клем*

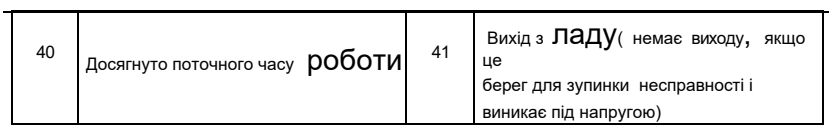

Функції, наведені в таблиці 6-4, такі:

# **0: Немає виводу**

Вихідний термінал не має функції.

## **1: Робота інвертора**

Коли інвертор знаходиться в робочому стані і має вихідну частоту (може дорівнювати нулю), він виводить сигнал ON.

## **2: Вихід несправності (зупинка)**

Коли відбувається несправність інвертора і вільна зупинка,він виводить назовні сигнал.

## **3: Виявлення частотного рівня виходу FDT1**

Будь ласка, зверніться до опису кодів функцій P2.19 і P2.20.

## **4: Досягнута частота**

Будь ласка, зверніться до опису коду функції P2.21.

## **5: Біг з нульовою швидкістю (немає виходу при зупинці)**

Коли інвертор працює і вихідна частота дорівнює 0, він виводить сигнал

ON. Цей сигнал вимикається, коли інвертор знаходиться в стоп-стані.

## **6: Попереднє попередження про перевантаження двигуна**

Відповідно до порогового значення перевантаження перед сигналізацією і перед дією захисту двигуна від перевантаження, він видає сигнал ON при перевищенні порогу попередньої тривоги.

Будь ласка, зверніться до коду функції PA.00 ~ PA.02 для налаштування параметра перевантаження двигуна.

## **7: Попередня сигналізація перевантаження інвертора**

Він видає сигнал ON 10s до того, як відбудеться захист інвертора від перевантаження.

## **8: Встановіть досягнуте значення підрахунку**

Коли значення графа досягає значення, встановленого в PE.08, він виводить сигнал ON.

## **9: Досягнуто визначеного значення підрахунку.**

Коли значення графа досягає значення, встановленого PE.09, він виводить сигнал ON. Будь ласка , зверніться до опису функції групи PE для лічильних функцій.

## **10: Довжина досягнута**

 Коли виявлена фактична довжина перевищує довжину, встановлену PE.05, він виводить ON signal.

## **11: Цикл PLC завершено**

Коли проста операція ПЛК завершує цикл, вона видає імпульсний сигнал шириною 250мс.

# **12: Досягнуто накопичувального часу роботи**

Коли час роботи інвертора більше часу, встановленого P2.51, він виводить сигнал ON.

### **13: Обмежена частота**

Коли задана частота перевищує верхню граничну частоту або нижню граничну частоту, а вихідна частота також досягає верхньої граничної частоти або нижньої граничної частоти, вона виводить сигнал ON.

### **14: Крутний момент обмежений**

У режимі регулювання швидкості , коли вихідний крутний момент досягає граничного значення крутного моменту, інвертор знаходиться в стійловому захисті state і видає сигнал 0N.

### **15: Готовий до RUN**

Коли живлення основної схеми і схема управління інвертором стабілізовані, а інвертор не виявляє ніякої інформації про несправності, він видає on сигнал в процесі роботи.

## **16: VI>CI**

 Коли аналогове вхідне значення VI більше вхідного значення CI,він виводить сигнал ON.

#### **17: Досягнута верхня межа частоти**

Коли ходова частота досягає заданої верхньої межі частоти,вона виводить сигнал ON .

### **18: Досягнута нижня межа частоти**

Коли ходова частота досягає нижньої межі частоти,вона виводить сигнал ON,також дійсний в стані зупинки.

#### **19: На виході в стані напруги**

Коли інвертор знаходиться в стані напруги, він виводить сигнал ON.

### **20: Налаштування зв'язку**

Вихід ДО контролюється зв'язком. Для контрольних бітів, будь ласка, зверніться до глави 9 "Протокол зв'язку послідовного порту AE-V922 RS485".

### **21:Позиціонування**

### **завершено 22:Підхід до**

#### **позиціонування**

## **23: Нульова швидкість , що працює 2(має вихід на зупинці)**

Коли вихідна частота інвертора дорівнює 0, він видає сигнал ON, а також діє в

стані зупинки.

### **24: Досягнуто часу накопичення потужності.**

 Коли накопичений час роботи інвертора перевищує час, встановлений P2.16, він виводить сигнал ON.

### **25: Виведення FDT2 з рівним рівнем рівності Fr**

Будь ласка, зверніться до опису кодів функцій P2.26 і P2.27.

### **26: Досягнуто частоти 1**

Будь ласка, зверніться до опису кодів функцій P2.28 і P2.29.

### **27: Досягнуто частоти 2**

Будь ласка, зверніться до опису коду функції P2.30 і P2.31.

### **28: Поточний 1 досягнуто**

Будь ласка , зверніться до опису кодів функцій P2.36 і P2.37.

### **29: Поточний 2 досягнуто**

Будь ласка, зверніться до опису кодів функцій P2.38 і P2.39.

## **30: Досягнуто часу**

Коли вибір функції хронометражу (P2.40) дійсний, інвертор виведе сигнал ON після того, як поточний час роботи досягне встановленого часу часу (P2.42).

#### **31: Перевищено ліміт введення VI**

Коли значення аналогового VI більше P2.44 (верхня межа захисту вводу VI) або менше P2.43 (низька межа захисту вводу VI), він виведе сигнал ON.

### **32: Завантаження стає 0**

Коли інвертор знаходиться в стані вимкненого навантаження, він буде виводити сигнал ON.

### **33: Зворотний хід**

Коли інвертор знаходиться в стані зворотного ходу, він виводить сигнал ON.

#### **34: Нульовий поточний стан**

Будь ласка, зверніться до опису коду функції P2.32 і P2.33.

#### **35: Досягнуто температури модуля**

Коли температура радіатора інвертора IGBT (P7.06) досягає встановленого значення температури IGBT reach (P2.45), він видає сигнал ON.
#### **36: Перевищено ліміт програмного забезпечення**

Будь ласка, зверніться до опису P2.34-P2.35 для отримання детальної інформації.

#### **37: Досягнута нижня межа частоти (вихід при зупинці)**

 Коли ходова частота досягає нижньої граничної частоти, вона виводить сигнал ON під час роботи, сигнал все ще включений при зупинці машини.

#### **38: Вихід сигналу тривоги (всі несправності)**

Коли виникає будь-яка несправність інвертора і відбувається вільна зупинка,він виводить назовні сигнал.

#### **39: Попередження про перегрів двигуна**

Коли температура двигуна (b0.34) досягає PA.54 (поріг перегріву двигуна перед сигналізацією), він видає сигнал ON.

#### **40: Досягнуто поточного часу роботи**

Він виводить сигнал ON , коли час роботи перевищує встановлений час P2.51.

41: **Вихід несправності** (немає виходу, якщо це берег, щоб зупинити

несправність і виникає напруга)

Коли інвертор виходить з ладу і режим обробки несправностей не продовжується, він виводить сигнал ON.

**Примітка:** Він без виходу, коли несправність є недостатньою напругою.

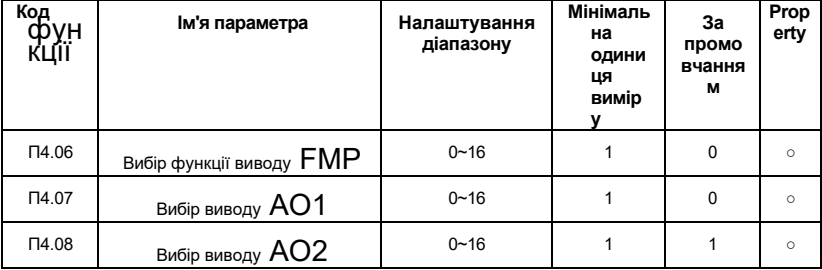

Високошвидкісний імпульсний вихідний діапазон частот імпульсів становить від 0,01 КГц до P5.09 (максимальна частота імпульсного виходу), а P5.09 може бути встановлений між 0,01 КГц і 100,00 КГц. Вихідний діапазон аналогового виходу AO1 і AO2 становить 0В ~ 10 В або 0 мА ~ 20 мА.

Діапазон імпульсного виходу або аналогового виходу і калібрувальний зв'язок

відповідної функції наведені в наступній таблиці: Функція багатофункціонального вихідного терміналу виглядає наступним чином:

*Таблиця 6-5 Імпульсний або аналоговий вихід відповідної функціональної таблиці*

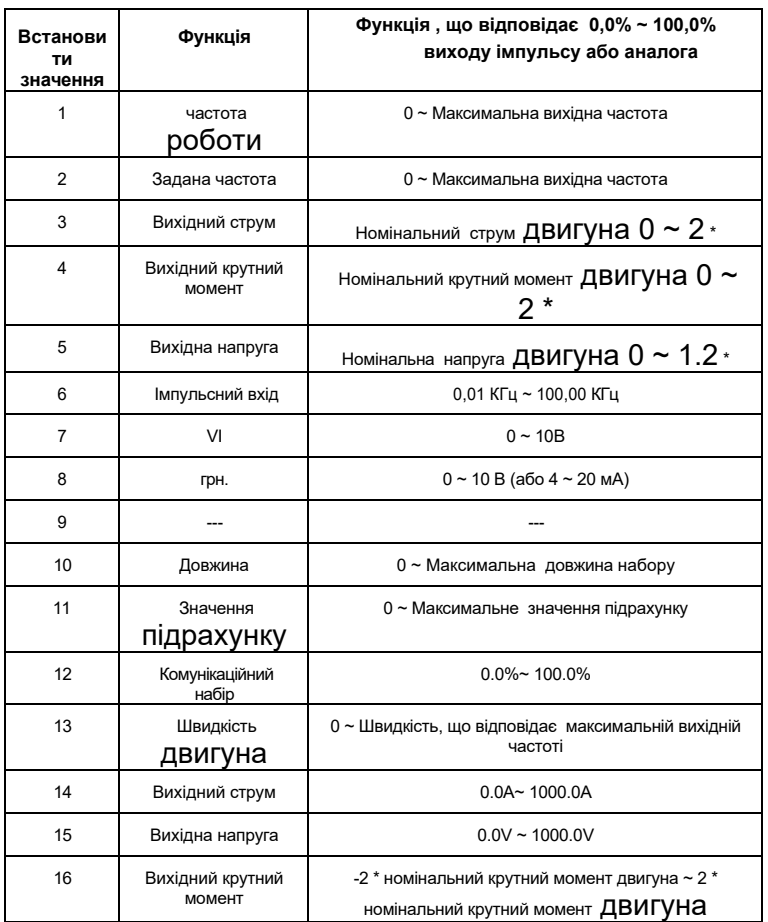

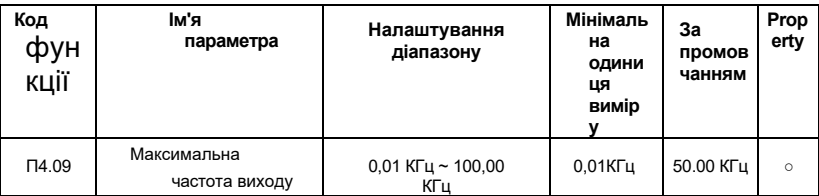

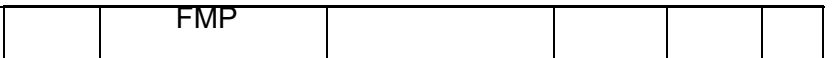

При виборі FM-терміналу в якості імпульсного виходу, код функції використовується для установки максимальної вихідної частоти.

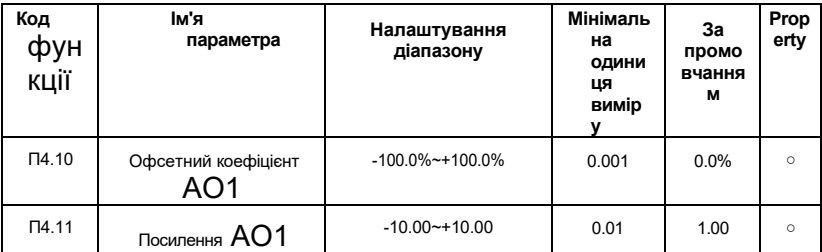

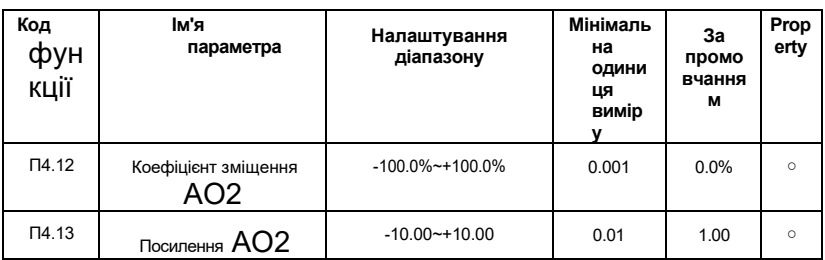

Наведені вище коди функцій зазвичай використовуються для корекції нульового дрейфу і відхилення вихідної амплітуди аналогового виходу . Його також можна використовувати для налаштування необхідної кривої виводу АТ. Якщо нульове зміщення представлено «b» , коефіцієнт посилення представлений k , фактичний вихід представлений Y, а стандартний вихід представлений X,фактичний вихід дорівнює: Y = kX + b.

Нульовий коефіцієнт зміщення 100, 0% АТ1 і АТ2 відповідає 10В (або 20мА). Стандартний вихід означає величину, що відповідає аналоговому виходу 0V ~ 10V (або 0mA ~ 20mA), який без нульового зміщення та корекції посилення. Наприклад, якщо аналоговим виходом є робоча частота, він видає 8В, колиt його частота дорівнює 0, і 3В, коли частота є максимальною частотою, то коефіцієнт посилення слід встановити на «-0,50» і нульове зміщення встановити в «80%».

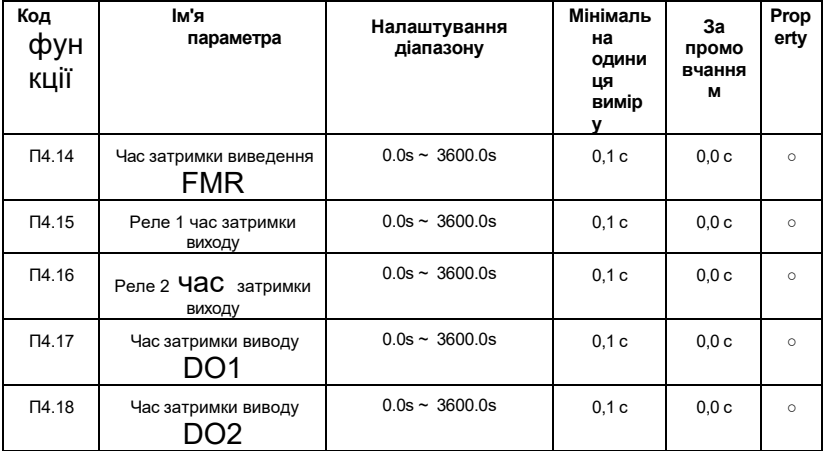

Встановіть час затримки вихідних клем FMR, Relay 1, Relay 2, DO1 і DO2 від зміни

стану до фактичної зміни виводу.

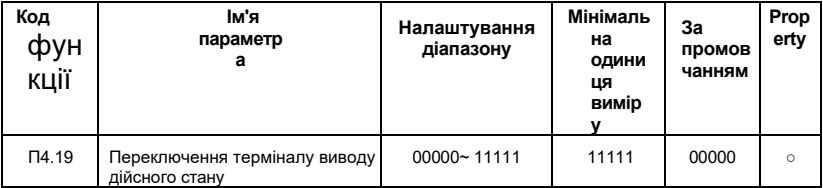

Фунціон використовується для визначення логіки виведення вихідного терміналу FMR, Relay 1, Relay 2, DO1 і DO2.

### **Опис кожної цифри, як показано нижче:**

◆ Цифра блоку: Вихідний термінал FMR;

- ◆ Цифра десять: вихід Relay1;
- ◆ Сотня цифри: вихід Relay 2;
- $\triangleq$  Цифра тисячі: ВИХІД YDO1:
- ◆ Цифра десять тисяч: вихід DO2

### **0: Позитивна логіка**

Він діє, коли цифровий вихідний термінал підключається до COM. Він недійсний при відключенні.

### **1: Негативна логіка**

Він недійсний, коли цифровий вихідний термінал і відповідний COM-термінал з'єднані разом. Діє при відключенні.

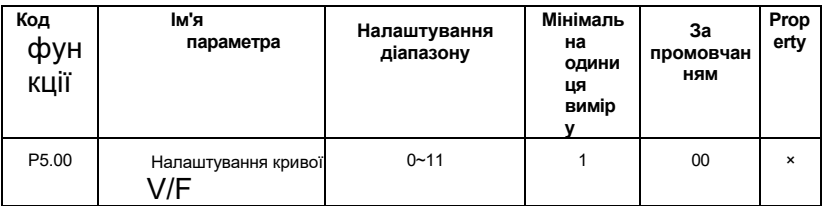

## **Група P5: параметри кривої V/F**

Коди функцій визначають гнучкий метод налаштування V/F для задоволення різних вимог до характеристик навантаження. П'ять режимів кривої можна вибрати відповідно до визначення P5.00.

### **0:Лінійний V/F**

Він застосуємо до звичайного постійного крутного навантаження. Коли вихідна частота інвертора дорівнює 0, вихідна напруга дорівнює 0, а коли вихідна частота є номінальною частотою двигуна, вихідна напруга є номінальною напругою двигуна.

### **1: Багатоточковий V/F**

Він підходить для спеціальних навантажень, таких як дегідратори і центрифуги. Встановивши параметри P5.01~P5.06, можна отримати довільну криву зв'язків VF.

### **2: Квадрат V/F**

Він підходить для відцентрових навантажень, таких як вентилятори та насоси.

### **10: Повне розділення V/F**

Зазвичай використовується в індукційному нагріванні, управлінні крутним моментом двигуна та інших випадках. Вихідна частота інвертора не залежить від вихідної напруги, вихідна частота визначається джерелом частоти, а вихідна напруга визначається P5.14 (цифрове налаштування джерела напруги при виборі відокремленого V/F).

#### **11: V/F поділ наполовину**

V пропорційний F, але пропорційна залежність може бути встановлена розділеним джерелом напруги V/F P5.13, а зв'язок між V і F також пов'язана з номінальною напругою і номінальною частотою мота або в групі Р8. Якщо припустити, що вхід джерела напруги дорівнює X (X становить 0 ~ 100%), зв'язок між вихідною напругою інвертора V і частотою F становить: V /F = 2 \* X \* (номінальна напруга двигуна) / (номінальна частота двигуна).

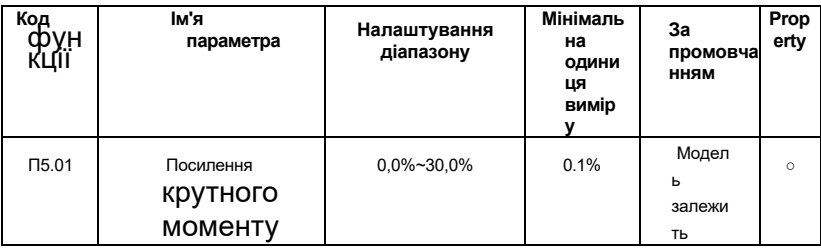

Він використовується для поліпшення низькочастотних крутних характеристик інвертора, підвищуючи і коенсуючи грн. вихід Напруги. У розділі Зменшення Момент крива і грн. константа Момент Криві посилення крутного моменту показані на рис.6-24 рис.6-24.

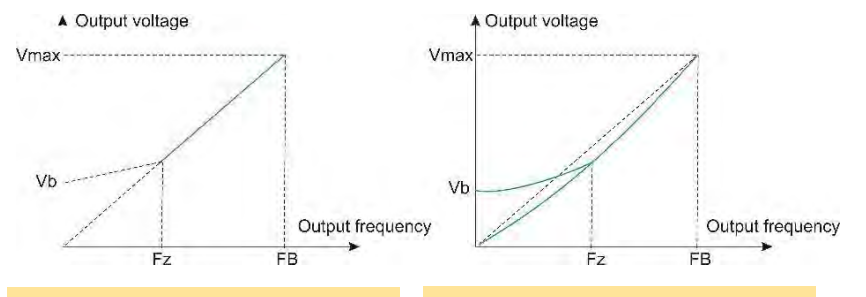

*Вб: Напруга ручного підвищення крутного моменту Вмакс: Максимальна вихідна напруга Фз:Частота відсікання ручного підвищення крутного моменту ФБ:*

> *(a) Схема посилення Номінальна частота роботи крутного моменту кривої постійного крутного моменту*

*Вб: Напруга ручного підвищення крутного моменту Вмакс: Максимальна вихідна напруга Фз:Частота відсікання ручного підвищення крутного моменту ФБ:*

*(b) Діаграма крутного Номінальна частота роботимоменту кривої крутного моменту* 

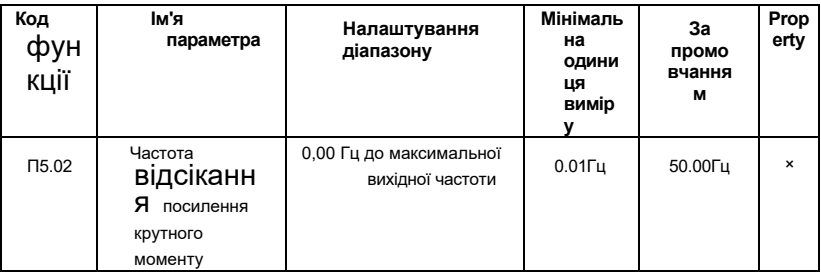

### *Рис.6-24 Ручне посилення крутного моменту*

Функція визначає частоту відсікання ручного посилення крутного моменту.

Будь ласка , зверніться до Fz на рис.6-24, яка застосовується до всіх кривих V/F , визначених P5.00.

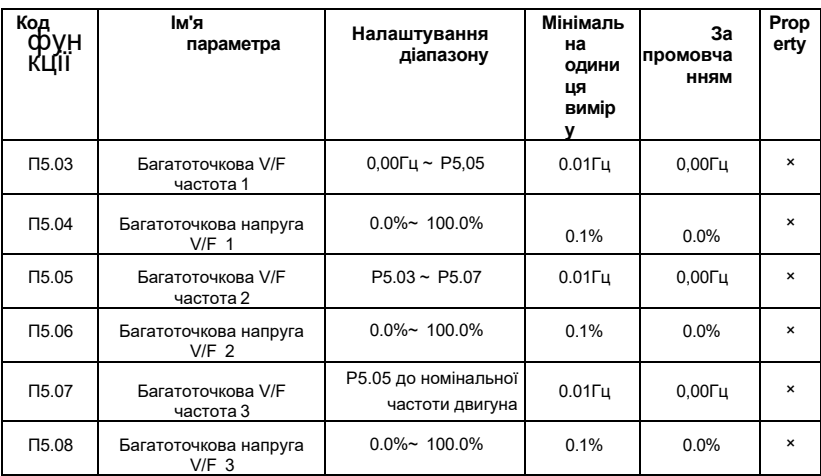

Користувач може налаштувати криву V/F через P5.03~ P5.08, як показано на рис. 6-25 нижче.

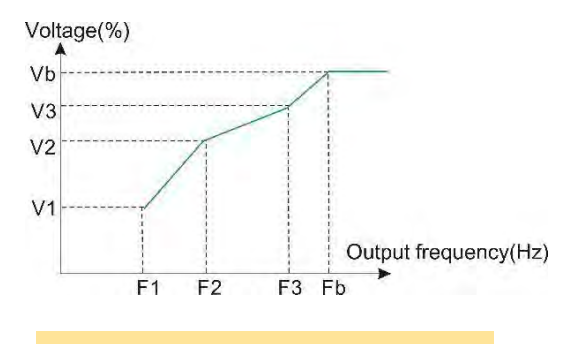

*V1 ~ V3: 1 ~ 3 Відсотки напруги багатоточкового V / F F1 ~ F3: 1 ~ 3 Відсотки частот багатоточкових В / Ф Фб: Номінальна частота двигуна*

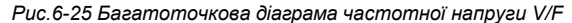

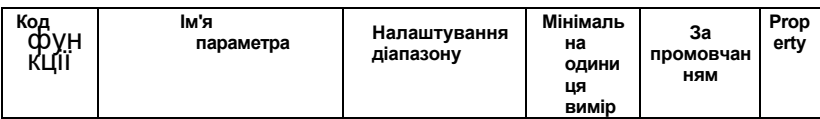

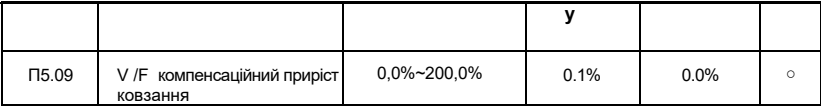

Коли двигун працює в режимі управління V/F і приводить в рух електричне навантаження, швидкість двигуна буде зменшуватися зі збільшенням навантаження. Якщо він приводить в рух навантаження генерації, швидкість двигуна буде збільшуватися в міру збільшення навантаження. Правильно встановивши значення посилення компенсації ковзання, зміна швидкості двигуна через зміни навантаження може бути компенсована для підтримки постійної швидкості двигуна.

Щоб нормально використовувати функцію компенсації ковзання, номінальна швидкість двигуна P8.05 повинна бути

правильно виставлений відповідно до таблички з мотором. P8.05 - це швидкість, з якою мотор приводить в рух номінальну електричне навантаження. Номінальний ковзання - це різниця між номінальною швидкістю та швидкістю при роботі без навантаження. Компенсація ковзання автоматично регулює вихідну частоту інвертора відповідно до номінального ковзання та величини навантаження двигуна шляхом визначення навантаження двигуна в режимі реального часу, тим самим зменшуючи вплив зміни навантаження на швидкість двигуна.

Метод регулювання посилення: Будь ласка, відрегулюйте його близько 100%. Коли двигун приводить в рух електричне навантаження, якщо швидкість двигуна низька, збільште коефіцієнт посилення належним чином; якщо швидкість двигуна висока, зменшіть коефіцієнт посилення належним чином. Коли двигун приводить в рух генерацію навантаження, якщо швидкість двигуна низька, коефіцієнт посилення належним чином зменшується. Якщо обороти мотора високі, правильно збільште коефіцієнт посилення.

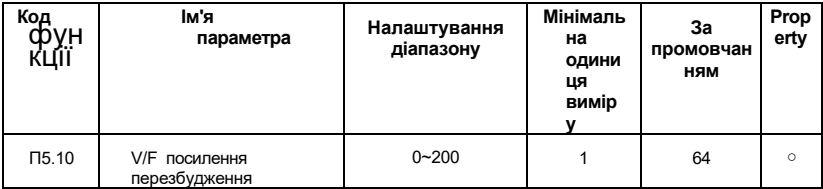

Під час уповільнення роботи інвертора управління перезбудженням може придушити підйом напруги шини і уникнути несправностей перенапруги. Чим більше посилення надмірного збудження, тим краще ефект придушення. У тих сферах, де легко податинадмірну тривогу під час процесу уповільнення інвертора, необхідно збільшити коефіцієнт посилення перезбудження. Однак якщо коефіцієнт посилення перезбудження буде занадто великим, це легко призведе до збільшення вихідного струму, який потрібно зважувати в різних додатках. Рекомендується встановити коефіцієнт посилення над збудженням до 0 для додатків, де інерція невелика і немає підйому напруги при уповільненні двигуна. Для тих застосувань з гальмівними резисторами також рекомендується встановити коефіцієнт посилення надмірного збудження на 0.

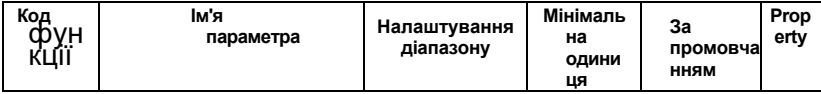

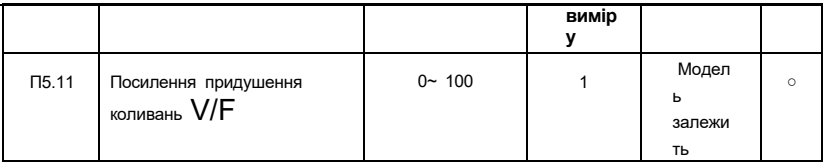

У режимі управління V/F в двигуні легко відбувається коливання швидкості і струму через порушення навантаження під час роботи. У важких випадках система може не працювати нормально або навіть захист від надструмів,особливо в тому випадку, якщо немає навантаження або легкого навантаження.

Установка розумних параметрів Р5.11 дозволяє ефективно пригнічувати коливання швидкості двигуна і струму. Як правило, його не потрібно міняти. Якщо союзнику потрібно змінити його, будь ласка, коригуйте його поступово навколо заводської вартості. Не встановлюйте його занадто великим, інакше це вплине на продуктивність управління V/F.

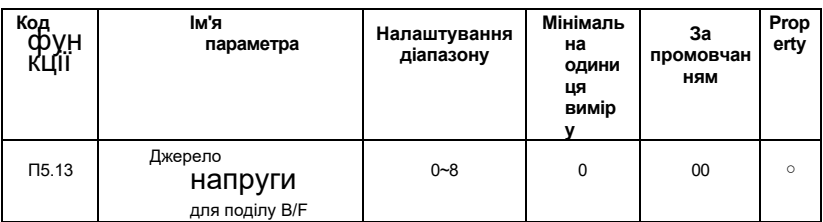

Функція дійсна, якщо для параметра Р5.00 встановлено роздільне значення 10 або 11:  $V/F$ 

#### 0: Цифрове налаштування

Напруга задається па.13 безпосередньо.

 $1:VI$ 

 $2. C1$ 

 $3 - - -$ 

#### 4: Налаштування пульсу

Орієнтир напруги задається високошвидкісної клемної імпульсної клемою Х5. Технічні характеристики імпульсного опорного сигналу: діапазон напруги 9B ~ 30B, діапазон частот ОКГц ~ 100 КГц.

### 5: Багато посилань

Коли джерелом напруги є багатосегментна команда, параметри групи ОФ повинні бути виставлені для визначення відповідності між заданим сигналом і заданою напругою. Параметр групи ОФ на 100, 0% задається багатосегментної командою, що є процентним співвідношенням шодо номінальної напруги двигуна.

### 6: Сімпле ППК

Коли джерело напруги знаходиться від простого ПЛК, потрібно задати параметри групи ПФ для визначення заданої вихідної напруги.

### $7: \Pi \mathbf{I}$

Він забезпечує вихідну напругу по замкнутому контуру ПІД. Для отримання більш детальної інформації, будь ласка, зверніться до вступу до ПІД у групі ПП.

#### 8: Налаштування зв'язку

Напруга подається головним комп'ютером за допомогою зв'язку. Вибір джерела вихідної напруги поділу VF подібний до методу референтного вибору частоти,

наприклад , P0.01 Main Frequency Reference Selection. 100,0% різних типів вибору відповідає номінальній напрузі двигуна (відповідна настройка - абсолютне значення).

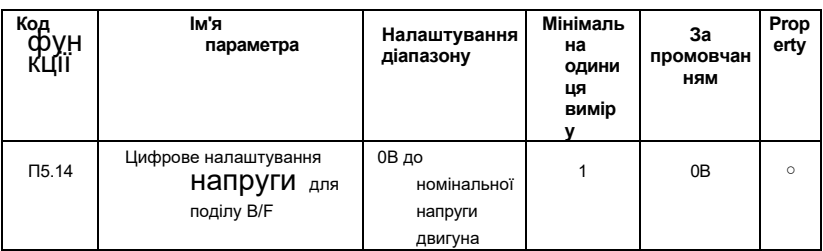

Вихідна напруга встановлюється P5.14 при встановленні P5.13 як 0.

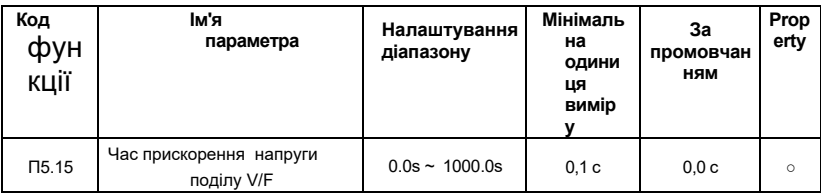

Час прискорення напруги поділу В /F - це час, необхідний для зміни вихідної напруги від 0В до номінальної напруги двигуна.

# **Група P6: Параметри функції PID**

ПІД-контроль є поширеним методом управління технологічними процесами. Шляхом пропорційного, інтегрального і диференціального розрахунку різниці між керованим сигналом зворотного зв'язку і цільовим сигналом він налаштовує вихід на формування замкнутої системи і керованого сигналу стабільний і близький до цільового значення. Він підходить для управління технологічними ситуаціями, такими як контроль потоку, контроль тиску та контроль температури. Принцип управління процесом ПІД показаний на рис.6-26.

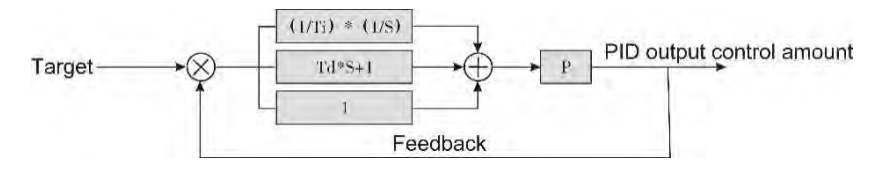

*Рис.6-26 Принципова схема процесу ПІД*

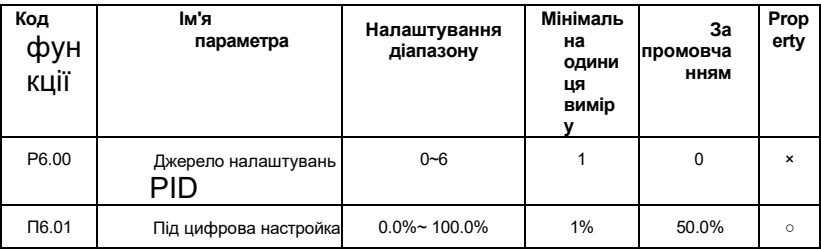

### $0: P6.01$

### налаштування

 $1:VI$ 

### $2:CI$

4:Налаштування

імпульсу

### 5: Налаштування зв'язку

### 6: Налаштування кількох посилань

Р6.00 використовується для вибору каналу цільового процесу налаштування РІD.

Цільове налаштування PID є відносним значенням і діапазон становить від 0,0% до 100,0%. Зворотний зв'язок ПІД також є відносною величиною. Мета ПІД-контролю полягає в тому, щоб зробити налаштування PID і зворотний зв'язок PID рівними.

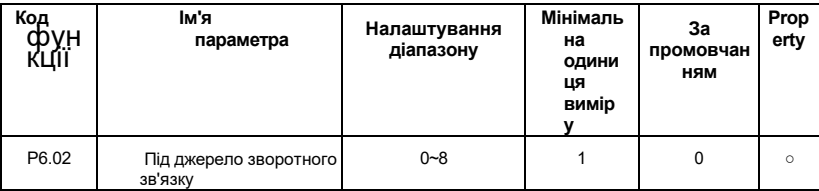

### 0: Анапог VI

1<sup>-</sup>AHAROF CL

 $\mathbf{p}$ 

Зарезервов

ано

3: VI-CI

4: Налаштування PULSE

(X5/HDI) 5: Налаштування

зв'язку

 $6: VHCl$ 

7: MAX(|VI|, | CI|)

8: MIN (|VI|, | CI|)

Параметр використовується для вибору каналу зворотного зв'язку процесу ПІД. Зворотній зв'язок також є відносним значенням, а діапазон налаштувань становить  $0,0\%$  ~ 100,0%.

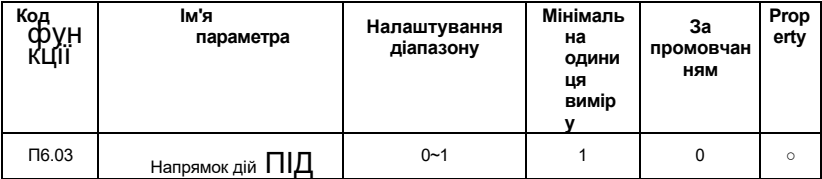

### 0:Дія вперед

Коли сигнал зворотного зв'язку ПІД менше цільового встановленого значення,

вихідна частота інвертора буде підвищуватися, як і випадки контролю натягу обмотки.

### **1:Зворотна дія**

Коли сигнал зворотного зв'язку ПІД менше цільового встановленого значення, вихідна частота інвертора зменшується, як і випадки регулювання напруги розмотування. Зверніть увагу , що на функцію впливає зворотний напрямок багатофункціонального терміналу PID (функція 35) при її використанні.

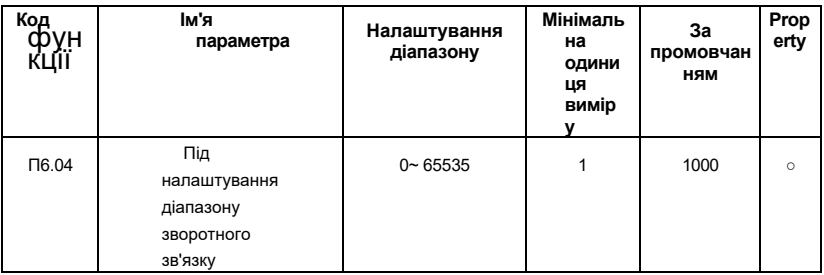

Дальність дії ПІД цілі і зворотного зв'язку не має агрегату і він просто для відображення b0.15 PID цільової установки і b0.16 ПІД зворотного зв'язку.

Відносне значення 100,0% від цільового та зворотного зв'язку ПІД відповідає цільовому діапазону та діапазону зворотного зв'язку P6.04. Наприклад, якщо для P6.04 встановлено значення 2000, то

Коли цільовий показник PID становить 100,0%, цільовий параметр PID відображає b0.15 – 2000.

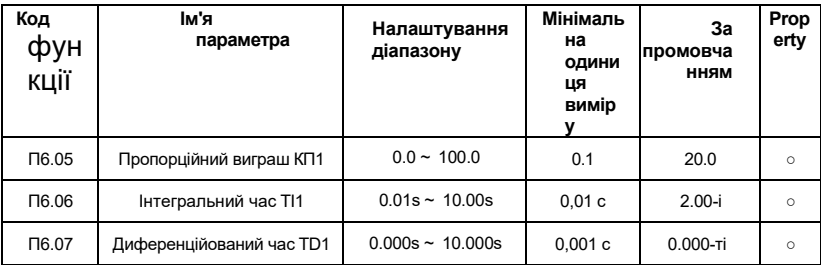

### **P6.05: Пропорційний виграш KP1**

Він визначає силу регулювання всього ПІД-регулятора, чим більше Kp1, тим більше інтенсивність регулювання. Якщо встановити параметр як 100.0, то це свідчить про те, що при відхиленні між зворотним зв'язком ПІД і цільовим набором становить 100,0%, діапазон регулювання ПІД-регулятора є максимальною частотою.

#### **P6.06: Інтегральний час TI1**

Він визначає міцність ПІД-регулятора інтегрального регулювання. Чим коротше час інтеграції, тим більше інтенсивність регулювання. Час інтегрування - це період досягнення максимальної частоти після безперервного регулювання інтегрального регу-латора, коли відхилення між зворотним зв'язком ПІД і множиною тагерта становить 100,0%.

### **P6.07: Диференціальний час TD1**

Він визначає силу ПІД-регулятора для регулювання швидкості відхилення . Чим довше

час диференціації, тим більше інтенсивність регулювання. Він означає, що при зміні зворотного зв'язку на 100, 0% за цей час величина регулювання диференціального регулятора становить максимальну частоту.

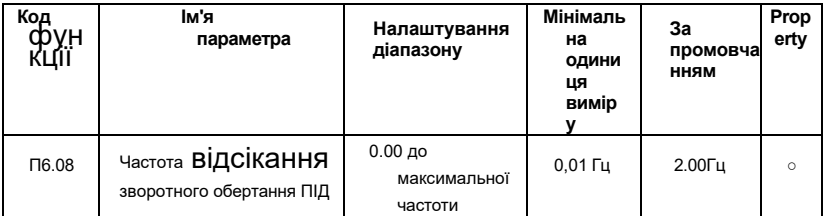

У деяких ситуаціях, тільки коли вихідна частота ПІД є негативним значенням (зворотне обертання інвертора), підсвідоме управління цільовим набором і зворотним зв'язком може бути рівним. Але занадто висока частота зворотного обертання не допускається в деяких випадках,тому параметр використовується для визначення верхньої граничної частоти зворотного обертання.

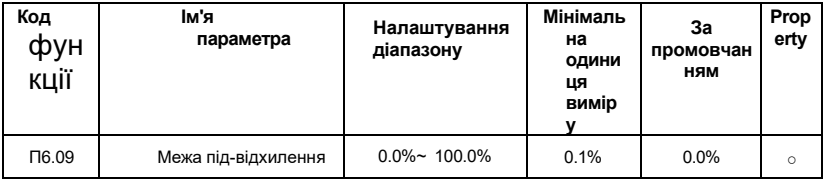

Якщо відхилення між зворотним зв'язком PID і налаштуванням PID менше, ніж значення P6.09, управління PID припиняється. Невелике відхилення між зворотним зв'язком ПІД і цільовим налаштуванням PID зробить вихідну частоту стабілізованою, ефективною для деяких додатків управління замкнутим циклом.

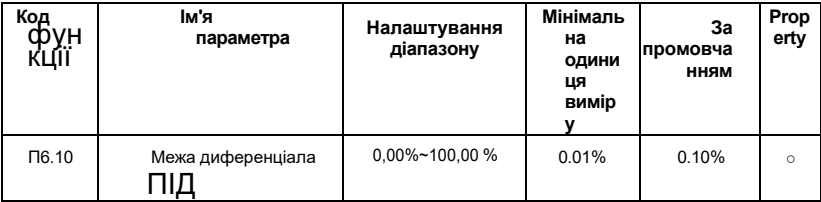

P6.10 використовується для установки діапазону виходу диференціала PID.

У ПІД-контролі диференціальна операція є відносно чутливою і може легко

викликати коливання системи. Таким чином, під-диференційне регулювання обмежується невеликим діапазоном.

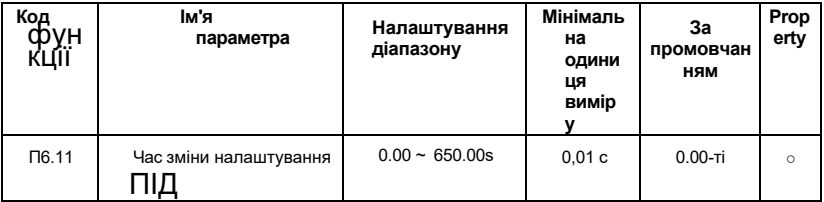

Час зміни налаштування PID - це час, необхідний для зміни налаштування PID від 0,0% до 100,0%. Налаштування PID змінюється лінійно відповідно до часу зміни, зменшуючи вплив, викликаний раптовою зміною налаштування системи.

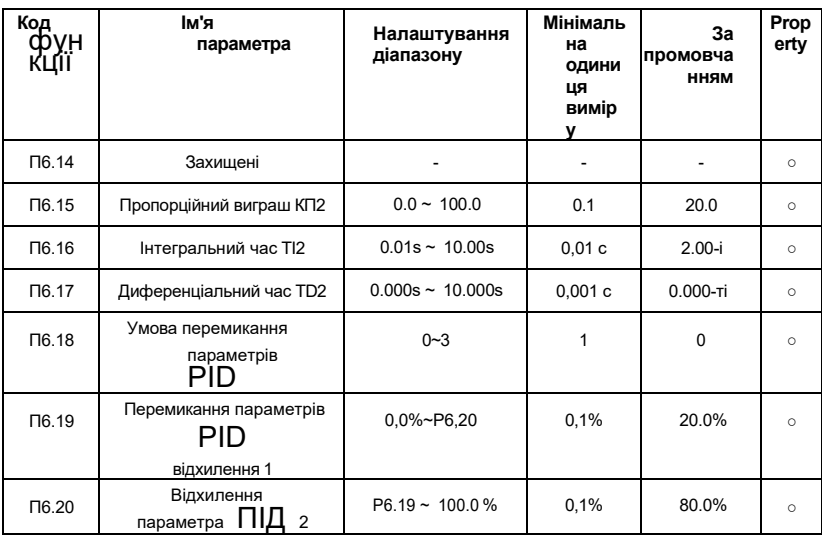

Ці параметри використовуються для перемикання між двома групами параметрів PID .

P6.18 встановлює умову ПІД-комутації :

**0: Відсутність перемикання;**

**1: Перемикання через Xi;**

**2:Автоматичне перемикання на основі відхилення;** 

**3:Автоматичне перемикання на основі частоти** 

**запуску**.

Параметри регулятора P6.15~ P6.16 встановлюються так само, як І P6.05~ P6.07.

 Якщо вибрати комутатор через багатофункціональний DI-термінал , вибір функції терміналу повинен бути встановлений на 37 (термінал перемикання параметрів PID).

При недійсності терміналу вибирається група параметрів 1 (P6.05 ~ P6.07). Коли термінал дійсний, вибирається група параметрів 2 (P6.15~ P6.16).

Якщо вибрано автоматичне перемиканняed, абсолютне значення відхилення між налаштуванням PID і зворотним зв'язком менше, ніж відхилення параметра PID 1 (P6.19), вибирається група 1. Коли абсолютне значення відхилення між налаштуванням PID і зворотним зв'язком більше than відхилення pid комутації 2 (P6.20), він вибирає групу 2.

Коли відхилення між налаштуванням ПІД і зворотним зв'язком знаходиться між комутаційним відхиленням 1 і комутаційним відхиленням 2, параметри ПІД є величиною лінійної інтерполяції двох груп параметрів ПІД, як показано на рис.6-27.

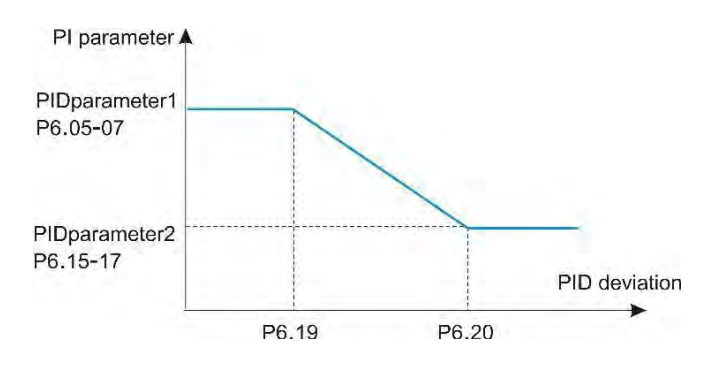

*Рис.6-27 Перемикання параметрів ПІД*

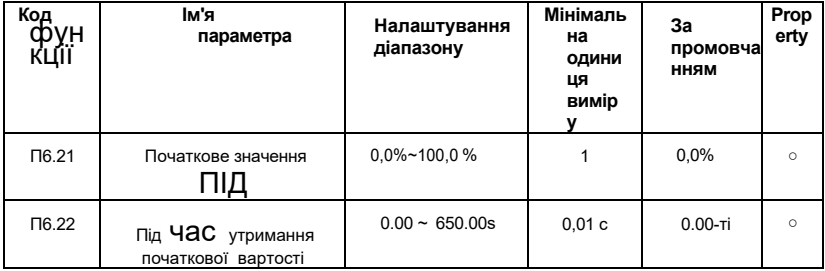

При запуску інвертора ПІД запускає алгоритм замкнутого циклу тільки після того , як вихід ПІД фіксується до під початкового значення (Р6.21) і триває час, заданий в Р6.22, як показано на рис.6-28.

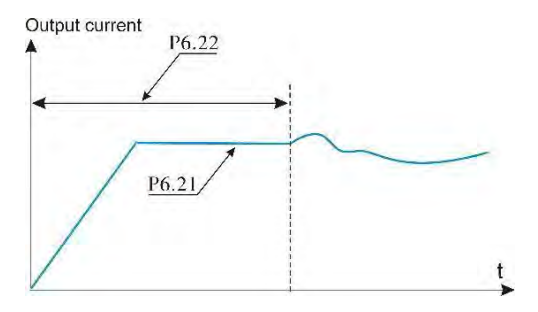

*Рис.6-28 Функція початкових значень ПІД*

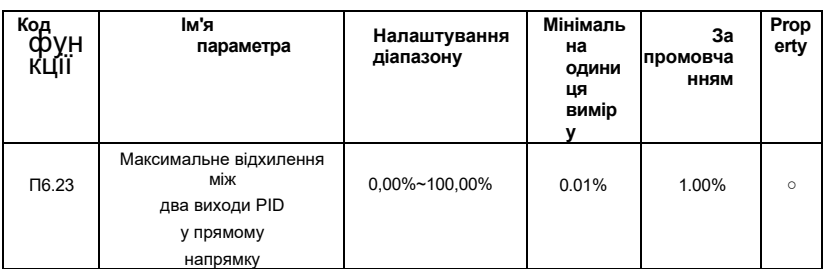

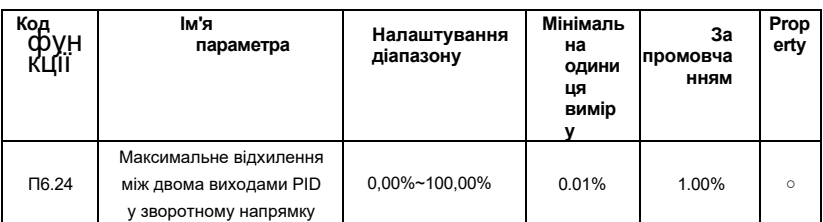

Функція використовується для обмеження відхилення між двома виходами ПІД (2 мс на підвідний вихід) для придушення швидкої зміни виходу ПІД і стабілізації роботи інвертора.

P6.23 і P6.24 відповідно відповідають максимальному абсолютному значенню вихідного відхилення в прямому напрямку і в зворотному напрямку.

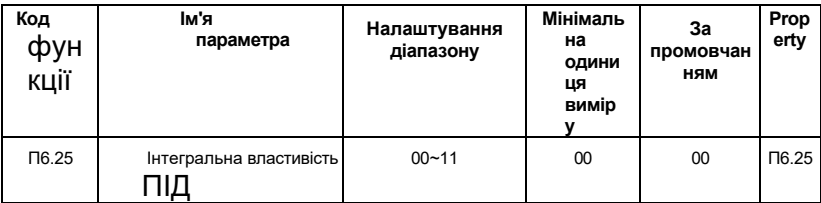

### **Цифра одиниці :Інтеграл ,**

### **розділений 0: Недійсний**

### **1: Дійсний**

 Якщо інтегральна роздільна функція є дійсною, операція інтеграла PID припиняється, коли діє функція DI, виділена функцією 38 "інтегральна пауза PID". При цьому в силу вступають тільки пропорційні і диференціальні операції.

 Якщо вона недійсна, інтегральна відокремлена функція залишається недійсною незалежно від того, чи є DI виділена функцією 38 "інтегральна пауза ПІД" увімкненою чи ні.

## **Цифра десять: чи варто припиняти інтегральну операцію, коли вихід досягне межі 0: Продовжуйте інтегральну операцію**

### **1: Зупиніть інтегральну операцію**

 Користувач може вибрати його, зупиняють інтегральну операцію чи ні, коли вихід під-розрахунку досяг максимального або мінімального значення.

Якщо вибрано "Зупинити інтегральну операцію", інтегральна операція PID зупиняється, що може допомогти зменшити перерегулювання PID.

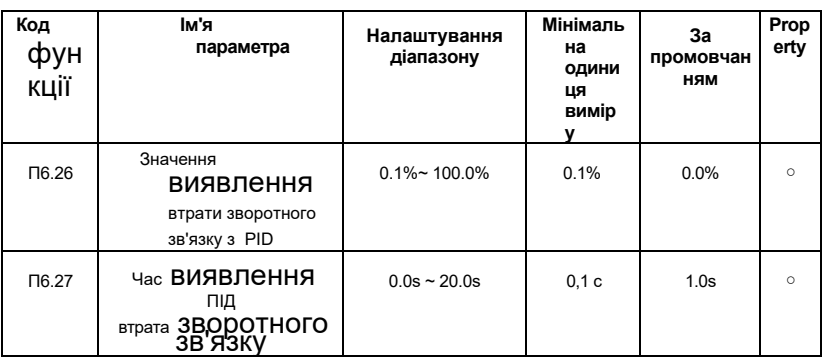

Ці параметри використовуються для того, щоб судити про те, чи не втрачена зворотний зв'язок ПІД.

Вона не суддя зворотний зв'язок втрата Коли Встановити П6.26 як 0.0%, Якщо грн. Під зворотний зв'язок є Менше ніж значення Р6.26 і тривалий час перевищує значення Р6.27, інвертор повідомляє про несправності Е-31 і діє відповідно до обраного дії відмовостійкості.

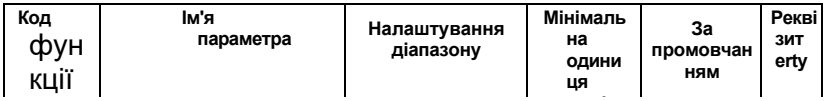

#### **0:Відсутність операції ПІД на**  П6.28 Підопічна робота на

### **зупинці 1:ПІД операція на**  зупинці

### **зупинці**

Він використовується для того, щоб вибрати, чи продовжувати операцію ПІД в стані зупинки. Як правило, робота ПІД припиняється, коли інвертор зупиняється

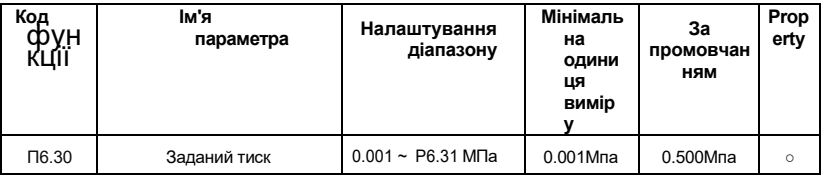

Панель інвертора відображає SLEEP в сплячому стані. Коли P0.01=10, безпосередньо встановіть цифрову настройку тиску через P6.30, і використовуйте клавіші клавіатури ▲ і ▼ для точного налаштування одночасно, що зручно для клієнтів тонко налаштувати встановлене значення через клавіатуру.

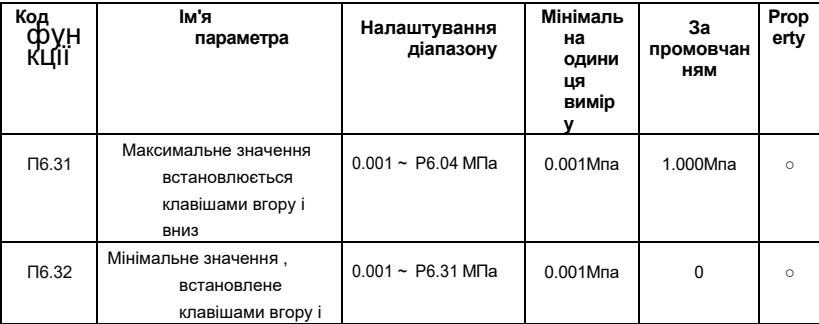

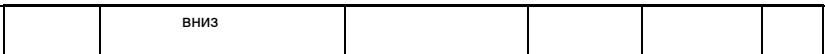

Цей параметр використовується для обмеження верхньої і нижньої межі набору тиску. Коли заданий тиск більше значення Р6, 31, максимальний встановлений тиск - це значення Р6, 31. Коли встановлений тиск менше значення Р6, 30, встановлений тиск Мінімальне значення - Р6, 32.

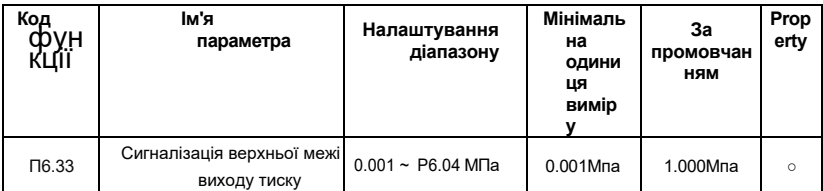

Коли тиск в трубі мережі більше верхньої межі тиску і робоча частота інвертора досягає нижньої межі заданої частоти, це свідчить про те, що

трубопровід перенапружений і інвертор може видавати сигнал тривоги. Ця функція може бути використана для визначення того, чи заблокований трубопровід. Якщо P4.02 або P4.03 встановлено значення 42, буде виводитися сигналізація про тиск верхньої межі.

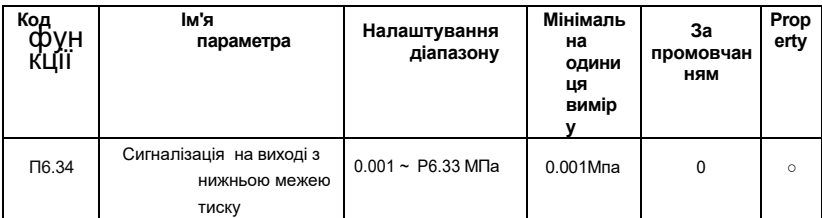

Коли тиск в трубній мережі нижче нижньої межі тиску і робоча частота інвертора досягає верхньої межі встановленої частоти, це говорить про те, що трубопровід знаходиться під тиском і інвертор може видавати сигнал тривоги. Якщо P4.02 або P4.03 встановлено на 43, буде виводитися сигналізація тиску нижньої межі.

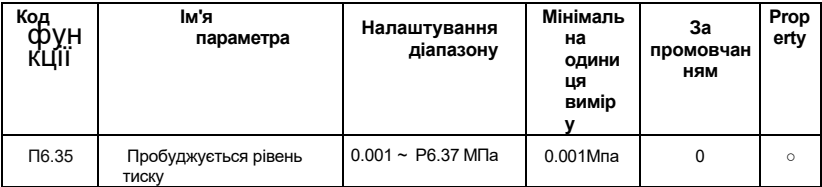

Цей параметр визначає межу тиску для входу системи в робочий стан зі стану сну.

 Коли тиск трубної мережі менше встановленого значення, це свідчить про те, що тиск водопровідної подачі води зменшується або водоспоживання збільшується, а кратнеперетворення системи водопостачання автоматично перемикається з сплячий стан до робочого стану.

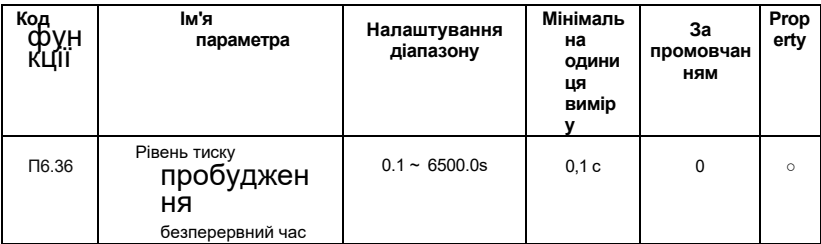

Цей параметр задає час безперервної підтримки тиску в трубній мережі на рівні тиску пробудження перед входом в робочий стан.

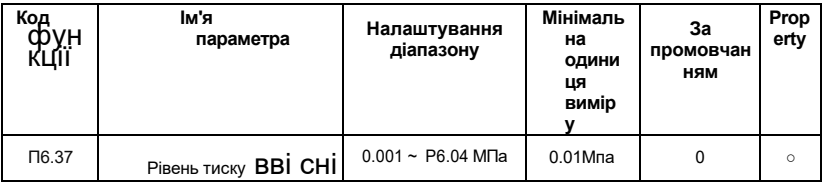

Цей параметр визначає межу тиску для входу системи в стан сну.

Коли тиск в трубній мережі більше встановленого значення, а система подачі води з частотою перетворення частоти була налаштована на частоту сну, це свідчить про те, що фактичне споживання води різко зменшується або тиск водопровідної подачі води збільшується.

В цей час система частотно-конверсійного водопостачання автоматично переходить в сплячий стан і перестає чекати пробудження.

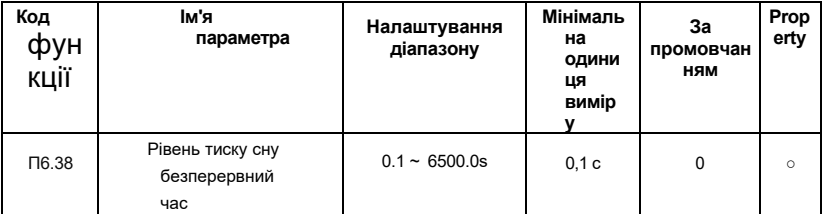

 Цей параметр задає час безперервної підтримки тиску в трубній мережі на рівні тиску сну перед входом в стан сну.

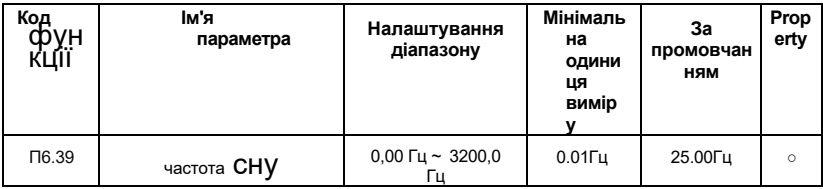

Цей параметр встановлює мінімальну робочу частоту інвертора перед станом сну.

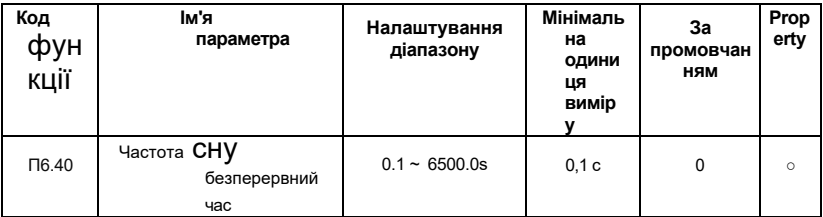

 Цей параметр задає час безперервної підтримки тиску в трубній мережі на рівні тиску сну перед входом в стан сну.

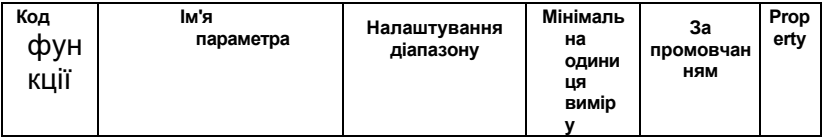

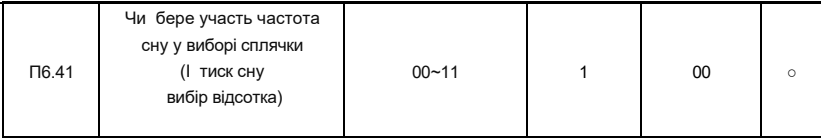

### Одиниці виміру: Вибір сну

0: Умова частоти сну дійсна 1:

умова частоти сну недійсна

### Десяте місце: процентне співвідношення

- 0: Прокиньтеся, а тиск уві сні це фактичний тиск;
- 1: Прокинутися і тиск уві сні це відсоток від встановленого тиску
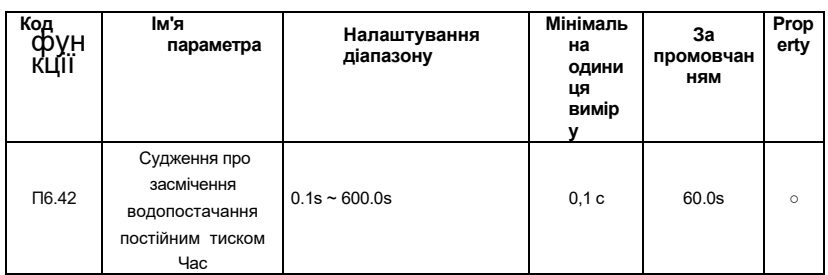

## **Група P7: Панель керування та дисплей**

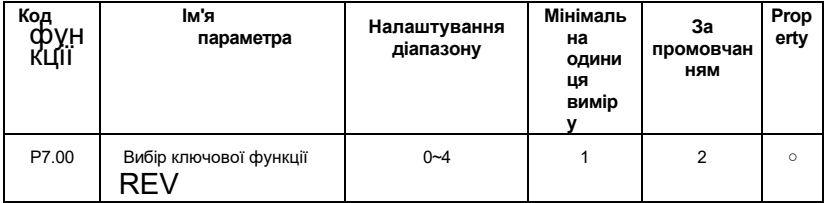

### **0:Клавіша RVE вимкнена**

# **1: Перемикання між управлінням панеллю керування та віддаленим управлінням командами (термінал або зв'язок)**

Він означає перемикання з джерела поточної команди на управління клавіатурою (локальна операція). Якщо джерелом поточної команди є keyboard control, функція ключа є недійсною.

### **2: Перемикання між поворотом вперед і зворотним обертанням**

Напрямок частотної прив'язки може бути змінено за допомогою REV Key.

Зверніть увагу , що він дійсний лише тоді, коли джерелом поточних команд є керування клавіатурою.

### **3: Форвард JOG**

Операція пересилання JOG (FJOG) натисканням клавіші REV

# **4: Зворотний JOG**

Зворотна робота JOG (RJOG) натисканням клавіші REV

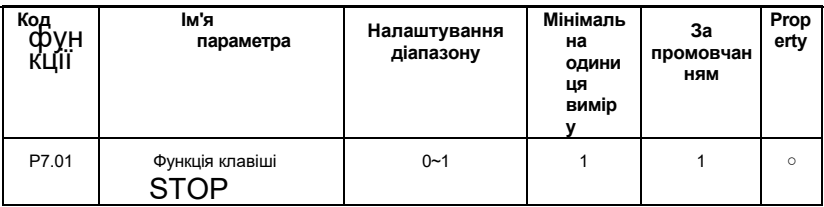

**0:Stop-клавіша включена тільки в панелі управління 1:** 

**STOP ключ включений в будь-якому режимі роботи**

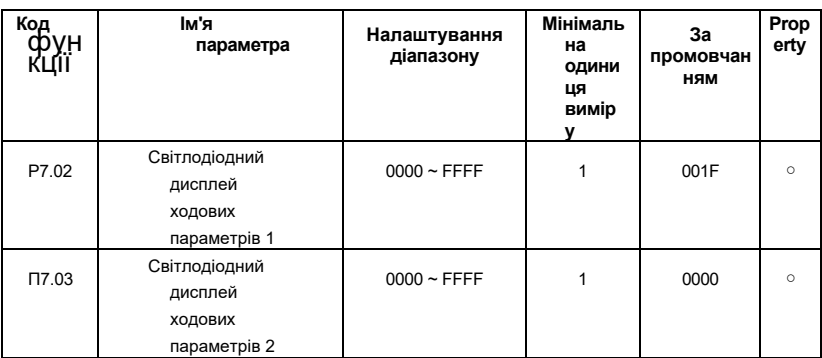

Параметри використовуються для установки параметрів, які можна подивитися, коли інвертор знаходиться в робочому стані. Існує максимум 32 параметра ходового стану, які можуть відображатися відповідно до двійкового значення кожного біта в P7.02 і P7.03. Послідовність починаєтьсяs з найнижчого біта P7.02.

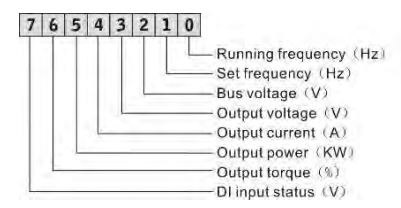

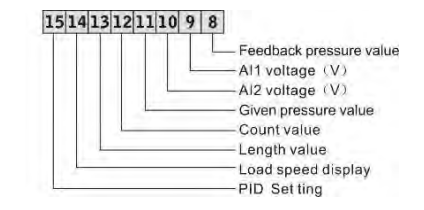

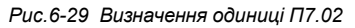

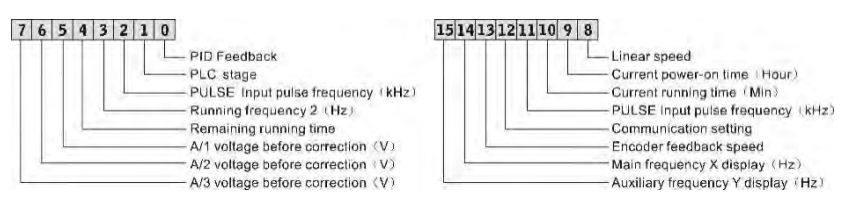

*Рис.6-30 Визначення одиниці П7.03*

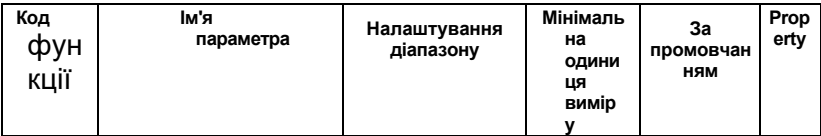

| $\Pi$ 7.04                                                                                                    | Параметри зупинки<br>світлодіодного дисплея | $0000 \sim$ FFFF                                                                                                    |  | 0033 | $\circ$ |
|----------------------------------------------------------------------------------------------------|---------------------------------------------|----------------------------------------------------------------------------------------------------|--|------|---------|
| 76<br>з<br>5<br>Running frequency (Hz)<br>Bus voltage (V)<br>Di input status (V)<br>DO output status<br>A/1 voltage (V)<br>$A/2$ voltage $(V)$<br>$A/3$ voltage $(V)$<br>Count value |                                             | 15141312111098<br>Length value<br>PLC stage<br>Load speed<br>PID setting<br>$KHz$ )<br>PULSE Input pulse frequency<br>Reserved<br>Reserved<br>Reserved |  |      |         |

*Рис.6-31 Визначення одиниці П7.04*

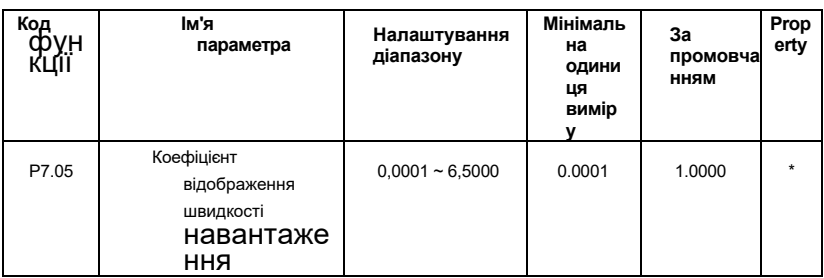

 Параметр використовується для регулювання залежності між вихідною частотою інвертора і швидкістю навантаження. Для отримання більш детальної інформації про функцію, будь ласка, зверніться до опису P7.11.

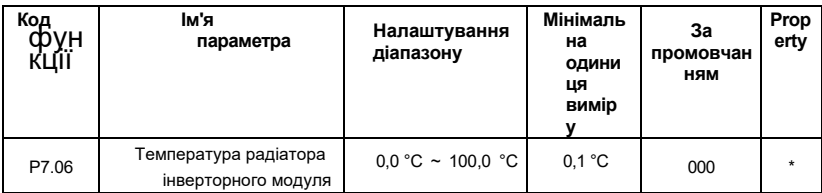

Він відображає температуру IGBT інвертора. Інвертор різного типу має різне значення захисту від перегріву IGBT.

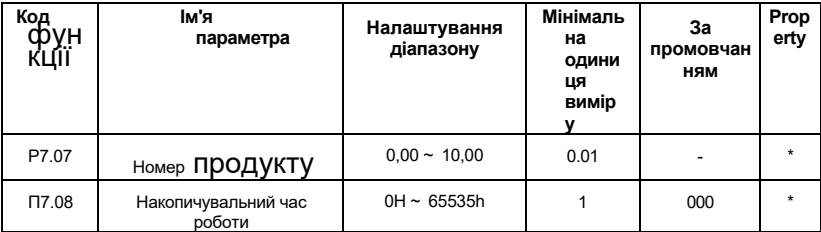

Він відображає накопичувальний час роботи накопичувача змінного струму. Після того як накопичувальний час роботи досягне значення, встановленого в P2.17, термінал з функцією цифрового виведення 12 стає ON.

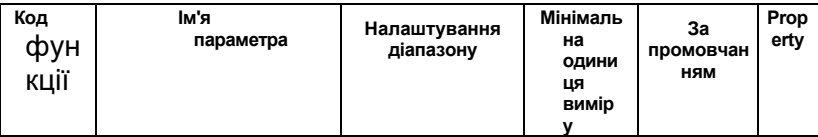

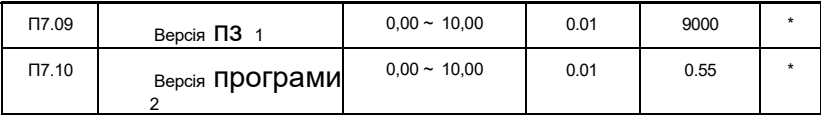

На ньому відображається версія програмного забезпечення.

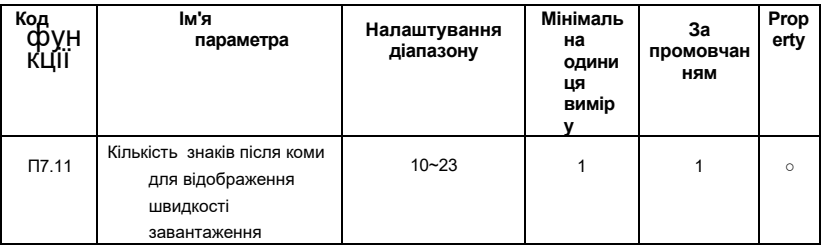

 **Цифра одиниці: Кількість десяткових розрядів для десяткового розряду b0,14 0: 0 десяткового розряду** 

- **1: 1 знак після коми**
- **2: 2 знак після коми**
- **3: 3 знак після коми**

 P7.11 використовується для установки кількості знаків після коми для відображення швидкості завантаження. Далі наводиться приклад, щоб пояснити, як розрахувати швидкість навантаження:

Припустимо, що P7.05 (коефіцієнт відображення швидкості навантаження) дорівнює 2.000, а P7.11 - 2 (2 знаки після коми). При частоті running приводу змінного струму 40,00 Гц швидкість завантаження дорівнює 40,00 \* 2.000 = 80.00 (відображення 2 знаків після коми).

Якщо привід змінного струму знаходиться в стані зупинки, швидкість навантаження це швидкість, відповідна заданій частоті, а саме - «задана швидкість навантаження». Якщо задана частота становить 50,00 Гц, то швидкість завантаження в стані зупинки становить 50,00\*2,000 = 100,00 (відображення 2 знаків після коми).

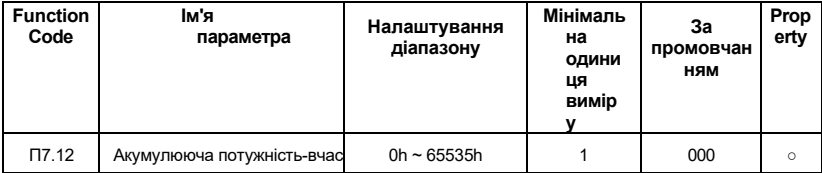

 Він використовується для відображення акумулятивного часу включення приводу змінного струму з моменту подачі.

 Якщо час досягає встановленого часу включення (P2.16), термінал з функцією цифрового виходу 24 стає ON.

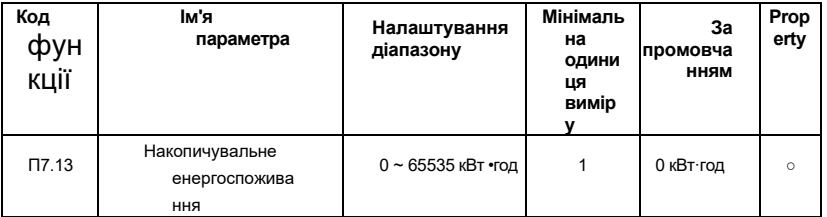

Він відображає накопичувальне енергоспоживання накопичувача змінного струму до сих пір.

# **Група Р8: Параметри двигуна**

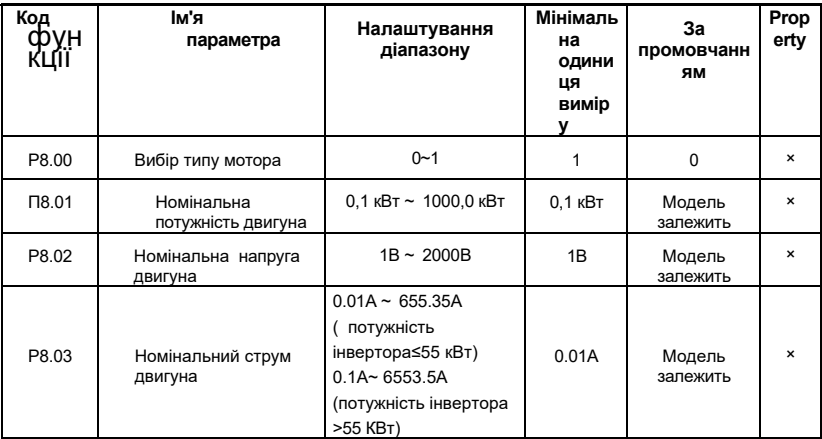

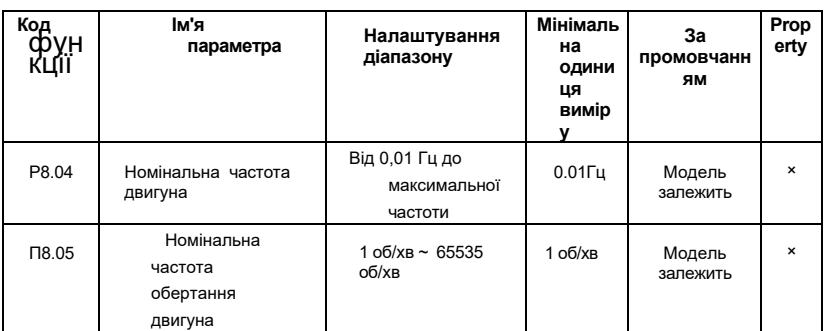

Щоб забезпечити продуктивність управління, будь ласка, правильно встановіть значення P8.01 ~ P8.05 відповідно до параметрів таблички двигуна. Рівні потужності двигуна та інвертора повинні бути підібрані відповідно. Як правило, потужність двигуна дозволяла бути на два класи меншою, ніж потужність inverter, або на один клас більше. Якщо він перевищує дальність, то продуктивність управління не може бути гарантована. Для отримання кращих показників VF або векторного управління потрібно автонастройка параметрів двигуна . Точність результату регулювання тісно пов'язана зправильним налаштуванням параметрів таблички двигуна.

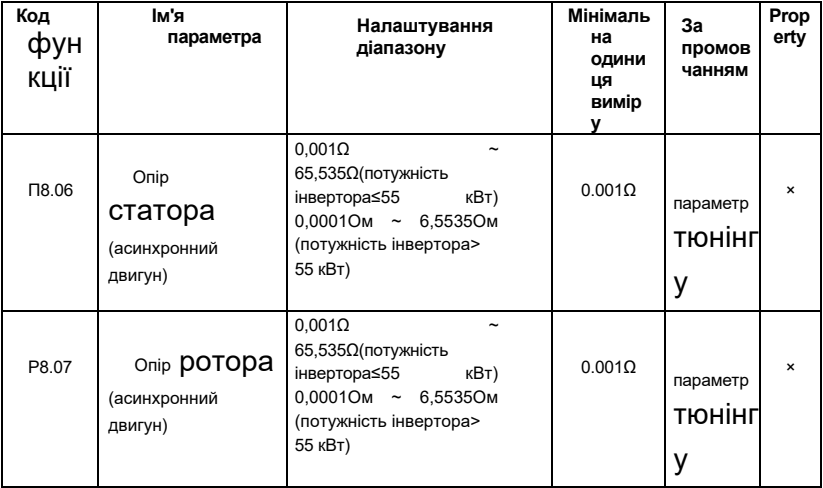

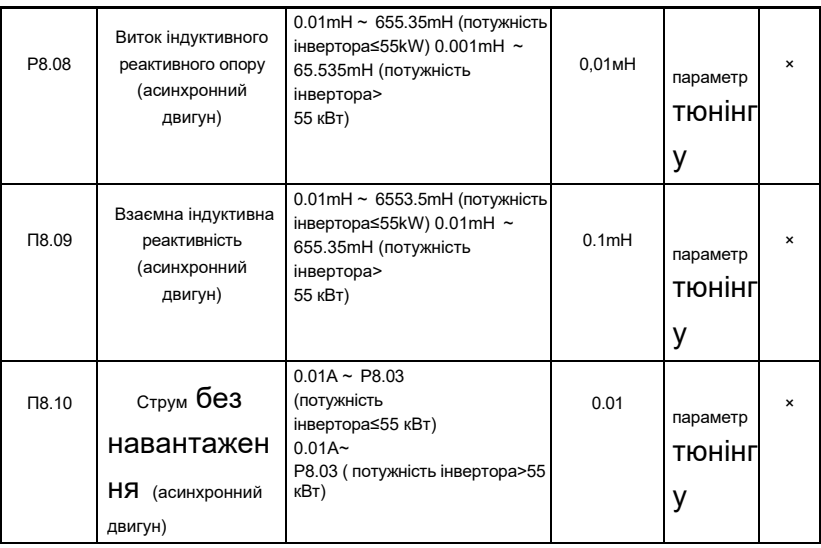

Параметри в P8.06 до P8.10 - параметри асинхронного двигуна. Ці параметри недоступні на табличці мотора і отримані за допомогою автонастройки двигуна. Тільки P8.06 до P8.08 можна отримати за допомогою статичного двигуна автонастройки. Завдяки повній автонастройці двигуна, послідовності фаз кодувальника і струмового контуру PI також можна отримати крім параметрів в P8.06 до P8.10.

При зміні номінальної потужності двигуна (P8.01) або номінальної напруги двигуна (P8.02) привід змінного струму

автоматично відновлює значення P8.06 до P8.10 до параметра для загального автономногоасинхронного двигуна серії d Y.

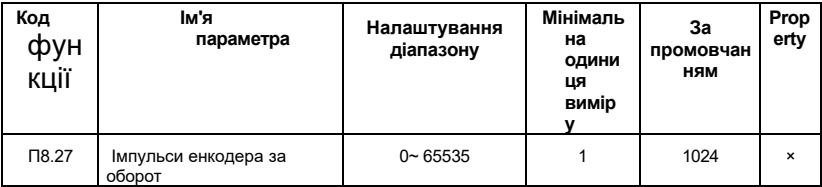

 Цей параметр використовується для установки імпульсів на оборот (PPR) інкрементного кодера ABZ або UVW. У режимі close-loop мотор не може працювати належним чином, якщо параметр виставлений неправильно.

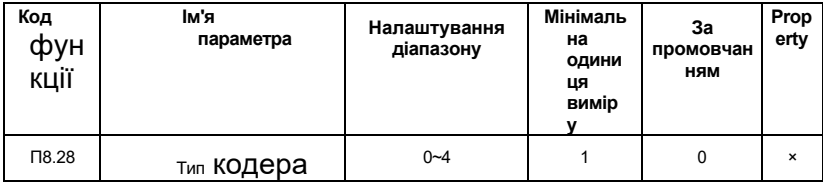

**0: Інкрементний кодер ABZ** 

### **1: UVW інкрементний кодер**

**2: Роторний** 

**трансформатор**

### **3: Кодувальник SIN/COS**

### **4: Кодер UVW, що рятує дріт**

AE-V922 підтримує кілька типів кодера. Для різних типів кодера потрібні різні карти PG. Правильно вибирайте карту PG при використанні кодера. Як правило, тільки інкрементний кодер і резолютор ABZ застосовні до асинхронного двигуна.

Після установки свердловини карти PG, встановіть P8.28 правильно відповідно до фактичного стану. В іншому випадку накопичувач змінного струму може не працювати нормально.

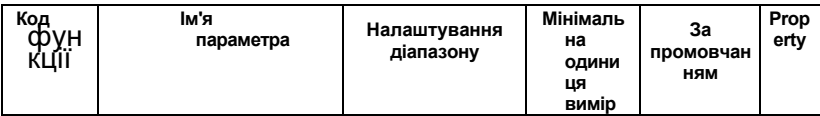

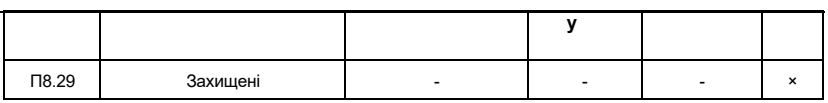

Захищені.

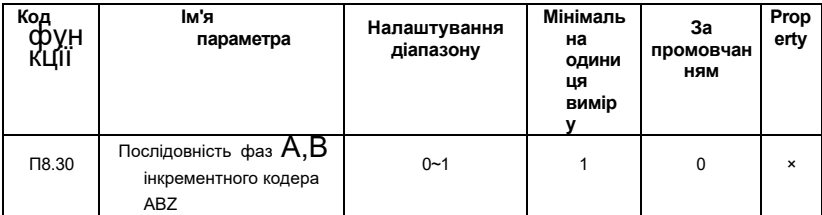

# **0: Вперед**

# **1: Зворотній хід**

Параметр дійсний тільки для інкрементного кодера ABZ ( P8, 28 = 0). Він використовується для встановлення послідовності фаз сигналу AB інкрементного кодера ABZ. Послідовність фаз сигналу AB інкрементного кодера ABZ може бути отримана після повного автонастройки двигуна.

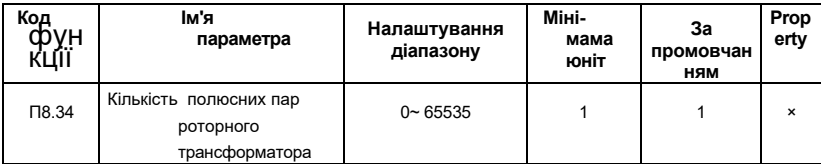

Якщо застосовується засіб розв'язання, правильно встановіть кількість пар полюсів.

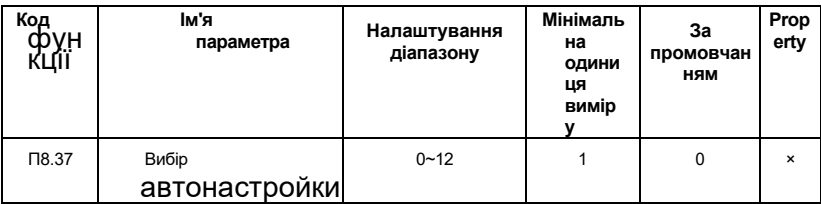

### **0: Без автонастройки**

### **1: Асинхронний двигун статичного автонастройки**

Він може бути застосований до сценаріїв, коли повна автонастройка не може бути виконана через те, що асинхронний двигун неможливо відключити від навантаження. Перед виконанням статичної автонастройки слід спочатку встановити тип двигуна і параметри таблички двигуна від Р8.00 до Р8.05. Привід змінного струму отримає параметри від P8.06 до P8.08 шляхом статичної автонастройки. Інструкція по експлуатації: Встановіть параметр 1 і натисніть FWD, після чого привід змінного струму запустить статичну автонастройку.

### **2: Асинхронний двигун з автонастройкою з навантаженням**

Щоб забезпечити динамічне управління продуктивністю інвертора, будь ласка, виберіть повний автонастройнг двигуна і переконайтеся, що двигун відключений від навантаження і знаходиться в ненавантаженому стані. Під час процесу повного автонастройки привід змінного струму виконує статичну автонастройку спочаткуnd, потім розганяється до 80% номінальної частоти двигуна в межах часу розгону, встановленого в P0.12. Привід змінного струму продовжує працювати протягом певного періоду, а потім сповільнюється, щоб зупинитися протягом часу уповільнення, встановленого в P0.13.

Перед виконанням повного автонастройки слід спочатку встановити тип двигуна, параметри таблички двигуна від P8.00 до P8.05, тип кодера (P8.27) і імпульси кодера на оборот (P8.28). Привід змінного струму отримає параметри двигуна від P8.06 до P8.10, послідовність фаз A/B інкрементного кодера ABZ (P8.30) і параметри циклу векторного управління струмом PI від P8.14 до P8.17 шляхом повного автонастройки. Інструкція по експлуатації: Встановіть параметр 2 і натисніть КНОПКУ RUN, після чого привід змінного струму почне повну автонастройку.

**11: SynchronoUS машинне статичне самонавчання 12: Синхронне машинне динамічне самонавчання**

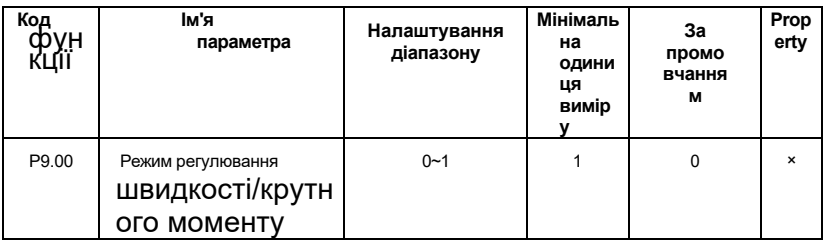

## **Група P9: Параметри векторного управління**

#### **0: Регулювання швидкості**

### **1: Контроль крутного моменту**

AE-V922 надає клемам X дві функції, пов'язані з крутним моментом, функцію 29 (Контроль крутного моменту заборонено) і функцію 46 (перемикання контролю швидкості / управління крутним моментом). Дві клеми X потрібно використовувати разом з P9.00 для реалізації перемикання регулювання швидкості/управління крутним моментом.

Якщо X-клема, якій виділена функція 46 (перемикач регулювання швидкості /управління крутним моментом), вимкнена, режим управління визначається P9.00. Якщо X-клема, виділена функцією 46, включена, режим управління зворотний до значення P9.00.

Однак, якщо X-клема з функцією 29 (Контроль крутного моменту заборонено) включена, привід змінного струму фіксується для роботи в режимі регулювання швидкості.

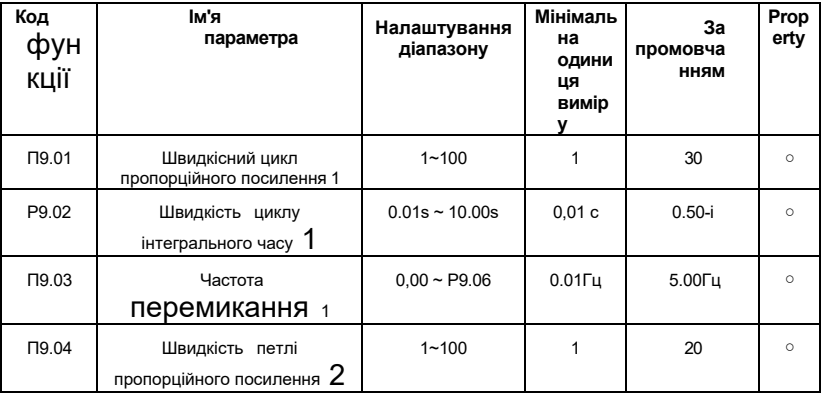

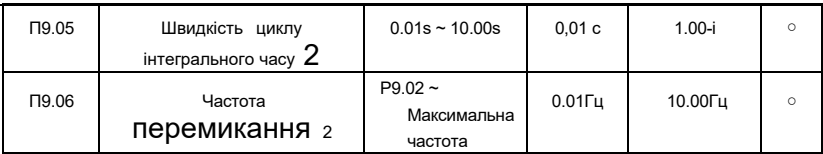

Він може вибирати різні параметри циклу швидкості ПІ, коли інвертор працює на різних частотах. Коли частота бігу менше частоти перемикання 1 (P9.03), параметри регулювання швидкості циклу PI - P9.01 і P9.02. Коли ходова частота більше частоти перемикання 2, параметри регулювання піару швидкості - P9.04 і P9.05. Параметри швидкісного контуру ПІ лінійно перемикаються двома групами параметрів ПІ, коли він знаходиться між частотою перемикання 1 і частотою перемикання 2, як показано на рисунку 6-32:

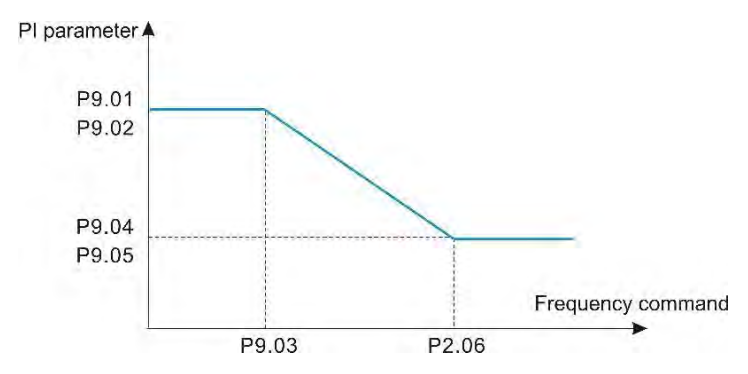

*6-32 Діаграма співвідношення параметрів ІП*

Характеристики динамічної реакції швидкості у векторному контролі можна регулювати, встановивши пропорційний коефіцієнт посилення та інтегральний час регулятора швидкості.

Щоб досягти швидшої реакції системи, будь ласка, збільште пропорційний виграш і зменшіть інтегральний час. Але занадто велике значення може привести до коливань системи.

Рекомендований метод регулювання такий: якщо заводська установка не може відповідати вимогам, будь ласка, зробіть належне регулювання базою за заводським замовчуванням. Збільште спочатку пропорційний коефіцієнт посилення, щоб система не коливалася, а потім скоротіть інтегральний час, щоб забезпечити швидку реакцію системи і невеликий оверсайзот.

**ПРИМІТКА:** Неправильне налаштування параметрів PI може призвести до занадто великого перерегулювання швидкості або навіть може виникнути несправність перенапруги, коли перерегулювання впаде.

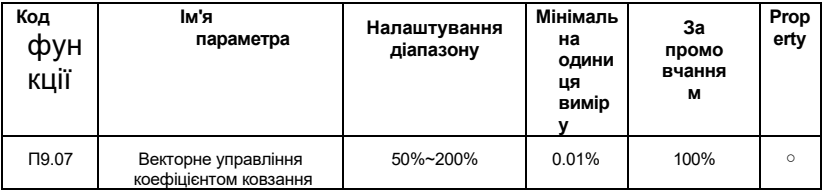

 Для управління SVC він використовується для регулювання точності стабільності швидкості двигуна. Коли мотор з навантаженням працює з дуже низькою

швидкістю, збільште значення параметра і навпаки.

Для кругового векторного управління він використовується для регулювання вихідного струму приводу змінного струму тією ж дорогою.

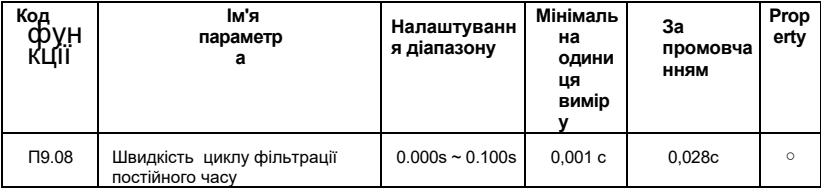

У режимі векторного управління виходом регулятора шлейфу швидкості є еталонний момент струму. Параметр використовується для фільтрації посилань на крутний момент і не потребує регулювання в цілому. Будь ласка, збільште його належним чином, коли відбувається коливання великої швидкості . У разі коливання двигуна, будь ласка, зменшіть значення параметра належним чином.

 Якщо значення параметра невелике, вихідний крутний момент приводу змінного струму може сильно коливатися, але відгук швидкий.

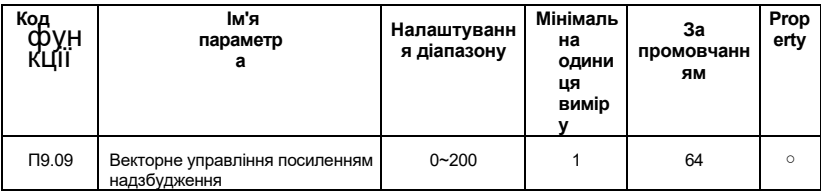

Під час уповільнення приводу змінного струму управління перезбудженням може стримувати підйом напруги шини постійного струму і уникнути несправності перенапруги. Чим більше посилення надмірного збудження, тим краще стримуючий ефект.

Будь ласка, збільште коефіцієнт посилення перезбудження, якщо в приводі змінного струму легко виникає помилка перенапруги під час уповільнення. Але занадто великий коефіцієнт посилення перезбудження може призвести до збільшення вихідного струму. Тому встановіть належне значення параметра в реальних додатках.

Для додатків з невеликою інерцією (напруга шини не буде підвищуватися при уповільненні) або там, де є гальмівний резистор, будь ласка, встановіть коефіцієнт посилення перезбудження як 0.

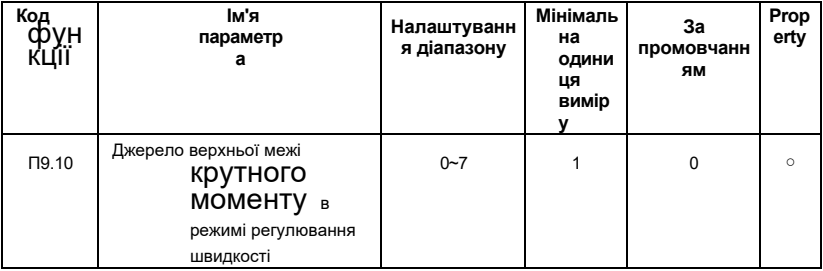

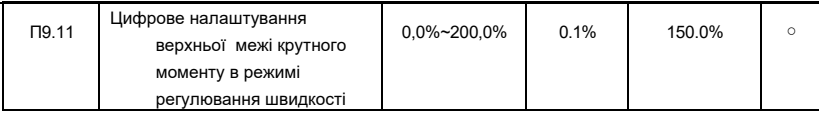

**0:P9.11** 

### **налаштування**

**1:VI**

**2:CI**

### **4:Налаштування**

**імпульсу** 

### **5:Налаштування зв'язку**

## **6:MIN(VI,CI)**

### **7:МАКС(VI,CI)**

 У режимі регулювання швидкості максимальний вихід крутного моменту приводу змінного струму контролюється джерелом верхньої межі крутного моменту. P9.10 використовується для вибору джерела верхньої межі крутного моменту.

Якщо верхня межа крутного моменту аналогова, імпульсна або комунікаційна установка, 100 % настройки відповідає значенню P9.11 і значення 100% P9.11 відповідає номінальному крутному моменту приводу змінного струму.

Будь ласка , зверніться до опису кривих AI в групі P3 для налаштувань VI, CI

та WI. Для отримання детальної інформації про налаштування пульсу, будь

ласка, зверніться до опису P3.32 до P3.35.

Коли це налаштування зв'язку, головний комп'ютер записує дані від -100,00% до 100,00% за адресою зв'язку 0x1000, де 100,0% відповідає значенню P9.11.

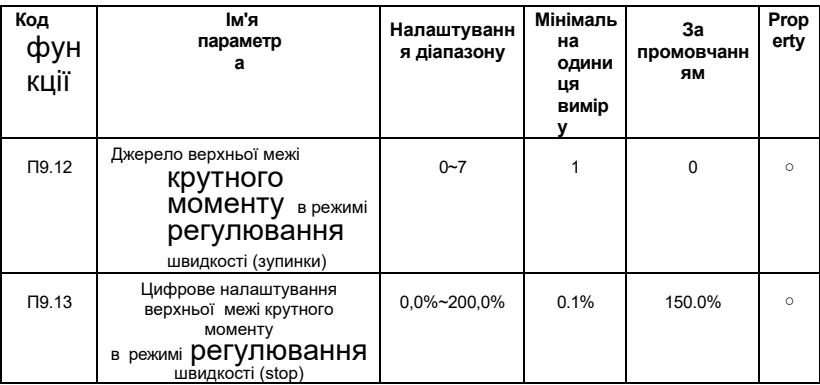

**0: Код функції P9.12** 

**налаштування 1:VI**

**2:CI**

**3:** 

**Зарезервовано** 

**4:Налаштуванн**

**я пульсу** 

**5:Налаштування зв'язку**

**6:ХВ(VI,CI)**

**7:МАКС(VI,CI)**

Варіанти 1~7 повний діапазон відповідає P9.12.

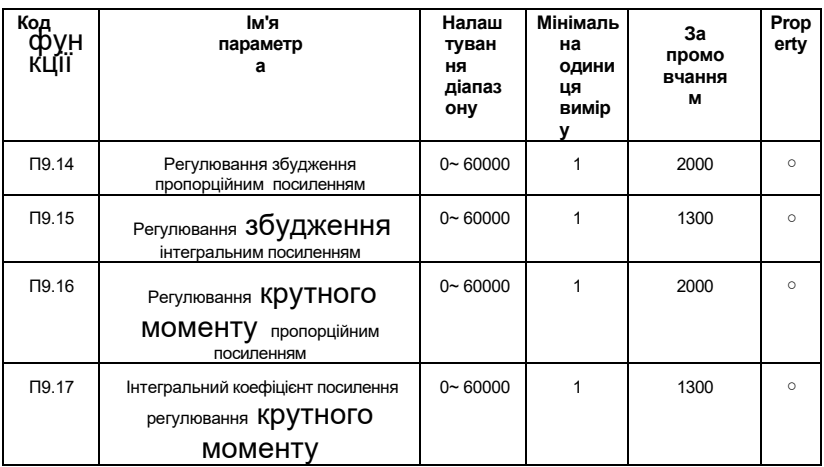

Ці параметри є параметрами ПІ поточного циклу для векторного управління. Вони отримані за допомогою асинхронного двигуна в комплекті автонастройки і не потребують доопрацюванні.

Зверніть увагу, що розмірність інтегрального регулятора поточного циклу є інтегральним посиленням, а не інтегральним часом. Занадто великий струмовий піферфер може призвести до коливання всього контуру управління. Тому, коли коливання струму або коливання крутного моменту велике, вручну зменшуйте тут пропорційний коефіцієнт посилення або інтегральний коефіцієнт посилення.

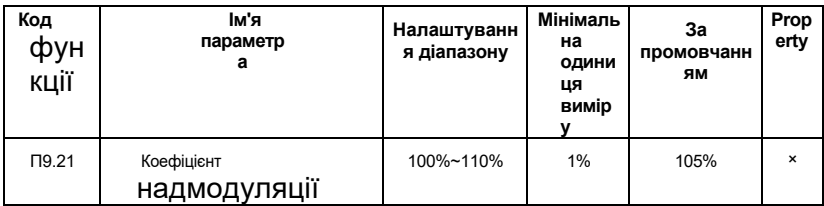

Максимальний коефіцієнт вихідної напруги вказує на вантажопідйомність максимальної вихідної напруги інвертора. Збільшення P9.21 може збільшити максимальну вантажопідйомність слабкого поля двигуна, але також збільшить струм пульсації двигуна і збільшить тепло, що виділяється мотором. Максимальна ємність слабкого поля мотора буде знижуватися при зниженні коефіцієнта. Струм пульсації двигуна і тепло, що виділяється мотором, також зменшаться. Як правило, коефіцієнт не потрібно коригувати.

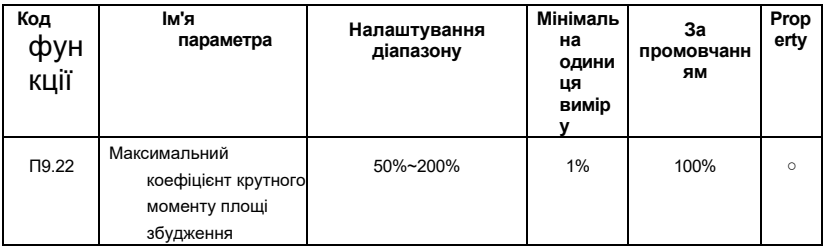

Параметр вступає в силу тільки тоді, коли мотор працює вище номінальної частоти. Будь ласка, зменшіть P9.22 належним чином, коли двигуну потрібно розігнатися до 2 разів номінальної частоти двигуна, а фактичний час прискорення тривалий.коли двигун працює t У 2 рази номінальна частота і швидкість різко падає, будь ласка, збільште P9.22 відповідним чином. Взагалі його не потрібно змінювати.

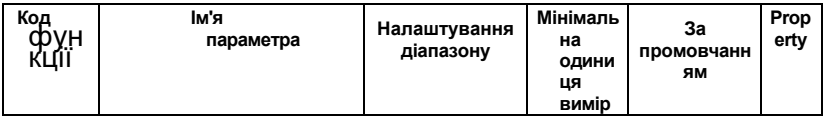

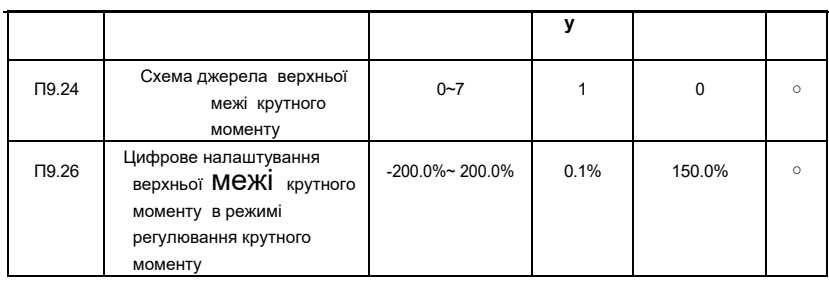

Детальніше про функцію параметрів і їх налаштування читайте в P9.10(P9.24)і P9.11 (С9.26).

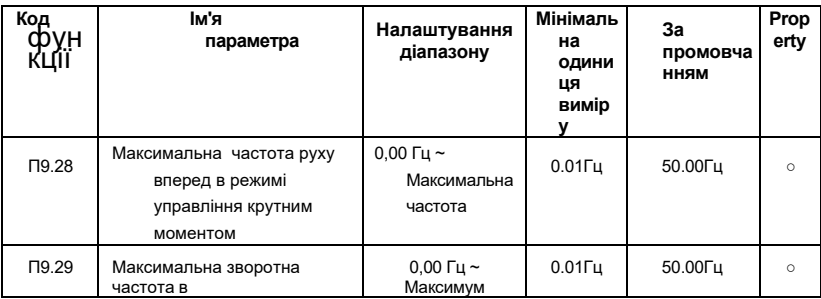

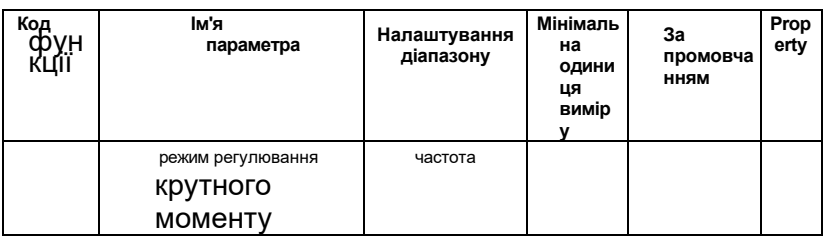

Параметри, що використовуються для установки прямої і зворотної максимальної ходової частоти інвертора в режим управління крутним моментом. У режимі крутного моменту, якщо крутний момент навантаження менше вихідного моменту двигуна, швидкість двигуна буде продовжувати зростати. Щоб запобігти нещасним випадкам, таким як політ в механічній системі, максимальна швидкість двигуна при контролі крутного моменту повинна бути обмежена. Ви можете керувати верхньою граничною частотою, коли потрібно досягти динамічної безперервної зміни максимальної частоти при управлінні крутним моментом.

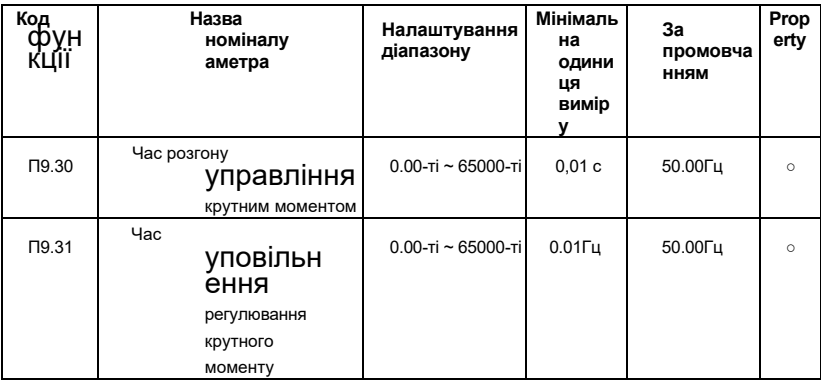

При контролі крутного моменту різниця між вихідним моментом двигуна і моментом навантаження визначає швидкість зміни швидкості двигуна і навантаження. Швидкість обертання двигуна може швидко змінюватися, і це призведе до шуму або занадто великого механічного впливу. Налаштування часу прискорення/уповільнення при управлінні крутним моментом змушує двигун м'яко змінювати швидкість обертання.

Однак у додатках, що вимагають швидкого реагування на крутний момент, будь ласка, встановіть час прискорення / уповільнення при контролі крутного моменту до 0,00.

# **Група ПА: Несправність і захист**

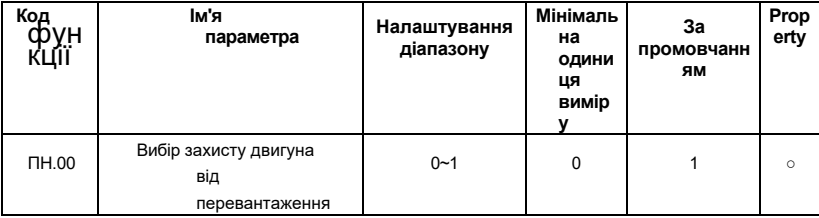

### **0: Відключено**

Захисна функція перевантаження двигуна відключена , і мотор піддається потенційним пошкодженням через перегрів. Теплове реле пропонується встановлювати між

Привід змінного струму і мотор.

### **1: Увімкнено**

Інвертор судить про те, чи перевантажений двигун за зворотною кривою час-відставання

захисту двигуна віднадмірного навантаження.

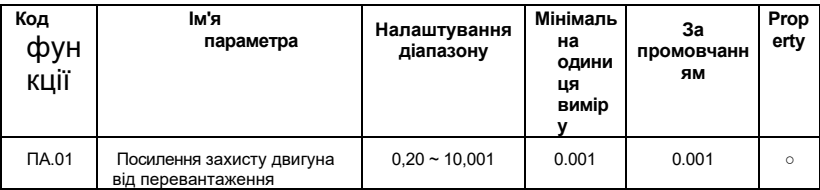

Обернена крива часової затримки захисту від перевантаження двигуна становить: 220%\*PA.01\*номінальний струм двигуна (якщо навантаження залишається на значенні протягом однієї хвилини, привід змінного струму повідомляє про несправність перевантаження двигуна), або 150% PA.01\*номінальний струм двигуна (якщо навантаження залишається на значенні протягом 60 хвилин, привід змінного струму повідомляє про несправність перевантаження двигуна).

### **Примітка:**

Встановіть PA.01 належним чином, виходячи з фактичної перевантажувальної здатності. Якщо значення PA.01 встановлено занадто великим, це призведе до пошкодження двигуна при перегріві двигуна, але привід змінного струму не повідомляє про тривогу.

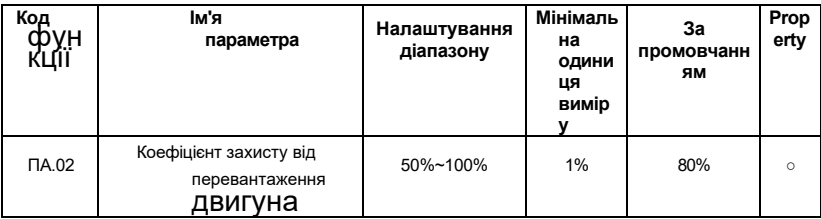

Функція використовується для подачі попереджувального сигналу в систему управління через DO перед захистом двигуна від перевантаження. Параметр використовується для визначення відсотка, при якому виконується попереднє попередження перед перевантаженням двигуна. Чим більше значення, тим менше адванпоступиться попереднім попередженням.

Коли акумулюючий вихідний струм приводу змінного струму більше значення оберненої кривої час-відставання перевантаження, помноженої на PA.02, клема DO на змінному струмі привід, виділений функцією 6 (Попереднє попередження про перевантаження двигуна), стає ON.

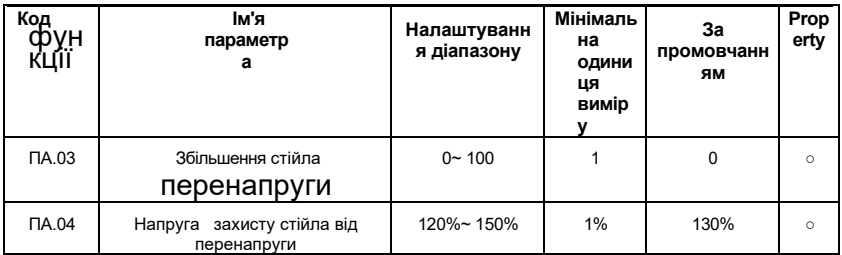

Під час уповільнення роботи інвертора, внаслідок впливу інерції навантаження, фактична швидкість зниження частоти двигуна може бути нижче швидкості зниження вихідної частоти. У цей час двигун буде подавати зворотну потужність до інвертеру, що призведе до підвищення напруги шини постійного струму інвертора. Якщо не вжити жодних заходів, відбудеться поїздка перенапруги.

Якщо приріст стійла перенапруги встановлений на 0, функція зупинки перенапруги відключається.

Функція захисту від зупинки перенапруги визначає напругу шини під час роботи уповільнення інвертора і порівнює її з точкою зупинки перенапруги, встановленої напругою запобігання стійці. При перевищенні напруги запобігання стійці частота виходу інвертер припиняє зменшуватися, при виявленні напруги шини знову нижче, ніж напруга запобігання стійці, виконується операція уповільнення, як показано на рис.6-33.

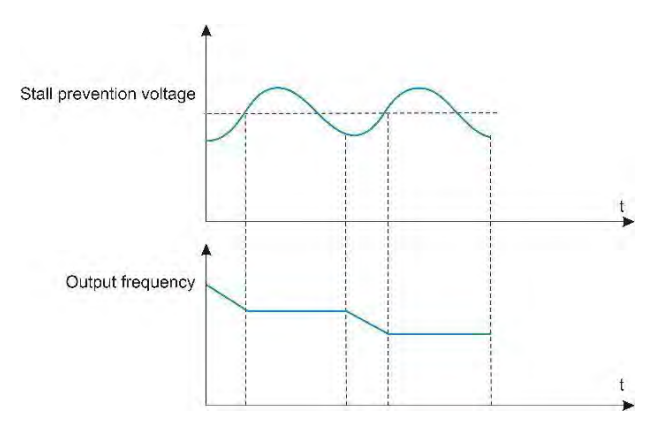

*Рисунок 6-33 Функція стійла над напругою* 

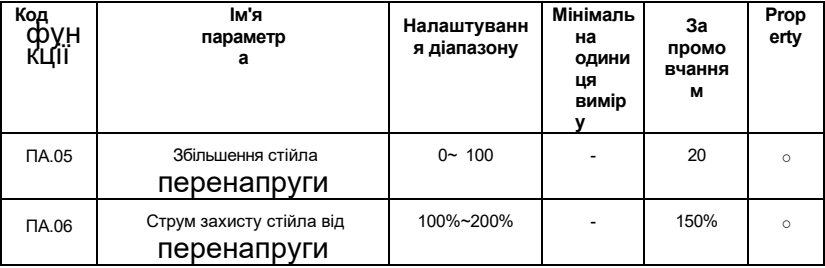

Під час розгону і уповільнення роботи інвертора, коли вихідний струм перевищує струм запобігання стійці, інвертор зупиняє процес прискорення і уповільнення, тримається на поточній робочій частоті і продовжує розганятися

nd сповільнюються після падіння вихідного струму.

Стійло запобігає посилення струму і використовується для регулювання здатності інвертора затихати при розгоні і уповільненні. Чим більше значення, тим сильніше пригнічується здатність надлишкової течії . Чим менше настройка коефіцієнта посилення, тим краще, без перевищенняструму.

 При невеликій інерційному навантаженні коефіцієнт посилення струму запобігання стійла повинен бути невеликим, інакше динамічна реакція системи буде повільною. При великих інерційних навантаженнях ця величина повинна бути великою, інакше ефект придушення не є хорошим і можуть виникнути надструмові несправності.

Коли коефіцієнт посилення швидкості перевищення встановлений на 0, поточна функція stall preventiна функцію скасовується.

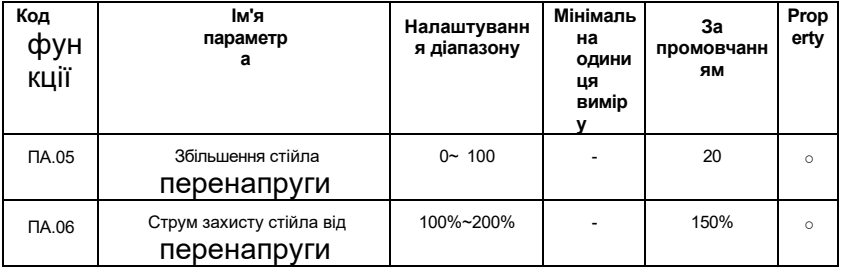

 Під час розгону і уповільнення роботи інвертора, коли вихідний струм перевищує струм запобігання стійці, інвертор зупиняє процес прискорення і уповільнення, тримається на поточній робочій частоті, а також продовжує прискорюватися і деселерать після падіння вихідного струму.

Стійло запобігає посилення струму і використовується для регулювання здатності інвертора затихати при розгоні і уповільненні. Чим більше значення, тим сильніше пригнічується здатність надлишкової течії. Чим менше настройка коефіцієнта посилення, тим краще, без течії.

При невеликій інерційному навантаженні коефіцієнт посилення струму запобігання стійла повинен бути невеликим, інакше динамічна реакція системи буде повільною. Для великих інерційних навантажень ця величина повинна бути великою, інакше ефект придушення не є хорошим і можуть виникнути надструмові несправності.

Коли коефіцієнт посилення швидкості перевищення встановлений на 0, поточна функція запобігання стійці скасовується.

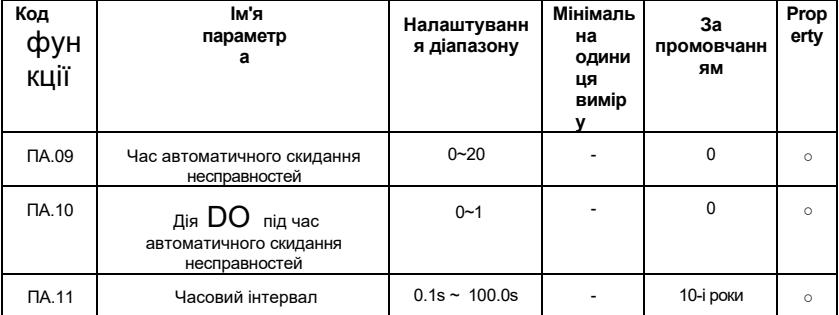

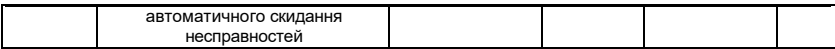

Коли інвертор вибирає автоматичне скидання несправностей, він може бути автоматично скинутий PA.09. Після такої кількості разів інвертор залишається в несправному стані.

 Якщо інвертор налаштований на функцію автоматичного скидання несправностей, вихід FAULT DO буде активований під час автоматичного скидання несправності, який може бути встановлений PA.10.

### **0: Недійсний**

#### **1: Дійсний**

Час очікування від сигналізації про несправності інвертора до автоматичного скидання несправностей може бути встановлено PA.11.

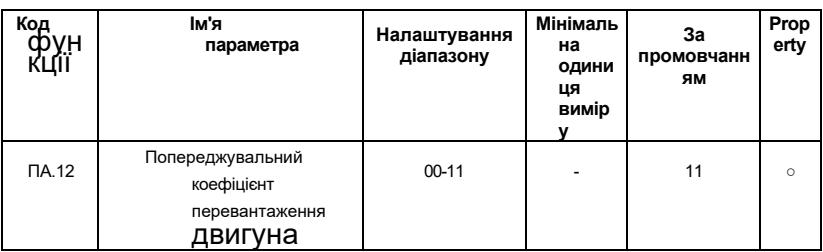

**Однозначна цифра: Введіть відсутню фазу для** вибору

**захисту. 0: Захист від втрати фази введення заборонений**

**1: Дозвольте захист від втрат фази введення** 

**десять цифр:** опція **захисту від** 

**всмоктування контактора. 0: Втягування не** 

**захищене**

**1: захист від всмоктування**

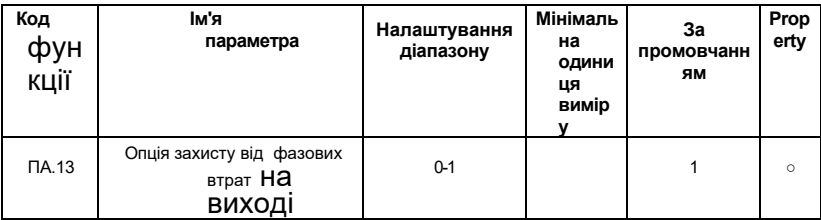

Виберіть , чи потрібно захистити втрату вихідної фази .

**0: Вимкніть захист від втрат вихідної фази 1: Дозвольте захист від втрат** 

**вихідної фази**

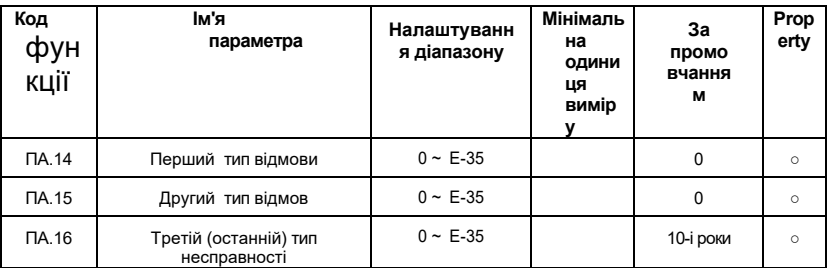

Запишіть останні три типи несправностей інвертора, 0 несправностей немає. Для можливих причин та шляхів вирішення кожного коду несправності, будь ласка, зверніться до відповідних інструкцій у главі 7.

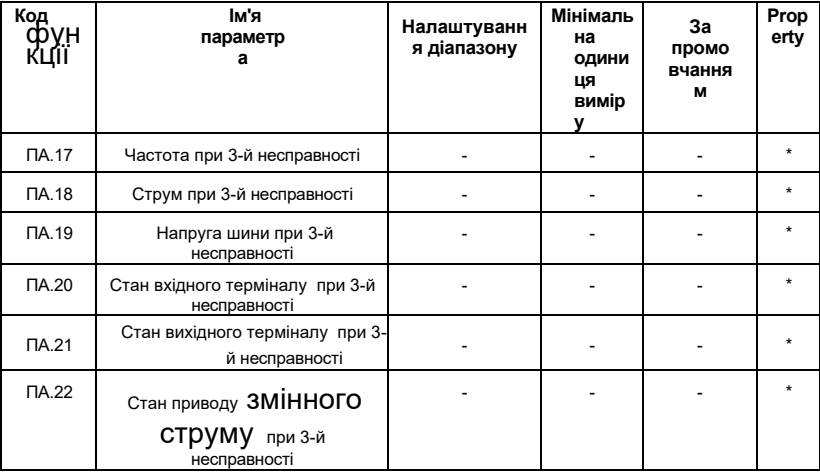

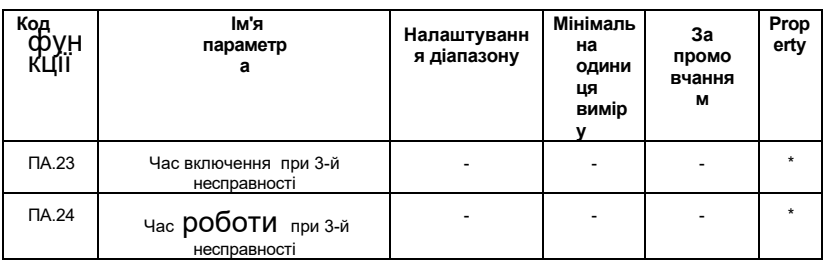

 Стан цифрового вхідного терміналу при останній несправності, порядок такий: BIT9 ~ BIT0 відповідають X10 ~ X1 відповідно.

Коли вхідний термінал включений, його відповідна вторинна система дорівнює 1, а OFF - 0. Стан усіх ДІ перетворюється на десяткове відображення.

 Стан всіх вихідних терміналів при останній несправності - BIT4-DO2, BIT3-DO1, BIT2- REL2, BIT1-REL1, BIT0-FM.

Коли вихідний термінал знаходиться на його відповідному двійковому біті дорівнює 1. ФУНКЦІЯ OFF дорівнює 0, і всі вихідні термінальні стани перетворюються на десяткові числа.

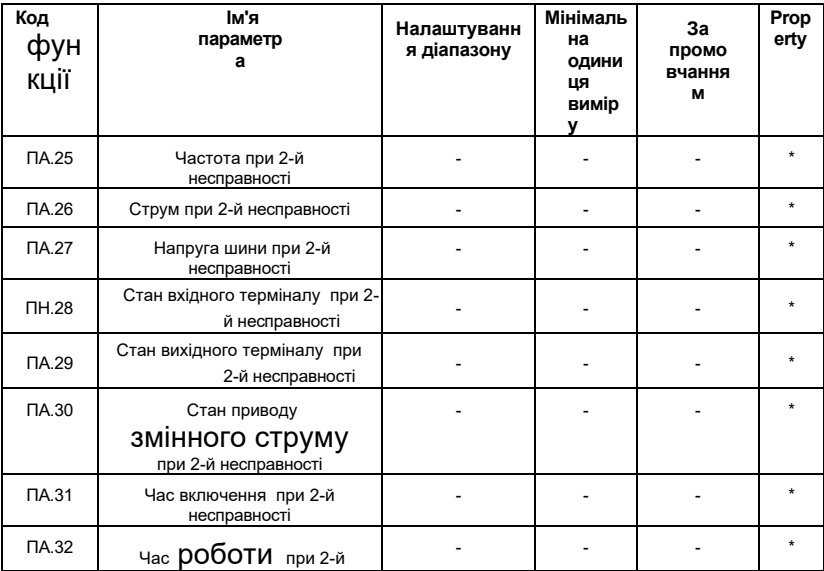

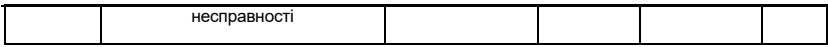

PA.25~ PA.32 є другою інформацією про помилку, і відповідний зв'язок такий же, як PA.17~ PA.24.

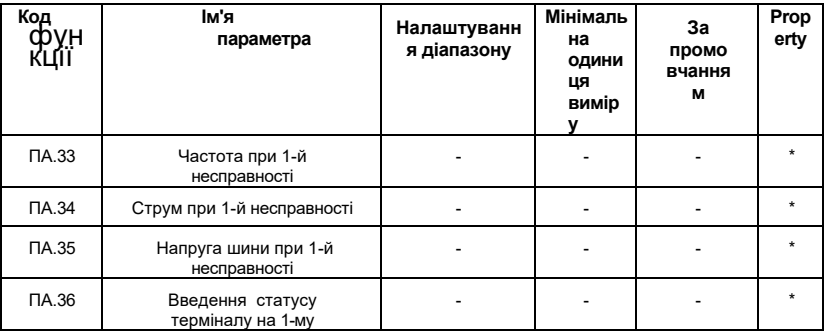
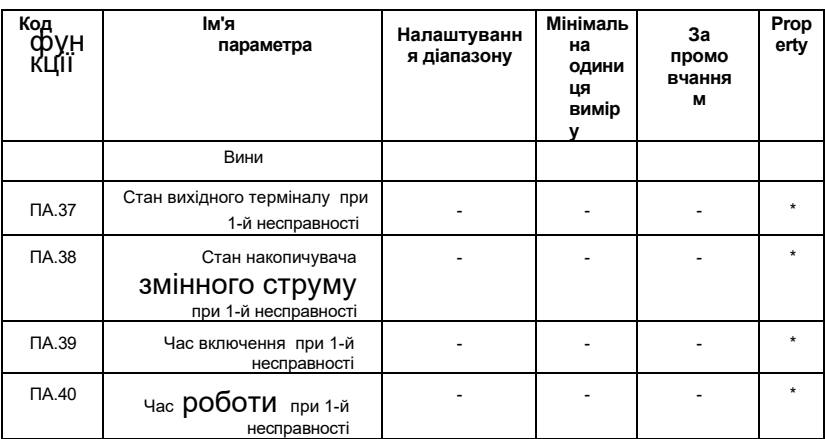

 PA.33~ PA.40 є другою інформацією про несправності, і відповідне співвідношення таке ж, як PA.17~ PA.24.

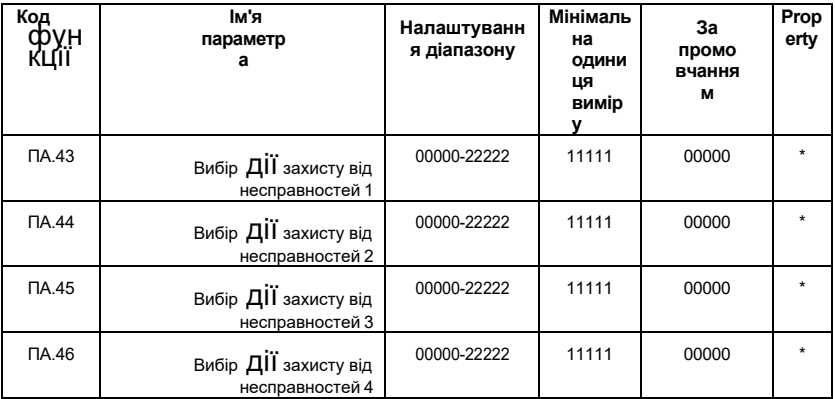

Захисні дії інвертора в наступних ненормальних станах можна вибрати за кодами функцій PA.43, PA.44, PA.35 і PA.36. Значення кожного біта кожного коду функції має такий вигляд:

### **0: Безкоштовна зупинка**

## **1: Зупинка по**

**режиму зупинки 2:** 

**продовжуйте бігати**

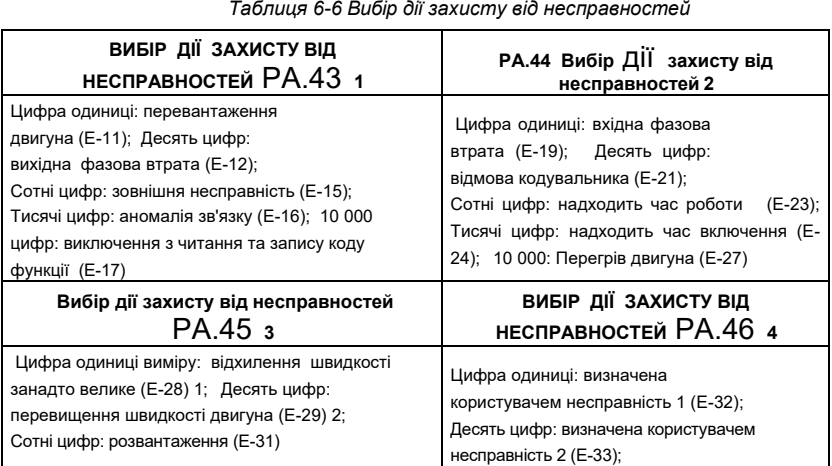

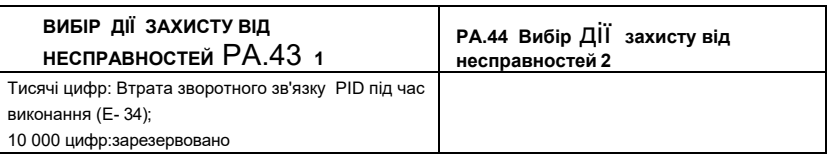

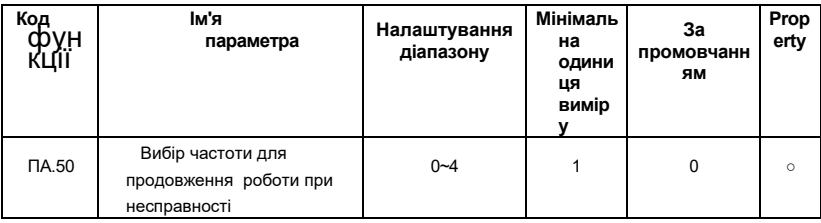

#### **0:Поточна частота запуску**

#### **1:Встановити частоту**

### **2:Верхня межа частоти**

### виконання **3:Нижня межа**

#### **частоти виконання**

# 4**: Частота резервного копіювання при відхиленнях від норми**

Коли в процесі роботи інвертора виникає несправність і несправність обробляється в безперервному режимі, інвертор відображає А-\*\* і працює на частоті, визначеній PA.50.

#### **Оперативне:**

⚫ (\*\*) Зміст визначається з вини. Якщо при несправності відбувається вихідна фаза втрати несправності Е-12, то інвертор відображає А-12.

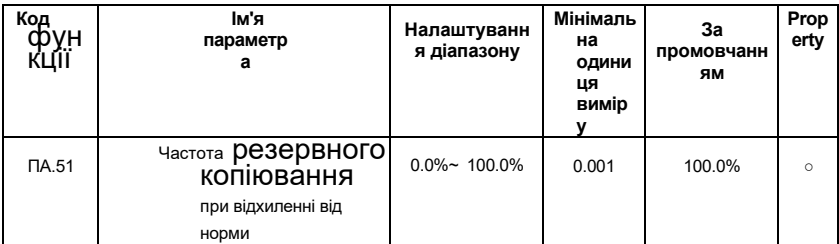

 Коли PA.50 вибирає аномальну частоту очікування для запуску, частота запуску встановлюється PA.51, і 100% відповідає максимальній частоті.

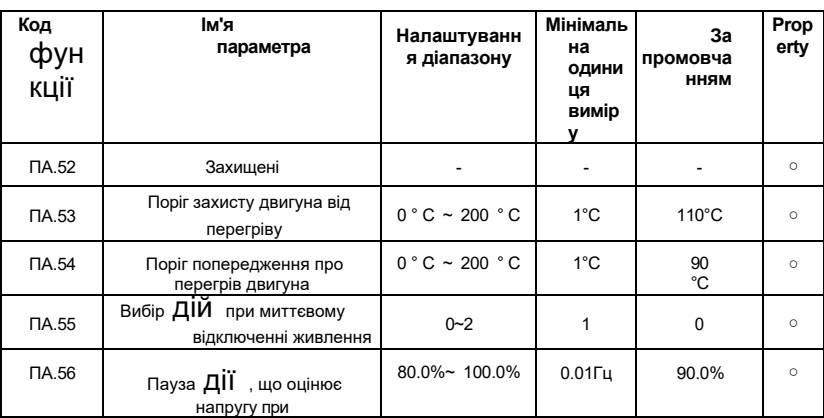

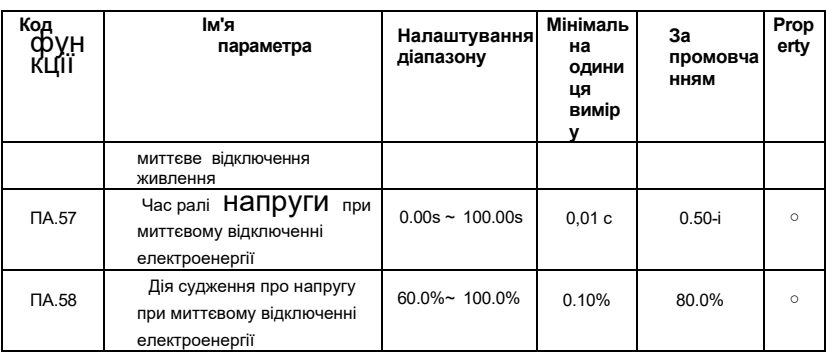

 У разі миттєвого збою живлення або раптового падіння напруги інвертор компенсує напругу шини постійного струму інвертора за рахунок зменшення вихідної швидкості та зменшення вихідної напруги інвертора для підтримки роботи інвертора.

Якщо PA.55=1, інвертор сповільниться, коли потужність раптово втрачається або напруга раптово падає. Коли напруга шини прийде в норму, інвертор розігнеться до заданої частоти. Підставою для визначення того, що напруга шини повертається до норми, є те, що напруга в шині нормальна, а тривалість більше, ніж PA.57 встановлює час.

Якщо PA.55=2, інвертор сповільниться до тих пір, поки не зупиниться, коли відбудеться миттєвий збій живлення або раптове падіння напруги.

Зверніться до рисунку 6-34 для детальної процедури перехідної стоп-дії .

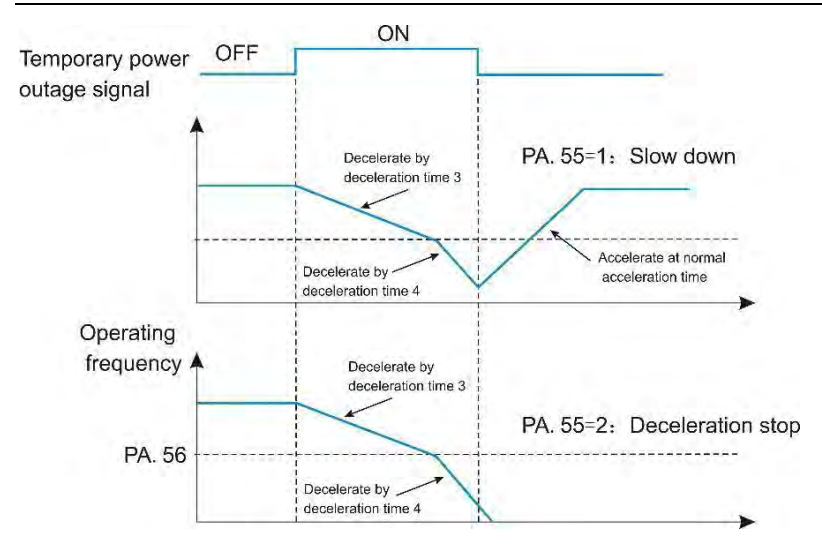

*Рисунок 6-34 Діаграма рівнів функції FDT*

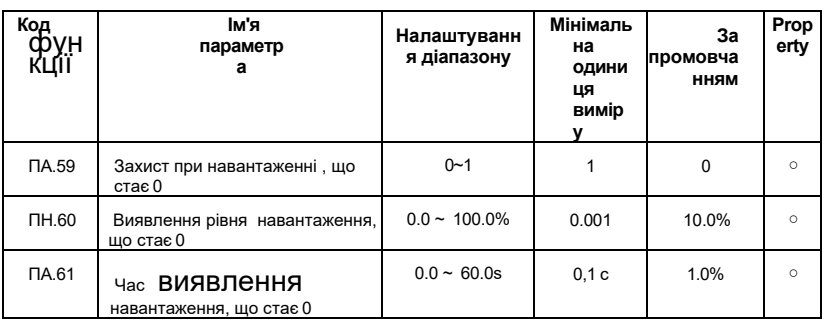

### **0:Вимкнено**

### **1:Увімкнено**

Якщо діє функція захисту від скидання навантаження, коли вихідний струм інвертора менше рівня виявлення навантаження PA.60 і тривалість більше часу виявлення навантаження PA.61, вихідна частота інвертора автоматично знижується до 7% від номінальної частоти. Під час захисту від скидання навантаження, якщо навантаження відновлюється, привід автоматично відновлює роботу на заданій частоті.

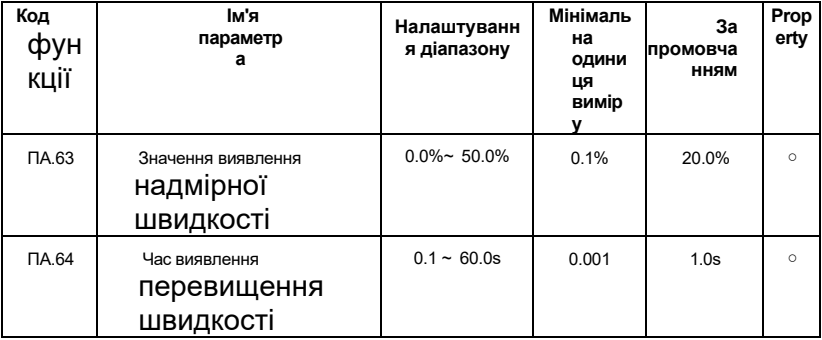

Ця функція доступна тільки тоді, коли привід працює з векторним управлінням датчика швидкості.

Коли інвертор виявляє, що фактична швидкість двигуна перевищує максимальну частоту, надлишкове значення більше, ніж значення виявлення перевищення швидкості PA.63, а тривалість більше, ніж час виявлення перевищення швидкості PA.64, інвертор fault сигналізація E-29, і відповідно до дії захисту від несправностей Спосіб обробки.

Коли час виявлення перевищення швидкості становить 0,0, виявлення несправностей із завищеною швидкістю скасовується.

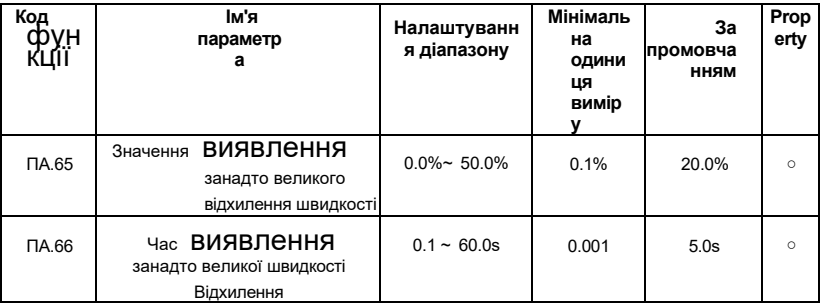

Ця функція доступна тільки тоді, коли привід працює з векторним управлінням датчика швидкості.

Коли інвертор виявляє, що фактична швидкість двигуна відхиляється від заданої частоти, відхилення більше, ніж відхилення швидкості, надмірне значення виявлення PA.65, а тривалість більше, ніж відхилення швидкості надмірного часу виявлення PA.66, сигналізації про несправності інвертора E- 30 і відповідно до режиму дії відмовостійкості.

Коли відхилення швидкості занадто велике, а час виявлення становить 0,0, надмірне виявлення несправностей відхилення швидкості скасовується.

# **Група Pb: Multi-Reference і проста функція PLC**

Багатосегментні інструкції AE-V922 мають більше функцій, ніж звичайні багатошвидкісні. Крім багатошвидкісної функції, його також можна використовувати в якості джерела напруги для поділу ВФ і заданого джерела для технологічного ПІД. З цією метою розміри багатосегментних інструкцій є відносними значеннями.

Простий ПЛК може завершити просту комбіновану операцію багатосегментних інструкцій.

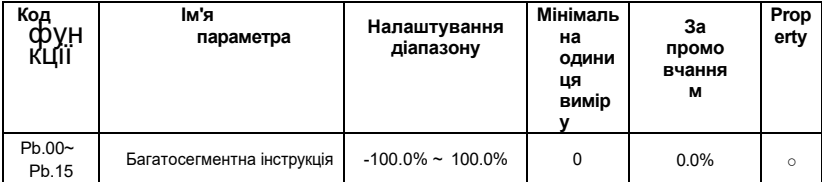

Багатосегментні інструкції можуть використовуватися в трьох ситуаціях: як джерело частоти, як VF- розділене джерело напруги, як задане джерело для процесу ПІД.

У трьох додатках розмірність багатосегментної інструкції є відносною величиною, діапазон становить -100,0%~100,0%, що є відсотком відносної максимальної частоти при використанні в якості джерела частоти; коли це джерело напруги поділу ВФ, це відносно номінальної напруги двигуна. Відсоток; оскільки наведений PID спочатку є відносним значенням, багатосегментна інструкція не вимагає перетворення розмірності як джерела встановлення PID.

 Багатосегментну інструкцію потрібно перемикати відповідно до різних станів багатофункціонального цифрового X. Для отримання детальної інформації, будь ласка, зверніться до відповідного опису групи P3.

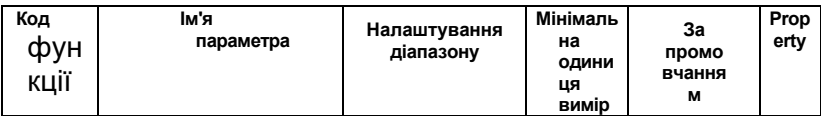

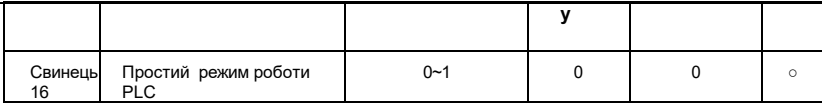

### **0: Зупинка після того, як інвертор запускає один цикл**

Після того, як інвертор завершить єдиний цикл, він автоматично зупиниться і йому потрібно буде знову дати запущену команду для запуску.

# **1: Зберігайте кінцеві значення після того, як інвертор працює один цикл**

Після того як інвертор завершить єдиний цикл, він автоматично підтримує ходову частоту і напрямок останнього сегмента.

### **2: Повторення після того, як інвертор запустить один цикл**

Після того, як інвертор завершить цикл, він автоматично запускає наступний цикл до тих пір, поки не зупиниться , коли є команда «Стоп».

Проста функція PLC має дві функції: як джерело частоти або як джерело напруги для поділу VF.

На рисунку 6-35 представлена принципова схема простого ПЛК як джерела частоти. Коли в якості джерела частоти використовується простий ПЛК, позитивний і негативний Pb.00 ~ Pb.15 визначають напрямок бігу . Якщо вона негативна, то інвертор працює в протилежній дікції.

 Як джерело частоти ПЛК має три режими роботи, і не має цих трьох режимів як джерело напруги поділу VF.

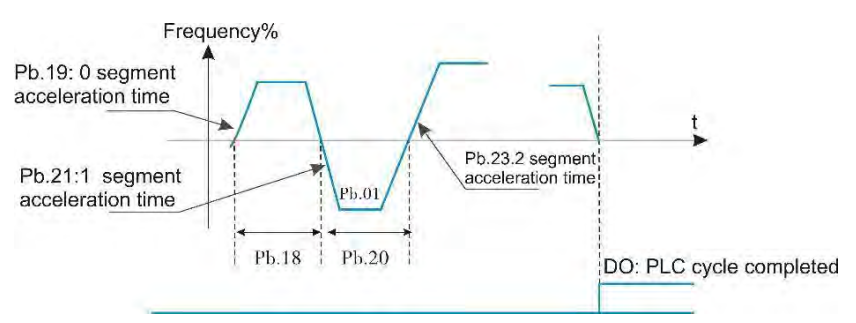

*Рисунок 6-35 Проста схема ПЛК*

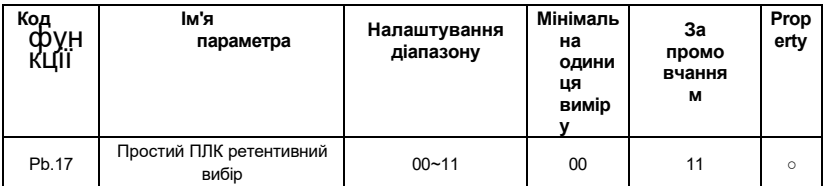

**Цифра** блоку**:Ретентив при відключенні** 

**живлення** 0**:БЕЗ ретентиву**

**1: ТАК**

# **Цифра десяти:Ретентивна при зупинці 0:НІ**

# **1: ТАК**

Пам'ять живлення ПЛК відноситься до робочої фази і робочої частоти ПЛК

перед відключенням живлення, і продовжує працювати з фази пам'яті при наступному включенні живлення . Якщо ви вирішите не пам'ятати, процес PLC буде перезапускатися щоразу, коли ви вмикаєте живлення.

Зупинена пам'ять PLC записує попереднюфазу запуску P LC і частоту запуску, коли вона зупиняється, і продовжує працювати з фази пам'яті в наступному запуску. Якщо ви вирішите не пам'ятати, процес PLC буде перезапускатися щоразу, коли ви починаєте.

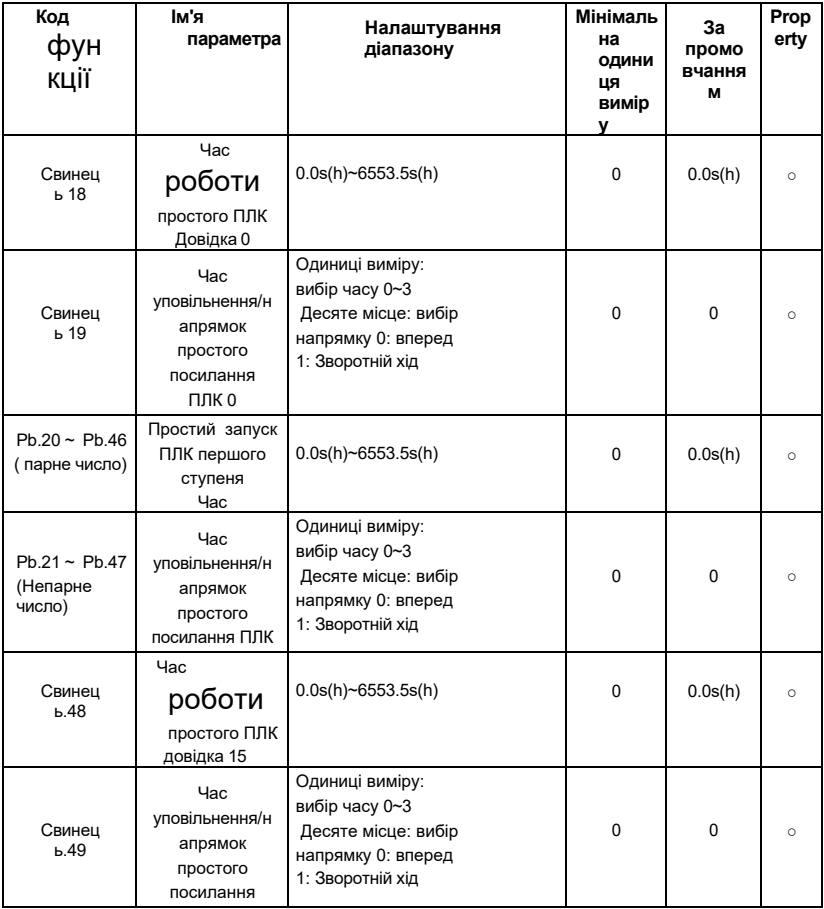

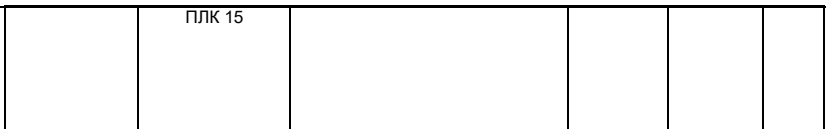

Вибір часу прискорення/уповільнення на кожному відрізку: від 0 до 3 відповідають часу прискорення/уповільнення від 1 до 4 групи.

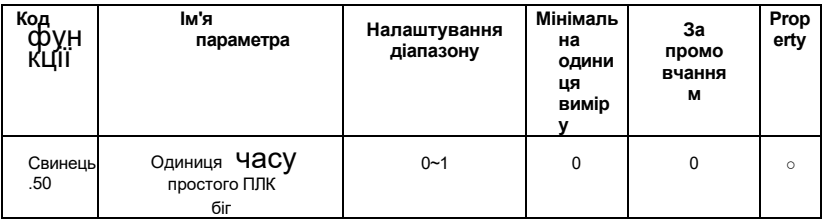

**0: ЧАС PA.18 до PA.49 відповідає s 1:** 

**PA.18 до PA.49 час відповідає h**

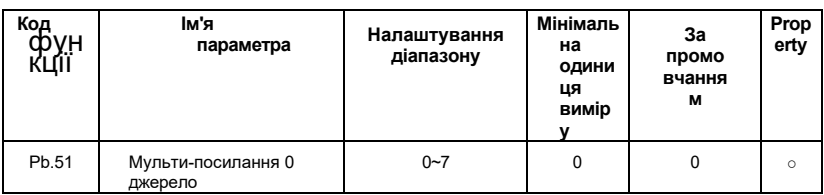

Детальний опис параметрів функції **0:Набір PB.00** 

**1~3:Аналоговий** 

**VI, CI** 

**4:Налаштування** 

**імпульсу 5:PID**

### **6: Встановлення за попередньо встановленою частотою**

### **7: Цифрове налаштування панелі 2 (заощаджуйте при вимкненому живленні)**

Цей параметр визначає заданий канал багатосегментної інструкції 0. Крім PA.00, багатосегментна інструкція 0 має безліч інших опцій для полегшення перемикання між багатосегментними інструкціями та іншими заданими режимами. Коли в якості джерела частоти використовується багатосегментна команда або проста ПЛК в якості джерела частоти, перемикання між двома частотними джерелами може бути легко реалізовано.

# **ПК групи: параметр зв'язку**

Будь ласка, зверніться до глави 9 "Протокол зв'язку AE-V922 послідовного порту RS485"

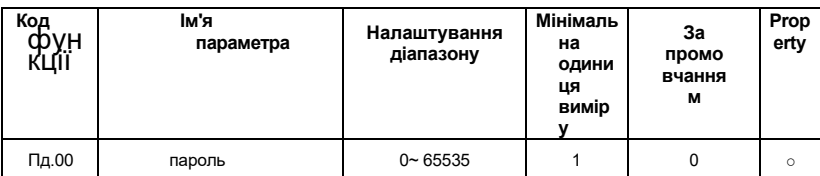

# **Група Pd: Управління кодом функцій**

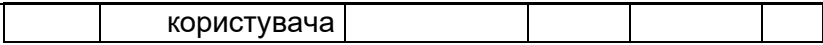

Pd.00 встановлює будь-яке ненульове число, після чого вступає в силу функція захисту паролем. При наступному вході в меню необхідно правильно ввести пароль. В іншому випадку ви не зможете переглядати і змінювати параметри функції. Будь ласка, запам'ятайте пароль користувача, який ви встановили.

Встановіть Pd.00 на 00000, щоб очистити встановлений пароль користувача і визнати недійсною функцію захисту паролем.

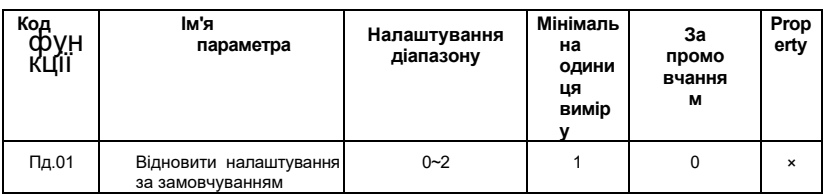

### **0:Без операції**

### **1: Відновіть заводські налаштування, крім параметрів двигуна**

 Після установки Pd.01 на 1 більшість функціональних параметрів інвертора відновлюються до заводських параметрів за замовчуванням, але параметри двигуна, десяткова кома частоти, інформація про запис несправності, накопичений час роботи, накопичений час включення і накопичене енергоспоживання не відновлюються.

### **2.Очищення записів**

Очистіть інформацію про несправності інвертора, накопичений час роботи, вчасно накопичену потужність і накопичене енергоспоживання.

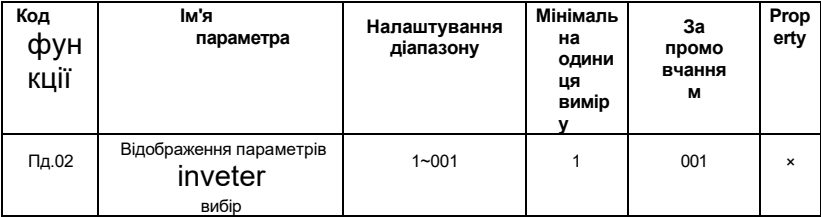

**Цифра одиниці виміру:**

**0: Група моніторингу b не** 

**відображає 1: Відображення** 

**моніторингу групи b**

**Десять цифр:**

**0: Оптимізований параметр керування групи Е група не** 

**відображається 1: Оптимізовані параметри управління** 

**групи Е відображення групи**

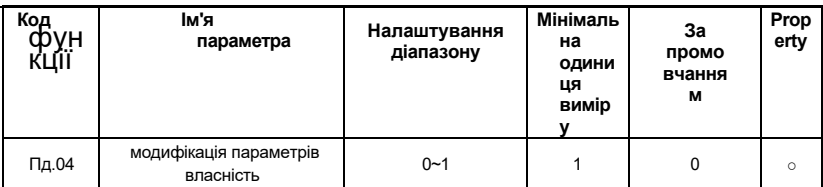

Чи може користувач встановити параметр коду функції, можна змінити, щоб запобігти небезпеці помилкової зміни параметра функції.

Коли код функції встановлено на 0, всі коди функцій можуть бути змінені; при встановленні значення 1 всі коди функцій можуть бути тільки переглянуті і не можуть бути змінені.

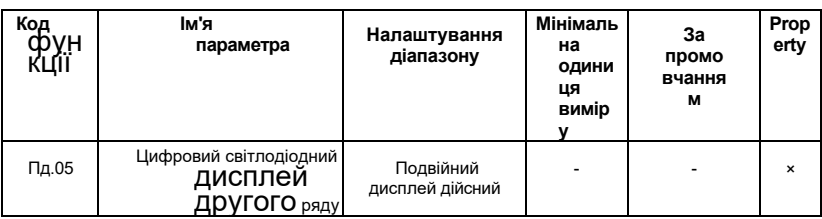

# **Група ПЕ: частота гойдання, фіксована довжина і кількість**

Функція частоти гойдалок підходить для текстильної, хімічної волокнистої та інших галузей промисловості, а також для випадків, що вимагають траверсних і обмоткових функцій.

Функція частоти гойдання відноситься до інверторного виходу frequency, який розгойдується вгору-вниз із заданою частотою як центром, а частота ходу знаходиться в осі часу.

Як показано на малюнку 6-36, амплітуда гойдання задається ПЕ.00 і ПЕ.01. Коли PE.01 встановлено на 0, гойдалка дорівнює 0. В цей час частота гойдалок не працює.

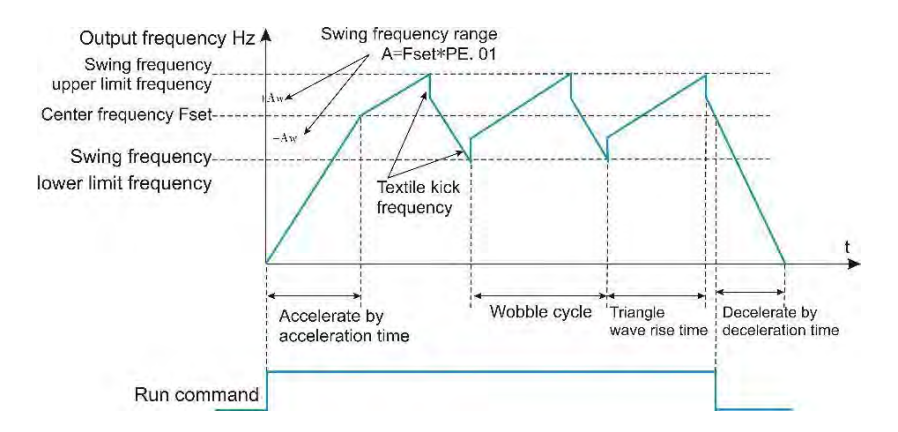

*Рисунок 6-36 Принципова схема частоти гойдання*

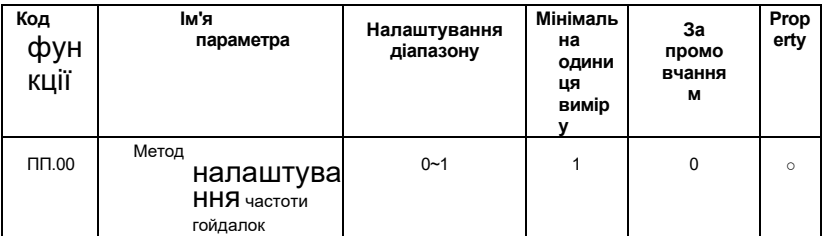

 Цей параметр використовується для визначення еталонної величини гойдалки.

## **0: Відносна центральна частота (частота основного опорного та допоміжного опорного розрахунку)**

Для системи змінних гойдалок. Гойдалка змінюється в залежності від центральної частоти (заданої частоти).

### **1: Відносна максимальна частота (PE.04)**

Для нерухомої системи гойдалок гойдалки фіксуються.

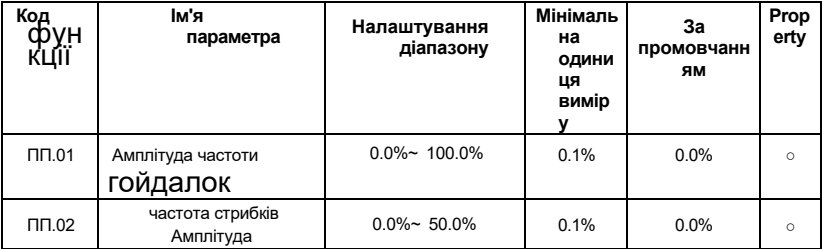

 Цей параметр використовується для визначення значення значення гойдалки і частоти удару ногою .

При установці гойдалки щодо центральної частоти (ПЕ,00 = 0) гойдалка AW = первинна і вторинна частота, задана × амплітуда гойдання PE.01. При установці гойдалки щодо максимальної частоти (ПЕ,00 = 1) гойдалка AW = максимальна частота PE.04

× амплітуда гойдалок ПЕ.01.

 Амплітуда частоти удару - це відсоток частоти удару по відношенню до гойдалки при бігу частоти гойдання, тобто частота вибуху = розгойдування AW × амплітуда частоти удару PE.02. Якщо гойдалка вибирається щодо центральної частоти (PE.00 = 0), частота вибуху є величиною зміни. If гойдалка вибирається щодо максимальної частоти (PE.00 = 1), частота вибуху є фіксованою величиною.

Частота гойдання обмежена верхньою і нижньою частотами.

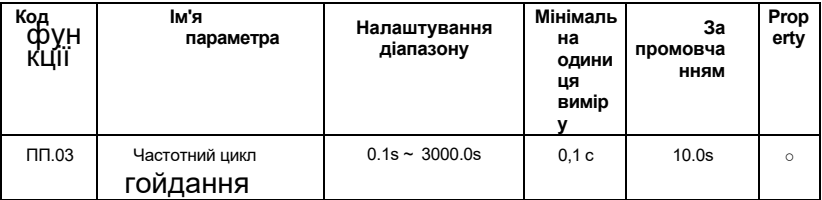

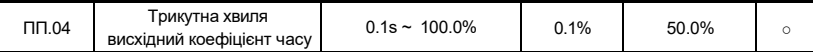

Цикл Воббла: значення часу повного циклу хитання.

Трикутний коефіцієнт часу підйому хвилі PE.04 - це відсоток часу трикутного часу підйому хвилі щодо періоду частоти гойдання PE.03.

Час підйому трикутної хвилі = період частоти гойдання PE.03 × трикутний коефіцієнт часу підйому хвилі PE.04, в секундах.

Трикутний час падіння хвилі = цикл частоти гойдання PE.03 × (1-трикутний час підйому хвилі

коефіцієнт ПЕ.04), в секундах .

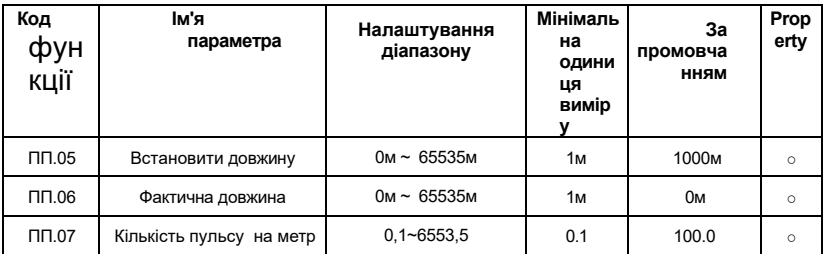

Цей набір кодів функцій використовується для контролю фіксованої довжини.

Налаштування довжини потрібно збирати через багатофункціональний цифровий вхідний термінал. Кількість імпульсів, відібраних клемою, ділиться на кількість імпульсів на метр ПЕ.07, і можна розрахувати фактичну довжину ПЕ.06. Коли фактична довжина більше заданої довжини PE.05, багатофункціональний цифровий DO виводить сигнал ON "довжина r" .

Під час контролю фіксованої довжини операція скидання довжини (28 функція) може виконуватися через багатофункціональний X-термінал. Для отримання детальної інформації, будь ласка, зверніться до групи P3.

У додатку відповідну функцію вхідного терміналу потрібно встановити на «вхід підрахунку довжини» (функція 27). Коли частота імпульсів висока, необхідно використовувати порт X5/HDI.

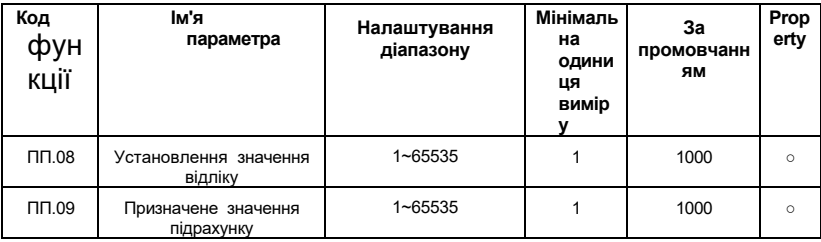

Значення підрахунку потрібно зібрати через багатофункціональний цифровий вхідний термінал. У додатку відповідну функцію вхідного терміналу потрібно встановити на «зустрічний вхід» (функція 25). Коли частота імпульсів висока, необхідно використовувати порт X5/HDI.

Коли значення підрахунку досягає встановленого значення підрахунку PE.08,

багатофункціональний цифровий DO виводить сигнал ON «задане значення рахунку», і тоді лічильник припиняє підрахунок.

 Коли значення підрахунку досягає заданого лічильного значення PE.09, багатофункціональний цифровий DO виводить сигнал ON "задане значення графа", в цей час лічильник продовжує відлік до тих пір, поки не буде зупинено "задане значення підрахунку".

Зазначене графське значення ПЕ.09 не повинно бути більше встановленого графського значення ПЕ.08. На рисунку 6-37 показана заданаінг приходу лічильного значення і приходу заданого лічильного значення.

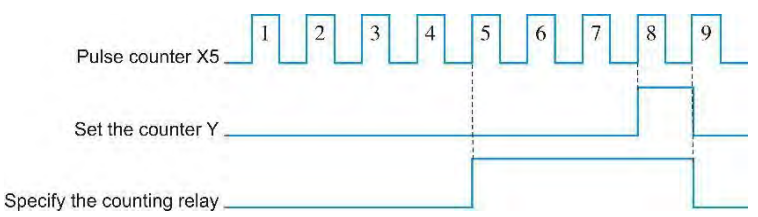

*Рисунок 6-37 Встановіть наведене значення підрахунку* та *задане* значення *підрахунку, задане схематично*

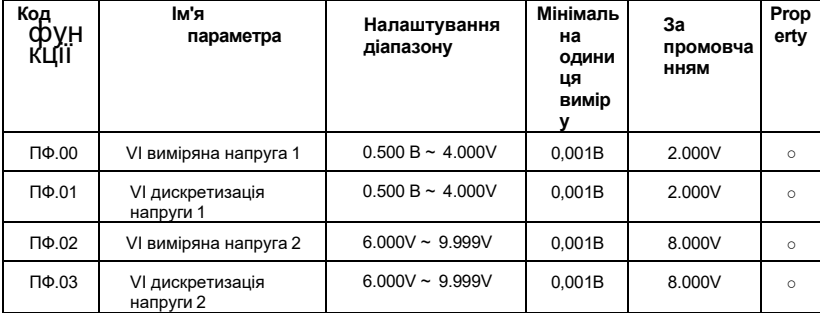

# **Група PF: корекція AI/AO та налаштування кривої AI**

 Цей набір кодів функцій використовується для корекції аналогового входу VI для усунення ефектів нульового зміщення і посилення на вході ШІ.

Функціональні параметри цієї групи були відкориговані на заводі, і будуть відновлені до заводського значення , коли заводське значення буде відновлено. Як правило, калібрування на місці застосування не потрібно.

Вимірювана напруга відноситься до фактичної напруги, виміряної вимірювальним приладом , таким як мультиметр. Напруга дискретизації відноситься до значення відображення напруги, відібраного інвертором. Дивітьсядисплей корекції напруги корекції AI (b0.21) b0.

Під час калібрування в кожен вхідний порт ШІ вводяться два значення напруги, а значення, виміряне мультиметром, і значення, зчитане групою b0, точно

вводяться в вищевказаний код функції, а інверт er автоматично виконує нульове зміщення ШІ. Корекція посилення.

 Для випадку , коли задана користувачем напруга не відповідає фактичній напрузі вибірки інвертора, метод калібрування поля може бути використаний для того, щоб значення вибірки інвертора відповідало очікуваному встановленому значенню. Візьмемо за приклад порт AI , поле

метод калібрування полягає в наступному:

### **Заданий сигнал напруги ШІ (близько 2В)**

Фактичне вимірюване значення напруги ШІ зберігається в функціональному параметрі PF.00. Потім перевірте вибіркове значення b0.21 і збережіть його в функціональному параметрі PF.01.

### **Дано сигнал напруги ШІ (близько 8В)**

Власне виміряйте значення напруги ШІ і зберігайте його в функціональному параметрі PF.03. Перевірте значення відображення b0.21 і збережіть його в функціональному параметрі PF.04.

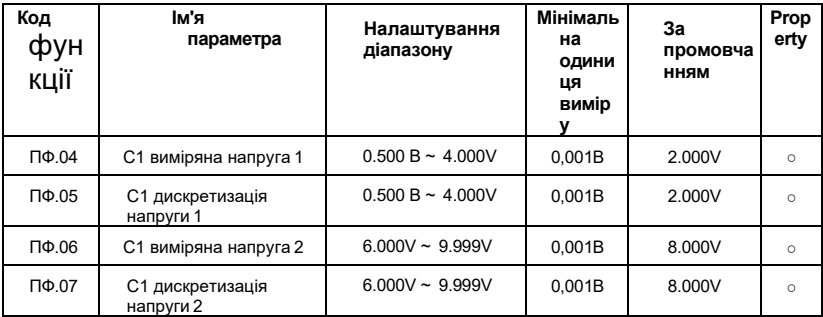

Код функції цієї групи коригується за допомогою PF.00~PF.03. Вибіркові значення розглядаються на b0,22.

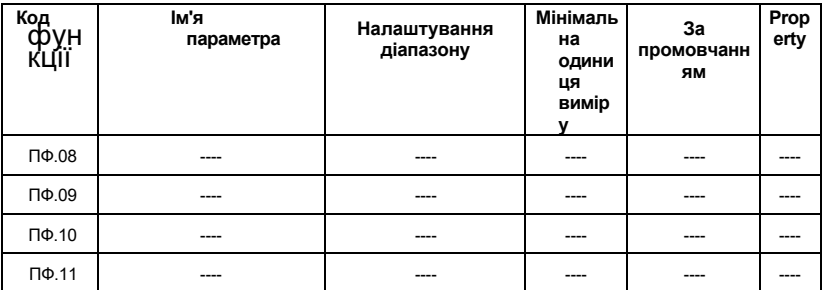

Код функції цієї групи коригується на PF.00~PF.03. Вибіркові значення розглядаються на b0,23.

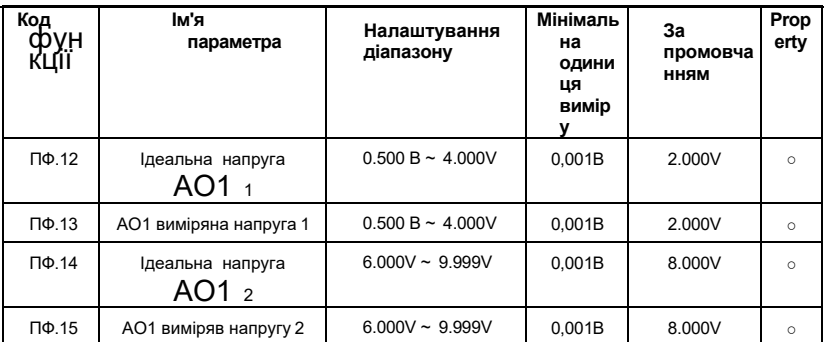

Цей набір кодів функцій використовується для корекції аналогового виходу АТ.

Функціональні параметри цієї групи були відкориговані на заводі, і будуть відновлені до заводського значення , коли заводське значення буде відновлено. Як правило, калібрування на місці застосування не потрібно.

Ідеальнимрейсом vo ltage є теоретичне значення вихідної напруги інвертора. Вимірювана напруга відноситься до фактичної вихідної напруги, виміряної таким приладом , як мультиметр.

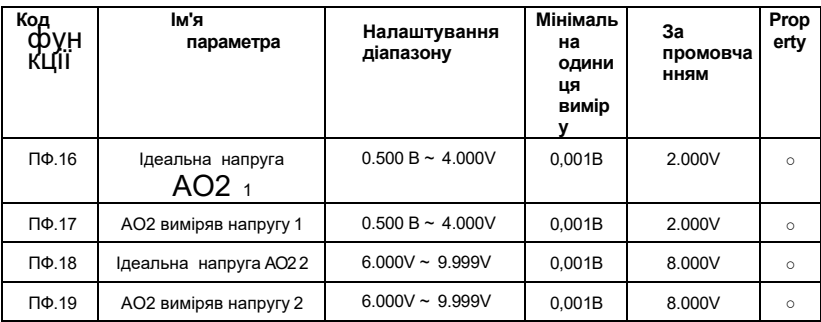

Виправлено за допомогою АО1.

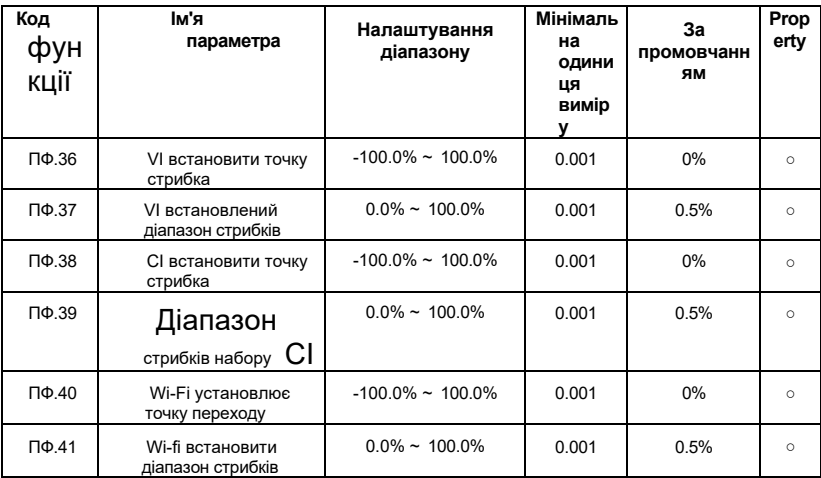

Функція стрибка полягає в фіксації аналогової величини, відповідної заданої величини до значення точки стрибка , коли аналогова сума налаштована на зміну у верхній і нижній секціях точки стрибка .

 Наприклад, напруга аналогового вхідного ШІ коливається в районі 5,00В, діапазон коливань становить 4,90В ~ 5,10В, мінімальний вхід 0,00В ШІ відповідає 0,0%, а максимальний вхід 10,00В відповідає 100,%, тоді виявлений ШІ відповідає обстановка. Він коливається між 49,0% і 51,0%.

Set AI встановлює точку стрибка PF.36 до 50.0%, і встановіть AI, що встановлює ширину стрибка PF.37 до 1.0%. Коли вхід ШІ виконується, після обробки функції стрибка, відповідний вхід ШІ фіксується відповідною настройкою до 50,0%. ШІ трансформується в стабільний вхід, який виключає волатильність.

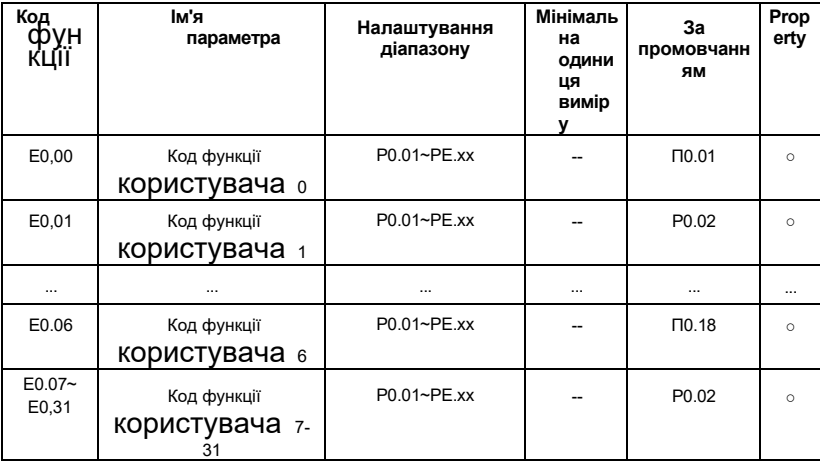

# **Група E0: параметр коду функції користувача**

Цей набір кодів функцій є визначеною користувачем групою параметрів.

У всіх кодах функцій користувач може вибрати необхідні параметри і узагальнити їх в групу Е0 в якості налаштованих користувачем параметрів для зручності перегляду і зміни операцій.

Група E0 надає до 32 налаштованих користувачем параметрів, а значення відображення параметрів групи E0 - uP0.00, що вказує на те, що код функції користувача порожній.

При вході в режим заданого користувачем параметра код функції відображення визначається E0.00 ~ E0.31, а порядок узгоджується з кодом функції групи E0, і skipped для P0.00.

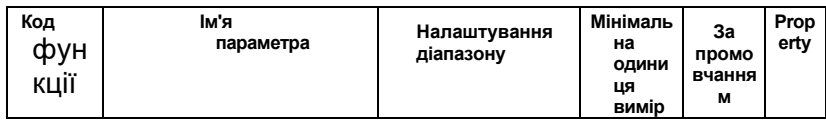

# **Група Е6: Параметри двигуна**

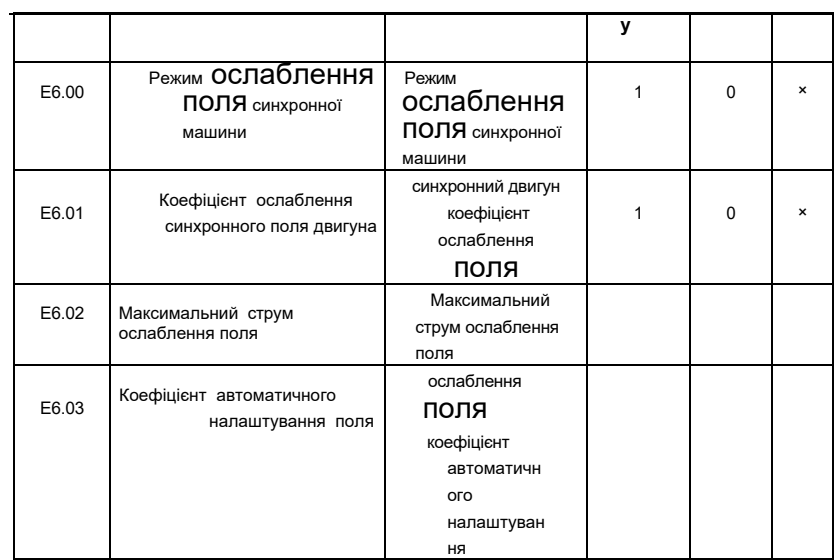

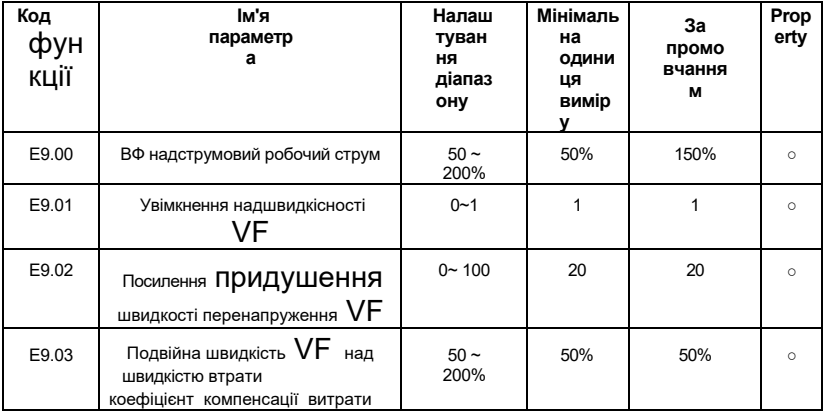

# **Група E9: параметр функції захисту**

У високочастотній області струм приводу двигуна невеликий, а швидкість двигуна сильно падає по відношенню до того ж струму стійла нижче номінальної частоти. З метою поліпшення робочих характеристик мотора стійло, що працює current вище номінальної частоти, може бути зменшено, в деяких центрифугах. Коли робоча частота висока, що вимагає в кілька разів слабкого магнітного поля і великої інерції навантаження, цей метод добре позначається на показниках прискорення.

Надмірний струм дії speed , що перевищує номінальну частоту = (fs/fn) \* k \* LimitCur;

Fs - частота ходу, fn - номінальна частота двигуна, k - F3-21 "подвійна швидкість над коефіцієнтом компенсації дії струму втрати", LimitCur - E9.00 "струм дії надструмової швидкості";

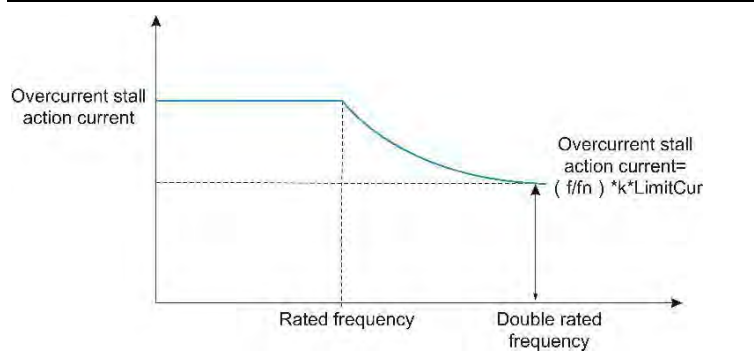

*Рисунок 6-38 Принципова схема подвійної швидкості над швидкістю втрат*

### **Зауваження:**

Надпотужний струм роботи 150% означає в 1,5 рази перевищує номінальний струм інвертора; Для двигунів великої потужності несуча частота нижче 2 кГц. У зв'язку зі збільшенням

пульсаційний струм, хвильовий струмообмежувальна реакція починається b, що призводить до надмірної дії запобігання швидкості, і крутний момент недостатній. В цьому випадку знижують надшвидкісний струм запобігання експлуатації.

### ● **Обмеження напруги шини інвертора (і налаштування напруги включення гальмівного резистора)**

Якщо напруга шини перевищує точку зупинки перенапруги в 760В, це означає, що електромеханічна система вже знаходиться в стані вироблення потужності (швидкість двигуна > вихідна частота), спрацює зупинка перенапруги, відрегульована вихідна частота (споживаючи the надлишок потужності), фактичний час уповільнення буде автоматично тягнутися. Довгий, уникайте захисту від поїздки, якщо фактичний час уповільнення не може відповідати вимогам, ви можете відповідним чином збільшити

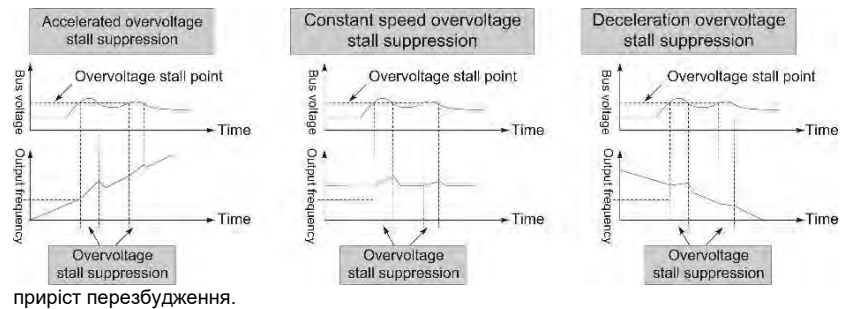

*Рисунок 6-39 Принципова схема f дії стійла перенапруги*

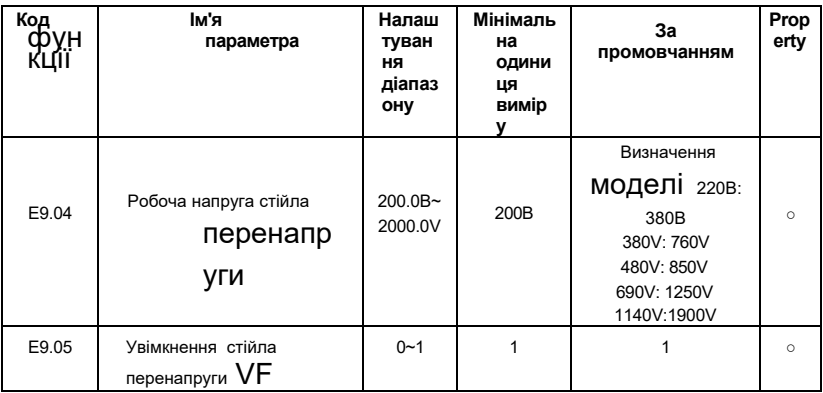

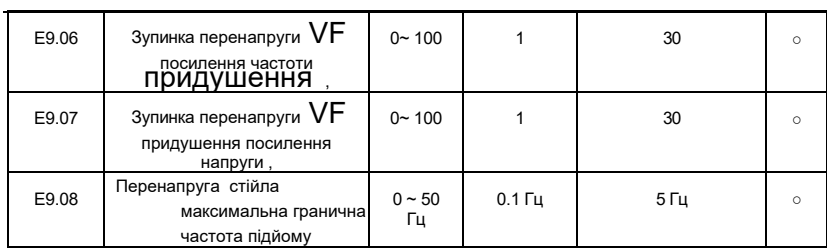

## **Зауваження:**

Зверніть увагу при використанні гальмівного резистора або при установці гальмівного вузла або при використанні
блок зворотного зв'язку з енергією :

- ⚫ Будь ласка, встановіть значення F3-11 "посилення перезбудження" на "0". Якщо його немає «0», це може викликати надмірний струм в процесі експлуатації.
- ⚫ Будь ласка, встановіть значення F3-23 "Зупинка перенапруги увімкнено" на "0". Якщо це не "0", це може призвести до того, що час уповільнення продовжиться.

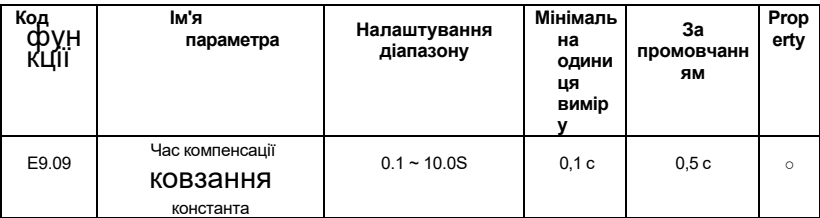

Чим менше встановлено значення часу відгуку компенсації ковзання, тим швидше швидкість спрацьовування.

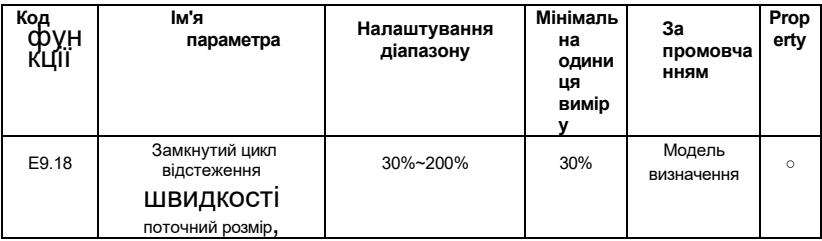

Обмеження максимального струму процесу відстеження швидкості знаходиться в межах параметра «струм відстеження швидкості». Якщо встановлене значення буде занадто маленьким, ефект від відстеження швидкості буде гірше.

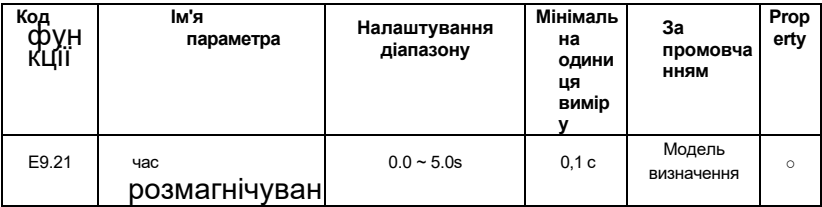

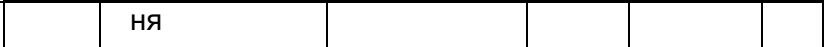

Час розмагнічування - це мінімальний інтервал між зупинкою і стартом. Цей код функції вступить в силу тільки після того, як буде включена функція відстеження швидкості. Якщо значення налаштування буде занадто малим, це викличе несправність перенапруги.

## **2-й, 3-й і 4-й параметри двигуна (групи Е3, Е4, Е5)**

Параметри другого двигуна групи E3 E3.00  $\sim$  E3.37 збігаються з кодовою групою функцій P8.00 ~ P8.37. E3.38~ E3.55 є тією ж функціональною кодовою групою P9.01  $~\sim$  P9.18.

 Третій параметр двигуна E4.00~E4.37 групи E4 збігається з кодовою групою функцій P8.00~P8.37. E4.38 ~ E4.55 - це та сама кодова група функцій P9.01 ~ P9.18.

Четвертий параметр двигуна E5.00~E5.37 групи E5 збігається з кодовою групою функцій P8.00~P8.37. E5.38 ~ E5.55 - це та сама кодова група функцій P9.01 ~ P9.18.

## **Моніторинг параметрів групи-операції моніторингу параметрів (група b0)**

Дивіться опис параметра групи b0 в главі 5 "Таблиця параметрів функцій ".

## **Розділ 7 Діагностика та обробка несправностей**

## **7.1 Провальні явища і контрзаходи**

При виникненні відхилення від норми в інверторі на цифровій світлодіодній трубці буде відображатися код функції і її вміст, відповідний несправності. Спрацює реле несправності і інвертор припинить вихід. Якщо мотор обертається, він буде вільно зупинятися, поки не перестане обертатися. Види несправностей, які можуть виникнути на AE-V922, наведені в таблиці 7-1. Коли інвертор несправний, користувач повинен спочатку перевірити згідно з підказками таблиці, і зафіксувати явище несправності в деталях. Коли потрібне технічне обслуговування, будь ласка, зв'яжіться з нашим відділом післяпродажного обслуговування та технічної підтримки або нашими агентами.

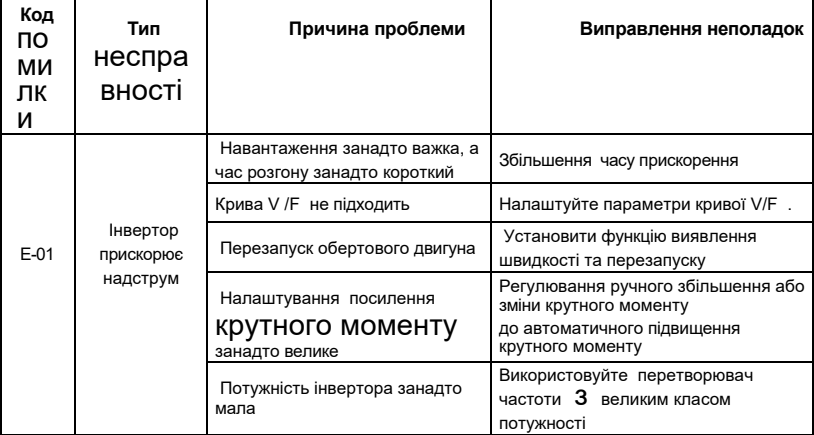

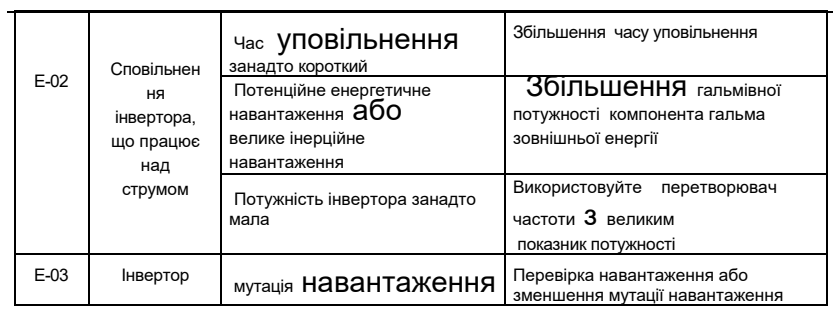

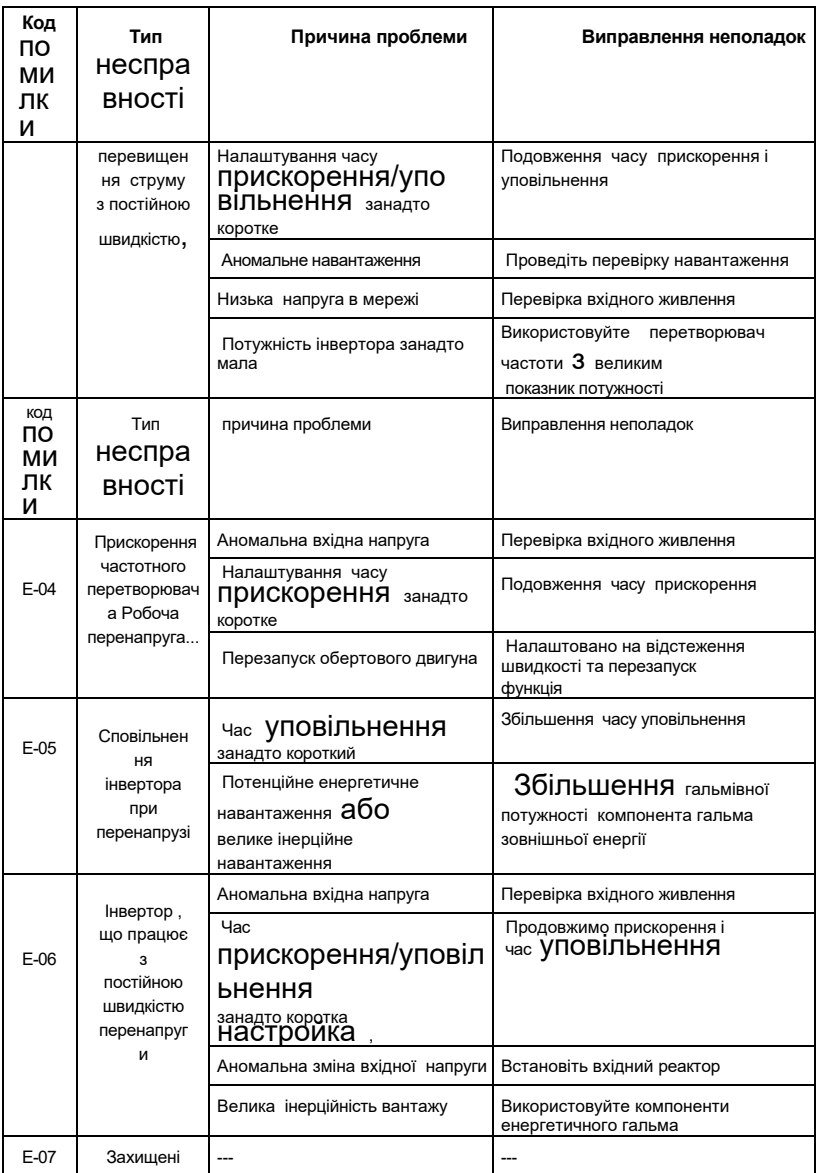

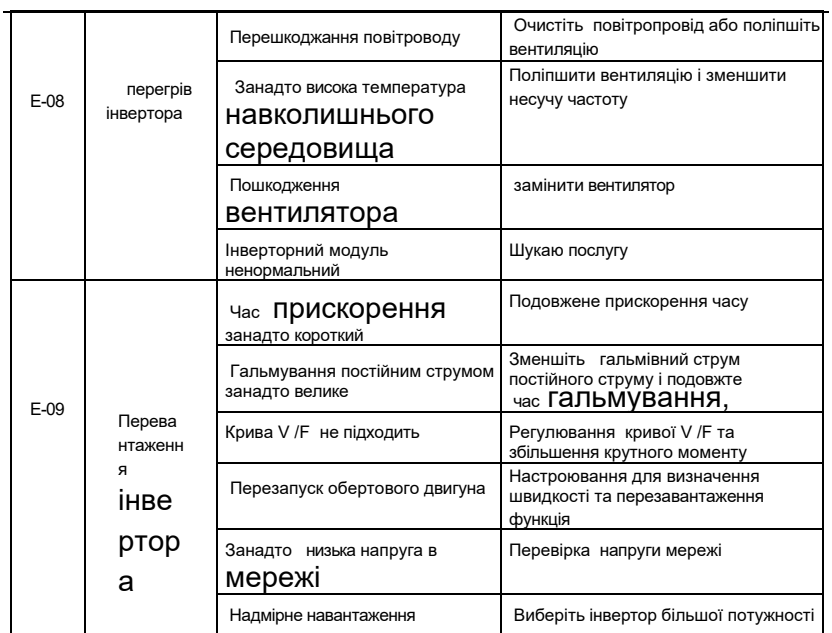

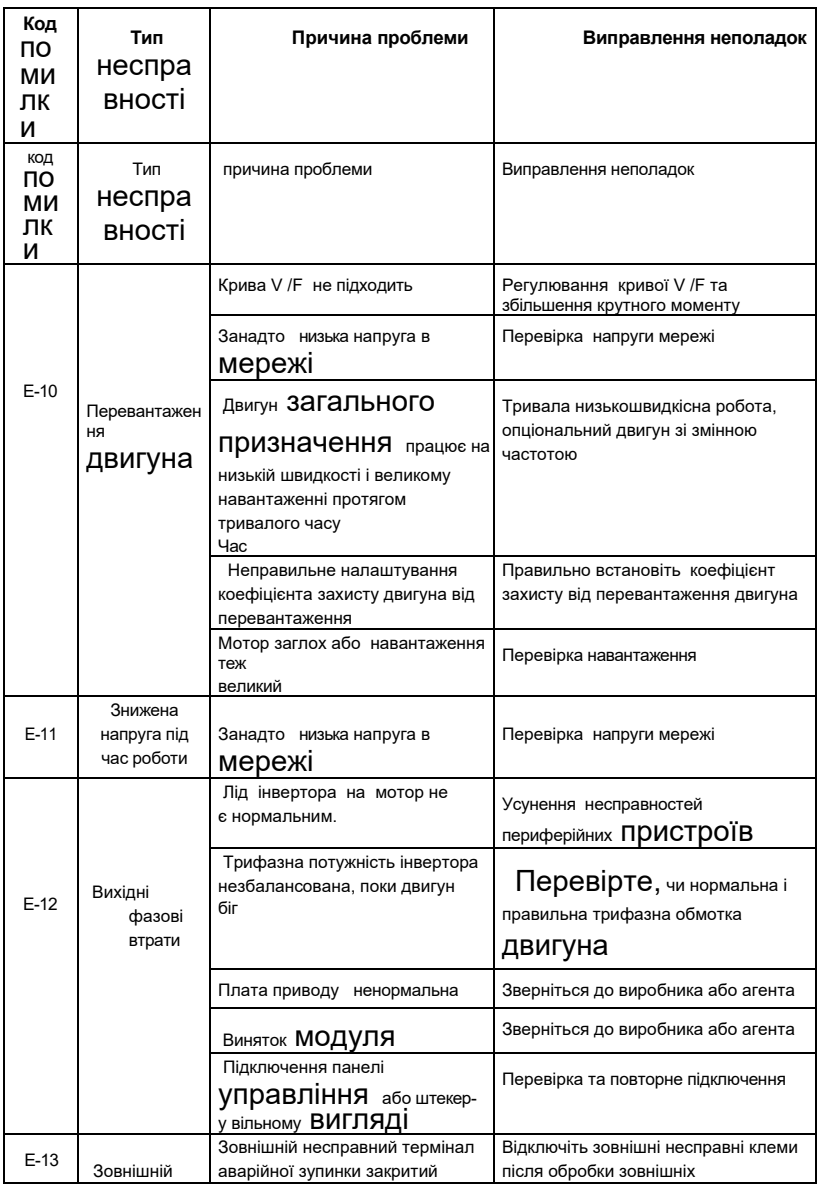

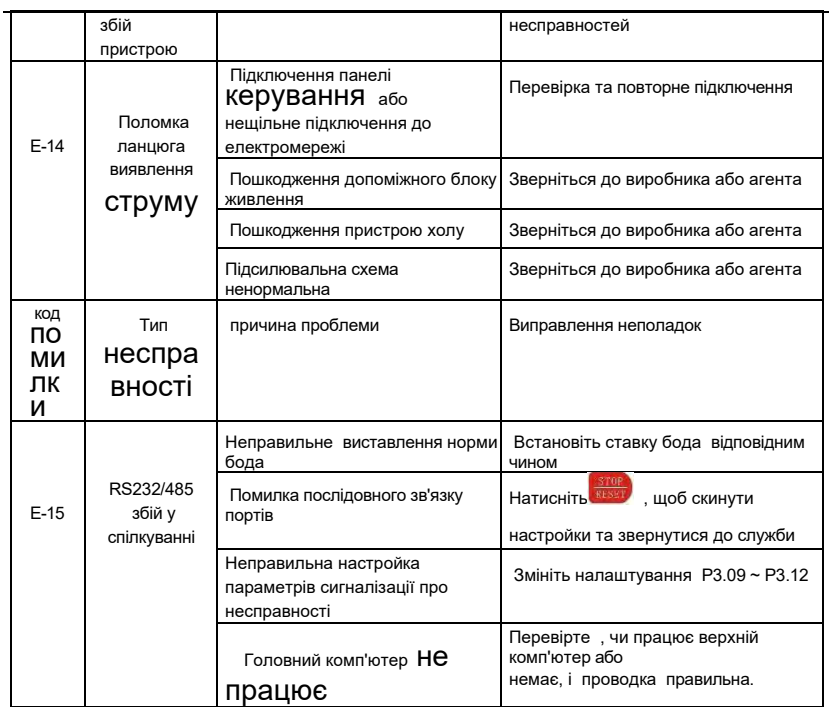

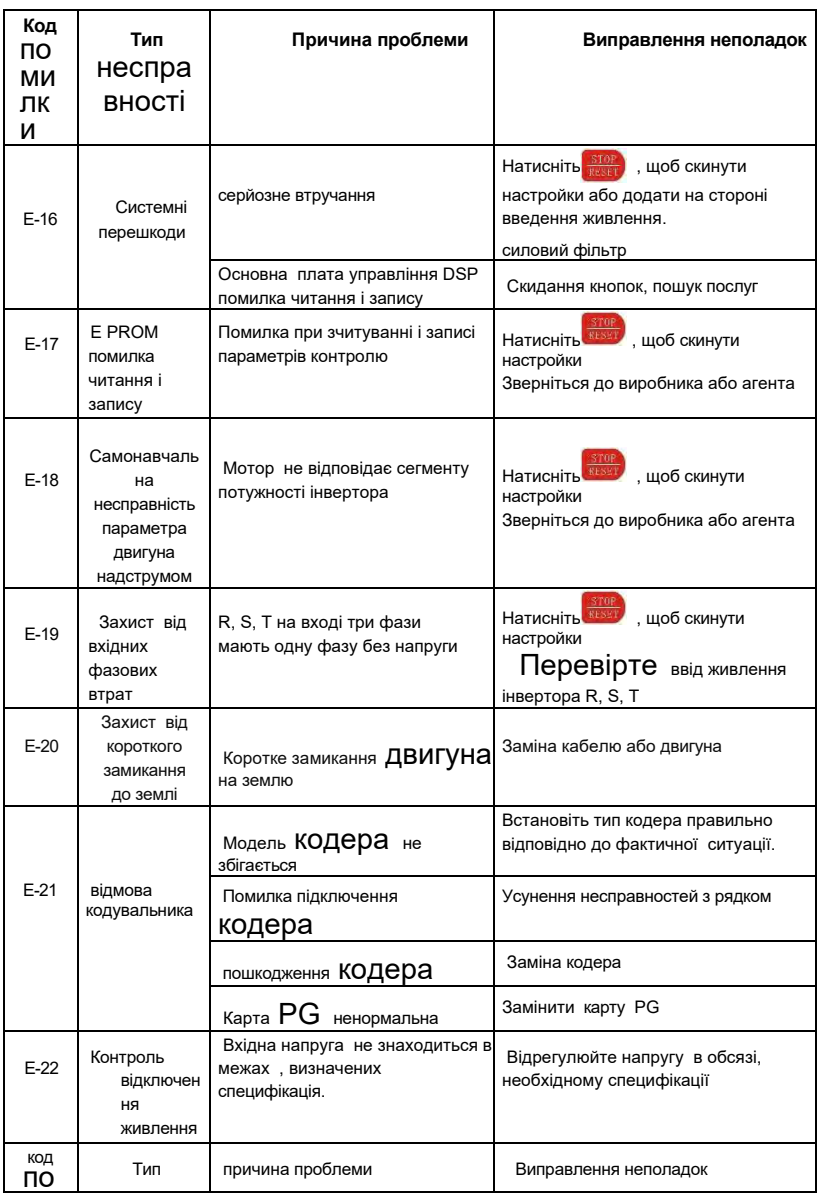

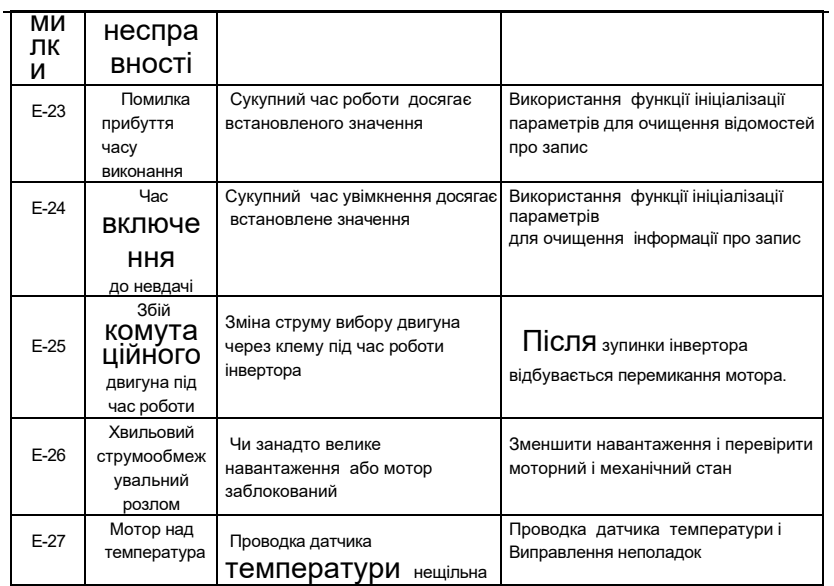

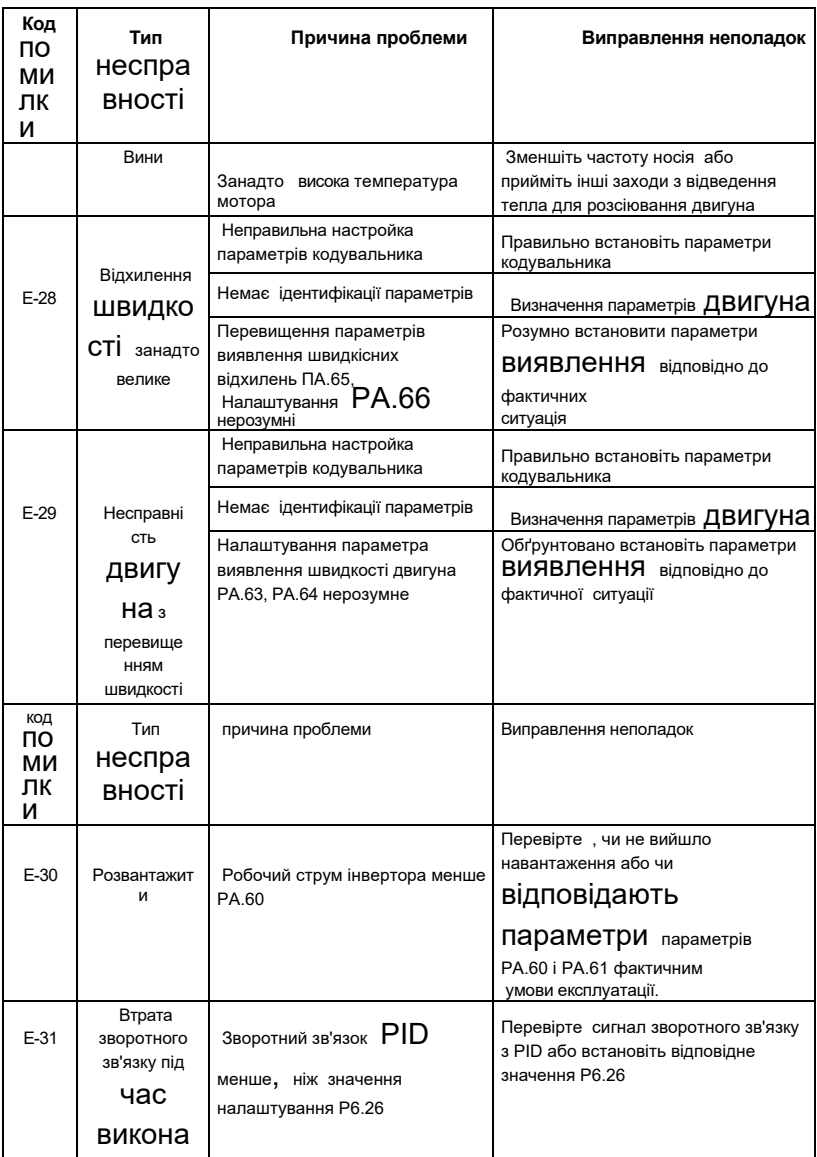

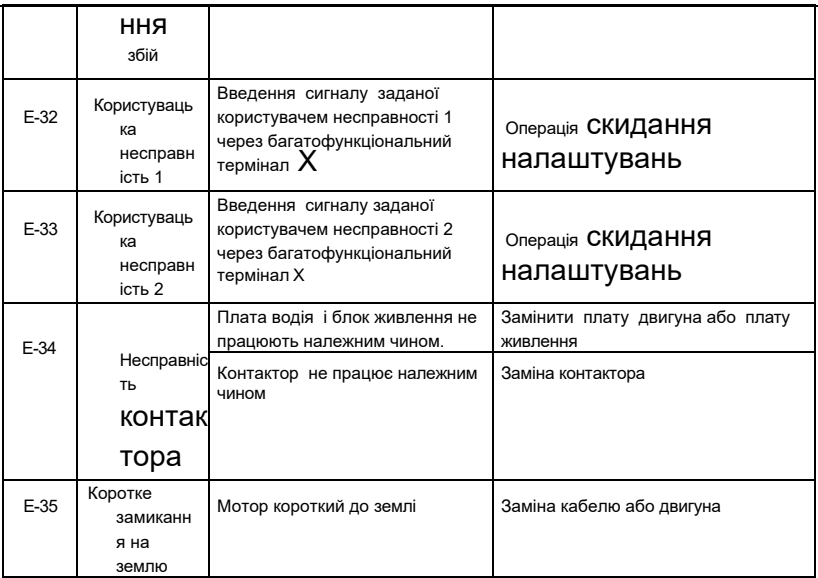

## **7.2 Запит на запис помилки**

Ця серія інверторів фіксує коди несправностей, які мали місце за останні 3 рази. Пошук цієї інформації може допомогти вам знайти причину несправності. Інформація про несправності вся зберігається в параметрах PA-групи. Будь ласка, зверніться до методу роботи з клавіатурою, щоб

ввести інформацію про пошук параметрів групи PA.

## **7.3 Скидання несправностей**

Для відновлення нормальної роботи при виході інвертора з ладу можна вибрати будь-яку з наступних операцій:

- ⚫ Коли відобразиться код несправності, підтвердіть, що ви можете скинути і натиснути;
- ⚫ Встановіть будь-яку з клем X1 ~X10 на зовнішній вхід RESET (P3.00 P3.09=9) і від'єднайте його від COM-терміналу;
- ⚫ Вимкніть живлення.

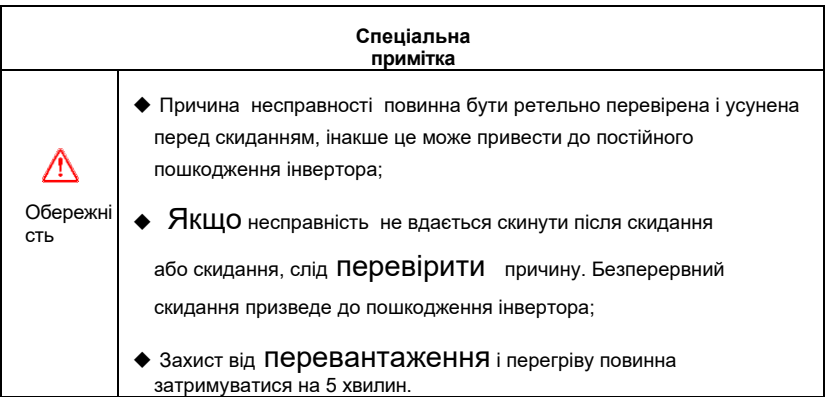

# **Розділ 8 Технічне обслуговування та технічне обслуговування**

## **8.1 Щоденне технічне обслуговування та обслуговування**

Зміни в робочому середовищі інвертора, такі як вплив температури, вологості, диму і т.д., і старіння компонентів всередині інвертора можуть викликати різні несправності інвертора. Тому під час зберігання і використання інвертор муст щодня оглядається і регулярно обслуговується.

#### **Коли інвертор нормально включений, будь ласка, підтвердіть наступне:**

- Чи має мотор ненормальний звук і вібрацію;
- ◆ Чи ненормально нагрівається інвертор і мотор;
- ◆ Чи не занадто висока температура навколишнього середовища;
- ◆ Чи навантаження амперметра таке ж , як зазвичай;
- Чи нормально працює вентилятор охолодження інвертора.

## **8.2 Регулярне технічне обслуговування та обслуговування**

Зміни в робочому середовищі інвертора, такі як вплив температури, вологості, диму і т.д., і старіння компонентів всередині інвертора можуть викликати різні несправності інвертора. Тому під час зберігання і використання інвертор необхідно щодня оглядати і регулярно обслуговувати.

#### **8.2.1 Регулярне технічне обслуговування**

Для того щоб інвертор тривалий час нормально працював, його необхідно регулярно обслуговувати і обслуговувати протягом терміну служби внутрішніх електронних компонентів інвертора. Термін служби електронних компонентів інвертора

змінюється в залежності від середовища, в якій вони використовуються, і умов використання. Період технічного обслуговування інвертора , як показано в таблиці 8, призначений для довідки тільки тоді, коли користувач його використовує.

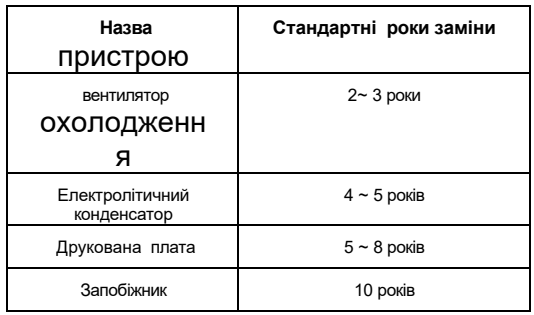

*Таблиця 8-1 Час* заміни *компонентів перетворювача частоти* 

#### **Перераховані вище умови заміни компонентів інвертора наступні:**

- ◆ Температура навколишнього середовища: в середньому 30 ° С на рік.
- ◆ Коефіцієнт завантаження : 80% і менше.
- ◆ Тривалість : менше 12 годин на добу.

#### **8.2.2 Регулярне технічне обслуговування**

Коли інвертор регулярно обслуговується і оглядається, обов'язково відключайте живлення. Перевірте , щоб монітор не відображався і був вимкнений індикатор живлення основного ланцюга. Зміст чека наведено в таблиці 8-2.

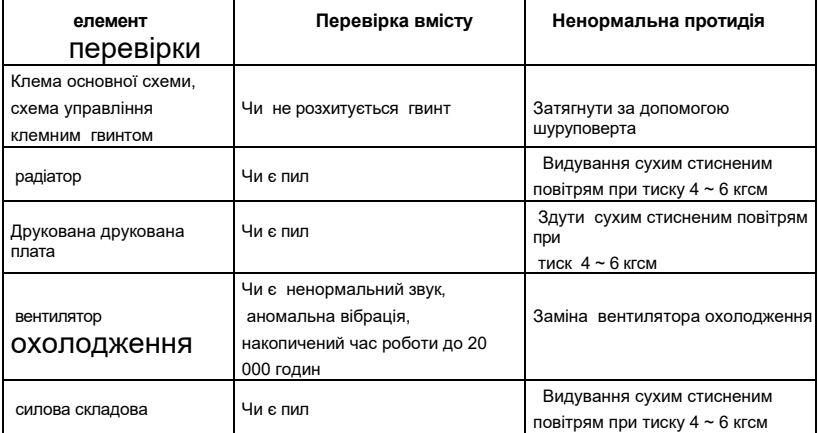

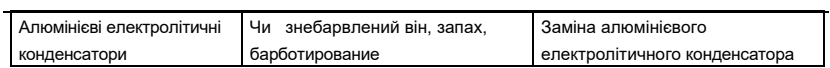

*Таблиця 8-2 Зміст періодичної перевірки*

## **8.3 Опис гарантії**

Гарантійне обслуговування компанія забезпечить в наступних випадках:

- 1) Обсяг гарантії відноситься тільки ДО корпусу інвертора;
- 2) При звичайному використанні інвертор буде несправний або пошкоджений протягом гарантійного терміну. Компанія несе відповідальність за гарантію; протягом понад гарантійного терміну будуть стягуватися розумні витрати на обслуговування;
- 3) Протягом гарантійного терміну ми будемо стягувати певну плату за обслуговування, якщо: Інвертор не пошкоджений відповідно до етапів експлуатації інструкції з експлуатації;
	- ◆ Пошкодження інвертора внаслідок повеней, пожеж, аномальних напруг і т.д.;
	- ◆ Пошкодження інвертора, викликані неправильним підключенням кабелю;
	- ◆ Пошкодження, що виникають при використанні перетворювача частоти для ненормальних функцій;
- 4) Плата за послуги розраховується виходячи з фактичних витрат. Якщо є договір, він буде розглядатися за принципом пріоритетності договору.

# **Розділ 9 Протокол зв'язку послідовного порту RS485**

## **9.1 Огляд зв'язку**

Серія інверторів компанії надає користувачам загальний комунікаційний інтерфейс RS485 для промислового управління. Протокол зв'язку приймає стандартний протокол зв'язку MODBUS. Інвертор може використовуватися як підлеглий для зв'язку зкомп'ютером ho st (таким як контролер PLC і ПК) з однаковим інтерфейсом зв'язку і з використанням одного і того ж протоколу зв'язку для реалізації централізованого моніторингу інвертора. Може використовувати перетворювач частоти, оскільки головний комп'ютер з'єднує кілька інверторів компанії в якості підлеглих через інтерфейс RS485. Домогтися багатомашинної навішування інвертора. Клавіатуру пульта дистанційного керування також можна підключити через комунікаційний порт. Реалізувати віддалену роботу інвертора користувачем.

Комунікаційний протокол MODBUS цього інвертора підтримує режим RTU. Нижче наведено детальний опис протоколу зв'язку інвертора.

## **9.2 Опис протоколу зв'язку**

#### **9.2.1 Режим мережі зв'язку**

(1) Інвертор виступає в ролі підлеглої мережі:

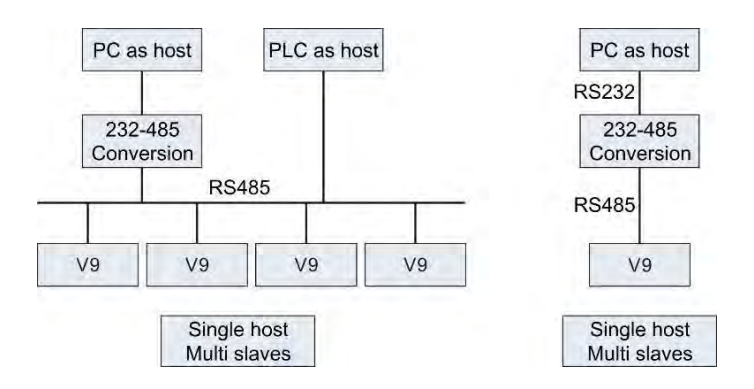

*Рисунок 9-1 Принципова схема одиничної мережі*

## (2) Режим багатомашинної прив'язки:

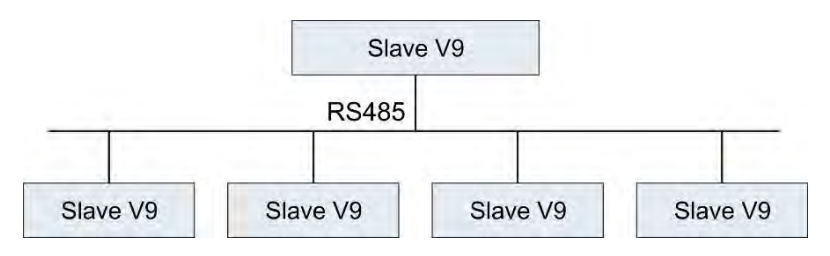

*Рисунок 9-2 Принципова схема багатомашинної навішування мереж*

#### **9.2.2 Режим протоколу зв'язку**

Інвертор може використовуватися як хост або як раб в мережі RS485. При використанні в якості майстра він може управляти іншими інверторами компанії для досягнення багаторівневої навішування. При використанні в якості раба ПК або ПЛК можна використовувати в якості хоста. Управління інвертором для роботи. Конкретні способи комунікації наступні:

Інвертор являє собою ведений, хазяйсько-підлеглий зв'язок точка-точка.

Коли ведучий відправляє команду, використовуючи адресу трансляції, ведений не відповідає.

- ◆ Як ведучий інвертор використовує адресу трансляції для відправки команд підлеглому, а раб не відповідає.
- ◆ Користувач може встановити локальну адресу, швидкість бода і формат даних інвертора за допомогою клавіатури або послідовного зв'язку.
- ◆ Раб повідомляє поточну інформацію про помилку в рамці відповіді останнього опитування ведучого.

#### **9.2.3 Режим інтерфейсу зв'язку**

Зв'язок - це інтерфейс RS485, асинхронна послідовна, напівдуплексна передача. Режим протоколу зв'язку за замовчуванням використовує режим RTU.

Формат даних за замовчуванням: 1 біт початковий біт, 8 біт даних, 2 стоп-біта, без перевірки.

Ставка за замовчуванням становить 9600 кбіт / с. Настройки параметрів зв'язку можна знайти в коді функції PC.00 ~ PC.05.

## **9.3 Протокол зв'язку**

**Структура характеру:**

**11-символьна коробка (для RTU)**

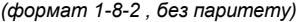

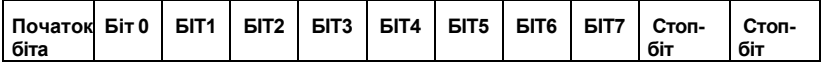

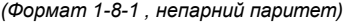

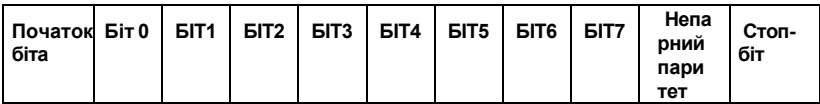

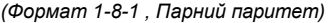

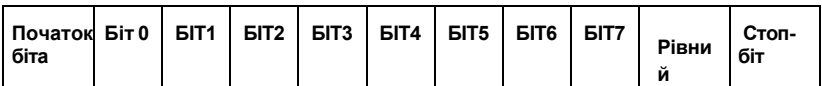

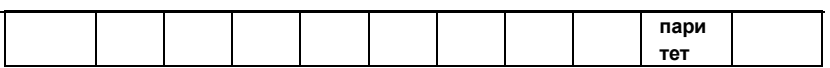

**Режим RTU :**

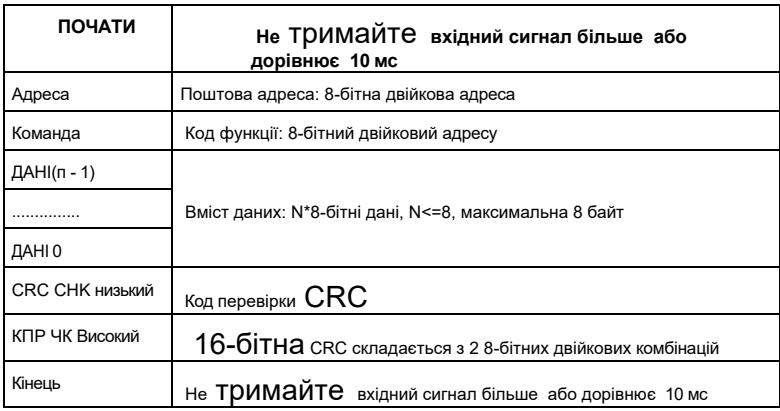

Основною функцією Modbus є читання і запис параметрів, а різні коди функцій визначають різні запити на роботу. Інверторний протокол Modbus підтримує наступні операції коду функції:

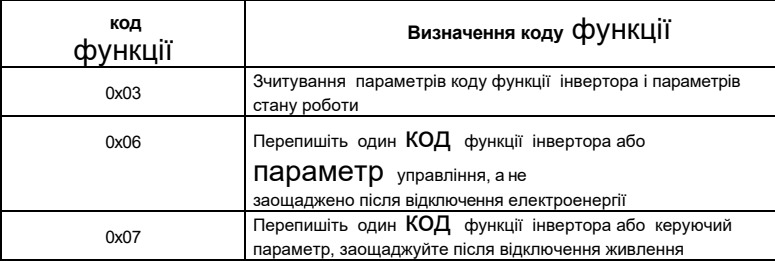

Параметри коду функції, параметри контролю та параметри стану інвертора зіставляються з регістрами зчитування/запису Modbus. Характеристики читання і запису і діапазон параметрів коду функції слідують інструкціям в керівництві користувача інвертора. Параметрам управління і параметрам стану інвертора окремо присвоюються адреси. Відповідність номера кодової групи функції та її зіставленої реєстрової адреси високого байта виглядає наступним чином:

- 1. Адреса 0xF0-0xFF, що відповідає коду функції групи параметрів P0-PF; Наприклад, для запиту параметра P0.03 групи P0 відповідна адреса 0xF003; Наприклад, для запиту параметра P6.10 групи P6 0xF60A відповідну адресу; Наприклад, для запиту параметра PB.16 групи PB 0xFB10 відповідну адресу.
- 2. Адреса 0x500x адреса зчитування параметрів стану інвертора; (Примітка: 0x5000 можна читати і писати, наступні адреси можна тільки читати,

не писати)

3. Адреса 0x600x - адреса групи керуючих параметрів інвертора;

4. Адреса 0x8000 - адреса стану несправності інвертора ;

5. Адреса 0x8001 - ненормальна адреса зв'язку інвертора (діє при PC.05 = 0);

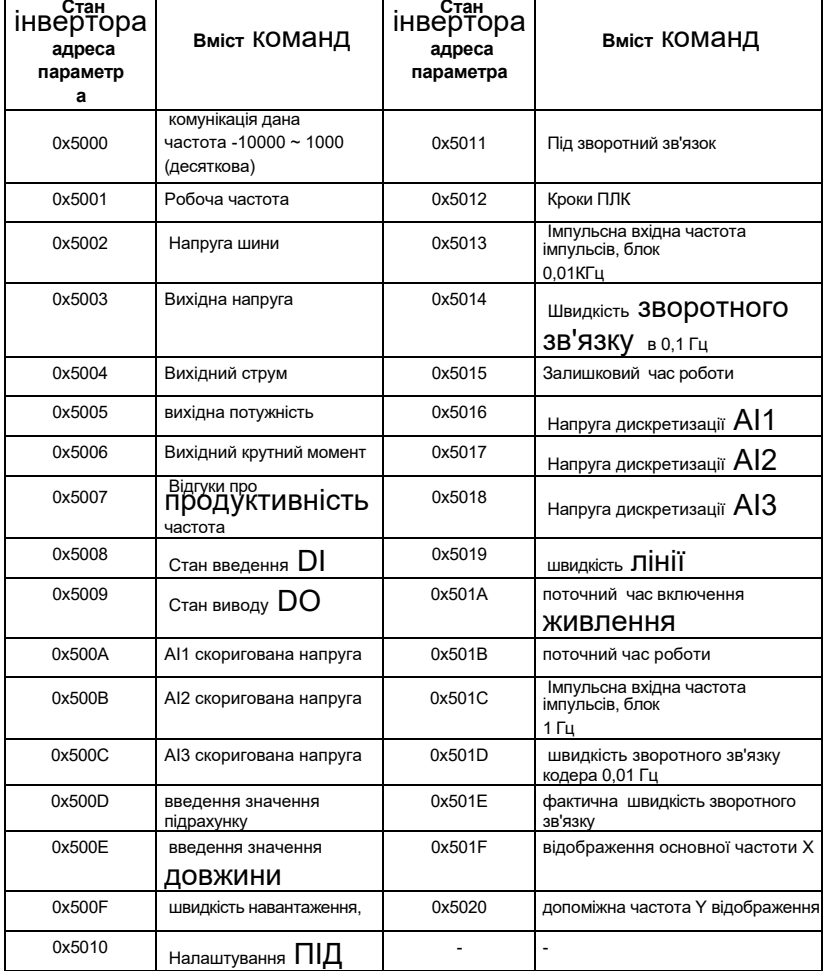

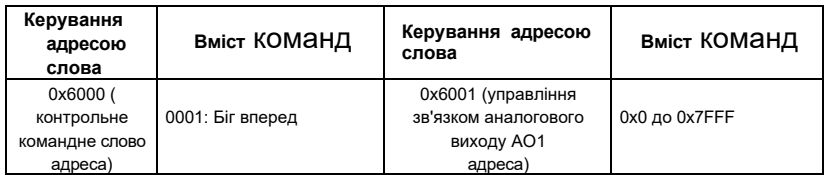

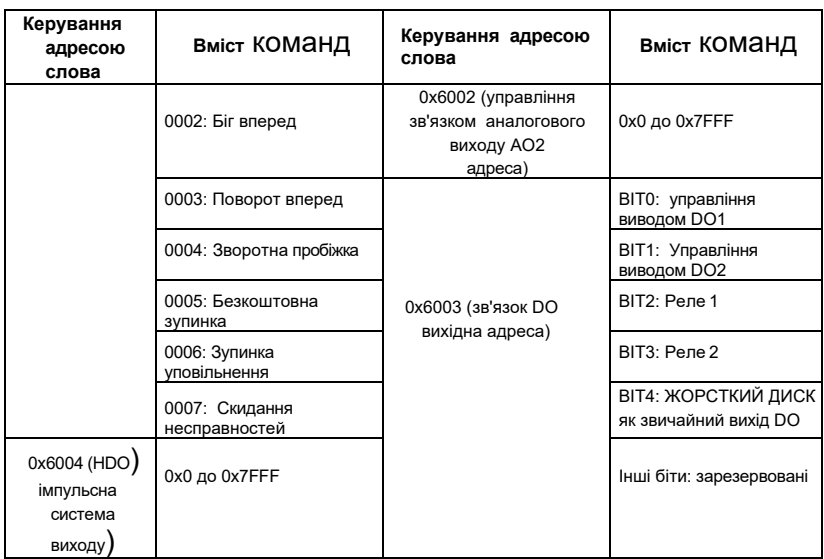

#### **Оперативне:**

Значення комунікаційного набору - це відсоток від відносної величини, 10000 відповідає 100, 00%, а -10000 відповідає -100, 00%.

Для даних про розмірність частоти відсоток є відносною максимальною частотою (% від P; для даних про розмірність крутного моменту відсоток - це налаштування номера верхньої межі крутного моменту P9.26).

0x0 ~ 0x7FFF у виходах AO та HDO становлять 0% ~ 100 відповідно.

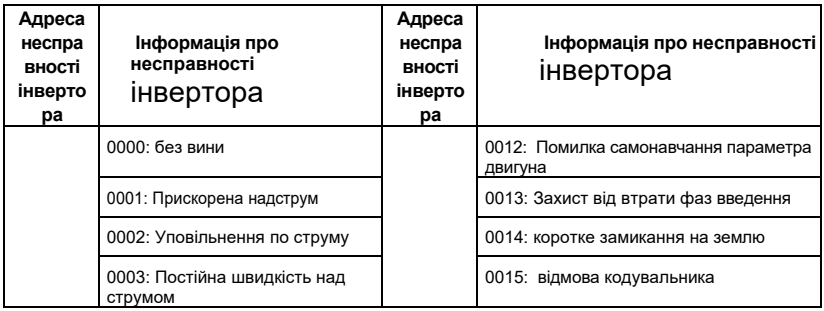

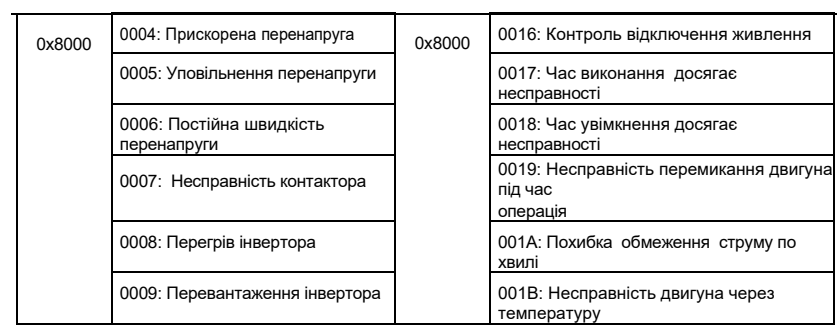

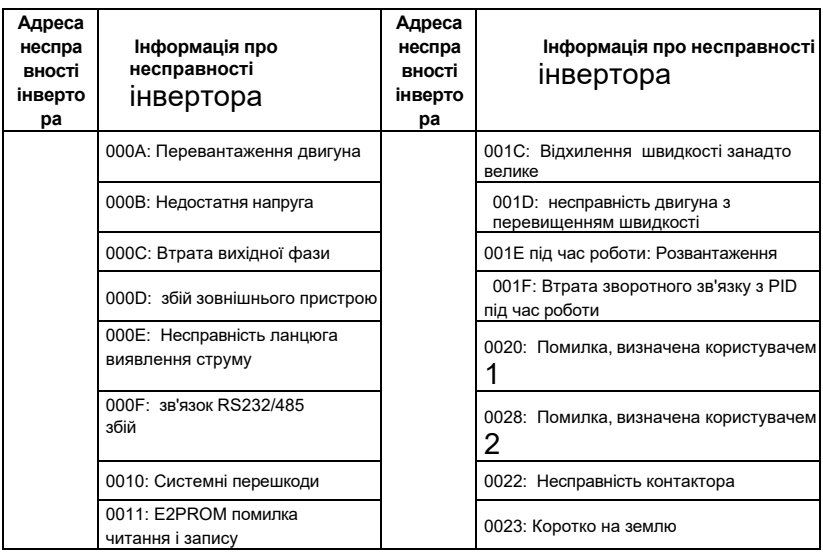

#### **Оперативне:**

Інформація про несправності інвертора , зчитана за адресою несправності, узгоджується з даними коду запису несправності в таблиці 7-1 глави 7.

Якщо запит на операцію не вдається, відповіддю буде код помилки та код виключення. Код адреси - 0x8001. Значення коду винятку полягає в наступному:

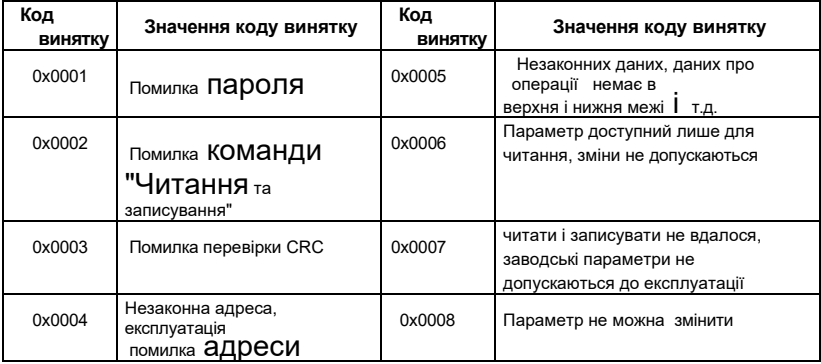

З огляду на необхідність збільшення швидкості, CRC-16 зазвичай реалізується в табличному порядку. Нижче наводиться вихідний код C для реалізації CRC-16. Зауважимо, що кінцевий результат був обміняний на високі і низькі байти, тобто результатом є контрольна сума CRC, яка підлягає відправці.

uint16 CrcValueByteCaA0(const uint16 \*data, uint16 len) {

```
uint16 CRCValue = 0xFFFF; 
uint16 tmp;
uint16 a; 
while (len--)
{
tmp = *(A);
a = (CRCValue ^ tmp) & 0x000F; 
CRCValue >>= 4;
CRCValue ^= crc16Table[a];
a = (CRCValue & 0x000F) ^ (tmp >> 4); 
CRCValue >>= 4;
CRCValue ^= crc16Table[a];
} повернення crcValue;
}
```
#### **приклади застосування**

Прочитати командний фрейм: Фрейм запиту являє собою безперервні два значення параметрів, що починаються з коду функції P0.02 машини No 1.

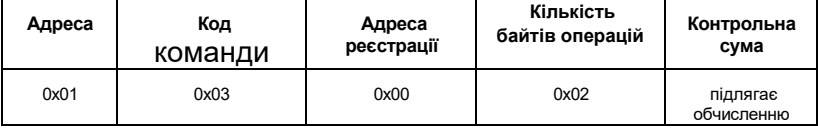

Прочитати рамку відповіді команди:

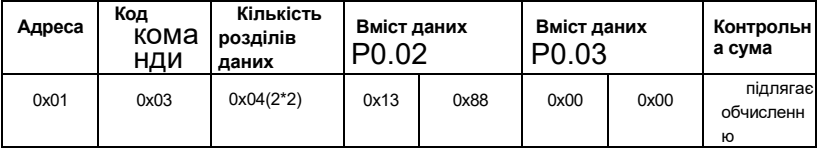

Командний кадр запису : Фрейм запиту - це кадр даних параметра P0.02 машини No1:

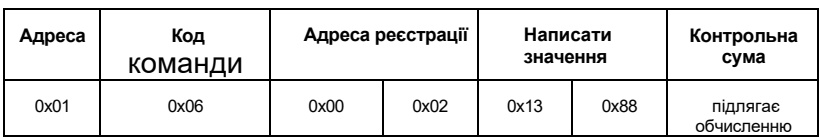

Написати рамку відповіді команди:

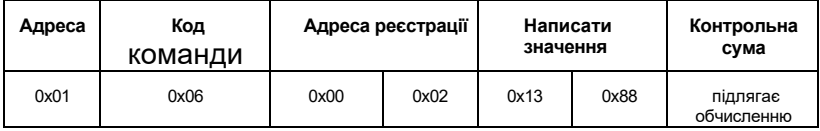

Командний кадр запису: Ні. 1 машина біжить вперед (потрібно, щоб P0.03 було 2)

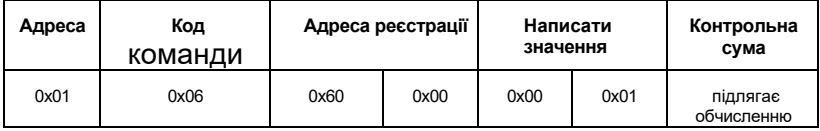

## **Опис параметра**

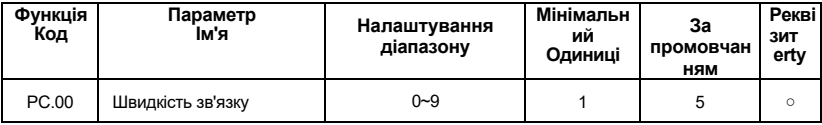

#### **0:300BPS**

- **1:600BPS**
- **2:1200BPS**
- **3:2400BPS**
- **4:4800BPS**
- **5:9600BPS**
- **6:19200BPS**
- **7:38400BPS**
- **8:57600BPS**

#### **9:115200BPS**

 Цей параметр використовується для установки швидкості передачі даних між головним комп'ютером і інвертором. Зверніть увагу, що швидкість бода, встановлена головним комп'ютером і інвертором, повинна бути однаковою. В іншому випадку зв'язок виконати неможливо.

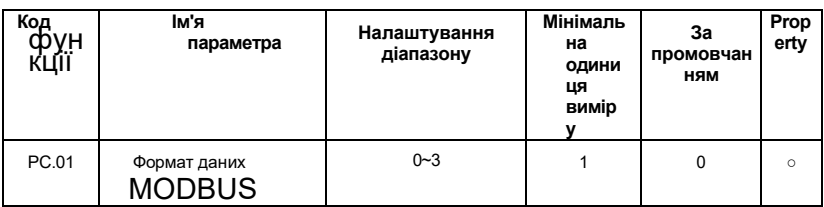

**0: Немає паритету: формат даних <8, N, 2>**

**1: Навіть перевірка: формат даних <8, E, 1>**

#### **2: Непарна парність: формат**

#### **даних <8, O, 1> 3: Немає парності:**

#### **формат даних <8-N-1>**

 Цей параметр повинен узгоджуватися з головним комп'ютером, інакше він не зможе спілкуватися

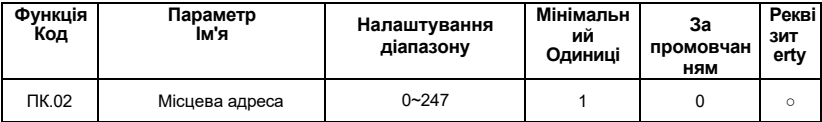

Коли локальний адресу встановлено на 0, це адреса трансляції, і реалізована функція трансляції головного комп'ютера.

Локальна адреса є унікальним (крім адреси трансляції), що є основою для зв'язку «точка-точка» між головним комп'ютером і інвертором.

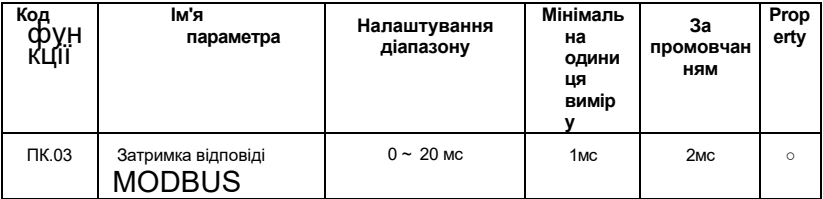

Затримка відгуку: відноситься до інтервалу між закінченням прийому даних інвертора і передачею даних на головний комп'ютер. Якщо затримка відповіді менше часу обробки системи, затримка відповіді базується на часі обробки системи. Якщо затримка відповіді довша за час обробки системи, система чекає, поки настане час затримки відповіді, перш ніж система обробить дані. надіслати дані.

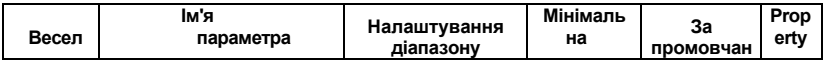

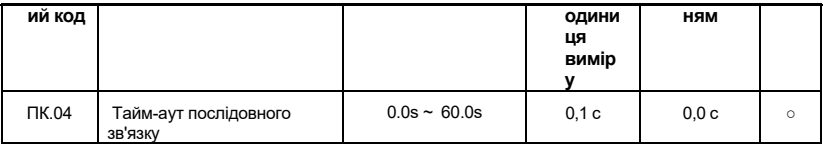

Коли код функції встановлено на 0,0 с, параметр часу очікування зв'язку є недійсним.

Коли код функції встановлений на допустиме значення, якщо інтервал між одним зв'язком і наступним зв'язком перевищує період тайм-ауту зв'язку, система повідомить про помилку збою зв'язку (Е-15). Зазвичай він вважається недійсним. Якщо встановити вториннийпарам-терс в безперервну систему зв'язку, то можна стежити за станом зв'язку.

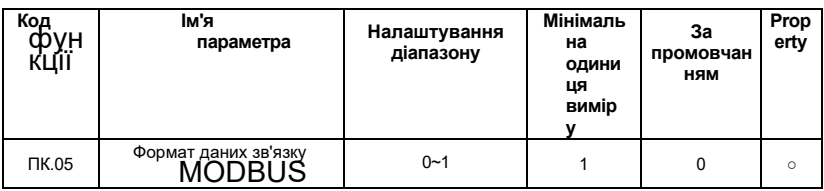

## **0: Нестандартний** протокол

## **MODBUS 1: Стандартний**

## **протокол MODBUS**

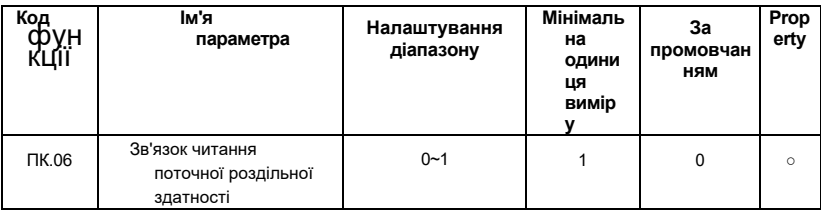

#### **0: 0.01А**

**1: 0.1А**